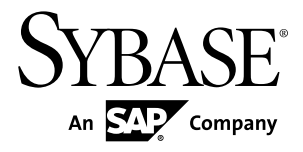

# インストール・ガイド **Adaptive Server® Enterprise Cluster Edition 15.7**

HP-UX

ドキュメント ID: DC01106-01-1570-01

改訂: 2012 年 2 月

Copyright © 2012 by Sybase, Inc. All rights reserved.

このマニュアルは Sybase ソフトウェアの付属マニュアルであり、新しいマニュアルまたはテクニカル・ノー トで特に示されないかぎりは、後続のリリースにも付属します。このマニュアルの内容は予告なしに変更され ることがあります。このマニュアルに記載されているソフトウェアはライセンス契約に基づいて提供されるも のであり、無断で使用することはできません。

アップグレードは、ソフトウェア・リリースの所定の日時に定期的に提供されます。 このマニュアルの内容を 弊社の書面による事前許可を得ずに、電子的、機械的、手作業、光学的、またはその他のいかなる手段によっ ても、複製、転載、翻訳することを禁じます。

Sybase の商標は、Sybase の商標リスト (<http://www.sybase.com/detail?id=1011207>) で確認できます。Sybase およ びこのリストに掲載されている商標は、米国法人 Sybase, Inc. の商標です。® は、米国における登録商標である ことを示します。

このマニュアルに記載されている SAP、その他の SAP 製品、サービス、および関連するロゴは、ドイツおよ びその他の国における SAP AG の商標または登録商標です。

Java および Java 関連のすべての商標は、米国またはその他の国での Oracle およびその関連会社の商標または 登録商標です。

Unicode と Unicode のロゴは、Unicode, Inc. の登録商標です。

IBM および Tivoli は、International Business Machines Corporation の米国およびその他の国における登録商標で す。

このマニュアルに記載されている上記以外の社名および製品名は、当該各社の商標または登録商標の場合があ ります。

Use, duplication, or disclosure by the government is subject to the restrictions set forth in subparagraph  $(c)(1)(ii)$  of DFARS 52.227-7013 for the DOD and as set forth in FAR 52.227-19(a)-(d) for civilian agencies. Sybase, Inc., One Sybase Drive, Dublin, CA 94568.

# 目次

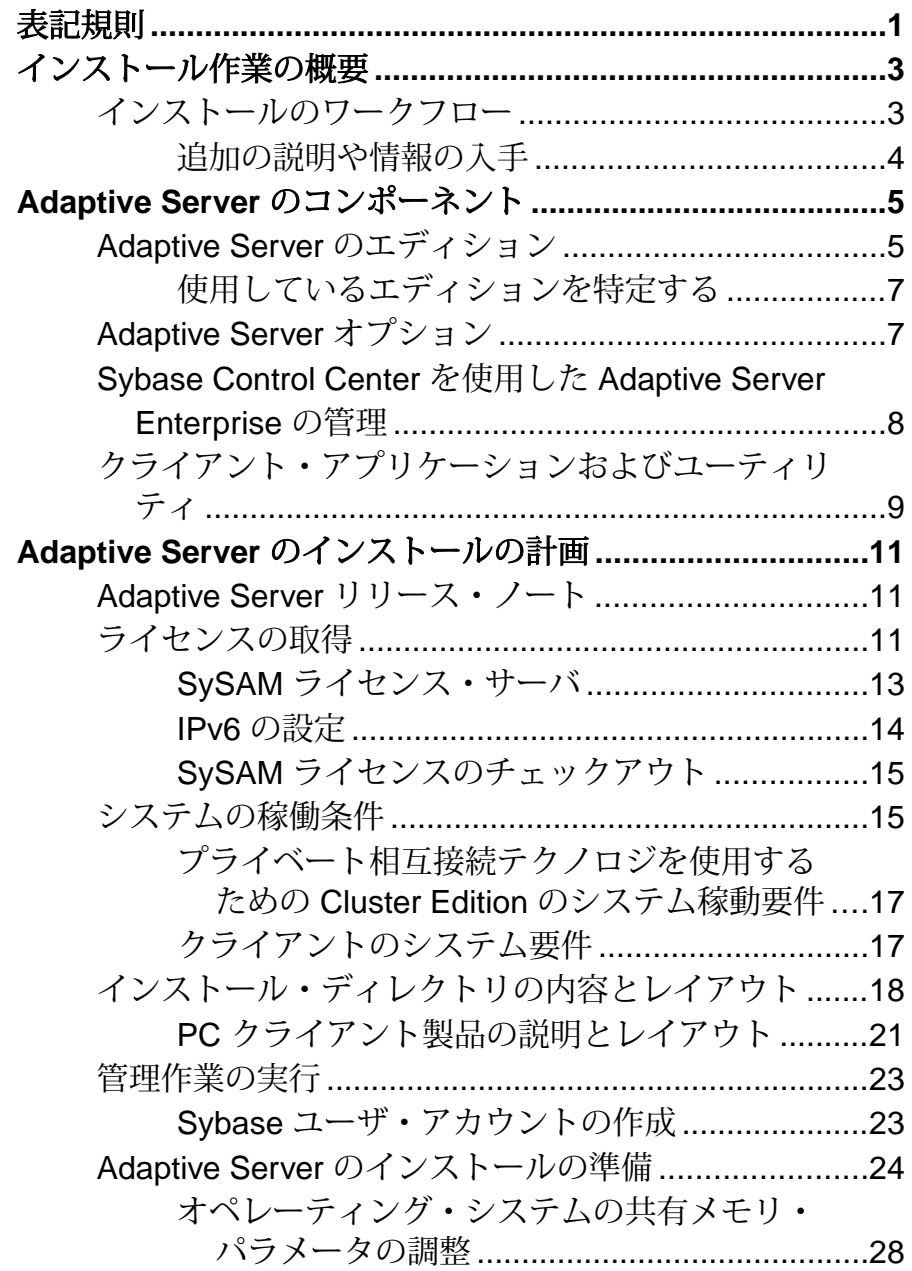

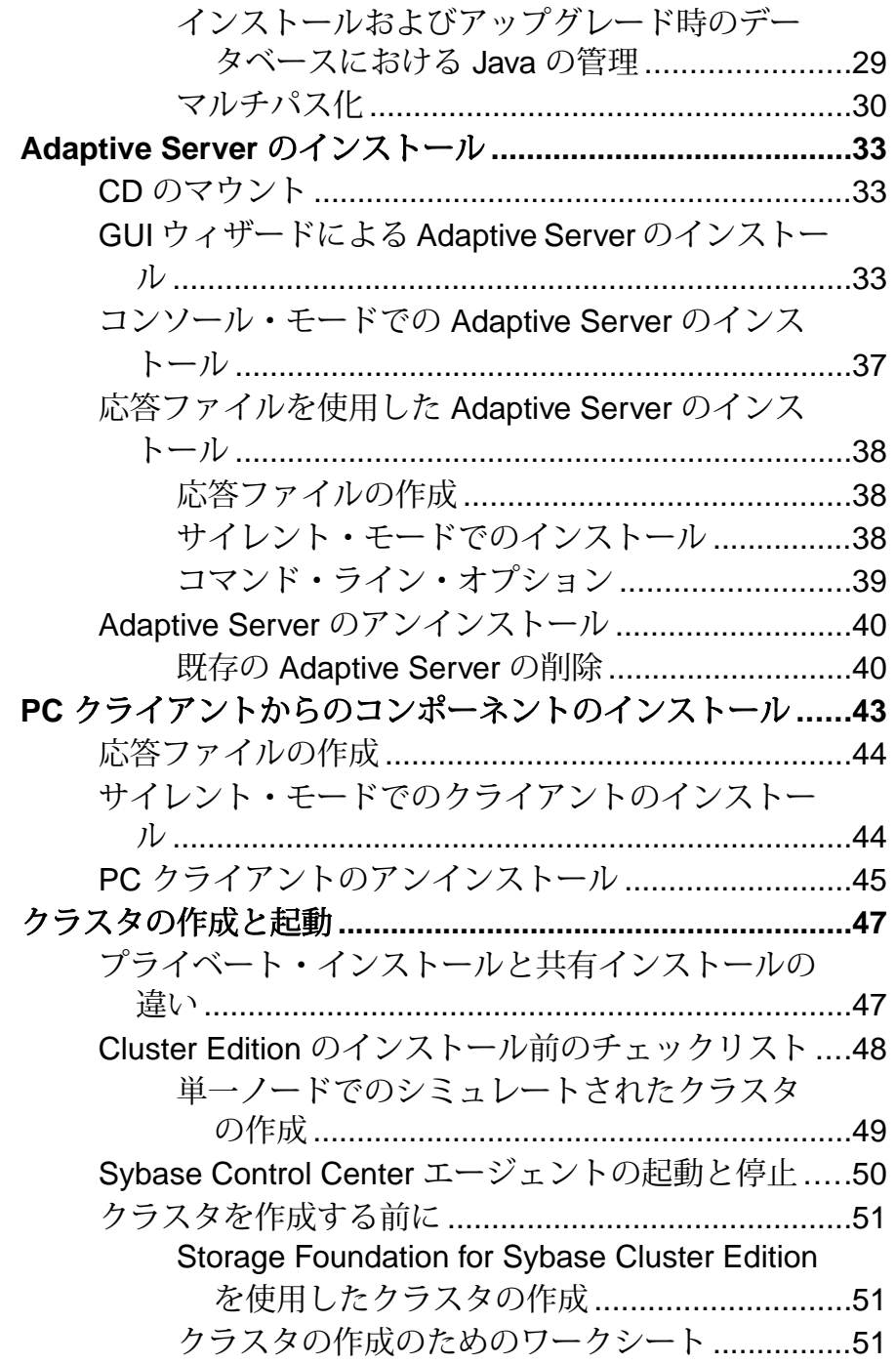

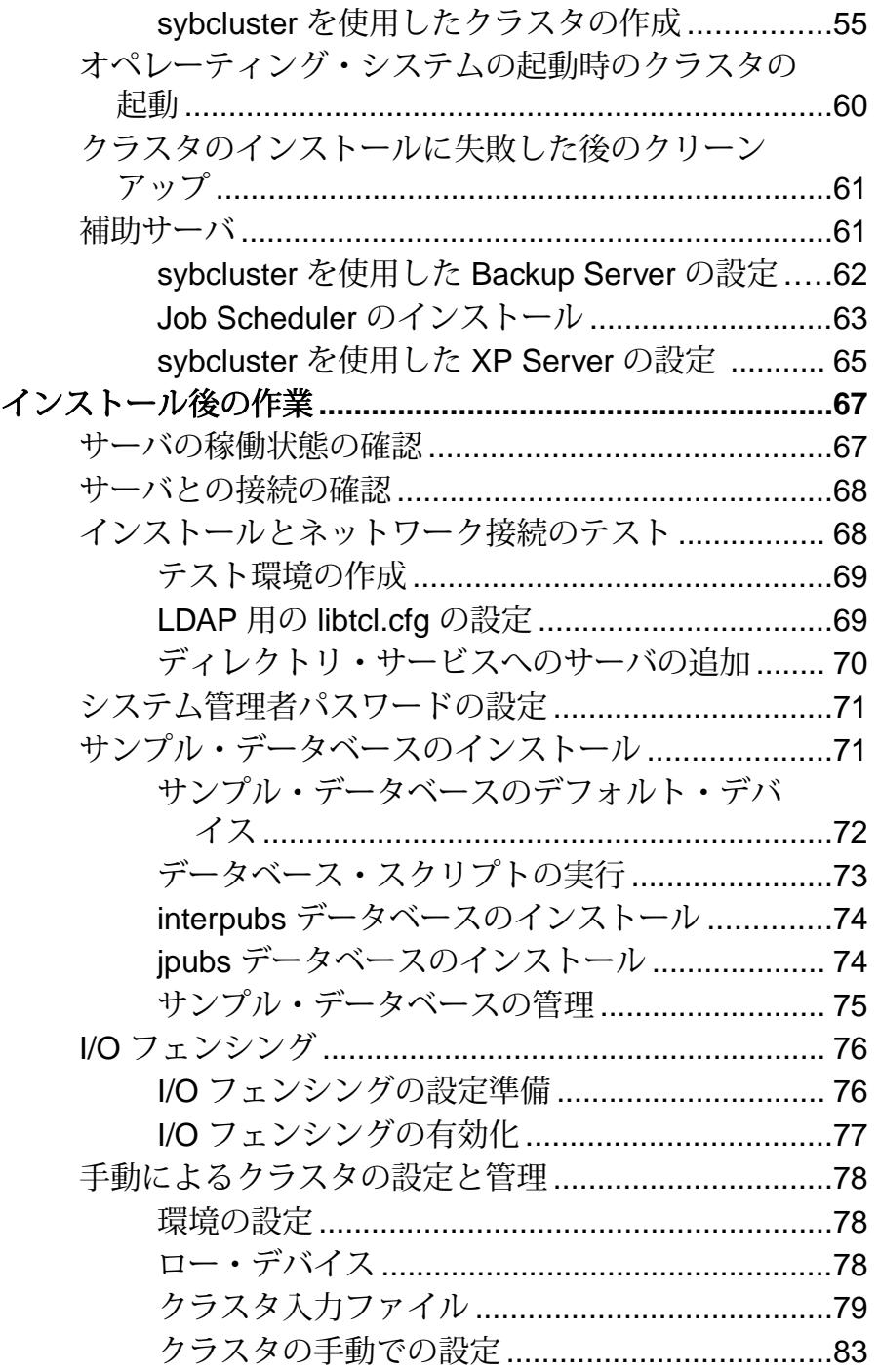

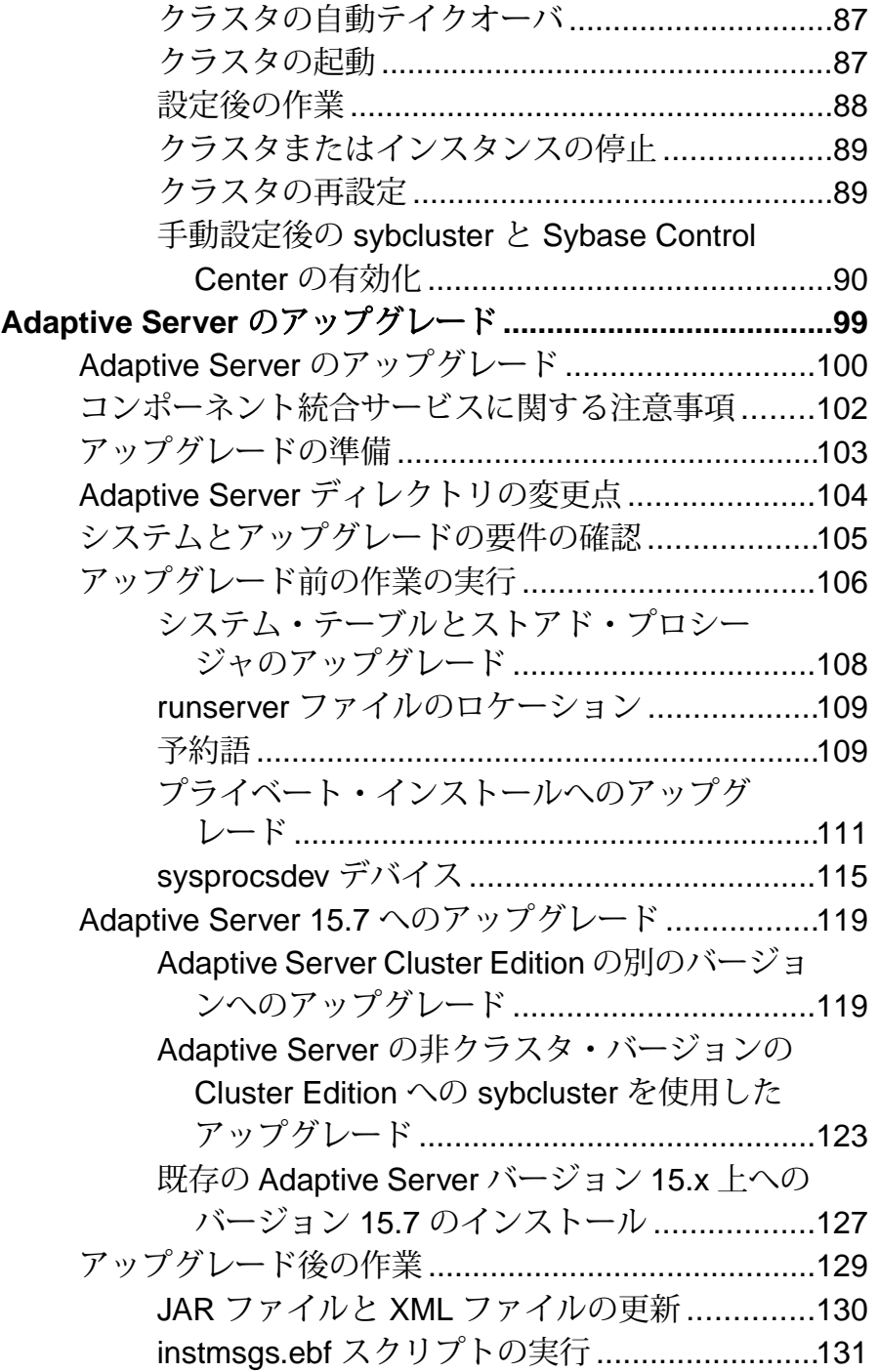

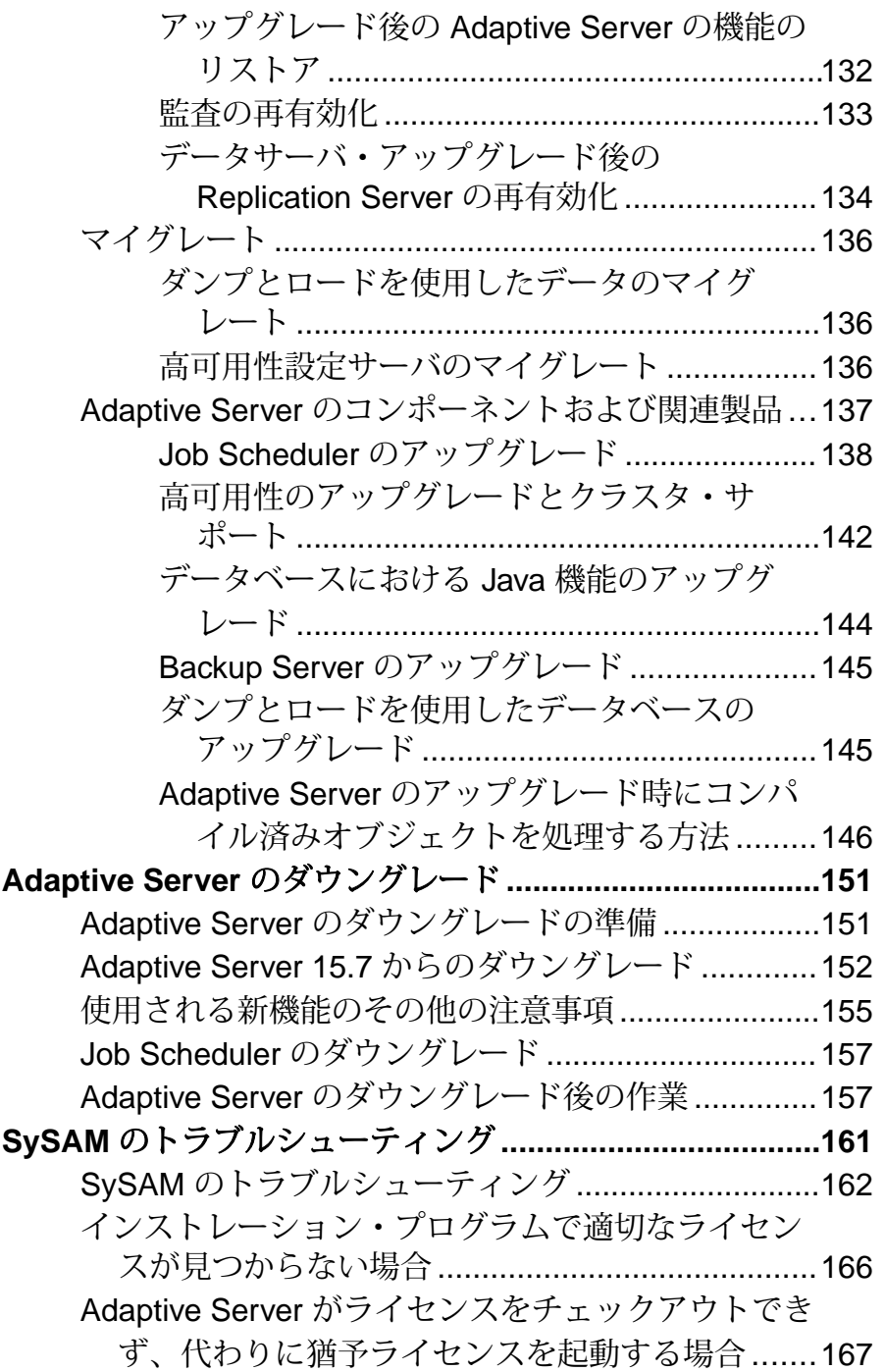

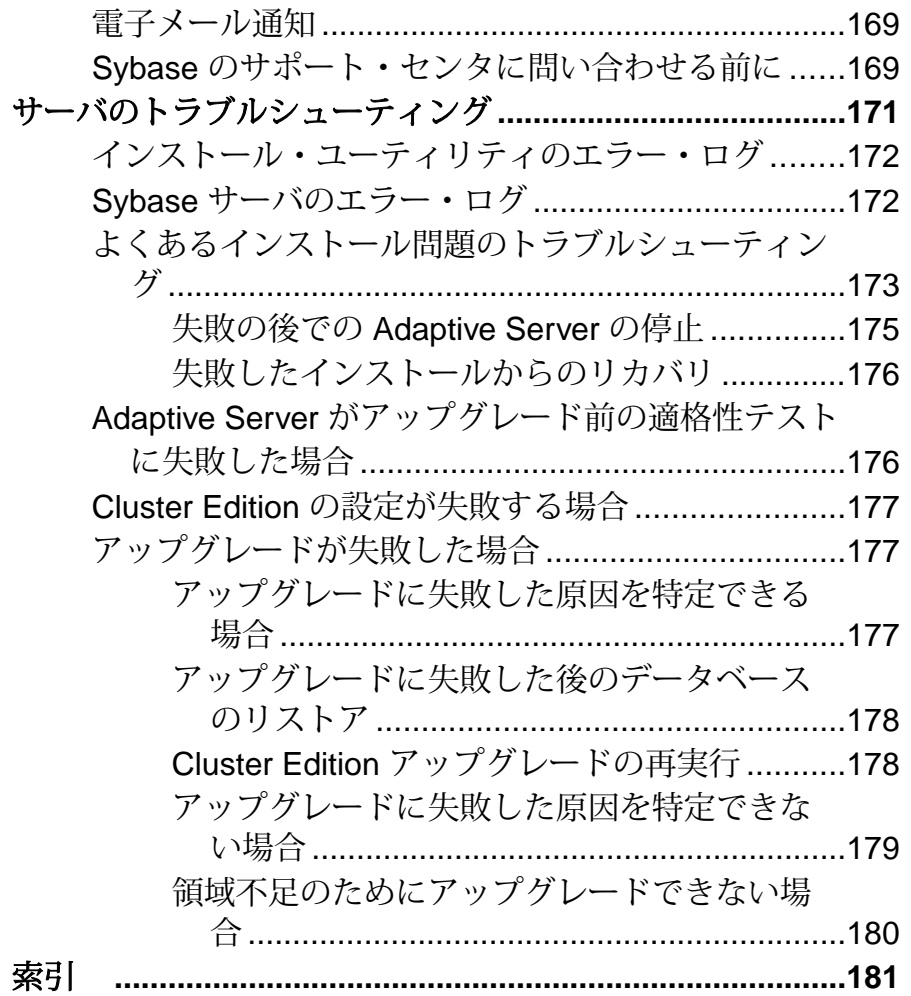

## <span id="page-8-0"></span>表記規則

ここでは、Sybase® マニュアルで使用しているスタイルおよび構文の表記規則につ いて説明します。

- サンプル・ウィンドウでは、表記されているとおりに入力する必要のあるコマ ンドを次の字体で示します。 this font
- サンプル・ウィンドウでは、インストール環境に応じた適切な値で置き換える 必要のある語を次の字体で示します。 this font
- このマニュアルの本文では、ファイル名とディレクトリ名を次の字体で示しま す。

¥usr¥u¥sybase

• プログラム、ユーティリティ、プロシージャ、コマンドの名前は次のように示 します。

**sqlupgrade**

• C シェルと Bourne シェルでコマンドが異なる場合は、両方を示します。C シェ ルの初期化ファイルは cshrc、Bourne シェルの初期化ファイルは .profile と呼ばれます。Korn シェルなど、別のシェルを使用している場合、正しいコ マンド構文については、使用しているシェル固有のマニュアルを参照してくだ さい。

| キー         | 定義                                                                      |
|------------|-------------------------------------------------------------------------|
| command    | コマンド名、コマンドのオプション名、ユーティリティ名、ユーティリティ<br>のフラグ、キーワードは太字の san-serif フォントで示す。 |
| variable   | 変数 (ユーザが入力する値を表す語) は <i>斜体</i> で表記する。                                   |
| $\{\ \}$   | 中カッコは、その中から必ず1つ以上のオプションを選択しなければならな<br>いことを意味する。コマンドには中カッコは入力しない。        |
| $\lceil$ 1 | 角カッコは、オプションを選択しても省略してもよいことを意味する。コマ<br>ンドには角カッコは入力しない。                   |
| $($ )      | ()はコマンドの一部として入力する。                                                      |
|            | 中カッコまたは角カッコの中の縦線で区切られたオプションのうち1つだけ<br>を選択できることを意味する。                    |

表 **1 : SQL** の構文規則

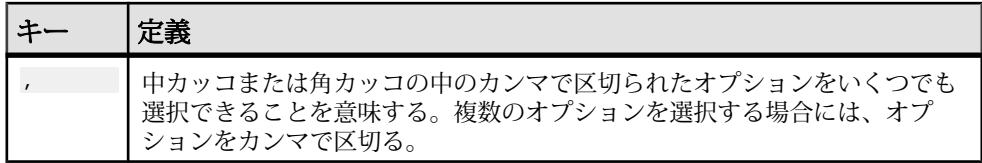

# <span id="page-10-0"></span>インストール作業の概要

Adaptive Server<sup>®</sup> Enterprise Cluster Edition を正常にインストール、設定、および使用 するには、この『インストール・ガイド』とともに『Cluster ユーザーズ・ガイド』 も参照してください。

『AdaptiveServerインストール・ガイド』では、AdaptiveServerソフトウェアを配布 メディアからハード・ディスクにアンロードする方法、AdaptiveServer を自分のマ シンで起動できるようにするための最低限の追加の設定作業の実行方法を説明し ます。

『Cluster ユーザーズ・ガイド』では、Cluster Edition で使用できる機能について説 明、および Adaptive Server のクラスタ・システムのイントールと設定に関する指 示が記載されています。

### インストールのワークフロー

これらのワークフローによって、計画、インストール、およびアップグレードを 含む完全なパスが定義されます。

シナリオを最もよく表すワークフローを選択してください。

ヒント: このトピックを印刷し、チェックリストとして使用してください。

AdaptiveServer のインストールとアップグレードの実行を計画するかどうかは、次 のように判断します。

- **1.** インストールまたはアップグレードするコンポーネントおよびオプションを確 認します。
- **2.** ライセンスを取得します。

Adaptive Server の最初のインストール

- **1.** インストールを計画し、システムの稼動条件を確認します。
- **2.** Adaptive Server をインストールします。
- **3.** クラスタ・サーバを次のように設定します。
- **4.** インストール後の作業の実行

新しいバージョンへのアップグレード

**1.** アップグレードの適格性の判断、インストールの計画、およびシステムの稼動 条件の確認を行います。

- <span id="page-11-0"></span>**2.** preupgrade ユーティリティを実行して Adaptive Server をアップグレード用に準 備します。
- **3.** Adaptive Server をアップグレードします。
- **4.** インストール後の作業の実行

#### Adaptive Server のアンインストール

Adaptive Server のアンインストール「Adaptive Server [のアンインストール」](#page-47-0) (40 ペー ジ)を参照してください。

### 追加の説明や情報の入手

Sybase Getting Started CD、Sybase Product Manuals Web サイト、オンライン・ヘルプ を利用すると、この製品リリースについて詳しく知ることができます。

- Getting Started CD (またはダウンロード) PDF フォーマットのリリース・ノー トとインストール・ガイド、その他のマニュアルや更新情報が収録されていま す。
- [\(http://sybooks.sybase.com/\)](http://sybooks.sybase.com/) にある製品マニュアルは、Sybase マニュアルのオン ライン版であり、標準の Web ブラウザを使用してアクセスできます。 マニュ アルはオンラインで参照することもPDFとしてダウンロードすることもできま す。 この Web サイトには、製品マニュアルの他に、 EBFs/Maintenance、 Technical Documents、Case Management、 Solved Cases、Community Forums/ Newsgroups、その他のリソースへのリンクも用意されています。
- 製品のオンライン・ヘルプ (利用可能な場合)

PDF 形式のドキュメントを表示または印刷するには、[Adobe](http://www.adobe.com/) の Web サイトから無 償でダウンロードできる Adobe Acrobat Reader が必要です。

注意: 製品リリース後に追加された製品またはマニュアルについての重要な情報 を記載したさらに新しいリリース・ノートを製品マニュアル Web サイトから入手 できることがあります。

# <span id="page-12-0"></span>**Adaptive Server** のコンポーネント

Adaptive Server® Enterprise はクライアント/サーバ・モデルに基づいており、 Tabular Data Stream™ (TDS) プロトコルを使用してネットワーク上でクライアント と通信します。特定のマシンで実行している各クライアント・プロセスは、同じ マシンまたは異なるマシンのデータベース・サーバと通信できます。

AdaptiveServer は、オペレーティング・システムの上でアプリケーションとして実 行されます。Adaptive Server は、オペレーティング・システムを実行するハード ウェアを意識することはありません。つまり、Adaptive Server はオペレーティン グ・システムのユーザ・インタフェースしか認識しません。マルチプロセッサ・ システムでパフォーマンスを向上させるためには、複数のプロセス (エンジン) を 設定します。

Adaptive Server は DBMS コンポーネントとカーネル・コンポーネントから構成さ れます。カーネル・コンポーネントは、プロセスの作成と操作、デバイスとファ イルの処理、プロセス間通信にオペレーティング・システムのサービスを使用し ます。DBMS コンポーネントは SQL 文の処理の管理、データベース・データへの アクセス、さまざまな種類のサーバ・リソースの管理を行います。

### **Adaptive Server** のエディション

Sybase® では、Adaptive Server Enterprise のさまざまなエディションを用意していま す。

CPU ごとおよびチップごとのライセンス・タイプで使用するライセンス数が変更 されました。Adaptive Server バージョン 15.7 以降では、設定とは無関係に、マシ ン上のコア (ライセンス・タイプによってはチップ) の数と同じライセンス数を チェックアウトします。これは、以前のバージョンのサーバの問題点を修正した ものです。以前のバージョンでは、Adaptive Server が CPU ごとまたは CPU チップ ごとにライセンス供与された場合、**max online engines** 設定パラメータがマシン上 の CPU 数より少なく設定されていると、要求されるライセンス数が削減されてい ました。

Adaptive Server インストーラで、SySAM のライセンス・キーの入力を求められた ときに、フル・インストール・オプションを選択するか、サーブド・ライセンス を入力すると、SySAM ライセンス・サーバが自動的にインストールされます。ま た、インストーラのカスタム・インストール・オプションを使用してライセン ス・サーバをインストールすることもできます。詳細については、『Sybase ソフ トウェア資産管理ユーザーズ・ガイド』を参照してください。

Cluster Edition では、Adaptive Server の単一インストール、プライベート・モー ド・インストール、および複数のインストールが、単一システム・ビューをもつ 共有ディスク・クラスタ環境として複数のノードで動作することができます。 各 サーバは、"サーバ インスタンス" または "インスタンス" と呼ばれる別個のノード 上で実行されます。1 つの設定ファイルを使用して、すべてのインスタンスの設 定を決定することができますが (共有インストール)、各インスタンスで別々の設 定ファイルを使用することもできます (プライベート・インストール)。

Cluster Edition では、複数の物理クラスタと論理クラスタを使用して、負荷を位取 りできます。クラスタ内のインスタンスが失敗すると、実行されている 1 つまた は複数のインスタンスが、失敗したインスタンスの負荷を引き継ぎます。各クラ イアントが接続するインスタンスはクラスタによって決定されます。1 つのイン スタンスが過負荷状態の場合、クラスタでは、他の利用可能なインスタンスにク ライアントを移行することで、負荷が調整されます。

Cluster Edition には、主に次のような利点があります。

- 可用性の向上 複数の他のクラスタ・メンバが故障した後でも、クラスタ・ メンバが 1 つでも稼動していれば、アプリケーションが引き続き稼動できるこ とを意味します。
- 単一管理 データがすべてのインスタンスで共有されているため、クラスタ のメンバシップの変更に応じてデータのパーティションを再設定する必要があ りません。

Cluster Edition は、分散アーキテクチャを可能にします。ノード間通信は、共有メ モリではなくネットワーク相互接続を通じて実行されます。ノード間メッセージ ングを最小化するアプリケーションを使用すると、Cluster Edition 環境で最適のパ フォーマンスを得ることができます。

単一のシステムとしてアクセス可能なシステム

Cluster Edition は、単一のシステムとしてアクセス可能なシステムをサポートしま す。つまり、クラスタを構成する複数のインスタンスが、クライアントには単一 のシステムとして表示されます。新しいクライアント・テクノロジにより、クラ イアントは個々のインスタンスとの物理的な接続を維持しながら、クラスタに論 理的に接続できます。この論理的な接続により、AdaptiveServer はクライアントを クラスタ内のさまざまなインスタンスにリダイレクトし、高可用性フェールオー バ・データをクライアントに動的に提供できます。

#### 負荷管理

Cluster Edition の Workload Manager は、ビジネス・アプリケーションが最も効率的 に性能を発揮できるように、負荷管理とフェールオーバをカスタマイズできます。 論理クラスタにより作業環境の個別化が可能です。

インストール・オプション

Cluster Edition では、次の設定のいずれかを選択できます。

- <span id="page-14-0"></span>• 共有インストール - Network File System (NFS) またはクラスタ・ファイル・シ ステムを使用して作成した共有ファイル・システムが必要です。共有インス トールは、単一の \$SYBASE インストール・ディレクトリ、Adaptive Server ホー ム・ディレクトリ、およびサーバ設定ファイルをサポートします。
- プライベート・インストール 共有ファイル・システムを使用しません。プラ イベート・インストールは、インスタンスごとに個別の \$SYBASE インストー ル・ディレクトリ、Adaptive Server ホーム・ディレクトリ、およびサーバ設定 ファイルをサポートします。

Cluster Edition の詳細については、『Cluster ユーザーズ・ガイド』を参照してくだ さい。

#### 使用しているエディションを特定する

既に Adaptive Server を使用している場合は、**sp\_lmconfig** システム・プロシージャ を使用してバージョンを特定します。

次のように入力します。 sp\_lmconfig 'edition'

AdaptiveServer は、現在実行しているエディションに基づいて EE、SE、DE、 また は CE の値を返します。 **sp\_lmconfig** の詳細については、『リファレンス・マニュ アル』を参照してください。

### **Adaptive Server** オプション

Sybase では、データ圧縮、パーティション、暗号化カラムなど、Adaptive Server の さまざまなオプション機能を提供しています。

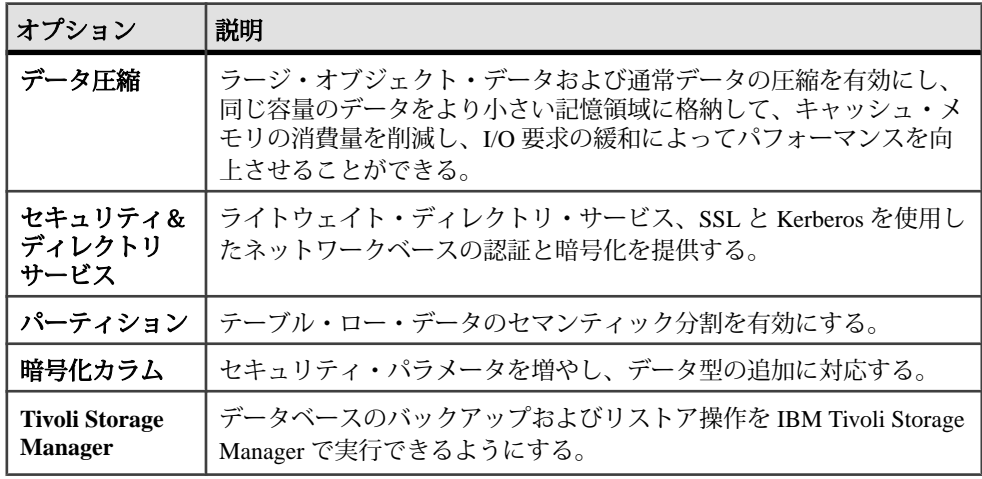

<span id="page-15-0"></span>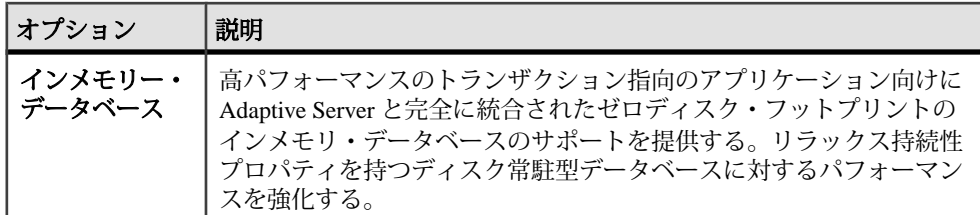

Adaptive Server の各エディションとオプション機能は、SySAM のライセンスに よってロック解除されます。『Sybase ソフトウェア資産管理ユーザーズ・ガイド』 を参照してください。

### **Sybase Control Center** を使用した **Adaptive Server Enterprise** の管理

Sybase Control Center は、Web ブラウザベースのクライアントを使用して Sybase 製 品の監視および管理のための統合ソリューションを提供するサーバ・アプリケー ションです。

Sybase Control Center は、大規模な Sybase エンタープライズ・サーバのリアルタイ ム・パフォーマンス、ステータス、および高可用性モニタリングのための、単一 の包括的な Web 管理コンソールです。Sybase Control Center は、モジュール方式の アークテクチャ、豊富なクライアント管理コンソール、エージェント、共通サー ビス、および Sybase 製品の管理および制御のためのツールを組み合わせていま す。履歴モニタリング、スレッショルドベースのアラートおよび通知、アラート ベースのスクリプト実行、およびパフォーマンスおよび使用の傾向を識別するた めのインテリジェント・ツールが含まれます。

PC クライント CD インストールには Adaptive Server plug-in for Sybase Central (Sybase サーバおよび関連サーバの管理のためのソフトウェアを含む) が含まれています が、Sybase Central plug-in では、Adaptive Server のこのバージョンで導入される新 機能がまったくサポートされていないため、Adaptive Server の監視には Sybase Control Center を使用することをおすすめします。

Adaptive Server のインストーラは、Adaptive Server のインストール時に Sybase Control Center のリモート・コマンドおよびコントロール・エージェントはインス トールしますが、アクティビティの管理と監視を行う Sybase Control Center の管理 UI はインストールされません。

SCC 管理 UI をインストールするには、SCC のインストール・ディスクを使用する か、<http://downloads.sybase.com>からダウンロードします。 運用環境では、この SCCサーバのインストールは、AdaptiveServerを実行する予定のマシン以外のマシ ン上に行うことをおすすめします。

<span id="page-16-0"></span>注意: クラスタ環境では、SCC リモート・コマンドとコントロール・エージェン トをクラスタの各ノードにインストールします。ただし、SCC 管理 UI のインス トールは、1 か所のみに必要です。

### クライアント・アプリケーションおよびユーティリティ

PC クライアントのインストーラには、Adaptive Server にアクセスしてクエリを実 行したりサーバを管理したりするために使用できるクライアント・アプリケー ションとユーティリティが含まれています。また、Sybase Open Client/ Open Server™ Software Developers Kit も含まれています。これを使用してサーバと ODBC、OLE DB、および ADO.NET の各クライアントにアクセスするアプリケー ションを開発することができます。

Sybase PC クライアント CD には、次のような、Windows プラットフォーム用の Software Developer's Kit (SDK) が含まれます。

- Embedded  $SO^{TM}$ 
	- Embedded  $SQL^{TM}/C$  (ESQL/C)
	- Embedded SOL/Cobol (ESOL/Cobol) 32 ビット版のみ
- XA-Library™ ASE 分散トランザクション管理用 XA インタフェース・ライブ ラリ
- Adaptive Server Enterprise (拡張モジュール Python 版) 64 ビット版のみ
- その他のコネクティビティ言語モジュール
- Open Client<sup>™</sup> (CT-Library, DB-Library<sup>™</sup>)
- Microsoft Cluster Server Resource Type for ASE 64 ビット版のみ
- Perl 用 Adaptive Server Enterprise データベース・ドライバ 64 ビット版のみ
- Adaptive Server Enterprise (拡張モジュール PHP 版) 64 ビット版のみ
- Interactive SOL
- Sybase Central™
- Adaptive Server plug-in for Sybase Central
- ASE ADO.NET Data Provider
- Sybase 製 ASE OLE DB プロバイダ
- Sybase 製 ASE ODBC ドライバ
- ASE プラグイン
- QPTune
- $i$ Connect<sup>™</sup> for JDBC<sup>™</sup> 7.0
- SySAM ライセンス・ユーティリティ
- SDC 管理ユーティリティ

PC クライアント CD には、SDK のほかに、本製品とは別にインストールされる追 加の製品がいくつか含まれています。

- InfoMaker 開発者とエンド・ユーザ用の、個人的なデータ・アクセス、管理、 およびレポート用ツール。InfoMaker を使用すると、InfoMaker のプレゼンテー ション・レベルのレポートや高機能なクエリを作成できる。デスクトップ生産 性スイートだけでなく、クライアントまたはサーバのビジネス・アプリケー ションや、開発ツールを補完する。
- PowerDesigner Physical Architect データベースの設計、生成、保守、リバース エンジニアリング、データベース構築マニュアルなどのデータ・モデリング用 のツール。

# <span id="page-18-0"></span>**Adaptive Server** のインストールの計画

インストールまたはアップグレード前に、環境を準備します。

- インストールまたはアップグレードするコンポーネントおよびオプションを確 認します。
- ライセンスを取得します。 注意: サーブド・ライセンスを使用する場合は、SySAM ライセンス・サー バ・バージョン 2.1 以降をインストールする必要があります。
- システムのすべての稼働条件がインストール・シナリオおよび用途に一致して いることを確認します。

### **Adaptive Server** リリース・ノート

『リリース・ノート』には最新情報が含まれています。

『リリース・ノート』には、Adaptive Server ソフトウェアのインストールとアップ グレードに関する最新の情報が含まれています。

最新のリリース・ノートは、製品マニュアル Web サイト ([http://www.sybase.com/](http://www.sybase.com/support/manuals) [support/manuals](http://www.sybase.com/support/manuals)) で入手できます。

### ライセンスの取得

製品をインストールする前に、SySAM ライセンス・モデルを選択し、ライセン ス・サーバ情報を確認し、ライセンス・ファイルを取得します。

- **1.** 使用する SySAM ライセンス・モデルを決定します。
	- アンサーブド・ライセンス・モデル。これは、ライセンス・ファイルから ライセンスを直接取得します。アンサーブド・ライセンスを使用するには、 Sybase 製品をインストールするマシンにライセンスを保存する必要があり ます。
	- サーブド・ライセンス・モデル。これは、複数マシンに対するライセンス の割り当てをライセンス・サーバを使用して管理します。
- **2.** サーブド・ライセンス・モデルを選択した場合は、次の手順に従います。
	- 既存のライセンス・サーバを使用するか新しいライセンス・サーバを使用 するかを決定する。

ライセンス・サーバと製品は、インストールするマシン、オペレーティン グ・システム、またはアーキテクチャが同じである必要はありません。

• SySAM 1.0 ライセンス・サーバを実行しているマシンに製品をインストー ルする場合、『SySAM ユーザーズ・ガイド』のマイグレーションの指示に 従い、新しい SySAM バージョンにマイグレートします。

注意: 指定したマシンに、実行している SySAM ライセンス・サーバのインス タンスが 1 つしかない場合もあります。既に SySAM 1.0 ライセンス・サーバを 実行しているマシンで SySAM 2 ライセンス・サーバをセットアップするには、 1.0 のライセンス・サーバを SySAM 2 にマイグレートします。マイグレートさ れたライセンス・サーバは、SySAM 1.0 に対する製品と SySAM 2 に対する製品 の両方にライセンスを提供できます。

- **3.** ホスト ID を取得します Sybase 製品ダウンロード・センタ (SPDC) でライセン スを生成するときに、ライセンスを配備するマシンのホスト ID を次のように 指定する必要があります。
	- アンサーブド・ライセンス ID は製品を実行するマシンのホスト ID です。 SySAM サブキャパシティをサポートする製品を、CPU ごとまたはチップご とのライセンスで実行していて、その製品を仮想化環境で実行する場合は、 『SySAM ユーザーズ・ガイド』の「SySAM サブキャパシティ・ライセン ス」を参照してください。
	- サーブド・ライセンス ID はライセンス・サーバを実行するマシンのホス ト ID。

既存のライセンス・サーバを使用には、そのサーバのホスト名とポート番号を 把握している必要があります。

Sybase により Adaptive Server で使用するためのポート番号が割り当てられてい る場合は、実行するポート・スキャン・ソフトウェアからそれらの番号を必ず 除外してください。Adaptive Server は、各スキャンをログインの試みとして処 理しようとするため、パフォーマンスの低下につながる可能性があります。

**4.** Sybase または Sybase 認定販売店から入手した SPDC アクセス情報を使用して、 SPDC (https://sybase.subscribenet.com) からライセンス・ファイルを取得してか ら、製品をインストールします。SPDC の Welcome メール・メッセージの情報 を使用して SPDC にログインしてください。

注意: Sybase ソフトウェアを Sybase 認定販売店から購入された場合は、電子 メール・メッセージではなく Web キーが送付される場合があります。

サブキャパシティ・ライセンスを使用する予定がある場合は、**sysamcap** ユー ティリティの設定方法について『SySAM ユーザー・ガイド』を参照してくだ さい。

### <span id="page-20-0"></span>**SySAM** ライセンス・サーバ

必要な SySAM ライセンス・サーバのバージョンがインストールされていることを 確認します。Replication Server 15.5 以降には、プラットフォームごとに異なる FLEXnet Publisher ライセンス・サーバ・マネージャが含まれています。

• ライセンス・サーバのバージョン インストールする SySAM ライセンス・サーバは 2.1 以降である必要がありま す。現在のライセンス・サーバのバージョンを確認するには、**sysam version** コ マンドを使用します。

注意: バージョン 2.0 以前のライセンス・サーバでは、このコマンドは使用で きません。

SySAM ライセンス・サーバのインストーラは、 ASE\_installer\_image/ sysam\_setup ディレクトリにあります。 最新のライセンス・サーバは、 SySAM ライセンス・サーバとユーティリティのインストールの Web サイト [\(http://www.sybase.com/sysam/server\)](http://www.sybase.com/sysam/server) からダウンロードすることもできます。

• FLEXnet Publisher のバージョン

#### 表 **2: UNIX** プラットフォームでサポートされている **FLEXnet Publisher** のバー ジョン

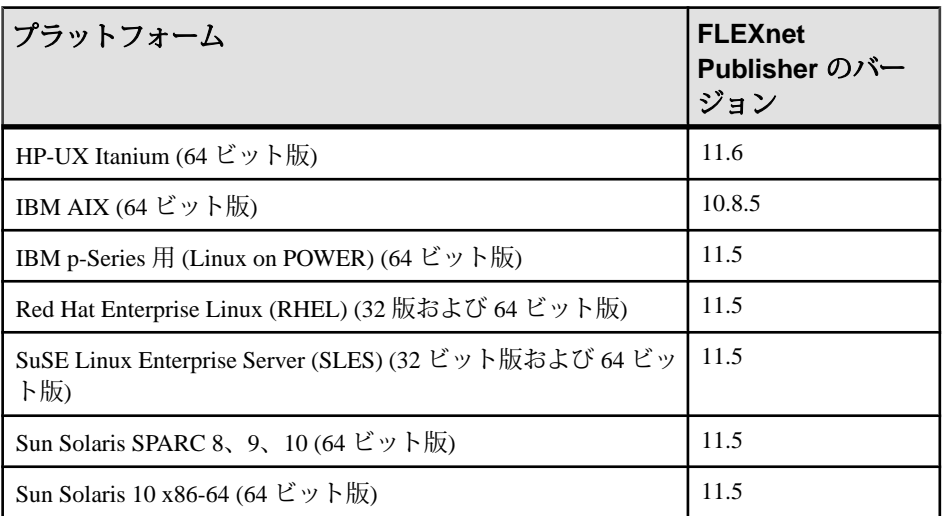

SySAM ライセンス・サーバを使用する場合は、SySAM ライセンス・サーバを 少なくともバージョン 2.1 (すべてのプラットフォームの FLEXnet Publisher バー ジョン 11.6.1 ライセンス・サーバ・コンポーネントが含まれます) に更新して から、Replication Server 15.7 をインストールする必要があります。ライセン

<span id="page-21-0"></span>ス・サーバのバージョンを確認するには、ライセンス・サーバのログを調べる か、次のコマンドを実行します。

cd \$SYBASE/SYSAM-2\_0/bin

./lmutil lmver lmgrd

#### **IPv6** の設定

**sysam configure** コマンドを使用して、環境に適したライセンス・サーバのバー ジョンを選択してください。

AdaptiveServer には、IPv4 および IPv6 バージョンの SySAM ライセンス・サーバの ソフトウェアが含まれています。デフォルトでは、IPv4 バージョンの SySAM ラ イセンス・サーバを使用するように設定されます。

ライセンス・サーバ・ホストで IPv6 を有効にしている場合は、IPv4 バージョンの ライセンス・サーバを使用できません。この場合は、次の操作を行うことができ ます。

- ライセンス・サーバ・ホストで IPv6 TCP/IP プロトコルを無効にします。
- IPv6 を有効にしていない別の Windows ホストを使用します。
- ライセンス・サーバに Unix ホストを使用します。UNIX では IPv4 と IPv6 の両 方が有効になっていても、IPv4 バージョンのライセンスを使用できます。

Windows ホストで IPv6 バージョンのライセンス・サーバを使用している場合は、 IPv6 プロトコルを介してのみこのライセンス・サーバにアクセスできます。IPv4 専用のネットワーク・スタックを持つホストは、この IPv6 ライセンス・サーバか らライセンスを取得できません。この問題を解決するには、次のいずれかを実行 する。

- ライセンス・サーバに Unix ホストを使用します。UNIX 上のライセンス・サー バは、IPv4 と IPv6 の両方のクライアント・ホストに対してライセンス処理を 実行できます。
- 2 台の別々の Windows マシンを使用します。ネットワーク内の異なる 2 つのホ スト上にライセンス・サーバを 2 つ設定して、1 つを IPv4 ネットワーク用、も う 1 つを IPv6 ネットワーク用とします。

次の SySAM スクリプトを使用すると、適切なバージョンのライセンス・サーバを 設定できます。

sysam configure [IPv6|IPv4]

たとえば、IPv4/IPv6 デュアル・スタック・バイナリの使用を設定するには、次の コマンドを使用します。

```
sysam configure IPv6
```
#### <span id="page-22-0"></span>**SySAM** ライセンスのチェックアウト

15.7 より前のバージョンでは、プロセッサごとのライセンス・タイプを使用して AdaptiveServer がライセンスされた場合、ライセンス数は起動時に決定されていま した。

このリリースでは、AdaptiveServer は使用できるプロセッサの数を定期的にチェッ クして、増加した場合は追加のライセンスのチェックアウトを試行します。30 日 の猶予期間内に追加のライセンスが使用可能にならない場合、この期間が終了す ると、Replication Server はシャットダウンします。

『SySAM ユーザーズ・ガイド』を参照してください。

### システムの稼働条件

AdaptiveServer をインストールする前に、システムが最新のパッチで更新され、シ ステム要件が満たされていることを確認します。使用しているオペレーティン グ・システムに推奨されているバージョンより前のパッチは使用しないでくださ い。オペレーティング・システムのベンダが推奨する新しいパッチは、リストに ない場合でも適用してください。

現在インストールされているすべてのパッチをリストし、オペレーティング・シ ステムのバージョン・レベルを表示するには、次のように入力します。 swlist

注意: Java 仮想マシン (JVM) および関連した Adaptive Server サポートでは、起動 に 250MB 以上の仮想メモリ領域が必要です。また、個々の Java 実行条件によって は、ここに示すよりも多くのメモリが必要となる場合があります。そのため、 Java に十分な仮想メモリ領域があり、AdaptiveServer と Java の両方のタスクが正常 に共存できるようにするため、Java の実行時にメモリ・パラメータを調整する必 要が生じることがあります。

たとえば、Adaptive Server の合計メモリが 1.5GB (一部の Enterprise サーバでは 2.5GB) より大きい値に設定されているシステムでは、問題が発生する可能性があ ります。その場合は、Adaptive Server の合計メモリを少なくする必要があります。

Cluster Edition 向け HP-UX のシステム稼働条件 HP-UX での Adaptive Server の仕様は次のとおりです。

- Processor 64 ビット Itanium アーキテクチャ 64 Itanium
- Adaptive Server に必要な RAM の最小容量 128MB
- デフォルトのユーザ・スタック・サイズ 148KB
- 追加ユーザ 1 人あたりに必要な RAM の最小容量 約 430KB HP-UX のオペレーティング・システム稼働条件は次のとおりです。
- ハードウェア Itanium
- オペレーティング・システム HP-UX B.11.31
- 更新 PHSS\_36352、PHKL\_37802、PHKL\_38102
- 推奨される RAM 最小容量 1G

HP-UX で必要な最小ディスク領域は次のとおりです。

- プラットフォーム HP-UX Itanium
- 標準インストール 1,372MB
- デフォルト・データベース 150MB
- 管理機能 25MB
- 必要な合計ディスク領域 1,547MB

HP-UX のクラスタ・ファイル・システムは次のとおりです。

- オペレーティング・システム HP-UX B.11.31
- 製品 Veritas Cluster File System 5.0

64 ビットの Adaptive Server バージョン 15.7 を Red Hat Enterprise Linux 6.x x86\_64 に インストールするには、32 ビットの GNU C ライブラリ・パッケージ (glibc-2.xxx.xx.el6.i686.rpm) をインストールしておく必要があります。

Java Runtime Environment (JRE) バージョン 6 に必要なオペレーティング・システ ム・パッチが適用されていることを確認します。

必要とされるオペレーティング・システム・パッチの詳細については、 [http://](http://www.hp.com/java) [www.hp.com/java](http://www.hp.com/java) を参照してください。 Adaptive Server のインストーラがインス トール・プロセスの際にファイルを解凍できるよう、**gzip** ソフトウェアが HP マシ ンにインストールされていることも必要です。

運用システムで Infiniband、Interconnect を使用する場合のハードウェア稼働条件に ついては、『Cluster ユーザーズ・ガイド』 を参照してください。Sybase では複数 のノードでの稼働時におけるファイル・システム・デバイスには対応していませ  $h_{\alpha}$ 

Symantec の Storage Foundation for Sybase Cluster Edition でクラスタを実行する方法 については、『Cluster ユーザーズ・ガイド』 の「第 11 章 Veritas Cluster Server と Cluster Edition の使用」を参照してください。 Veritas Cluster Server for Sybase Cluster Edition は、Solaris Sparc64 および Linux x86-64 のみでサポートされています。 Solaris x86-64 では使用できません。

Cluster Edition のデータベース・デバイスは、SCSI PGR (SCSI-3 Persistent GroupReservations) をサポートしている必要があります。 Cluster Edition は、SCSI <span id="page-24-0"></span>PGR を使用して、クラスタ・メンバシップの変更時のデータの一貫性を保証しま す。Sybase では、SCSI PGR をサポートしないディスク・サブシステム上のデータ の一貫性を保証できません (このような設定は、潜在的なデータ破壊に耐性のある テスト環境および開発環境に対してサポートされます)。

#### プライベート相互接続テクノロジを使用するための **Cluster Edition** のシ ステム稼動要件

Cluster Edition は、プライベート相互接続に対しては UDP ネットワーク・プロトコ ルのみをサポートしています。したがって、TCP ネットワーク・プロトコルは使 用しないでください。

プライベート相互接続とは、ノード間通信を可能にする物理的接続のことであり、 共有ディスク・クラスタ・インストールの必須コンポーネントです。プライベー ト相互接続は、イーサネットでは単純なクロスオーバー・ケーブル、特別な専用 通信プロトコルでは複雑な専用相互接続で実現できます。設定するノード数が 3 以上の場合、クラスタ内のノード間の高速通信を可能にするスイッチが必要です。

競合が原因で発生するトラフィック量を処理するには、スケーラブルな相互接続 テクノロジを使用してノードを接続します。トラフィック量は、インスタンス間 の更新と送信の量に正比例します。使用できる最大の帯域幅を使用して、遅延が 最低になる相互接続を実装することをおすすめします。

Cluster Edition は、最新の相互接続基準に対応しています。Sybase では、利用可能 な相互接続を調査して、サイトに最も有効な相互接続を探すことをおすすめしま す。

#### クライアントのシステム要件

PC クライアントをインストールする予定のマシンのシステム稼働条件を確認しま す。

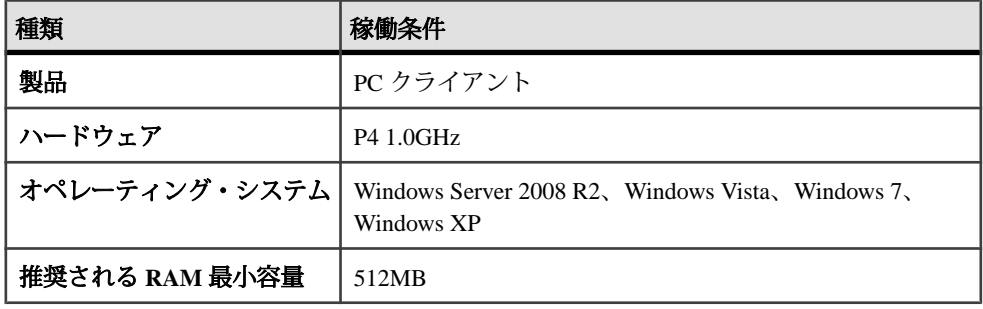

注意: ODBC、OLE DB、または ADO.NET の各ドライバを使用している場合は、 Microsoft .NET Framework 2.0 Service Pack 1 が Windows マシンにインストールされ ていることを確認します。インストールされていることを確認するには、[コント

<span id="page-25-0"></span>ロール パネル] **>** [プログラムの追加と削除] を選択し、.NET Framework が現在イン ストールされているプログラムのリストに表示されていることを確認します。

# インストール・ディレクトリの内容とレイアウト

AdaptiveServer には、特定のディレクトリにインストールされるサーバ・コンポー ネントが含まれます。

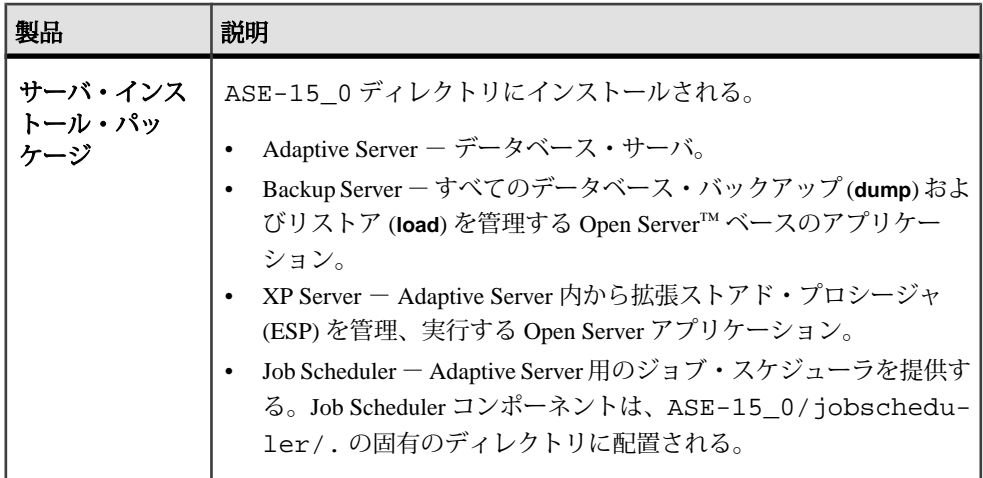

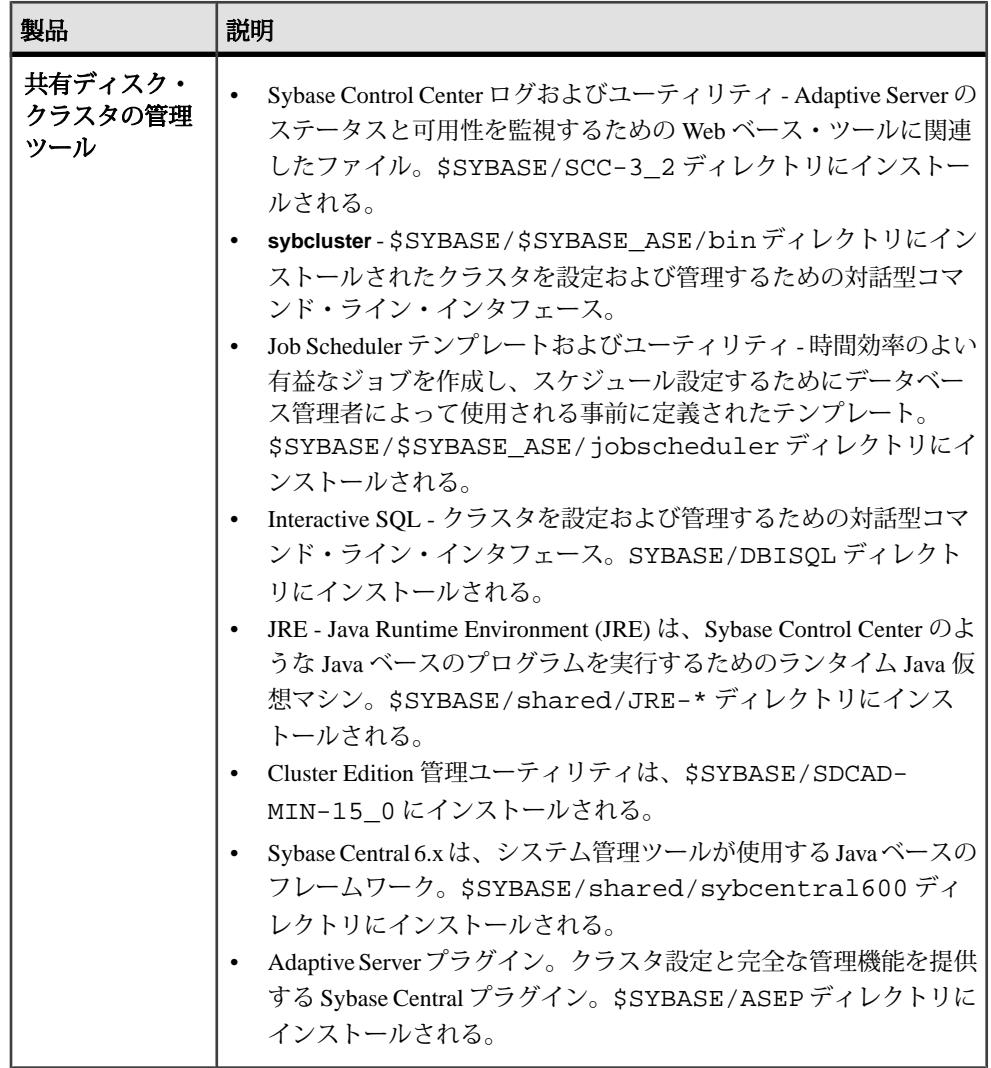

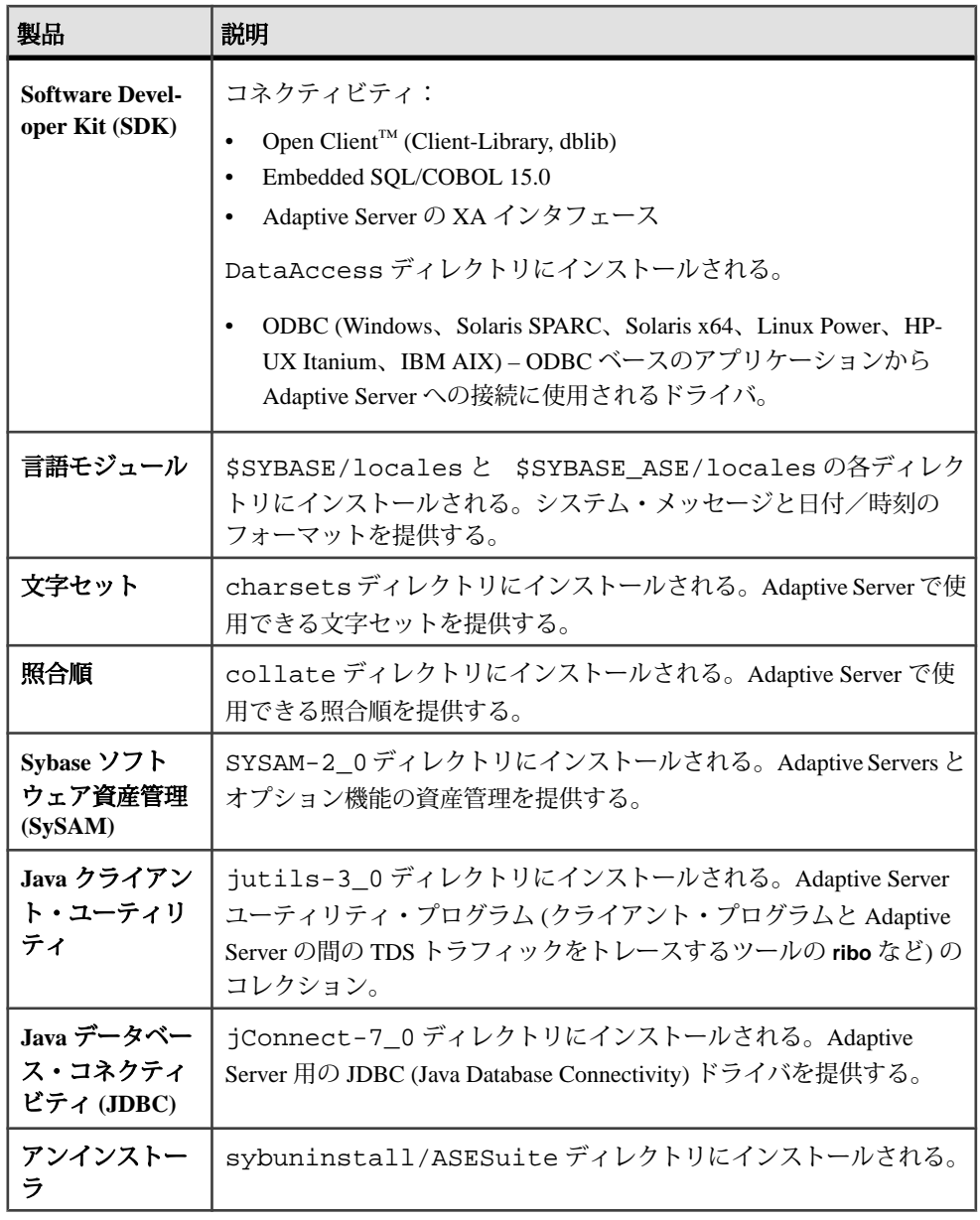

注意: Sybase では次のことをおすすめします。

• ECDA DirectConnect オプションまたは MainframeConnect™ DirectConnect™ for z/ OS (DirectConnect Manager を含む) は、専用のディレクトリにインストールす る。

<span id="page-28-0"></span>• Adaptive Server Enterprise 15.7 Cluster Edition が含まれているディレクトリに Sybase IQ 15.1 をインストールしない。

### **PC** クライアント製品の説明とレイアウト

Adaptive Server のインストールには、特定のディレクトリにインストールされる、 その他の製品が含まれます。

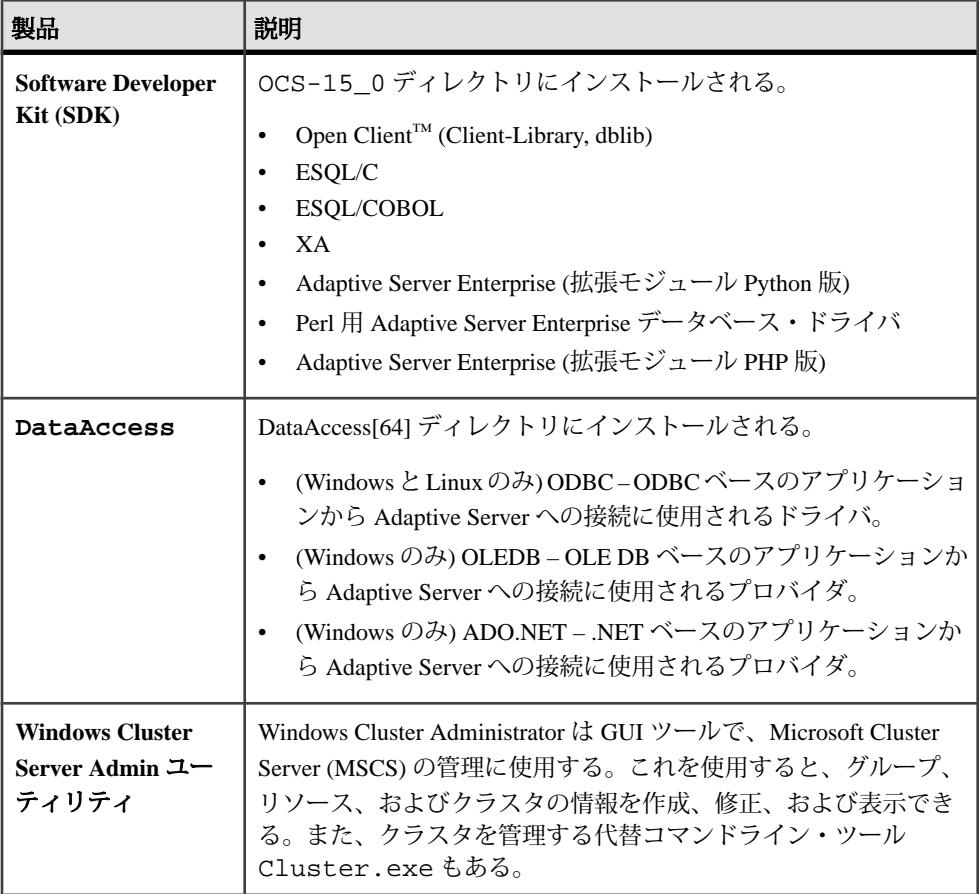

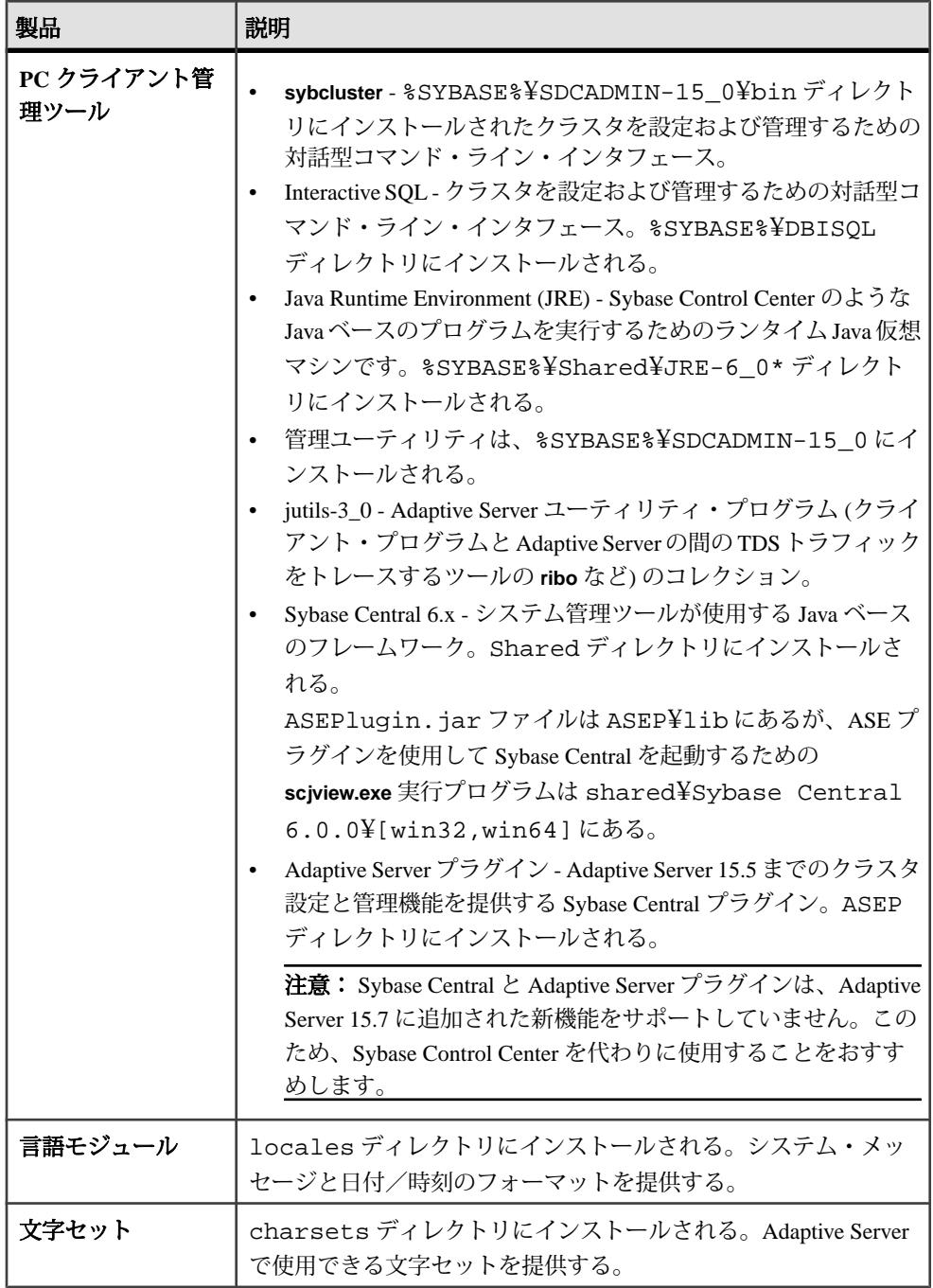

<span id="page-30-0"></span>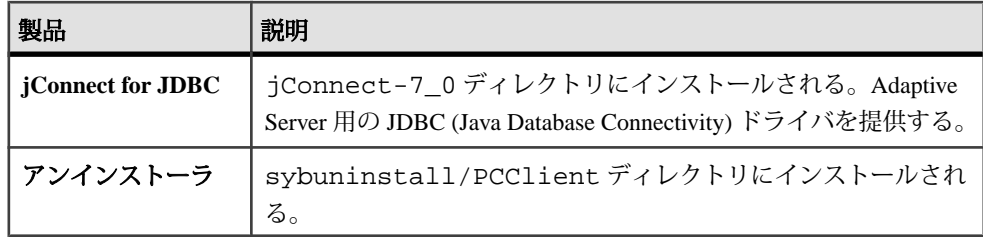

### 管理作業の実行

管理作業は、インストール・プロセスを開始する前に完了しておく必要がありま す。

- **1.** 現在のシステムをバックアップします。
- **2.** "sybase" ユーザ・アカウントを作成し、このアカウントに read、write、execute の各パーミッションを付与します。
- **3.** Sybase インストール・ディレクトリとなるロケーションに、十分な領域がある ことを確認します。
- **4.** ネットワーク・ソフトウェアが設定されていることを確認します。 Adaptive Server と Sybase クライアント・アプリケーションが、ネットワークに 接続されていないマシンにインストールされている場合でも、Sybase ソフト ウェアはネットワーク・ソフトウェアを使用します。

#### **Sybase** ユーザ・アカウントの作成

所有権と権限が一貫した状態で Sybase 製品ファイルとディレクトリが作成される ように、Sybase ユーザ・アカウントを作成します。

インストール、設定、アップグレードのすべての作業は、1 人のユーザ (通常は、 読み込み、書き込み、実行の権限を持つ Sybase システム管理者) が行うする必要 があります。

**1.** Sybase システム管理者アカウントを作成するには、既存のアカウントを選択す るか、新しいアカウントを作成して、ユーザ ID、グループ ID、パスワードを アカウントに割り当てます。

このアカウントは、"sybase" ユーザ・アカウントと呼ばれることもあります。 新しいユーザ・アカウントを作成する方法については、使用しているオペレー ティング・システムのマニュアルを参照してください。

他の Sybase ソフトウェアがすでにインストールされている場合、"sybase" ユー ザはすでに存在します。

<span id="page-31-0"></span>**2.** このアカウントを使用してコンピュータにログインできることを確認してくだ さい。

### **Adaptive Server** のインストールの準備

インストールを開始する前に、システムを準備します。

- **1.** インストールを開始する前に、temp ディレクトリに 1GB 以上の空き領域があ ることを確認します。
- **2.** 次のように権限とパーミッションを管理します。
	- a) 現在のシェルに適切な継承可能な権限があることを確認します。

```
sudo lssecattr -p $$
     487528 eprivs= mprivs= iprivs=PV_KER_RAS lprivs=PV_ROOT 
uprivs=
     > $SYBASE/ASE-15_0/bin/iofenceutil /dev/rhdisk2
     /dev/rhdisk2
```
フェンス機能に対応していない場合、現在のシェルに適切な継承可能な権 限を付与します。 sudo setsecattr -p iprivs=+PV KER RAS \$\$ Then restart SCC agent

- b) **ls -l** コマンドを使用して、パスやファイルのパーミッションを検証します。
- c) **dd** ユーティリティを使用して、Sybase アカウントがデバイスに対して読み 込みおよび書き込み可能であることを確認します。
- d) パーミッションを変更する必要がある場合は、**chmod** または **chown** を使用 して /dev/sg\* ファイルに対する書き込みのパーミッションを訂正します。 マシンを再起動した後でのみこれらのファイルに対するアクセス・パー ミッションを root に変更できます。
- e) "sybase" ユーザとして、使用しているマシンにログインします。すべての ファイルおよびディレクトリに対して、一貫した所有権と権限を保持する ようにしてください。読み込み/書き込み/実行のパーミッションを持つ Sybase システム管理者である 1 人のユーザが、インストール、アップグ レード、設定のすべての作業を行ってください。
- **3.** SySAM のライセンシング手順を確認して、使用しているプラットフォームの 設定ガイドに従って、クライアント/サーバ設定プランを作成します。
- **4.** 一貫性とセキュリティのために管理権限を持つ Sybase アカウントを作成しま す。このユーザ・アカウントには "sybase" またはその他の任意のユーザ名を使 用できます。このアカウントは、すべてのインストールおよびデバイス作成の 作業を行うために使用してください。
- このアカウントは、すべてのデバイスとファイルを所有する必要があり、 クラスタで使用するすべてのデバイスへの読み込みと書き込みのパーミッ ションをもっている必要があります。
- すべてのディスク・デバイスが、クラスタ内のすべてのノードからアクセ スできることを確認します。
- クラスタの起動に使用されるアカウントに、すべてのディスク・デバイス に対する読み込みと書き込みのパーミッションがあることを確認します。
- クラスタと SCSI 汎用ドライバに、設定されたデータベース・デバイスに対 応する /dev/sg\* ファイルへの書き込みパーミッションがあることを確認 します。
- SCSI ドライバでは、I/O フェンシングで使用する SCSI-3 PGR コマンドの / dev/sg\* ファイルへの書き込みアクセス権が必要です。

このユーザは、ディスク・パーティションまたはオペレーティング・システ ム・ディレクトリの最上部 (root) から、特定の物理デバイスまたはオペレー ティング・システム・ファイルまでのパーミッション権限を持っている必要が あります。すべてのファイルおよびディレクトリに対して、一貫した所有権と 権限を保持するようにしてください。読み込み/書き込み/実行のパーミッ ションを持つ Sybase システム管理者である 1 人のユーザが、インストール、 アップグレード、設定のすべての作業を行ってください。

複数のコンピュータに Adaptive Server をインストールする場合は、各マシンに "sybase" ユーザ・アカウントを作成します。

- **5.** サーバの最初のインスタンスにインストールするノードに "sybase" ユーザとし てログインします。
- **6.** オープンな管理権限がない場合は、インストール先ディレクトリを作成してか ら InstallAnywhere を実行してください。
- **7.** Adaptive Server のインストール先を決定します。
	- 使用できるディスク領域とテンポラリ・ディレクトリ領域が十分にあるこ とを確認します。
	- ディレクトリのパス名にスペースが含まれていないことを確認します。
	- 共有インストールである場合、 \$SYBASE のロケーションは、同じパスを使 用するすべてのクラスタ・ノードからアクセスできる共有ファイル・シス テム上である必要があります。
	- プライベート・インストールである場合は、クラスタの各ノードに Adaptive Server をインストールします。
	- クラスタ内の各インスタンスには独自の \$SYBASE ディレクトリがありま す。
	- プライベート・インストール・モードでは、ネットワーク・ファイル・シ ステム (NFS) もクラスタ・ファイル・システムも使用しません。
- **8.** ライセンスに関するイベントによって電子メールの警告をトリガするかどう か、およびその電子メール・メッセージを生成するイベントの重大度を決定し てください。 ライセンスに関するイベントで電子メール通知を選択する場合、次のことを確 認する必要があります。
	- SMTP サーバ・ホスト名
	- SMTP サーバのポート番号

注意: Sybase により Adaptive Server で使用するためのポート番号が割り当 てられている場合は、実行するポート・スキャン・ソフトウェアからそれ らの番号を必ず除外してください。Adaptive Server は、各スキャンをログイ ンの試みとして処理しようとするため、パフォーマンスの低下につながる 可能性があります。

- 電子メールの返信先アドレス
- 通知の受信者
- 電子メールをトリガするイベントの重大度レベル。次のいずれかを選択で きます。
	- なし
	- 情報
	- 警告
	- エラー
- **9.** ネットワーク・ソフトウェアが設定されていることを確認します。

Adaptive Server と Sybase クライアント・アプリケーションが、ネットワークに 接続されていないマシンにインストールされている場合でも、Sybase ソフト ウェアはネットワーク・ソフトウェアを使用します。

Cluster Editionでは、ネットワークをクラスタに含めるノード向けに設定する必 要があります。

接続に問題がある場合、またはネットワーク設定を確認する場合は、ホストに 対して ping を実行します。

- 10. インストーラを実行するノードに sHOME ディレクトリを作成します。
- **11.** すべてのノードが同じオペレーティング・システム・バージョンで実行されて いることを確認します。

プロセッサの数とメモリ量はノード間で異なってもかまいませんが、オペレー ティング・システム・バージョンは同じでなければなりません。

- **12.** クォーラムが独自のデバイス上に存在することを確認します。
- **13.** ローカル・システム・テンポラリ・データベースは、Adaptive Server プラグイ ンまたは **sybcluster** を使用して作成します。クラスタの初期起動時と、それ以 降クラスタにインスタンスを追加した場合は、各インスタンスに対してこれを 行ってください。

どのインスタンスにおいても、ローカル・システム・テンポラリ・データベー スの作成または削除は可能ですが、アクセスできるのは所有インスタンスから のみです。

**14.** クォーラム・デバイスを含むすべてのデータベース・デバイスがロー・パー ティションにあることを確認します。ネットワーク・ファイル・システム (NFS) は使用しないでください。

警告! クラスタに対してファイル・システム・デバイスを使用しないでくだ さい。Cluster Editionは、ファイル・システムで稼働するように設計されていま せん。複数のノードにノンクラスタード・ファイル・システムをマウントする と、直後に障害が発生し、クラスタおよびクラスタのデータベースがすべて失 われます。このような理由により、Sybase では複数のノードでの稼働時におけ るファイル・システム・デバイスには対応していません。

**15.** ロー・パーティションは、各ノードから同じアクセス・パスを使用してアクセ スできることを確認します。Sybase では、ストレージ・エリア・ネットワーク (SAN) に接続したデバイスを推奨しています。

注意: ローカル・ユーザ・テンポラリ・データベースは、共有領域を必要と せず、プライベート・デバイスとして作成されたローカル・ファイル・システ ムを使用できます。この点で、共有ストレージを必要とするローカル・システ ム・テンポラリ・データベースとは異なります。

テスト環境では、単一のノードまたはマシンを使用して、クラスタ設定内で Cluster Edition の複数のインスタンスを稼働してください。ただし、その場合、 データベース・デバイスとしてローカル・ファイル・システム (非 NFS) または SAN Storage を使用する必要があります。

- **16.** ハードウェア・ノードで、クロックの同期のためにネットワーク・タイム・プ ロトコル (NTP) または同様なメカニズムが使用されていることを確認します。
- **17.** 共有インストールを使用している場合は、Adaptive Server Enterprise のソフト ウェアおよび設定ファイル (\$SYBASE ディレクトリ、interfaces ファイルなど) はすべて、クラスタ内の各ノードから同じアクセス・パスを使用してアクセス できる Network File System (NFS) またはクラスタ・ファイル・システム (CFS ま たは GFS) にインストールされている必要があります。クラスタ・ファイル・ システムのサポートされるバージョンについては、次の項で説明します。 プライベート・インストールを使用している場合、クラスタ・ファイル・シス テム上に各ノード独自のインストールが必要です。
- **18.** クラスタに参加しているすべてのハードウェア・ノードを接続するローカル・ ネットワークが、高速ネットワーク間通信 (ギガビット・イーサネットなど) に よって提供されていることを確認します。
- **19.**Sybase では、プライマリ・ネットワークとセカンダリ・ネットワークという物 理的に別個の 2 つのネットワーク・インタフェースをクラスタ内の各ノードで

<span id="page-35-0"></span>使用し、その両方をクラスタ相互接続トラフィックに使用することをおすすめ します。

プライマリ・ネットワークとセカンダリ・ネットワークは、物理的に分離され ている必要があり、セキュリティ、フォールト・トレランス、およびパフォー マンス上の理由で必要です。フォールト・トレランスについては、クラスタが ネットワーク障害を耐え抜くことができるように、2 つのネットワーク・カー ドはそれぞれ別のファブリック上に存在する必要があります。

- **20.** プライベート相互接続ファブリックには、クラスタに参加していないマシンへ のリンクを含めないでください (つまり、すべてのクラスタ・ノードではプラ イマリ相互接続が、同じスイッチに接続されていること、そしてそのスイッチ が他のスイッチまたはルータに接続されていないことが必要です)。
- **21.** オペレーティング・システムの共有メモリを調整します。

#### オペレーティング・システムの共有メモリ・パラメータの調整

AdaptiveServer が単一セグメントとしてラージ・メモリを取得できない場合、また はセグメント不足のために Backup Server ストライプに失敗する場合、共有メモ リ・セグメントを調整します。

バックアップ (**dump**) とリカバリ (**load**) に使用するデバイスの数とタイプによって は、オペレーティング・システム設定ファイルの共有メモリ・セグメント・パラ メータを調整し、同時実行型 Backup Server プロセスに対応できるようにする必要 があります。プロセスの接続機構に使用できるデフォルトの共有メモリ・セグメ ント数は 6 です。

**sp\_configure** による再設定によって追加のメモリが必要になる場合、Adaptive Server は起動後に共有メモリ・セグメントを割り付けます。この追加セグメント を考慮して、**allocate max shared memory** 設定パラメータを使用して使用可能な最 大メモリを Adaptive Server に割り付けます。詳細については、『システム管理ガ イド』を参照してください。

**1.** Adaptive Server バージョン 15.5 以降では、以前のバージョンの Adaptive Server より共有メモリを 32MB 多く必要とします。**max memory** 設定パラメータのデ フォルト・サイズは 228MB です。追加メモリ要件に対応する必要がある場合 は、この値を大きくします。 共有メモリ量を問い合わせるには、次の構文を使用します。

# kctune shmmax

共有メモリ量を増やすには、たとえば次のように入力します。 # kctune shmmax+=33554432

HP のデフォルトの合計論理メモリ・パラメータ値は、64 ビットのオペレー ティング・システムで 45,056 2K ページ (88MB) です。
**2.** オペレーティング・システムの共有メモリ値を調整するには、System Administration Manager (SAM) を使用します。AdaptiveServer のインストール後、 設定パラメータ、プロシージャ・キャッシュ、またはデータ・キャッシュのサ イズを変更します。これには、**max memory** 設定パラメータの値を大きくする ことが必要になる場合があります。

## インストールおよびアップグレード時のデータベースにおける **Java** の管 理

データベース機能の Java を有効にした場合、Adaptive Server バージョン 15.7 のイ ンストールまたはこのバージョンへのアップグレード前に sybpcidb データベー スを作成します。

**1.** sybpcidb データベースを作成します。sybpcidb データベースには、プラグ 可能コンポーネント・インタフェース (PCI) とプラグ可能コンポーネント・ア ダプタ (PCA) のすべてのコンポーネントに関する設定情報が格納されます。こ のデータベースは installpcidb スクリプトによって使用されます。次に例 を示します。

```
1> disk init
2> name = "sybpcidb_dev",
3> physname = "${SYBASE}/data/sybpcidb_dev.dat",
4 > size = "24M"5> go
1> create database sybpcidb on sybpcidb_dev = 24
2 > qo
```
デバイス・サイズおよびデータベース・サイズは、Adaptive Server のページ・ サイズによって異なります。

- 2K ページ・サイズ 24MB
- 4K ページ・サイズ 48MB
- 8K ページ・サイズ 96MB
- 16K ページ・サイズ 192MB

installpcidb スクリプトは、クラスタ内の最初のノードに対してのみ実行 します。クラスタ内の他のノードに対しては実行しないでください。また、最 初のノードに対してのみ PCI デバイスを作成します。単一インスタンスの PCI 設定がクラスタのノード間で共有されます。

- **2.** データベースの Java 機能を無効にします。 1> sp\_configure 'enable java', 0  $2 > qo$
- **3.** Adaptive Server 15.7 のインストールまたはこのバージョンへのアップグレード に成功したら、その機能を再度有効にします。

```
1> sp_configure 'enable java', 1
2 > qo
```
# マルチパス化

マルチパス化とは、サーバが、通常 ファイバー・チャネル (FC) または iSCSI SAN 環境で、サーバのホスト・バス・アダプタ (HBA) とデバイスのストレージ・コン トローラの間の複数の物理パスを介して同じ物理または論理ブロック・ストレー ジ・デバイスと通信するためのサーバの機能です。また、複数チャネルが使用で きる場合、直接接続された記憶デバイスへの複数のコネクションを実現すること もできます。

マルチパス化を行うと、アクティブな接続全体での接続の耐故障性、フェール オーバ、冗長性、高可用性、負荷分散、および帯域幅およびスループットの向上 が見られます。 マルチパス化を設定し実行すると、デバイス接続の障害を自動的 に隔離および識別し、I/O を別の接続にルーティングし直します。

通常、接続の問題には、アダプタ、ケーブル、またはコントローラの故障が関係 します。デバイスに対してマルチパス化を設定すると、マルチパス・ドライバに よってデバイス間のアクティブな接続が監視されます。マルチパス化は、デバイ ス・レベルで管理されるため、マルチパス・ドライバがアクティブなパスに対し て I/O エラーを検出すると、トラフィックは、そのデバイスの指定済みのセカン ダリ・パスにフェールオーバされます。優先パスが復旧すると、その優先パスに 制御を戻せます。マルチパス化によって、可用性の高いシステムでのシングル・ ポイント障害を回避できます。

マルチパス接続の一般的な例として、SAN 接続の記憶デバイスを挙げることがで きます。通常、ホストからの 1 つ以上のファイバー・チャネル HBA がファブリッ ク・スイッチに接続され、ストレージ・コントローラが同じスイッチに接続され ます。マルチパス接続の簡単な例として、ストレージ・コントローラが接続され た 1 つのスイッチに接続された 2 つの HBA を挙げることができます。この例で は、ストレージ・コントローラに 2 つの HBA のいずれからでもアクセスできるた め、マルチパス接続があることになります。

すべての OS プラットフォームに、マルチパス化をサポートするための独自のソ リューションが用意されています。さらに、使用可能なすべてのプラットフォー ム用のマルチパス化アプリケーションを提供しているベンダーも数多く存在しま す。次に例を示します。

- AIX Multiple Path I/O (MPIO)
- HP-UX 11.31 Native MultiPathing (nMP)
- Linux Device-Mapper Multipath (DM)
- Solaris Multiplexed I/O (MPxIO)
- AntemetA Multipathing Software for HP EVA Disk Arrays
- Bull StoreWay Multipath
- NEC PathManager
- EMC PowerPath
- FalconStor IPStor DynaPath
- Fujitsu Siemens MultiPath
- Fujitsu ETERNUS Multipath Driver
- Hitachi HiCommand Dynamic Link Manager (HDLM)
- HP StorageWorks Secure Path
- NCR UNIX MP-RAS EMPATH for EMC Disk Arrays
- NCR UNIX MP-RAS RDAC for Engenio Disk Arrays
- ONStor SDM multipath
- IBM System Storage Multipath Subsystem Device Driver (SDD)
- Accusys PathGuard
- Infortrend EonPath
- OpenVMS
- FreeBSD GEOM\_MULTIPATH および GEOM\_FOX モジュール
- Novell NetWare
- Sun StorEdge Traffic Manager Software
- ATTO Technology multipath driver Fibreutils package for QLogic HBAs
- RDAC package for LSI disk controllers
- lpfcdriver package for Emulex HBAs
- Veritas Dynamic Multi Pathing (DMP)
- Pillar Data Systems
- Axiom Path
- iQstor MPA

## マルチパス化の設定

マルチパス化をシステム上で使用する場合は、マルチパス化を設定してから Adaptive Server をインストールしてください。

HP-UX 11.31 IO スタックでは、I/O スタック内に埋め込まれる、ネイティブな MultiPathing (nMP) 機能が使用できます。マルチパス化は、nMP を使用する場合に デフォルトで有効となり、すべてのデバイスに対するマルチパス化を自動的に検 出および設定します。

マルチパス・デバイスがあるかどうかを確認するには、**ioscan -m dsf** コマンドを 使用します。

/dev/rdisk/diskN デバイスは、永続的なデバイスの特殊ファイルです。これらは、 マルチパス化されたデバイスにアクセスする場合に使用する必要があるデバイス 名です。

# **Adaptive Server** のインストール

選択した方法を使用して Adaptive Server をインストールします。

### 前提条件

インストール計画の作業を完了します。

### 手順

**1.** インストール方法を次から選択します。

- GUI ウィザード (推奨)
- コンソール・モード
- 応答ファイル
- **2.** 選択した方法の手順に従います。
- **3.** インストール後の手順を実行します。

# **CD** のマウント

CD を使用してインストールする場合は、CD をマウントします。

**mount** コマンドのロケーションはサイトごとに異なるため、以下に示すロケー ションとは異なることがあります。表示されているパスを使用しても CD ドライ ブをマウントできない場合は、ご使用のオペレーティング・システムのマニュア ルを参照するか、システム管理者に問い合わせてください。 ログアウトしてから "root" 権限で再びログインし、次のコマンドを発行します。

mount -F cdfs -o ro device\_name /mnt/cdrom

root 権限でログアウトし、"sybase" 権限で再びログインします。

# **GUI** ウィザードによる **Adaptive Server** のインストール

GUI モードを使用して、Adaptive Server と使用する関連製品をインストールしま す。

### 前提条件

インストーラを実行する前に、すべてのプログラムを停止します。

### 手順

注意: Adaptive Server Enterprise 15.7 には、新しい Adaptive Server の主要バージョ ンと多くのサポート・コンポーネントが含まれています。既存の製品と同じディ レクトリに Adaptive Server バージョン 15.7 をインストールしても、既存の製品に は影響しません。ただし、Adaptive Server バージョン 15.7 の後から他の製品をイ ンストールすると、1 つまたは複数の製品が正しく動作しないことがあります。

Adaptive Server バージョン 15.7 は、可能な限り専用のディレクトリにインストー ルすることを強くおすすめします。同じディレクトリに他の製品をインストール しなければならない場合、Adaptive Server バージョン 15.7 を最後にインストール してください。

システムに作業用 Adaptive Server がある場合、Cluster Edition を同じ \$SYBASE ディ レクトリにインストールしないでください。 同じディレクトリに他の製品をイン ストールしなければならない場合、Cluster Edition を最後にインストールしてくだ さい。

Cluster Edition をプライベート・インストール・モードでインストールする場合、 Adaptive Server をクラスタ内の各ノードでインストーラを使って、ノードごとの ディレクトリにインストールするようおすすめします。これにより、環境変数や ソフト・リンクなどが各インスタンスに対して正しく設定されます。

Sybase では、製品をシステム管理者としてインストールすることをおすすめしま す。ただし、root パーミッションがなくてもインストーラを実行できます。イン ストーラは、必要に応じて対象ディレクトリを作成し、選択したコンポーネント をすべてそのディレクトリにインストールします。インストール作業の最後に、 製品のインストール状態を確認できます。さらに設定を行わないと製品を使用で きない場合もあります。

警告! Adaptive Server バージョン 15.5 以降ではインストールに InstallAnywhere を 使用しますが、それ以前のバージョンの Adaptive Server ではその他の Sybase 製品 と同様に InstallShield Multiplatform を使用します。両方のインストーラを使用して 製品を同じディレクトリにインストールしないでください。ファイルが正しくイ ンストールされず、警告なしで上書きされます。

Cluster Edition を以前のバージョンの同じコンポーネントと同じディレクトリにイ ンストールすると、古い方のバージョンが上書きされます。Cluster Edition の後に 他の製品をインストールすると、1 つ以上の製品が正しく動作しないことがあり ます。

InstallAnywhere ではアメリカ合衆国のリハビリテーション法第 508 条に沿った ユーザー補助機能がサポートされますが、ウィザードには次の限界があります。

- [インストール・セットを選択します] インストーラで「ホット・キー」を使 用してインストールの種類を選択できません。Tab キーを使用してフォーカス を変更し、Space キーを使用して選択する必要があります。
- [製品機能を選択します] キーストロークを使用してオプションを選択するこ とはできません。マウスで機能を選択してください。

インストール作業の最後に、製品のインストール状態を確認できます。さらに設 定を行わないと製品を使用できない場合もあります。

- **1.** Sybase 製品ダウンロード・センタ (SPDC) から Adaptive Server インストーラ・ イメージをダウンロードして抽出するか、Adaptive Server の CD または DVD を 適切なドライブに挿入します。
- **2.** ディスクをマウントします。 mount -F cdfs -o ro,rr <CDROM device> /cdrom
- **3.** インストーラを起動します。 /cdrom/setup.bin
- **4.** 言語を選択します。
- **5.** [概要] 画面で [次へ] をクリックします。
- **6.** デフォルト・ディレクトリを受け入れるか、新しいディレクトリ・パスを入力 し、[次へ] をクリックします。 [インストールの更新を選択します] ウィンドウ枠が表示されたら、以前のバー ジョンのサーバがインストールされていることを意味します。新しいインス トールでなくアップグレードを実行する必要があります。[Adaptive Server](#page-106-0) の [アップグレード](#page-106-0) (99 ページ) を参照してください。
- **7.** インストールの種類を選択します。

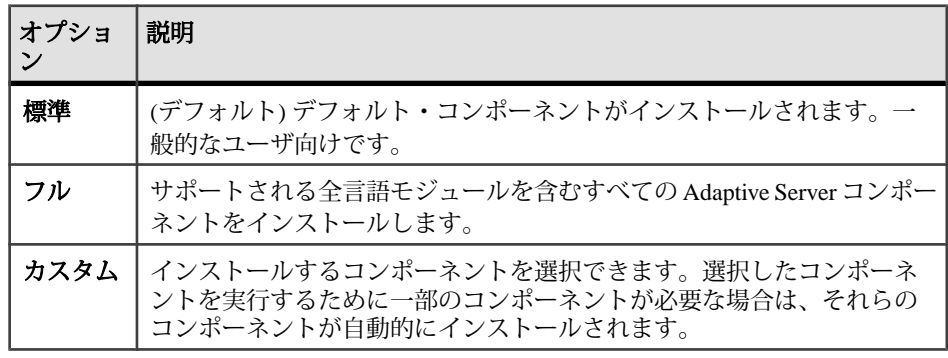

**8.** Adaptive Server Suite のインストールの種類を選択します。既存のサーバを更新 している場合は、この手順は表示されません。選択できる種類はプラット フォームごとに異なります。

Adaptive Server のインストール

- Adaptive Server Enterprise Cluster Edition Suite のライセンスされたコピー Adaptive Server のライセンスされたコピーがある場合はこれを選択します。
- Adaptive Server Enterprise Cluster Edition Suite の評価版 Adaptive Server を評 価する場合はこれを選択します。評価版を選択した場合、ソフトウェアは 最初のインストール日から 30 日間動作します。
- **9.** 適切な地域を選択して、ライセンス条件を読んだ後、[同意する] をクリックし ます。[次へ] をクリックします。
- 10. Adaptive Server Enterprise Cluster Edition のライセンスされたコピーをインストー ルする場合は、ライセンスの種類を選択します。
	- ・ [CP] CPU ライセンス
	- [SF] スタンバイ CPU ライセンス
	- [DT] 開発とテスト用のライセンス
	- [AC] OEM アプリケーション配備 CPU ライセンス
	- [BC] アプリケーション配備スタンバイ CPU ライセンス
	- [不明] ライセンスなし
- **11.** 電子メールによる通知をサーバに設定すると、介入が必要なライセンス管理イ ベントが発生した際に、指定したユーザに通知が送信されます。次の情報を入 力します。
	- SMTP サーバ・ホスト名
	- SMTP サーバのポート番号
	- 返信先の電子メール・アドレス
	- 受信者の電子メール・アドレス
	- 電子メール・メッセージをトリガするメッセージ重要度
- **12.** インストール前の要約画面で、インストールの種類を確認し、インストールに 十分なディスク領域があることを確認します。[次へ] をクリックします。 [インストール・ステータス] ウィンドウにインストール・プロセスの結果が表 示されます。
- **13.** ASE プラグインに Adaptive Server のパスワードを記憶させるかどうかを指定す るために、[有効化]または[無効化]を選択して[次へ]をクリックします。
- **14.** 標準インストールを選択した場合や Adaptive Server のカスタム・インストール で Sybase Control Center リモート・コマンドとコントロール・エージェントを 選択した場合は、SCC を設定するかどうかを選択するように求められます。 SCC を設定することにした場合、検出サービスに関するメッセージが表示さ れ、UDP アダプタまたは JINI アダプタを設定できます。

JINI アダプタを選択した場合、ホスト名、ポート番号、およびハートビート時 間を入力します。

**15.** セキュリティ・ログイン・モジュールを有効にして、その順序を決定します。

**16.** RMI ポートを入力します。

- **17.**SCC 共有ディスク・モードを有効にするかどうかを選択します。有効にする場 合は、SCC インスタンス名を入力します。
- **18.**SCC 設定の要約を確認して、[次へ] をクリックします。SCC エージェントが設 定されます。
- **19.** インストーラの終了後に SYBASE.csh スクリプト・ファイルを実行し、 Adaptive Server 製品に必要な環境変数を設定します。

### 次のステップ

これで Adaptive Server とその関連製品のインストールが終了します。 クラスタを セットアップするには、『Cluster ユーザーズ・ガイド』を、SCC 管理 UI をサーバ にインストールするには、『Sybase Control Center インストール・ガイド』を、高 度のトピックは、『システム管理ガイド』 を参照してください。

## コンソール・モードでの **Adaptive Server** のインストール

インタフェースにウィンドウ操作を使用しない場合やカスタム・インストール・ スクリプトを作成する場合は、コマンド・ライン・インストールを選択します。

#### 前提条件

インストーラをコンソール・モードで起動します。インストーラが自動的に起動 する場合は、[キャンセル] をクリックして GUI インストールをキャンセルし、端 末またはコンソールから **setup** プログラムを起動します。

#### 手順

コンポーネントを対話型テキスト・モードでインストールする手順は、**setup -i console** を使用してコマンド・ラインからインストーラを実行する点と、テキスト を入力してインストール・オプションを選択する点を除き、GUI モードでのイン ストールで説明した手順と同じです。

**1.** コマンド・ラインで次のように入力します。 setup.bin -i console

インストール・プログラムが起動します。

**2.** インストール作業の流れは GUI インストールの場合と同じです。ただし、出力 は端末ウィンドウに書き込まれ、応答はキーボードを使用して入力します。残 りのプロンプトに従って Adaptive Server をインストールしたら、 での基本的な 設定を行います。

# 応答ファイルを使用した **Adaptive Server** のインストール

通常、企業全体で複数のシステムを更新する場合は、無人 (サイレント) インス トールを実行します。

サイレント (「無人」) インストールを実行するには、インストーラを実行し、指 定したインストール設定が含まれる応答ファイルを指定します。

### 応答ファイルの作成

初回の GUI インストール中にインストール設定情報を応答ファイルに保存する と、その後 Adaptive Server のインストールをサイレント (無人) で実行できます。

GUI モードまたはコンソール・モードでインストールするときに応答ファイルを 作成するには、**-r** コマンド・ライン引数を指定します。**-r** 引数を指定することで、 インストール・ウィザードのプロンプトへの応答が記録され、InstallAnywhere ウィザードの終了時に応答ファイルが作成されます。応答ファイルは編集可能な テキスト・ファイルであり、後続のインストールで使用する前に応答を変更でき ます。サンプル応答ファイルは installer image/sample\_response.txt に あります。

GUI のインストール中に **-r** コマンド・ライン引数を指定して、応答ファイルを作 成します。その際、オプションで応答ファイルの名前も指定できます。

setup.bin -r response file name

各パラメータの意味は、次のとおりです。

- **-r** コマンド・ライン引数を指定します。
- (オプション) response file name インストール情報を格納するファイルの絶対 パスです (/tmp/responsefile.txt など)。

注意: 指定したディレクトリ・パスがすでに存在している必要があります。

## サイレント・モードでのインストール

サイレント (無人) インストールを実行するには、インストーラを実行し、指定し たインストール設定が含まれる応答ファイルを指定します。

#### 前提条件

setup.bin -r responseFileName を使用して、インストール応答ファイルが 生成されます。

手順

次のコマンドを実行します。responseFileName には、選択したインストール・オ プションを含むファイル名の絶対パスを入力します。

setup.bin –f responseFileName -i silent -DAGREE TO SYBASE LICENSE=true -DRUN SILENT=true

注意: サイレント・モードでのインストール時に、Sybase ライセンス契約に同意 する必要があります。次のどちらかを実行します。

- オプション -DAGREE\_TO\_SYBASE\_LICENSE=true をコマンド・ライン引数 に含める。
- 応答ファイルを編集して、プロパティAGREE TO SYBASE LICENSE=true を 含める。

GUI 画面がないことを除けば、InstallAnywhere の動作はすべて同じです。サイレ ント・モードのインストール結果は、GUI モードで同じ応答を行った場合とまっ たく同じになります。

## コマンド・ライン・オプション

コンソール・モードでの Adaptive Server のインストールまたはアンインストール のためのオプションです。

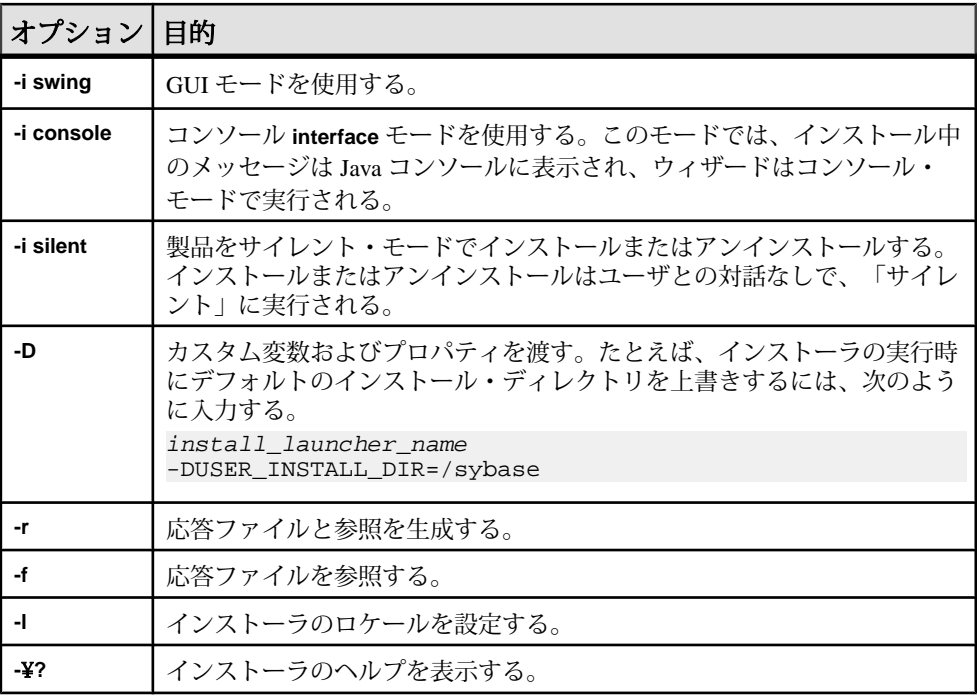

# **Adaptive Server** のアンインストール

アンインストーラを実行して Adaptive Server を削除します。

### 前提条件

AdaptiveServer をアンインストールする前に、すべてのサーバをシャットダウンし ます。

#### 手順

注意: アンインストール・プロセスでは、インストーラによって以前に実行され た操作のみを元に戻し、インストール後に作成されたファイルやレジストリ・エ ントリはそのままにします。これらはアンインストールの完了後に削除します。

- **1.** アンインストール・プログラムを実行します。 \$SYBASE/sybuninstall/ASESuite/uninstall
- **2.** [Sybase Adaptive Server Enterprise Cluster Edition Suite のアンインストール] ウィ ンドウで [次へ] をクリックします。
- **3.** 次のいずれかを選択し、[次へ] をクリックします。
	- [完全アンインストール] インストーラによって以前インストールされたも のをすべてアンインストールします。
	- [特定のフィーチャーのアンインストール] 機能のリストを表示します。選 択解除した製品やコンポーネントがアンインストールの対象として選択さ れている機能に依存する場合、アンインストールは続行できますが、依存 している機能はアンインストールされません。

アンインストール・プロセスが実行されていることを示すウィンドウが表示さ れます。進行状況表示バーは表示されません。

注意: インストール後に変更されたファイルの削除を確認する必要が生じる ことがあります。

**4.** 最終ウィンドウが表示されたら、[完了] をクリックしてアンインストール・プ ログラムを終了します。

## 既存の **Adaptive Server** の削除

既存の Adaptive Server を削除します。

**1.** \$SYBASE から次のように入力します。

rm servername.\*

- **2.** \$SYBASE/\$SYBASE\_ASE/install に移動して、以下を実行します。 rm RUN\_servername.\* rm servername.\*
- **3.** \$SYBASE/interfaces ファイルを編集して、Adaptive Server へのすべての参 照を削除します。
- **4.** 既存のデータベース・デバイス用のオペレーティング・システム・ファイルを すべて削除します。

Adaptive Server のインストール

# **PC** クライアントからのコンポーネントのインス トール

PC クライアント CD には、いくつかのコンポーネントが含まれ、それぞれのイン ストーラがパッケージされています。PC クライアント CD を挿入すると、メ ニュー・プログラムが自動的に起動します。メニュー・プログラムでは、CD から インストールできるコンポーネントのリストが表示されます。1 回に 1 つのコン ポーネントをインストールできます。readme.txt ファイルを読んでから、製品 をインストールしてください。このファイルには、各製品の概要、製品またはコ ンポーネントの依存関係、最新の情報または変更が記載されています。

PC クライアント CD には 32 ビット版と 64 ビット版の SDK が用意されています。 32 ビット版 SDK は 32 ビット OS にインストールされ、64 ビット版 SDK は 64 ビッ ト OS にインストールされます。

- **1.** 使用しているコンピュータに各製品用に十分なディスク領域があることを確認 します。
- **2.** コンポーネントをアンロードする場合は、管理者権限を持つアカウントを使用 してログインします。
- **3.** 開いているアプリケーションやユーティリティを閉じて、メモリとシステム・ リソースを解放します。
- **4.** [スタート] **>** [ファイル名を指定して実行] を選択してインストール・プログラ ムを起動し、次のように入力します (ここで <sup>X</sup> は PC クライアントのインストー ル・ファイルをコピーしたディレクトリです)。

X:¥autorun.exe

- **5.** [Install PC Client Components] を選択します。[概要] ウィンドウが表示されます。
- **6.** 国を選択してライセンス契約条件に同意します。
- **7.** ディレクトリ・パスを入力します。以前のバージョンのサーバが格納されてい るディレクトリを指定した場合は、[インストールの更新を選択します] が表示 されるので、更新する機能を選択できます。
- **8.** 新しいサーバをインストールする場合は、インストールの種類を選択します。

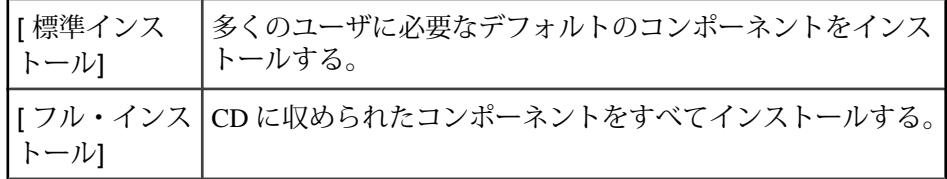

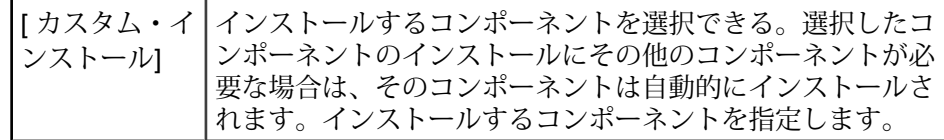

- **9.** [インストール前の概要] ウィンドウには、インストーラでインストールされる すべてのコンポーネント、必要なディスク領域、使用可能なディスク領域が表 示されます。
- **10.** 対象ディレクトリに十分な空き領域がない場合は、使用可能領域が赤く表示さ れます。[戻る] をクリックして前のウィンドウに戻って選択を変更するか、 [キャンセル] をクリックしてインストーラを終了します。

## 応答ファイルの作成

初回の GUI インストール中にインストール設定情報を応答ファイルに保存する と、その後 Adaptive Server のインストールをサイレント (無人) で実行できます。

GUI モードまたはコンソール・モードでインストールするときに応答ファイルを 作成するには、**-r** コマンド・ライン引数を指定します。**-r** 引数を指定することで、 インストール・ウィザードのプロンプトへの応答が記録され、InstallAnywhere ウィザードの終了時に応答ファイルが作成されます。応答ファイルは編集可能な テキスト・ファイルであり、後続のインストールで使用する前に応答を変更でき ます。サンプル応答ファイルは installer\_image/sample\_response.txt に あります。

GUI のインストール中に **-r** コマンド・ライン引数を指定して、応答ファイルを作 成します。その際、オプションで応答ファイルの名前も指定できます。

setup.bin -r response\_file\_name

各パラメータの意味は、次のとおりです。

- **-r** コマンド・ライン引数を指定します。
- (オプション) response file name インストール情報を格納するファイルの絶対 パスです (/tmp/responsefile.txt など)。

注意: 指定したディレクトリ・パスがすでに存在している必要があります。

# サイレント・モードでのクライアントのインストール

インストーラを GUI モードで実行し、応答を応答ファイルに記録した後で、ファ イルを編集して応答をカスタマイズします。 無人のサイレント・モードでインストールするには、次のコマンドを実行します。 setupConsole.exe –f responseFileName -i silent -DAGREE TO SYBASE LICENSE=true

responseFileName には、選択したインストール・オプションを含むファイル名の 絶対パスを入力します。

サイレント・モードでのインストール時には、次のいずれかの方法で Sybase ライ センス契約に同意します。

- このテキストをコマンド・ライン引数に含める DAGREE TO SYBASE LICENSE=true、または、
- 応答ファイルを編集して、プロパティ AGREE\_TO\_SYBASE\_LICENSE=trueを 含める

クライアントをサイレント・モードでインストールする場合に唯一異なる点は、 GUI 画面がないことです。すべてのアクションと応答は、InstallAnywhere を使用 する場合と同じです。

警告! Sybase では、サイレント・インストールの実行時に、フォアグラウンドで 実行される setupConsole.exe 実行可能ファイルを使用することをおすすめし ます。通常の setup.exe 実行可能ファイルはバックグラウンドで実行されるた め、インストールが異常終了したという印象をユーザに与え、サイレント・イン ストールを使用して再度インストールが試行される結果になります。複数のイン ストールを同時に実行すると、Windows レジストリが破壊され、オペレーティン グ・システムを再起動できなくなることがあります。

## **PC** クライアントのアンインストール

Windows マシンから PC クライアントをアンインストールするには、2 つの方法の いずれかを選択します。

インストーラが行ったアクションは、アンインストール・プロセスで削除されま す。インストール後に作成されたレジストリ・エントリやファイルは削除されな いので、インストール・プロセスの完了後に手動で削除する必要があります。 Windows マシンから PC クライアントをアンインストールするには

• 次の場所にある **uninstall** 実行プログラムを実行します。

%SYBASE%¥sybuninstall¥PCClient¥uninstall.exe

• [コントロール パネル] **>** [プログラムの追加と削除] を使用します。

# クラスタの作成と起動

AdaptiveServer を正常にインストールした後にクラスタ・サーバを設定し、起動で きます。

- **1.** [クラスタを作成する前に](#page-58-0) (51 ページ)を参照してください。
- **2.** \$SYBASE 環境を設定して、クラスタの各ノードで Sybase Control Center のリ モート・コマンドとコントロール・エージェントを開始します。
- **3.** クラスの設定には以下を使用します。
	- **sybcluster** ユーティリティ
	- Sybase Control Center
	- Adaptive Server プラグイン

共有ディスク・クラスタを設定して管理する場合はいずれかのオプションを使 用することをおすすめします。ただし、クラスタは手動で設定して管理するこ ともできます。

**4.** (必要に応じて) 補助サーバ (XP Server、Backup Server および Job Scheduler) を設 定します。

インストールまたは起動に失敗した場合は、[「クラスタのインストールに失敗し](#page-68-0) [た後のクリーンアップ」](#page-68-0) (61 ページ) を参照してください。

# プライベート・インストールと共有インストールの違い

インストール・プロセスは、プライベート・インストールと共有インストールの どちらであるかによって異なります。

インストールの種類にかかわらず、クラスタ内の Adaptive Server の各インスタン スは、以下を共有します。

- すべてのデータベースおよびデータベース・デバイス (たとえば、すべてのイ ンスタンスは同じ master データベースを共有します)。
- インスタンスとクラスタとの調整を行うクォーラム・デバイス。

<span id="page-55-0"></span>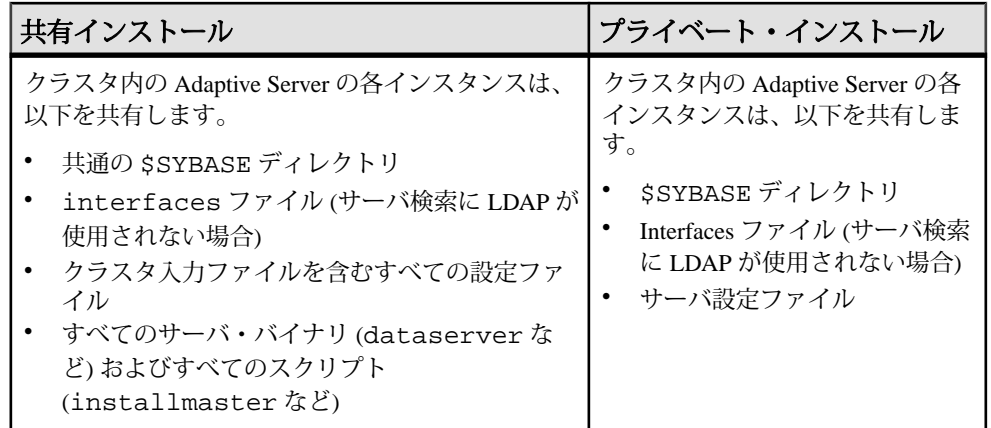

『Cluster ユーザーズ・ガイド』を参照してください。

# **Cluster Edition** のインストール前のチェックリスト

インストールを開始する前に、設定を確認して環境をどのように設定するかを決 定してください。

このチェックリストを使用して、Adaptive Server Cluster Edition のインストール用 の設定を決定します。

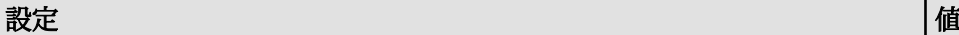

このクラスタ・インストールがサポートするのは共有 (NFS) インストールかプライ ベート・インストールか。

このクラスタがサーバ・ルックアップ情報を取得するときに使用するのは LDAP ファイル (プライベート・インストールに推奨) か interfaces ファイルか。

このクラスタはサードパーティ JVM を使用してデータベースで Java をサポートする か。

このクラスタは、クラスタ環境内のアプリケーション・サーバを管理するために Veritas Cluster Server (VCS) をサポートするか。

このクラスタが使用する Backup Server は単一か複数か。

\$SYBASE インストール・ディレクトリの場所はどこか (プライベート・インストー ルでは、個々のインスタンスに別々の\$SYBASE インストール・ディレクトリが必 要)。

このクラスタ内のインスタンス数は?

### 設定 しょうしょう しょうしょう しょうしょう しょうしょく しょうしょく しょうしょく

インスタンス内の各クラスタの名前は?

クラスタが実行されるネットワークの Domain Name Service は?(Sybase Control Center エージェントと **sybcluster** ユーティリティは、各ノードの DNS エントリが正しく入 力されていないと正しく機能しない。)

各データベース・デバイスが使用するロー・デバイスの数はいくつか。(Cluster Edition では、すべてのデバイス、データベース・デバイス、およびクォーラム・デ バイスを、共有ディスク上にロー・デバイスとして作成する必要がある。)

このクラスタ内のエージェント数は?(Sybase では、インスタンスごとに複数のエンジ ンを使って、クラスタ内の各インスタンスにノードを 1 つずつ使用することをおす すめします。)

各データベース・デバイスが使用するロー・デバイスは?(すべてのデバイス、データ ベース・デバイス、およびクォーラム・デバイスを、共有ディスク上にロー・デバ イスとして作成する必要がある。)

プライベート相互接続を介して他のインスタンスとメッセージ交換を行うために、 各インスタンスが使用するポート番号の範囲は?(他のアプリケーションで使用されて いないユニークなポート番号を選択します。)

ローカル・ユーザ・テンポラリ・データベースは、共有記憶領域を必要とせず、プ ライベート・デバイスとして作成されたローカル・ファイル・システムを使用でき ます。しかし、クラスタの設定時に作成したローカル・システムのテンポラリ・ データベースは、共有ディスクしか使用できません。『Cluster ユーザーズ・ガイド』 の「テンポラリ・データベースの使用」を参照してください。

注意: 使用しているシステムに既存の標準がない場合、Adaptive Server プラグイン、 Sybase Control Center、および **sybcluster** はデフォルト値を返します。

各インスタンスのクエリまたは受信ポート番号は?(他のアプリケーションで使用され ていないユニークなポート番号を選択します。)

各ノード上のプライベート・プライマリ・ネットワーク・カードおよびセカンダ リ・ネットワーク・カードの IP アドレスまたはネットワーク名は?(現在サポートさ れている唯一のネットワーク・プロトコルは UDP です。)

## 単一ノードでのシミュレートされたクラスタの作成

サーバ設定とインストールをテストします。

Sybase では、各インスタンスを別々のノード上で、すなわちインスタンスごとに 1 つのノードを設定することをおすすめします。ただし、テスト環境では、単一 ノードにシミュレートされたクラスタを作成し、そのノード上ですべてのインス タンスを実行することができます。

- **1.** 最高のパフォーマンスを得るためには、単一ノード上で実行されるすべてのイ ンスタンスのエンジンの数が、同じノードの CPU の数を上回らないようにし てください。
- **2. runnable process search count** の値を確認します。Sybase では、値として 3 (デ フォルト値) を使用するようおすすめします。これは **sp\_configure** ストアド・ プロシージャを使用して設定できます。

# **Sybase Control Center** エージェントの起動と停止

Adaptive Server Enterprise Cluster Edition の Sybase Control Center エージェントを使用 すると、クラスタの分散管理ができます。 \$SYBASE 環境変数を設定し、各ノー ドで SCC エージェントを起動してクラスタ内のインスタンスをホストします。

SCC は、次のいくつかの方法で実行できます。次の処理を実行できます。

- フォアグラウンドのコマンド・ラインから SCC を実行する
- バックグラウンドのコマンド・ラインから SCC を実行する。
- デーモンを設定してサービスとして実行する。

手順については、SCC のオンライン・ヘルプの [使用開始にあたって] **>** [Sybase Control Center の起動] **>** [UNIX での Sybase Control Center の起動と停止] を参照して ください。

- **1.** SYBASE.csh または SYBASE.sh のいずれかの環境スクリプトを source コマンド で使用します。
- **2.** SCC エージェントを次のように起動します。 \$SYBASE/SCC-3\_2/bin/scc.sh

SCC エージェントによって、次のいずれかのログ・ファイルが作成および送信 されます。

- (デフォルト) SCC 共有ディスク・モードが有効になっていない場合 : \$SYBASE/SCC-3\_2/log/agent.log
- SCC 共有ディスク・モードが有効になっている場合 : \$SYBASE/SCC-3\_2/ instances/<hostname>/log/agent.log
- **3.** SCC エージェントが実行されていることを確認します。SCC スクリプトを実行 すると、SCC コンソールのプロンプトが表示されます。このプロンプトで、次 のコマンドを入力します。

scc-console> status

次のようなステータス・メッセージが表示されます。 Agent Home: /remote/perf\_archive/olwen/Install\_Testing/157CE\_C3/ SCC-3\_2/instances/solstrs3 Connection URL: service:jmx:rmi:/// jndi/rmi://solstrs3:9999/agent Status: RUNNING

<span id="page-58-0"></span>SCC コンソールでは、次のコマンドを実行するとエージェントをシャットダウ ンすることもできます。 scc-console> shutdown

# クラスタを作成する前に

Sybase Control Center をインストールしたら、クラスタの作成ができるようにこれ らのタスクを実行してください。

**sybcluster** ユーティリティは、クラスタの作成時には run\_server ファイルを作 成しません。クラスタの作成後には、そのクラスタと各インスタンスを **sybcluster** または Sybase Control Center を使用して起動します。 このクラスタは、

run\_server ファイルを使用してコマンド・ラインから起動することはできませ  $h<sub>o</sub>$ 

## **Storage Foundation for Sybase Cluster Edition** を使用したクラスタの 作成

Veritas Storage Foundation と使用するオペレーティング・システムに対して実行す る必要のある手順を示します。

Storage Foundation for Sybase Cluster Edition でクラスタを作成する前に、『Cluster ユーザーズ・ガイド』の「Veritas Cluster Server と Cluster Edition の使用」を確認し てください。

# クラスタの作成のためのワークシート

クラスタを作成する前に、クラスタ情報を収集してください。

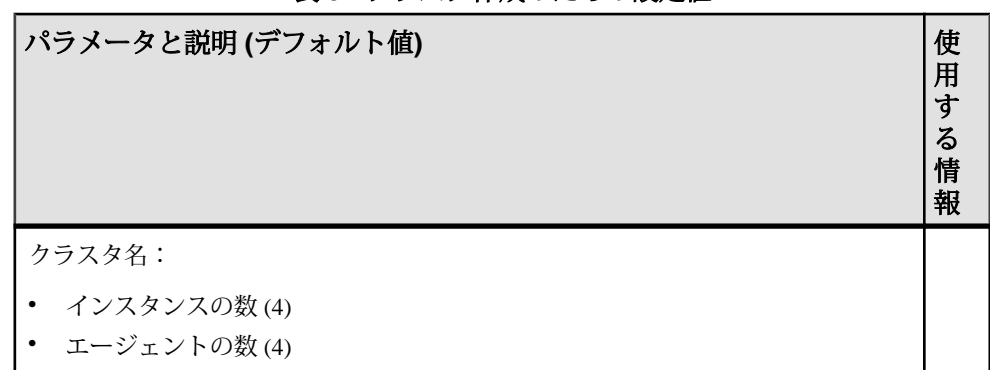

### 表 **3 :** クラスタ作成のための設定値

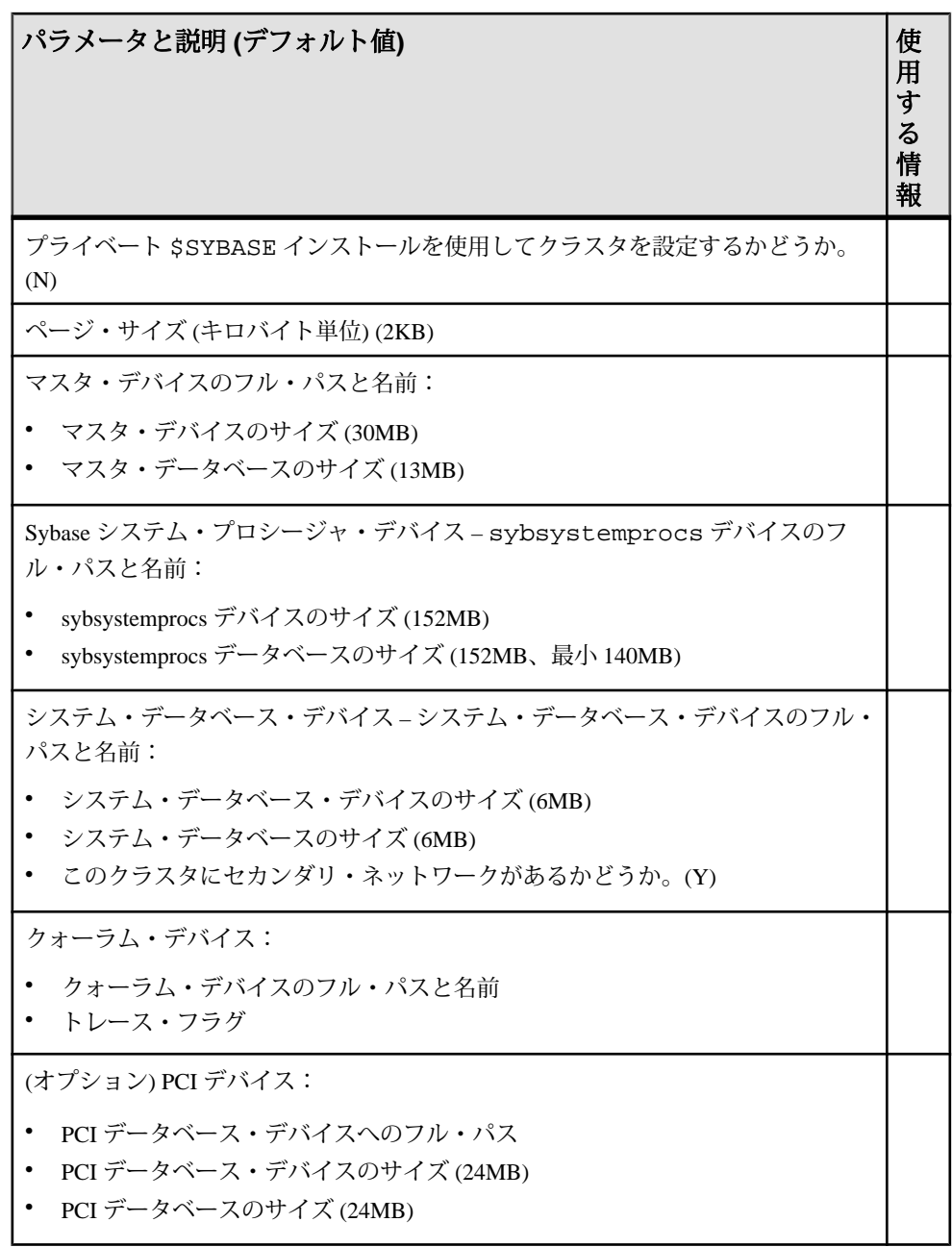

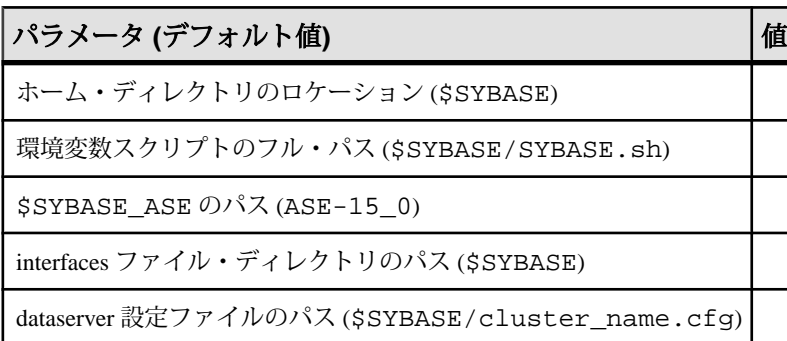

## 表 **4 :** 共有インストールのロケーションの確認

## 表 **5 :** 共有インストールの情報

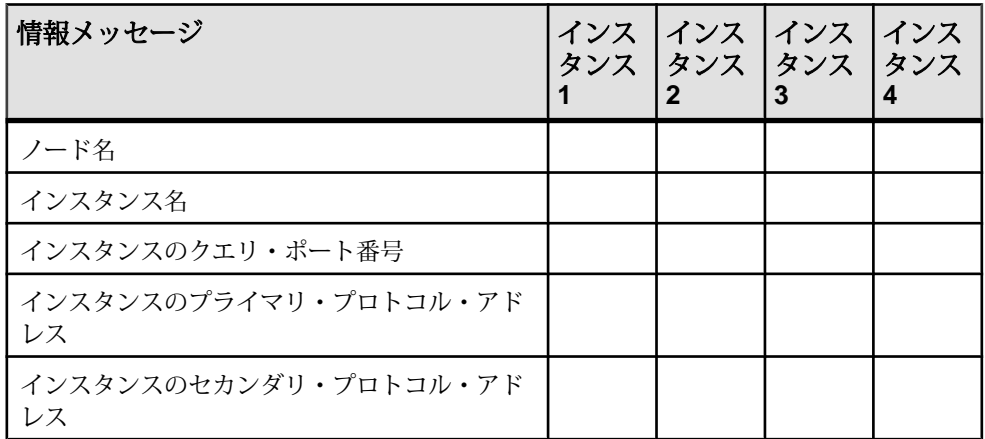

### 表 **6 :** プライベート・インストールの情報

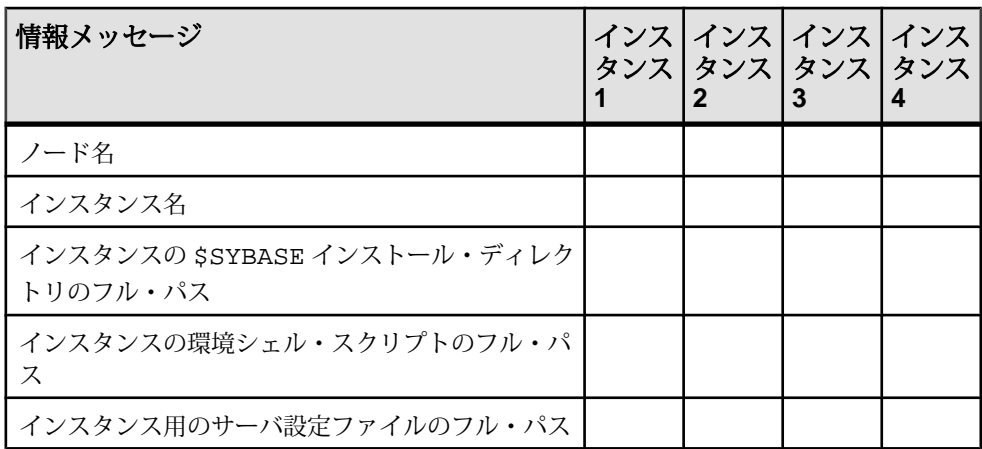

| パラメータ                                   | イン<br>スタ<br>ンス | イン<br>スタ<br><b> ンス</b><br>2 | イン<br>スタ<br>ンス<br>3 | イン<br>スタ<br>ンス<br>4 |
|-----------------------------------------|----------------|-----------------------------|---------------------|---------------------|
| ローカル・システム・テンポラリ・データベースのデ<br>バイス名        |                |                             |                     |                     |
| ローカル・システム・テンポラリ・データベースのデ<br>バイスのパス      |                |                             |                     |                     |
| ローカル・システム・テンポラリ・データベースのデ<br>バイスのサイズ(MB) |                |                             |                     |                     |
| ローカル・システム・テンポラリ・データベース名                 |                |                             |                     |                     |
| ローカル・システム・テンポラリ・データベースのサ<br>イズ(MB)      |                |                             |                     |                     |

表 **7 :** ローカル・システム・テンポラリ・データベース情報

注意: ローカル・システム・テンポラリ・データベースのデバイス名には、ロー カル・システム・テンポラリ・データベースの Adaptive Server データベース・デ バイスの名前を入力します。ローカル・システム・テンポラリ・データベースの デバイスには、共有ディスクを使用してください。

Veritas Cluster Server サポート オプションは、VCS がサポートされているシステム でしか表示されません。

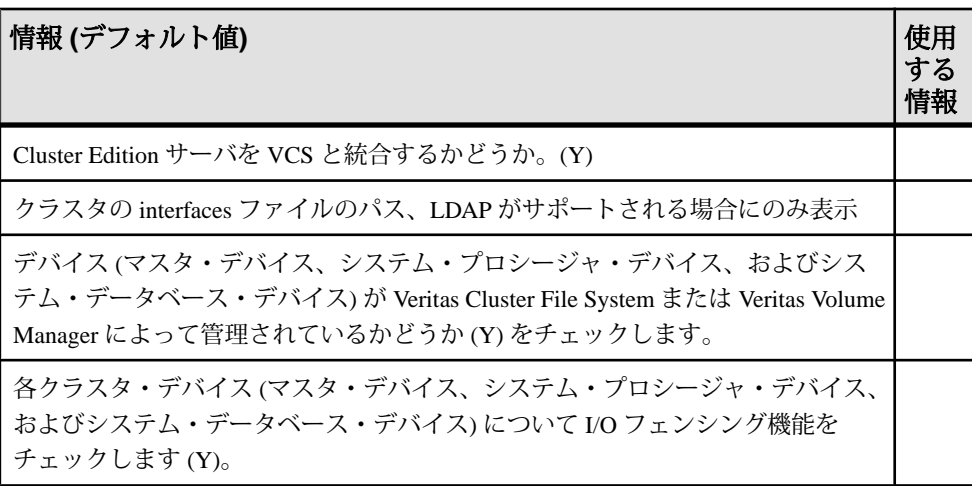

### 表 **8 : Veritas Cluster Server** サポート

## **sybcluster** を使用したクラスタの作成

**sybcluster** を使用して共有ディスク・クラスタを作成して設定します。

**sybcluster** を使用する前に、[「インストールを開始する前に」](#page-55-0) (48 ページ)をお読み ください。

すべてのプロンプトへの応答を含む完全な **sybcluster** セッションについては、 sybcluster [のサンプル・セッション](#page-102-0) (95 ページ)を参照してください。

論理クラスタの作成については、『Cluster ユーザーズ・ガイド』の「負荷の管理」 を参照してください。

### **sybcluster** を使用したクラスの設定

ワークシートに入力した情報を使用してクラスタを設定します。

**sybcluster** の構文と使用方法の詳細については、『Cluster ユーザーズ・ガイド』を 参照してください。

**1.** Unified Agent の管理ログインである **uafadmin** を使用して **sybcluster** を次のよう に起動します。

sybcluster -U uafadmin -P -C clustername -F "hostname:9999"

**2. create cluster** を実行します。

必要な情報を 1 パラメータずつ指定するよう求めるプロンプトが **sybcluster** に よって表示されます。デフォルト値がある場合は、デフォルト値が **sybcluster** のコマンド・プロンプトに表示されます。デフォルト値を使用する場合は、 [Enter] キーを押します。デフォルト値を使用しない場合は、正しい値を入力 し、[Enter] キーを押します。

**3. sybcluster** のフィールドに [クラスタの作成のためのワークシート](#page-58-0) (51 ページ) の 情報を使用して入力します。

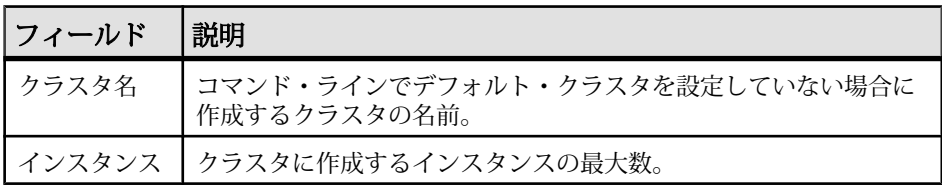

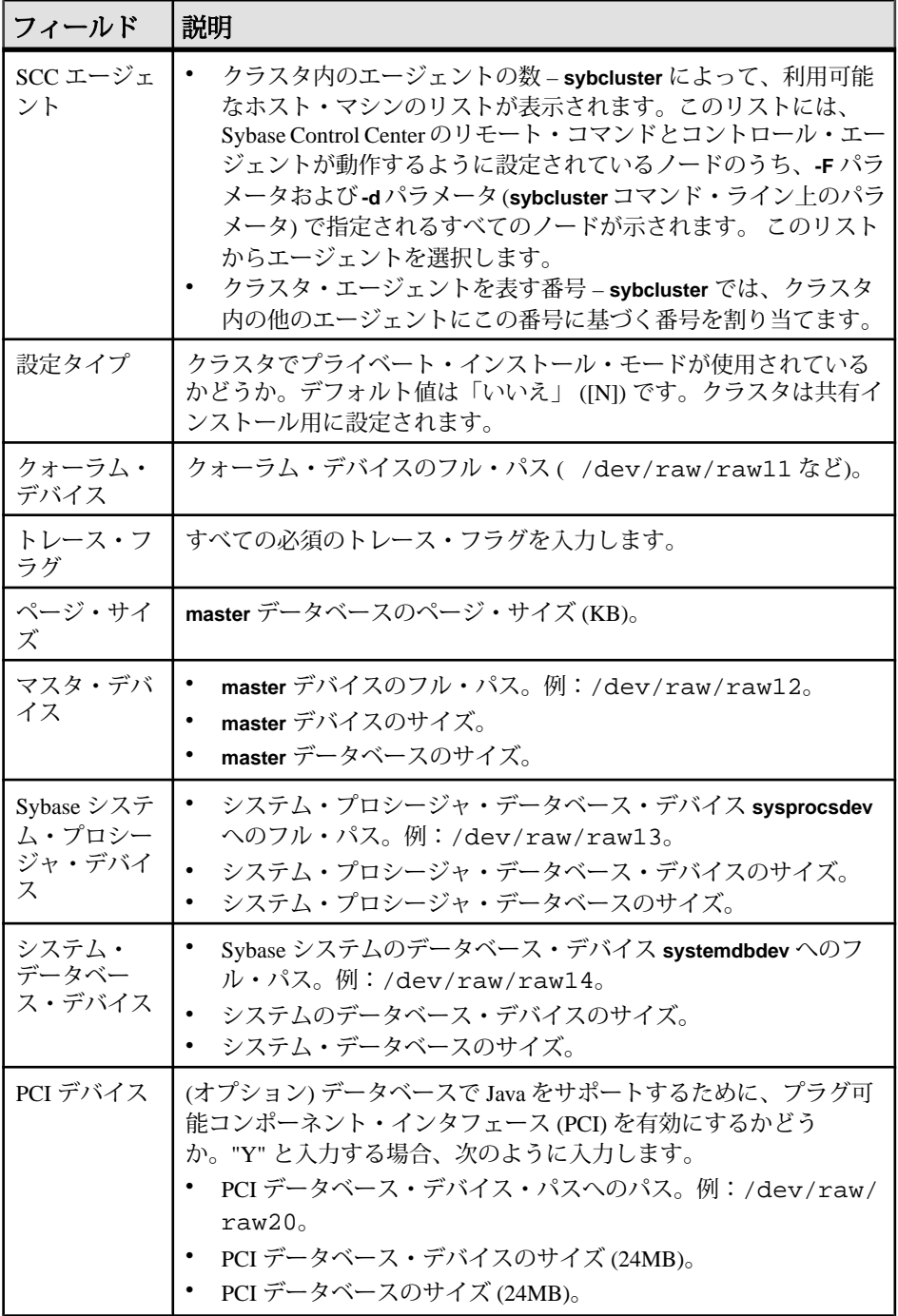

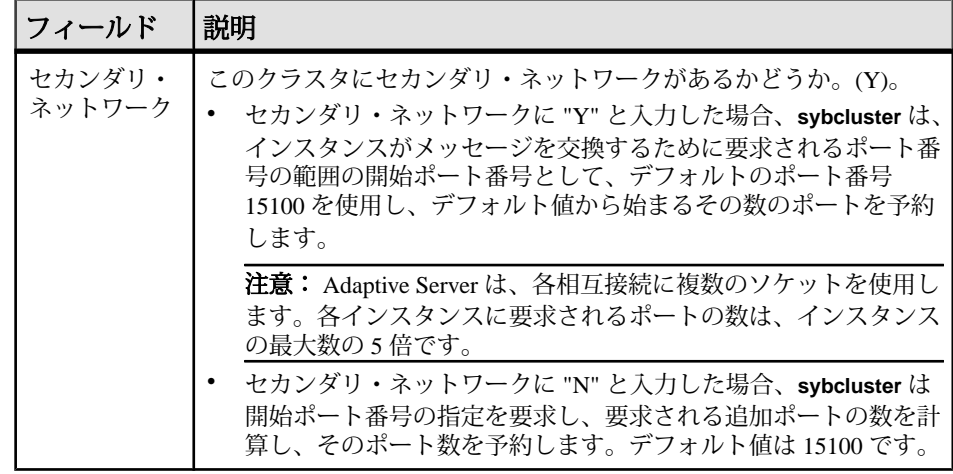

- **4.** クラスタでプライベート・インストールが使用されている場合、この手順は省 略してください。共有インストールの場合、次のように入力します。
	- \$SYBASE ホーム・ディレクトリ ( /remote/var/sybase など)。
	- ".sh" 環境シェル・スクリプトのフル・パス (/remote/var/sybase/ SYBASE.sh など)。
	- Adaptive Server ホーム・ディレクトリ (/remote/var/sybase/ASE-15\_0 など)。
	- interfaces ファイルのあるディレクトリ (/remote/var/sybase など)。 **sybcluster** は、設定中にクラスタおよびインスタンスの正しい情報を追加し ます。

注意: interfaces ファイルにクラスタ情報またはインスタンス情報が含まれ ていないことを確認します。

- dataserver 設定ファイルのフル・パス (/remote/var/sybase/ mycluster.cfg など)。**sybcluster** は、設定中にこのファイルを検出でき なければなりません。
- **5. sybcluster** にノード名が表示され、各インスタンスの値を 1 ノードずつ指定す るように要求されます。使用しているものに応じて次のようにします。
	- 共有設定。次の情報が含まれます。
		- インスタンス名
		- インスタンスのクエリ・ポート番号。この番号が利用可能であり、別の アプリケーションで使用されていないことを確認します。
		- インスタンスのプライマリ・プロトコル・アドレス。例:10.0.1.1。
		- インスタンスのセカンダリ・プロトコル・アドレス (セカンダリ・ネッ トワークに Y と回答している場合)。例:10.0.1.2。
- プライベート設定。次の情報が含まれます。
	- インスタンス名
	- \$SYBASE ホーム・ディレクトリ
	- 環境シェル・スクリプトのパス
	- Adaptive Server ホーム・ディレクトリ
	- サーバ設定ファイルへのフル・パス

注意: サーバ設定ファイルのパスは、どのインスタンスでも同じ場合と インスタンスごとに異なる場合があります。

- サーバ検索用の interfaces ファイル。次の情報が含まれます。
	- インスタンス名。
	- interface ファイルのクエリ・ポート番号
	- プライマリ・プロトコル・アドレス
	- セカンダリ・プロトコル・アドレス
- ローカル・システム・テンポラリ・データベースのデバイス。次の情報が 含まれます。
	- ローカル・システム・テンポラリ (LST) データベースの Adaptive Server データベース・デバイスの名前。

注意: ローカル・システム・テンポラリ・データベースは、共有ディス クに作成する必要があります。

- LST デバイス・パス。例:/dev/raw/raw15。
- LST デバイス・サイズ。

注意: 同じデバイスにすべての LST データベースを配置している場合、 デバイス・サイズにはすべての LST データベースに対応する十分な大き さが必要です。

- LST データベース名。
- LST データベース・サイズ。

注意: **sybcluster** から、別のインスタンスを追加するかどうか尋ねられま す。"Y" と入力すると、**sybcluster** は次のインスタンスにこの手順を繰り返し ます。

- **6. sybcluster** から、クラスタ設定を保存するかどうか尋ねられます。 "Y" と入力すると、**sybcluster** は XML ファイルに設定を保存します。このファ イルは次のように、**sybcluster** コマンドを使用して編集および再生できます。 create cluster cluster name file file name
- **7. sybcluster** から、クラスタを作成するかどうか尋ねられます。 "Y" と入力すると、設定プロセスおよび **sybcluster** が次のように起動します。
- a) VCS がシステムでサポートされているかどうかを確認します。 サポートさ れている場合、**sybcluster** は、クラスタ・データベースを VCS と統合する かどうか [Y] を尋ねます。"Y" と入力した場合、**sybcluster** から入力が要求 されます。
	- LDAP がサポートされていない場合は、各インスタンスの interfaces ファ イルへのパス。
	- master データベース、システム・プロシージャ・デバイス、およびシス テム・データベース・デバイスが VCS Volume Manager または Veritas ClusterFileSystem によって管理されているかどうか [Y]。"Y" と入力した 場合は、**sybcluster** から各デバイスのステータスが報告され、処理を続 行するかどうかを尋ねられます。
- b) "N" と入力した場合、LDAP がサポートされていない場合は、**sybcluster** か ら各インスタンスの interfaces ファイルのパスの指定を求められます。
- c) **sybcluster** は、各クラスタ・デバイスの I/O フェンシング対応状況をチェッ クするかどうかを確認します。"Y" と入力した場合、**sybcluster** はすべての デバイスを確認し、各デバイスの I/O フェンシング機能を報告します。

#### **sybcluster** を使用したクラスタの起動と停止

**sybcluster** ユーティリティを使用すると、クラスタの起動および停止ができます。

**1. sybcluster** がまだ実行されていない場合、起動します。

sybcluster -U uafadmin -P -C cluster\_name -F "node\_name[:port\_num] [, node\_name [: port\_num]]..."

この文では、デフォルト・クラスタと、クラスタ内の各ノード上の Sybase Control Center エージェントが特定されます。**sybcluster** コマンド・ラインでこ の情報を入力しない場合、次の手順で入力できます。『Cluster ユーザーズ・ガ イド』を参照してください。

次の例は、"blade1"、"blade2"、"blade3" で "mycluster" を起動します。 sybcluster -U uafadmin -P -C mycluster -F "blade1,blade2,blade3"

- **2.** クラスタに接続します。 connect
- **3.** クラスタを起動します。 start cluster

### 次のステップ

クラスタを停止するには、次のように入力します。 shutdown cluster

AdaptiveServer は、すべての文とトランザクションが終了するまで待機してからク ラスタを停止します。

インストール・ガイド ちょうしょう しょうしょう しゅうしょう しゅうしょく ちょうしょう

## クラスタ設定の確認

sybcluster が稼働中であり、クラスタに接続して起動した後は、クラスタおよびク ラスタ設定の両方を確認できます。

**1.** クラスタが稼働していることを確認します。

```
show cluster status
lunch> show cluster status
INFO - Listening for the cluster heartbeat. This may take a 
minute.Please wait
... (lunch::AseProbe:434)
       Id Name Mode State Heartbeat
         -- ------ ----------------- ----- ---------
        1 burger tigger.sybase.com Up Yes<br>2 fries tigger.sybase.com Up Yes
        2 fries tigger.sybase.com  Up
 -- ------ ----------------- ----- ---------
lunch>
```
**2.** クラスタ設定を確認します。 show cluster config

# オペレーティング・システムの起動時のクラスタの起動

オペレーティング・システムの起動時に Adaptive Server のクラスタが自動的に起 動するようにホスト・システムを設定するには、ホスト・システム上で Sybase Control Center エージェントを実行し、シェル・スクリプトを使用して **sybcluster** コマンドを実行します。

- **1.** Sybase Control Center を起動して、正常に起動することを確認します。
- **2. sybcluster -i** を使用して、システム上で次のようなインスタンスを起動する方 法について説明した (asece1\_startup のような名前が付いた) コマンド・ ファイルを渡します。 connect to asece15 start instance asece1 quit
- **3.** クラスタを起動するには、次のような **sybcluster** コマンドを使用します。 sybcluster -U uafadmin -P -F host1:9999,host2:9999 -i asece1\_startup

# <span id="page-68-0"></span>クラスタのインストールに失敗した後のクリーンアップ

クラスタのインストールに失敗した場合は、残っているファイルまたはオペレー ティング・システム・プロセスを削除し、後続のインストールで予期しないエ ラーが発生しないようにします。

- **1. srvbuildres** または **dataserver** プロセスが稼働中であれば、終了します。
- **2.** すべてのノードで SCC エージェントを停止します。
- **3.** \$SYBASE/SCC-3\_2/instances/instance\_name を削除します。
- **4.** クラスタのエントリ、またはクラスタ・インスタンスを interfaces ファイ ルから削除します。
- **5.** 最後に試行した後で削除されていない場合は、cluster name.cfg ファイル を削除します。
- **6.** Sybase Control Center エージェントを再起動します。

# 補助サーバ

**sybcluster** ユーティリティを使用すると Backup Server、XP Server、Monitor Server などの補助サーバを設定できます。

Cluster Edition バージョン 15.5 以降では、クラスタは次の方式のいずれかで複数の Backup Server を使用できます。

- 専用方式 各インスタンスは特定の Backup Server に割り当てられます。
- ラウンドロビン方式 **dump** または **load** コマンドを使用するとき、Cluster Edition が Backup Server の使用状況に合わせてインスタンスをグループ内の Backup Server に割り当てます。
- SYB\_BACKUP という名前の 1 台の Backup Server

『Cluster ユーザーズ・ガイド』の「クラスタ環境での Backup Server の使用」を参照 してください。

共有ディスク・クラスタ環境の BackupServers は、クラスタのすべてのノードで単 一の Backup Server として使用することも、クラスタ内の 1 つのインスタンス上の みで運用することもできます。クラスタ内の任意のノード上に Backup Server を設 定し、現在のノードがダウンした場合に Backup Server を実行する追加ホストと ポート番号を指定できます。

**dump** コマンドと **load** コマンドを、クラスタ内の任意のノードから実行します。 コマンドを実行すると、ローカル・インスタンスによって **dump** と **load** が処理さ

れ、クラスタの Backup Server にそれらがルート指定されます。インスタンスは、 interfaces ファイルに指定された順序で Backup Server への接続を試みます。クラス タ内の任意のノードで Backup Server が実行されていない場合、Backup Server がそ のノードで実行するように interfaces ファイルで設定されていれば、**dump** コマン ドまたは **load** コマンドを発行したインスタンスによって Backup Server が起動され ます。複数の Backup Server が設定されている場合、設定が専用モードまたはラウ ンドロビン・モードのいずれであるかに基づいて Backup Server が割り当てられま す。

BackupServer は、**sybcluster** を使用してプロンプトで要求される情報を入力してイ ンストールおよび起動できます。

Backup Server バイナリ (\$SYBASE/\$SYBASE\_ASE/bin/backupserver) は、 Adaptive Server バージョン 15.7 Cluster Edition のインストール時にインストールさ れます。

## **sybcluster** を使用した **Backup Server** の設定

Backup Server を **sybcluster** を使って設定できます。

**1. sybcluster** を起動します。

たとえば、**sybcluster** を起動してノード "blade1"、"blade2"、および "blade3" 上 の Sybase Control Center エージェントを指定するには、次のように入力します。 sybcluster -U uafadmin -P -F "blade1:1234,blade2:2345,blade3:3456"

注意: 選択したポートが利用可能であるかどうかを確認するには、Sybase Control Center エージェントがクラスタ内のすべてのノードで稼働している必要 があります。

**2.** クラスタに接続します。たとえば、"mycluster" に接続するには、次のように入 力します。 connect to mycluster

- **3.** クラスタが稼働していない場合、起動します。次のように入力します。 start cluster
- **4.** クラスタに単一または複数のBackupServerを作成するには、次のように入力し ます。

create backupserver

- **5. sybcluster** によって次のプロンプトが表示されます。 Do you want to create multiple Backup Servers?
	- a) Y と応答すると、**sybcluster** から次の情報の指定が求められます。
		- 複数の Backup Server に対するルーティング・ポリシー。選択肢は次のと おりです。
- 1 専用
- 2 ラウンドロビン
- 各Backup Server の名前。デフォルト値は "cluster\_name\_BS" です。たとえ ば、"mycluster\_BS" のようになります。
- 各 Backup Server ログ・ファイルへのパス。
- 各 Backup Server の受信ポート。
- b) N を入力した場合は、**sybcluster** からホスト上の Backup Server を 1 つずつ設 定するよう求められます。
	- Backup Server 名。デフォルト値は "cluster\_name\_BS" です。たとえ ば、"mycluster\_BS" のようになります。
	- クラスタ内の各ノードの Backup Server 受信ポート。

Backup Server がどのノードでも起動できるように、すべてのノードに Backup Server を設定することをおすすめします。Backup Server がすべての ノードに設定されていない場合、Backup Server が実行されていないと、 Adaptive Server は Backup Server を起動できません。このような状態は、 BackupServer が設定されていないノードで **dump** コマンドが開始される場合 に起こります。

後の段階で Backup Server をノードに追加したり削除したりできます。

## **Job Scheduler** のインストール

クラスタ内のすべてのインスタンスは、単一の Job Scheduler を共有します。Job Scheduler が稼働しているインスタンスで障害が発生した場合に別のノードに フェールオーバできるように Job Scheduler を設定します。

- **1.** クラスタ内のすべてのインスタンスがアクセス可能な共有ロー・デバイス上 に、90MB 以上のサイズのデバイス **sybmgmtdev** を作成します。
- **2.** installjsdb スクリプトを実行します。

isql –Usa –Psa\_password –Sservername –i \$SYBASE/\$SYBASE\_ASE/scripts/installjsdb

注意: パスに **isql** 実行ファイル‹ (\$SYBASE/\$SYBASE\_OCS/bin) のロケーショ ンを含むディレクトリを作成している必要があります。

installjsdb スクリプトは、sybmgmtdb データベースを検索します。デー タベースが存在する場合は、Job Scheduler のテーブルとストアド・プロシー ジャを作成します。存在しない場合、スクリプトは sybmgmtdb データベー ス、テーブル、およびストアド・プロシージャを作成する sybmgmtdev デバイ スを検索します。

注意: installjsdbスクリプトで sybmgmtdev デバイスと sybmgmtdb データ ベースのいずれも見つからない場合は、master デバイス上に sybmgmtdb デー

タベースが作成されます。Sybaseでは、ディスクに障害が発生した場合、簡単 に復旧できるように、master デバイスから sybmgmtdb データベースを削除す ることを強くおすすめします。

**3. dscp**、**dsedit**、またはテキスト・エディタを適宜に使用して、interfaces ファイ ルに JSAGENT のディレクトリ・サービスのエントリを作成します。Sybase で は、このエントリに "clustername JSAGENT" の名前を付けることをおすすめし ます。

高可用性フェールオーバを有効にするために、JSAGENT エントリにクラスタ 内の各ノードのマスタ・ローとクエリ・ローを含める必要があります。たとえ ば、ノードを 2 つ含むクラスタ "mycluster" に JSAGENT エントリを追加するに は、次のような構文を指定します。

mycluster\_JSAGENT

```
master tcp /dev/tcp node name1 17780
 query tcp /dev/tcp node_name1 17780
 master tcp /dev/tcp node_name2 16780
 query tcp /dev/tcp node_name2 16780
```
ノード名は、UNIX プロンプトで実行された **uname -n** コマンドで返される名前 と一致する必要があります。 たとえば、ホスト "myxml1" 上では **uname -n** は、 値 "myxml1.sybase.com" を、ホスト "myxml2" 上では **uname -n** 値"myxml2.sybase.com"を返します。 JSAGENT の正しいエントリは次のように なります。

mycluster\_JSAGENT

```
 master tcp /dev/tcp myxmll.sybase.com 17780
 query tcp /dev/tcp myxmll.sybase.com 17780
 master tcp /dev/tcp myxml2.sybase.com 16780
 query tcp /dev/tcp myxml2.sybase.com 16780
```
mycluster\_JSAGENT

```
 master tcp /dev/tcp hostname1 17780
 query tcp /dev/tcp hostname1 17780
 master tcp /dev/tcp hostname2 16780
 query tcp /dev/tcp hostname2 16780
```
JSAGENT エントリのホスト名は、インスタンスのホスト名とまったく同一で ある必要があります。たとえば、インスタンス 1 に "asekernel1.sybase.com" を使 用したエントリ、インスタンス 2 に "asekernel2" がある場合は、次のようにな ります。 INSTANCE\_1

```
 master tcp /dev/tcp asekernel1.sybase.com 17700
    query tcp /dev/tcp asekernel1.sybase.com 17700
INSTANCE_2
    master tcp /dev/tcp asekernel2 16700
    query tcp /dev/tcp asekernel2 16700
```
JSAGENT の正しいエントリには、次がある必要があります。
mycluster\_JSAGENT

 master tcp /dev/tcp asekernel1.sybase.com 17780 query tcp /dev/tcp asekernel1.sybase.com 17780 master tcp /dev/tcp asekernel2 16780 query tcp /dev/tcp asekernel2 16780

注意: 必ず現在使用されていないポートを指定してください。

ディレクトリ・サービスの詳細については、『システム管理ガイド』の「ディ レクトリ・サービス」を参照してください。

**4. sp\_addserver**を使用して、クラスタのsysserversテーブルにエントリを作成 します。次に例を示します。 sp\_addserver SYB\_JSAGENT, null, mycluster\_JSAGENT

sp\_addserverの詳細については、『リファレンス・マニュアル:コマンド』 を参照してください。

- **5.** 次のように Job Scheduler を有効にします。 sp\_configure "enable job scheduler", 1
- **6.** Job Scheduler を起動するには、サーバを再起動するか、以下を実行します。

```
use sybmgmtdb
go
sp_js_wakeup "start_js", 1
go
```
**7.** Job Scheduler が稼働しているインスタンスを判断するには、グローバル変数 @@jsinstanceid を照会します。

select @@jsinstanceid go

### **sybcluster** を使用した **XP Server** の設定

クラスタ内の各インスタンスに XP Server を設定する場合は、設定手順を実行する **sybclustercreate xpserver** コマンドを使用します。

**1. sybcluster** を起動します。

たとえば、**sybcluster** を起動してノード "blade1"、"blade2"、および "blade3" 上 の Sybase Control Center エージェントを指定するには、次のように入力します。 sybcluster -U uafadmin -P -F "blade1:1234,blade2:2345,blade3:3456"

- **2.** クラスタに接続します。たとえば、"mycluster" に接続するには、次のように入 力します。 connect to mycluster
- **3.** クラスタを起動します。次のように入力します。 start cluster
- **4.** XP Server を設定するには、次のように入力します。

#### create xpserver

Adaptive Server から、各インスタンスの XP Server のポート番号の指定が要求さ れます。**xp server** ユーティリティの詳細については、『ユーティリティ・ガイ ド』を参照してください。

# インストール後の作業

サーバをインストールした後で設定します。

AdaptiveServer インストールには、サンプル・クライアント・ライブラリ・アプリ ケーションを含んだディレクトリが組み込まれています。これらのサンプル・プ ログラムは、トレーニング用としてのみ提供されており、実際の運用環境にイン ストールされることを意図していません。

運用環境を設定している場合は、これらのディレクトリを削除します。

- \$SYBASE/OCS-15\_0/sample
- \$SYBASE/DataAccess/ODBC/samples
- \$SYBASE/jConnect-7\_0/sample2
- \$SYBASE/jConnect-7\_0/classes/sample2
- \$SYBASE/ASE-15\_0/sample
- \$SYBASE/WS-15\_0/samples

## サーバの稼働状態の確認

サーバが実行されていることを確認します。

#### 前提条件

サーバを起動する前に、停止してからサーバに関連するサービスを起動すること を確認します。

#### 手順

サーバをすでに起動している場合は、コマンドを再び実行しないでください。2 回以上実行すると、問題が発生します。

- **1.** UNIX コマンド・ラインから次のように入力して Sybase 環境変数を設定しま す。
	- C シェルで次のように入力します。 source ASE\_install\_location/SYBASE.csh
	- Bourne シェルで次のように入力します。 ASE\_install\_location/SYBASE.sh
- **2.** システム上で実行されている Adaptive Server 関連の全プロセスを示します。 \$SYBASE/\$SYBASE\_ASE/install/showserver

## サーバとの接続の確認

サーバとの接続を確認します。

簡単なテストを実行するには、**isql** を使用します。

- コマンド・プロンプトで次のように入力します。ただし、instance\_nameは Adaptive Server の名前です。 isql -Usa -P<password or leave it blank> -Sinstance\_name ログインに成功すると、**isql** プロンプトが表示されます。
- **isql** プロンプトで次のコマンドを入力します。

```
1> select @@version
2 > qo
```
出力される Adaptive Server のバージョンは 15.7 です。

エラーが発生した場合は、『トラブルシューティング・ガイド』を参照してく ださい。

## インストールとネットワーク接続のテスト

Adaptive Server、Sybase Central、Java Runtime Environment をインストールしたら、 インストール状態とネットワーク接続をテストしてください。Adaptive Server は、 他の Adaptive Server、Open Server アプリケーション (Backup Server など)、ネット ワーク上のクライアント・ソフトウェアと通信します。クライアントは 1 つ以上 のサーバと通信でき、サーバはリモート・プロシージャ・コールによって別の サーバと通信できます。

Sybase 製品間で対話するには、ほかの製品がネットワーク上のどこにあるかを各 製品が認識する必要があります。この情報は、interfacesファイル(Windowsの 場合) または LDAP (Lightweight Directory Access Protocol) サーバに格納されます。

- **1.** [スタート] **>** [プログラム] **>** [Sybase] **>** [Sybase Central 6.0.0] を選択します。
- **2.** Adaptive Server ログイン・ウィンドウを表示するには、Sybase Central のメ ニュー・バーから [ツール] **>** [接続] を選択します。
- **3.** デフォルトのユーザ ID "sa" を使用して、パスワードなしでログインします。 パスワードを変更した場合は、新しいパスワードを使用してください。
- **4.** 接続先の Adaptive Server を選択します。
- **5.** サーバとの接続を切断するには、[ツール] **>** [切断] を選択するか、接続してい るサーバのアイコンを右クリックして [切断] を選択します。

**6.** Sybase Central を終了します。

### テスト環境の作成

テスト環境を作成するには、単一ノードにシミュレートされたクラスタを作成し、 そのノード上ですべてのインスタンスを実行します。

Sybase では、個々のインスタンスを別々のノードに、つまり、1 つのノードに 1 つ のインスタンスを設定するようにおすすめしています。ただし、テスト環境では、 単一ノード上ですべてのインスタンスをホストすることで、シミュレートされた クラスタを作成できます。最高のパフォーマンスを得るためには、単一ノード上 で実行されるすべてのインスタンスのエンジンの総数が、そのノード上の CPU の 数を上回らないようにしてください。

**runnable process search count** パラメータのデフォルト設定は 3 です。このデフォ ルト設定を使用するようおすすめしますが、これは **sp\_configure** ストアド・プロ シージャを使用して設定できます。

### **LDAP** 用の **libtcl.cfg** の設定

libtcl.cfg ファイルを使用して、LDAP サーバに接続するための LDAP サーバ 名、ポート番号、DIT ベース、ユーザ名、およびパスワードを指定します。

LDAP サーバを libtcl.cfg ファイルで指定する場合は、LDAP サーバからのみ サーバ情報にアクセスできます。interfaces ファイルは無視されます。起動時 に **-i** オプションを使用する Open Client および Open Server アプリケーションは、 libtcl.cfg ファイルを無視して interfaces ファイルを使用します。詳細につ いては、使用しているプラットフォームの『AdaptiveServer 設定ガイド』を参照し てください。

- **1.** 標準的な ASCII テキスト・エディタを使用して libtcl.cfg ファイルをディ レクトリ・サービスを使用するために設定します。
	- [DIRECTORY] エントリの下の libtcl.cfg ファイルにある LDAP URL 行 の行頭から、コメント・マーカのセミコロン (;) を削除します。
	- [DIRECTORY] エントリに LDAP URL を追加します。サポートされている LDAP URL 値については、『設定ガイド』を参照してください。

32 ビットの LDAP ドライバで必要最低限の定義を行った場合、libtcl.cfg ファイルは、次のフォーマットとなります。 [DIRECTORY]

ldap=libsybdldap.dll

警告! LDAP URL は、1 行で記述してください。

インストール・ガイド ちょうしょう しょうしゃ しゅうしょう しゅうしゅん しゅうしゅん 69

```
ldap=libsybdldap.dll
ldap://host:port/ditbase??scope??
bindname=username?password
```
例 (複数行になっているのは読みやすくするためのみ):

[DIRECTORY] ldap=libsybdldap.dll ldap://huey:11389/dc=sybase,dc=com??one?? bindname=cn=Manager,dc=sybase,dc=com?secret

注意: Windows (x64) では、.dll ファイルには libsybdldap64.dll という 名前が付けられています。

**2.** 必要なサード・パーティ・ライブラリが、適切な環境変数で指定されているこ とを確認します。Netscape LDAP SDK ライブラリは、%SYBASE%¥ %SYBASE\_OCS%¥dll にあります。

Windows の PATH 環境変数に、このディレクトリを指定する必要があります。

### ディレクトリ・サービスへのサーバの追加

**dsedit** ユーティリティを使用してディレクトリ・サービスにサーバを追加するに は、次の手順に従います。

- **1.** Windows で、[スタート] **>** [プログラム] **>** [Sybase] **>** [コネクティビティ] **>** [Open Client ディレクトリ・サービス・エディタ]を選択します。
- **2.** サーバの一覧から [LDAP] を選択して、[OK] をクリックします。
- **3.** [新しいサーバ・エントリを追加する] をクリックし、次のように入力します。
	- サーバ名
	- セキュリティ・メカニズム– (オプション)セキュリティ・メカニズムOIDの 一覧は、%SYBASE%¥ini¥objectid.dat にあります。
- **4.** [新しいネットワーク・トランスポートを追加する] をクリックして次の操作を 実行します。
	- トランスポート・タイプを選択します。
	- ホスト名を入力します。
	- ポート番号を入力します。
- **5.** [OK] を 2 回クリックして、**dsedit** ユーティリティを終了します。

## システム管理者パスワードの設定

Sybase ソフトウェアをインストールするとき、"sa" というシステム管理者アカウ ントが作成されます。このアカウントでは master データベースを含む Adaptive Server 上のすべてのデータベースをフル・アクセスで使用できます。

新しいインストールの直後は、誰でも "sa" としてログインできるように、"sa" の パスワードの初期デフォルト値は NULL になっています。セキュリティ保護のた めに、"sa" のパスワードは Adaptive Server を運用環境で使用する前に必ず設定して ください。

Sybase システム管理者は、AdaptiveServer に "sa" としてログインし、パスワードを 設定してください。

\$SYBASE/\$SYBASE\_OCS/bin/isql -Usa -P -Sserver\_name 1> sp\_password null, new\_password  $2 > qo$ 

構文の説明は次のとおりです。

- デフォルトのパスワードは **null**。
- new passwordは、"sa" アカウントに割り当てるパスワード。

セキュリティを最大限に確保するため、文字と数字を組み合わせた 6 文字以上の パスワードを作成することをおすすめします。

## サンプル・データベースのインストール

サンプル・データベースは、架空の情報を含んでおり、AdaptiveServer の使用方法 を説明することを目的としています。

注意: サンプル・データベースはトレーニング用としてのみ提供されています。 Adaptive Server の運用環境にはインストールしないでください。

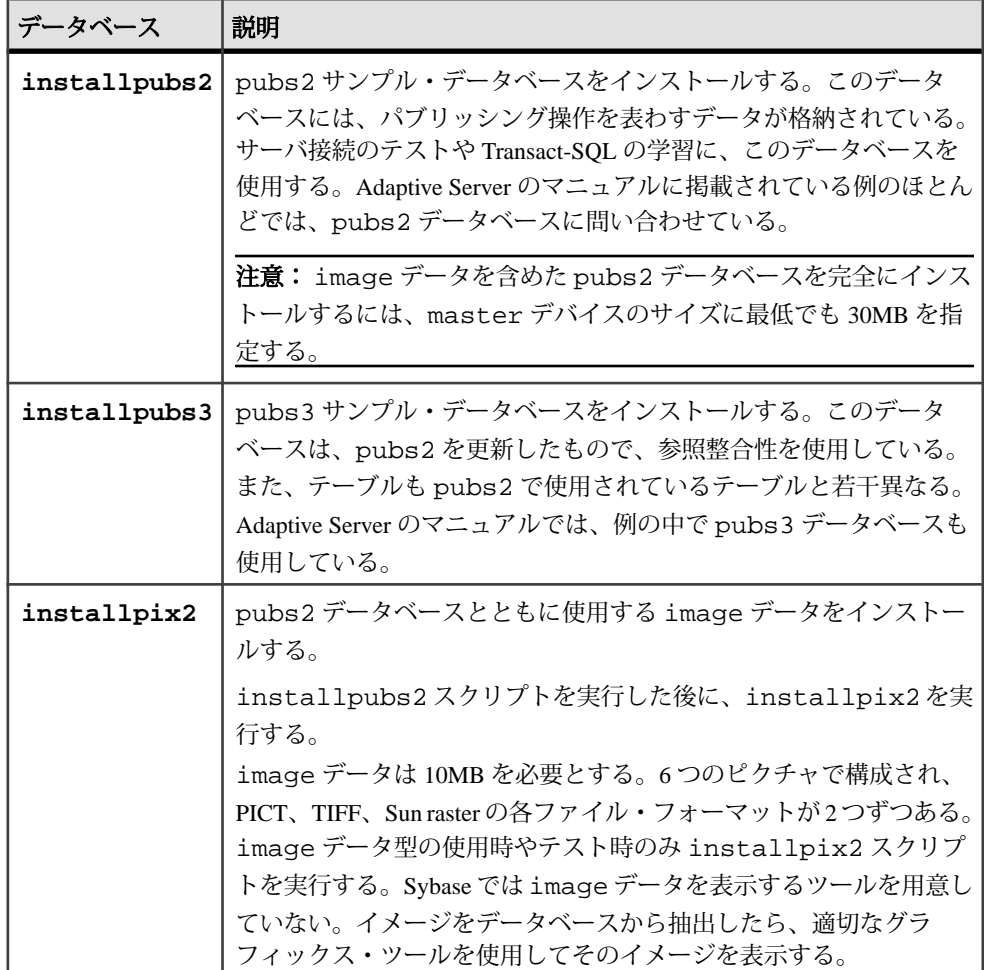

## サンプル・データベースのデフォルト・デバイス

AdaptiveServer のインストールには、デフォルトのデバイス上の英語のサンプル・ データベース、その他の言語のサンプル・データベースをインストールするため のスクリプト、英語の pubs2 サンプル・データベースに関連する image データが 含まれます。

これらのスクリプトは、\$SYBASE/\$SYBASE\_ASE/scripts にあります。

デフォルトでは、これらのスクリプトは master デバイス上にサンプル・データ ベースをインストールします。データベースは、システム・テーブルに予約する ことが望まれる master デバイス上の貴重な領域を使用します。また、各サンプ ル・データベースは使用しているデータベース・デバイス上の 2K サーバに 3MB、 4K、6K、8K、および 16K サーバに 3MB の数倍の領域を必要とするため、デフォ ルトで使用するデバイスを master デバイス以外のデバイスに変更することをお すすめします。

これらのスクリプトがデータベースをインストールするデフォルトの場所を変更 するには、**sp\_diskdefault** を使用します。『リファレンス・マニュアル:プロシー ジャ』の「sp\_diskdefault」を参照してください。また、テキスト・エディタを使 用してスクリプトを直接変更することもできます。

## データベース・スクリプトの実行

デフォルトのデバイスを決定したら、スクリプトを実行してサンプル・データ ベースをインストールします。

#### 前提条件

pubs2 および pubs3 データベースを格納するデバイスのタイプ (ロー・パーティ ション、論理ボリューム、オペレーティング・システム・ファイルなど) とロケー ションを決定します。

編集したスクリプトに問題が発生したときに備え、元の installpubs2、 installpubs3 の各スクリプトをバックアップします。

#### 手順

これらのスクリプトを実行する場合の詳細については、『設定ガイド』を参照し てください。

- **1.** サーバ・インスタンスを起動します。
- **2.** \$SYBASE/\$SYBASE\_ASE/scripts にある AdaptiveServer スクリプト・ディレ クトリに移動します。
- **3. isql** を使用してインスタンスにログインし、スクリプトを実行します。 isql -Usa -P\*\*\*\*\*-Sserver\_name -iscript\_name

各パラメータの意味は、次のとおりです。

- server name データベースの宛先サーバです。
- script name 実行するスクリプトのフル・パスおよびファイル名です。

たとえば、pubs2 を VIOLIN というサーバにインストールするには、次のよう に入力します。

isql -Usa -P\*\*\*\*\* -SVIOLIN -i \$SYBASE/\$SYBASE\_ASE/scripts/ installpubs2

**4.** pubs2 に関連付けられた image データをインストールするには、次のように 入力します。

isql -Usa -Ppassword -Sservername -i\$SYBASE/\$SYBASE\_ASE/scripts/installpix2

pubs3 データベースでは、image データを使用しません。

### **interpubs** データベースのインストール

interpubs データベースは、 pubs2 に類似したデータベースで、フランス語と ドイツ語のデータが格納されています。

#### 前提条件

編集したスクリプトに問題が発生したときに備え、元の installintpubs スク リプトをバックアップします。

### 手順

- **1.** 端末を 8 ビット文字表示に設定します。
- **2.** iso\_1、iso\_15、Roman8、Roman9 または UTF-8 が、デフォルト文字セットか追 加文字セットとしてインストールされていることを確認します。 interpubs データベースには、8 ビット文字が含まれ、ISO 8859-1 (iso\_1)、 ISO 8859-15 (iso\_15)、Roman8、または Roman9 (HP-UX 用) 文字セットを使用し た、Adaptive Server インストール環境で使用できます。
- **3.** interpubs データベースを保管するデバイスのタイプ (ロー・パーティショ ン、論理ボリューム、オペレーティング・システム・ファイルなど) とロケー ションを決定します。この情報はあとで必要になります。
- **4. -J** フラグを使ってスクリプトを実行し、データベースが正しい文字セットでイ ンストールされたことを確認します。 isql -Usa -Ppassword -Sservername -Jiso\_1 ¥ -i \$SYBASE/\$SYBASE\_ASE/scripts/iso\_1/installintpubs

## **jpubs** データベースのインストール

使用しているサーバに日本語モジュールをインストールした場合、 installipubs スクリプトを実行して jpubs をインストールできます。この データベースは、pubs2 に類似したデータベースで、日本語データが格納されて います。installjpubs は、EUC-JIS (eucjis)、UTF-8 (utf8)、またはシフト JIS (sjis) 文字セットを使用します。

#### 前提条件

編集したスクリプトに問題が発生したときに備え、元の installjpubs スクリプ トをコピーします。

#### 手順

- **1.** 端末を 8 ビット文字表示に設定します。
- **2.** EUC-JIS、シフト JIS、または UTF-8 の文字セットが、Adaptive Server のデフォ ルト文字セットまたは追加文字セットとしてインストールされていることを確 認します。
- **3.** jpubs データベースを保管するデバイスのタイプ (ロー・パーティション、論 理ボリューム、オペレーティング・システム・ファイルなど) とロケーション を決定します。この情報はあとで必要になります。
- **4. -J** フラグを使って installjpubs スクリプトを実行し、データベースが正し い文字セットでインストールされたことを確認します。

```
isql -Usa -Ppassword -Sservername -Jeucjis ¥
 -i $SYBASE/$SYBASE_ASE/scripts/eucjis/installjpubs
```

```
isql -Usa -Ppassword -Sservername -Jeucjis ¥
 -i %SYBASE%¥%SYBASE_ASE%¥scripts¥eucjis¥installjpubs
```
または

```
isql -Usa -Ppassword -Sservername -Jsjis ¥
 -i $SYBASE/$SYBASE_ASE/scripts/sjis/installjpubs
```

```
isql -Usa -Ppassword -Sservername -Jsjis ¥
 -i %SYBASE%¥%SYBASE_ASE%¥scripts¥sjis¥installjpubs
```
**isql** の **-J** オプションの詳細については、『ユーティリティ・ガイド』を参照し てください。

### サンプル・データベースの管理

サンプル・データベースには guest ユーザ・オプションが登録されていて、guest ユーザとしてアクセスすれば、認証されたユーザはそのデータベースにアクセス できます。guest ユーザには、ユーザ・テーブルの **select** や **insert**、**update**、**delete** など幅広い権限が与えられています。

運用システムのユーザ・データベースでは "guest" ユーザ・オプションを削除する ことをおすすめします。guest ユーザの詳細と guest パーミッションの一覧につい ては、『システム管理ガイド』を参照してください。

- **1.** 十分な領域があれば、各新規ユーザにサンプル・データベースのクリーン・コ ピーを与えて、他のユーザが行った変更による混乱を避けてください。
- **2.** 空き領域の問題がある場合は、**begin transaction** コマンドを発行してからサン プル・データベースを更新するように、ユーザに指示を与えてください。

**3.** こうすると、サンプル・データベースの更新が終わった後で、**rollback transaction** コマンドを発行して変更を元に戻すように、ユーザに指示を与えて ください。

## **I/O** フェンシング

I/O フェンシングが有効になっていない場合、Sybase はデータの整合性を保証でき ません。I/O フェンシングを使用しない場合、データの損失、まれにはその他の データ破壊が発生する可能性があります。テストや開発環境など、このリスクを 許容できる環境以外では、I/O フェンシングなしで使用すべきではありません。

共有ディスク・クラスタは、協調していないインスタンスの存在を検出してクラ スタから削除できます。ただし、めったにないことですが、協調していないイン スタンスがクラスタの一部ではなくなっても、そのインスタンスが共有ディスク に書き込むのをクラスタが阻止できない場合があります。たとえば、インスタン スがクラスタから削除されてもリソースの解放や停止が行われていないと、共有 ディスクに書き込める場合があります。I/O フェンシングを使用して、協調してい ないインスタンスがデータを書き込めないようにします。

Cluster Edition では、I/O フェンシングを提供するために SCSI-3 デバイスの SCSI-3 Persistent Group Reservation (PGR) 機能をサポートしています。PGR は SCSI-3 規格 で、1 台のディスクが複数のホストによって共有される環境でディスクへの読み 込み/書き込みアクセスを管理します。

SCSI-3 PGR 機能で提供されている I/O フェンシングは、パーティションではなく、 デバイスに対してのみ作用します。たとえば、/dev/sda1 と /dev/sda2 は、デ バイス /dev/sda のパーティションです。/dev/sda1 にバインドされている ロー・デバイスをターゲットとしたフェンシング動作は、/dev/sda のすべての パーティションに影響するため、そのデバイス上のパーティションを使用してい るすべてのファイル・システムまたはその他のアプリケーション (他の Adaptive Server を含む) にも影響します。そのため、そのデバイスはクラスタ・インスタン スによって排他的に使用する必要があります。

### **I/O** フェンシングの設定準備

I/O フェンシングを有効にします。

HP-UX 11.31 では I/O フェンシングで永続的な DFS を使用することをおすすめしま す。

注意: HPIA I/O フェンシングでは、HP VM はサポートしていません。

- **1. qrmutil** を実行して、ディスクが I/O フェンシングに対応していることを確認し ます。『Cluster ユーザーズ・ガイド』の「システムの変更点」を参照してくだ さい。
- **2.** すべてのデータベース・デバイスとクォーラム・デバイスに対する読み込みと 書き込みのパーミッションを持っていることを確認します。必要に応じて、 UNIX の **chown** コマンド、**chgrp** コマンド、および **chmod** コマンドを使用して パーミッションを訂正します。

### **I/O** フェンシングの有効化

- I/O フェンシングを設定すると、I/O フェンシング機能を持つシステム全体のすべ てのデバイスに影響します。
- **1.** クラスタ内の各インスタンスを別のノード上で実行します。
- **2.** データベース・デバイスを保持するすべてのストレージ・デバイス (ディスク) が SCSI-3 規格をサポートし、パーティション分割できないようにします。

注意: SCSI-3 PGR 機能は、物理 SCSI ディスク・デバイスまたはストレージ・ エリア・ネットワーク (SAN) によってエクスポートされた仮想ディスク・デバ イスにのみ使用できます。そのようなデバイスをオペレーティング・システ ム・レベルでパーティション分割しても、パーティションごとに SCSI-3 PGR 機能は提供されません。言い換えれば、SCSI-3 PGR (つまり、フェンシングの サポート) 機能は、デバイス上のすべてのパーティションによって共有されま す。Adaptive Server はデータベース・デバイスを独自にフェンスできません。

- クォーラムは、各々のデバイスに配置されている必要があります。Adaptive Server では、クォーラム・デバイス上にデータベース・デバイスを作成す ることはできません。
- また、クラスタの外部でデバイス・パーティションが使用されている場合、 クラスタによって実行されるすべてのフェンシングは、外部アプリケー ション用のその他のパーティションまたはそこに配置されているファイ ル・システムへのアクセスを拒否します。
- **3.** I/O フェンシングは、特定のデバイス・ドライバをターゲットとしているデバ イス・ドライバ API に基づいています。デバイス・ドライバは通常、フェン ス・デバイスと呼ばれます。オペレーティング・システム・コマンドを使用し て、クラスタを実行する各ノード上にフェンス・デバイスを作成します。 **enable i/o fencing** 設定パラメータをオンにするには、次のように入力します。 sp\_configure "enable i/o fencing", 1
- **4.** SCSI-3 PGR 機能はプラットフォームに依存しており、Cluster Edition によって 使用されるすべてのデバイスにこの機能を持たせる必要があります。詳細な構 文と設定情報については、オペレーティング・システムのマニュアルを参照し てください。クラスタ作成プロセスの一部として、Adaptive Server プラグイン

と **sybcluster** の両方を使用すると、各デバイスの IO フェンシングが有効である ことを確認できます。次の **qrmutil** ユーティリティを実行することもできます。 qrmutil -Qquorum path --fence-capable=device path

## 手動によるクラスタの設定と管理

クラスタを手動で設定する場合は、Sybase Control Center エージェントを作成して 展開してからでないと、Adaptive Server プラグインまたは **sybcluster** を使用してク ラスタを管理できません。

### 環境の設定

Sybase環境を設定します。Sybaseリリース・ディレクトリから、SYBASE.shファ イルまたは SYBASE.csh ファイルを読み込みます。

環境変数スクリプトが保存されている \$SYBASE ディレクトリから、環境変数を読 み込みます。次に例を示します。

. SYBASE.sh

または

source SYBASE.csh

### ロー・デバイス

各ロー・デバイスには、各ノードから同じパスを使用してアクセスできなければ なりません。ロー・デバイスの設定の参照については、使用中のオペレーティン グ・システムのストレージ管理者に照会するか、マニュアルを参照してください。

ローカル・システム・テンポラリ・データベース・デバイスとクォーラム・ディ スク・デバイスは Cluster Edition 特有のものです。その他の必須デバイスはすべて の Adaptive Server に共通です。

- マスタ・データベース・デバイス
- **sybstemprocs** データベース・デバイス
- システム・データベース・デバイス
- ローカル・システム・テンポラリ・データベース・デバイス (複数のデバイス を作成し、デバイスごとにローカル・システム・テンポラリ・データベースを 1 つ設定できます)。

注意: ローカル・システム・テンポラリ・データベースは、共有ディスクを 使用する必要があります。

- クォーラム・ディスク・デバイス (最低 4 MB)
- その他のすべてのデータベース・デバイス

### クラスタ入力ファイル

クラスタを設定する前に、クラスタの名前、クラスタ内のインスタンスの数、 interfaces ファイルを含むディレクトリへのパス、ログ・ファイル、およびクォー ラム・ディスク・デバイス、その他の必須設定情報を指定するクラスタ入力ファ イルを作成します。クラスタ入力ファイルに任意の名前を選択します (例: mycluster.inp)。

クラスタを設定すると、AdaptiveServer はクラスタ入力ファイルから情報を読み込 み、クォーラム・デバイスに安全に保存します。AdaptiveServer は、以降、クォー ラム・デバイスからクラスタ設定情報を取得します。

クラスタが初期化された後で設定情報を変更する方法については、[クラスタの再](#page-96-0) [設定](#page-96-0) (89 ページ)を参照してください。

注意: 各クラスタ入力ファイルを使って、クラスタを1つ設定できます。

クラスタ入力ファイルは、**sp\_configure** に関連した Adaptive Server 設定値を保存す るサーバ設定ファイルとは異なります。

```
以下に、クラスタ入力ファイルの構文を示します。
# すべての入力ファイルはコメントで始まる必要があります。
[cluster]
name = cluster name
max instances = numbermaster device = path to the master device
configuration file = common_path_to_all_server_configuration_files
primary protocol = udp | tcp | other
secondary protocol = udp | tcp | other
installation mode = shared | private
configuration file = Adaptive Server configuration file name
interfaces path = interfaces_file_path
traceflags = trace_flag_number, trace_flag_number, .. . 
additional run parameters = any_additional_run_parameters
[management nodes]
hostname = node_name
hostname = node_name
hostname = node_name
hostname = node_name
[instance]
id = instance_ID
name = instance_name
node = name_of_node_on_which_this_instance_runs
primary address = primary_interconnect_address
primary port start = port_number
secondary address = secondary_interconnect_address
secondary port start = port_number
errorlog = file_name
```
#### インストール後の作業

```
interfaces path = interfaces file path
config file = path to server configuration file for this instance
traceflags = trace_flag_number, trace_flag_number, .. .
additional run parameters = any_additional_run_parameters
[instance]
id = instance_ID
name = instance_name
node = name of node on which this instance runs
primary address = primary interconnect address
primary port start = port_number
secondary address = secondary interconnect address
secondary port start = port_number
errorlog = file nameinterfaces path = interfaces_file_path
configuration file = 
path to server configuration file for this instance
traceflags = trace_flag_number, trace_flag_number, .. .
additional run parameters = any additional run parameters
```
各パラメータの意味は、次のとおりです。

- **name** = *cluster name ク*ラスタの名前です。
- **max instances** = number お使いの Adaptive Server のバージョンでサポートされ ているクラスタ内インスタンスの最大数。お使いの Adaptive Server のバージョ ンでサポートされているインスタンスの最大数については、『リリース・ノー ト』を参照してください。
- **master device** = path マスタ・デバイスのパスです。
- **configuration file** = *common\_path* すべてのサーバ設定ファイルに共通のパスで す。
- **primary protocol = udp | tcp | other** プライマリ相互接続に使用するプロトコルを 指定します。
- **secondary protocol= udp | tcp | other** セカンダリ相互接続に使用するプロトコル を指定します。
- **installation mode = shared | private** インストール・モードが共有とプライベート のいずれであるかを指定します。
- **config file** = filename Adaptive Server 設定ファイルのパスです。個々のインスタ ンスがこの設定を上書きしない限り、このファイルはクラスタ内のすべてのイ ンスタンスによって使用されます。 すべての設定ファイルで同じパス名が共有されるプライベート・インストール では、これが共通パスになります。
- **interfaces path** = file\_path interfaces ファイルのパスです。LDAP 環境を使用して いる場合は、このパラメータを省略してください。個々のインスタンスがこの 設定を上書きしない限り、この interfaces ファイルはすべてのインスタンスに よって使用されます。
- **traceflags** = trace\_flag\_number, trace\_flag\_number, ... インスタンスの開始時に使 用するトレース・フラグのカンマ区切りリストです。
- **additional run parameters** = parameters 起動時にインスタンスに渡される追加の パラメータです。
- **hostname** = node\_name ノードの名前です。この名前は、ホスト名コマンドを このノードに対して実行したときに返される名前と同じにする必要がありま す。登録が必要なノードにつきホスト名フィールドが 1 つあります。このノー ドは管理ノード・セクションで一度だけ指定します。
- **ID** = name インスタンスの ID です。
- **name** = *instance\_name イ*ンスタンスの名前です。
- **node** = name このインスタンスが実行されているノードの名前です。
- **primary address** = address プライマリ相互接続におけるこのインスタンスのア ドレスです。
- **primary port start** = number プライマリ相互接続における開始ポート番号です。
- **secondary address** = address セカンダリ相互接続におけるこのインスタンスの アドレスです。セカンダリが相互接続セクションで定義されている場合、また はセカンダリ・プロトコルが指定されている場合に必要です。セカンダリが定 義されていない場合は無視されます。
- **secondary port start** = port\_number セカンダリ相互接続における開始ポート番号 です。セカンダリ・アドレスまたはセカンダリ・プロトコルが指定されている 場合に必要です。
- **error log** = file\_name このインスタンスに関するエラー・ログのフル・パスで す。
- **interfaces path** = path サーバ側 interfaces ファイルのパスです。このファイ ルは、クラスタ入力ファイルの **cluster** セクションにある interfaces ファイル・ フィールドを上書きします。このパスには interfaces ファイル名を含めな いでください。LDAP を使用している場合は、このパラメータを省略します。
- **config file** = path Adaptive Server 設定ファイルのパスです。このファイルは、ク ラスタ入力ファイルの **cluster** セクションで指定されている設定ファイル・ フィールドを上書きします。 個々のサーバ設定ファイルへのパス名が同一でないプライベート・インストー ルの場合、これは現在のサーバ設定ファイルへのパスです。
- **traceflags** = trace\_flag\_number, trace\_flag\_number, ... インスタンスの開始時に使 用するトレース・フラグのカンマ区切りリストです。これらのトレース・フラ グは、クラスタ入力ファイルの**cluster**セクションで指定されているトレース・ フラグの代わりではなく追加として使用されます。
- **additional run parameters** = **parameter\_name** 起動時にインスタンスに渡される追 加のパラメータです。 ソケット・ポート範囲を見つけるための式。 start port number + (max instances  $* 5$ ) – 1

注意: ADO.NET を使用しない場合、選択したポート番号が他のプロセスで使 用されていないか確認します。

この例では、クラスタ入力ファイルで、ノード "blade1" に "ase1"、ノード "blade2" に "ase2" の 2 つのインスタンスを持つ、"mycluster" という名前のクラスタが定義 されています。プライベート相互接続のアドレスは、192.169.0.1 と 192.169.0.2 で す。サーバ設定ファイルの名前は、mycluster.cfg です。最大インスタンスは 2 です。"ase1" は 15015 で始まるポート範囲、"ase2" は 16015 で始まるポート範囲 を使用します。次のコマンドによって mycluster クラスタに情報が追加されます。 #input for a 2 node / 2 instance cluster [cluster] name = mycluster max instances = 2 master device = /opt/sybase/rawdevices/mycluster.master config file = /opt/sybase/ASE-15\_0/mycluster.config interfaces path = /opt/sybase primary protocol = udp secondary protocol = udp [management nodes] hostname = blade1.sybase.com hostname = blade2.sybase.com [instance]  $id = 1$ name = ase1 node = blade1.sybase.com primary address =  $192.169.0.1$ primary port start = 15015  $secondary address = 192.169.1.1$ secondary port start = 15015 errorlog = /opt/sybase/ASE-15\_0/install/ase1.log additional run parameter = -M/opt/sybase/ASE-15\_0 [instance] id =  $2$  $name = ase2$ node = blade2.sybase.com primary address = 192.169.0.2 primary port start = 16015 secondary address = 192.169.1.2 secondary port start = 16015 errorlog = /opt/sybase/ASE-15\_0/install/ase2.log additional run parameter = -M/opt/sybase/ASE-15\_0

すべてのインスタンスが単一のノードにあるクラスタ入力ファイルの例について は、『Cluster ユーザーズ・ガイド』を参照してください。

### クラスタの手動での設定

Sybase では、すべてのインスタンスのエンジンの合計数が CPU の数を超えないこ とをおすすめします。

環境を設定してロー・デバイスとクラスタ入力ファイルの両方を作成したら、ク ラスタの設定を開始できます。クラスタを手動で設定するには、いくつかの手順 を実行する必要があります。

- **1.** クラスタ・サーバおよびすべてのインスタンスについて、interfaces ファ イルを設定します。
- **2.** 共有ディスク領域のロー・デバイスに、クォーラム・デバイスとマスタ・デバ イスを作成します。
- **3.** disk init を使用して、sybsystemprocs データベースを初期化して作成しま す。
- **4.** InstallAnywhere を実行して、システムのストアド・プロシージャをインストー ルします。
- **5.** マスタ・デバイスとクォーラム・デバイスを作成した後、クラスタ内の各イン スタンスに runserver ファイルを作成します。
- **6.** ローカル・システム・テンポラリ・データベースの設定

#### **interfaces** ファイルの設定

interfaces ファイルを使用する場合は、クラスタ・サーバとすべてのインスタンス のエントリがファイルに含まれている必要があります。

interfaces ファイルの構文は次のようになります。

```
instance_name
master network protocolmachine nameport number
     query network_protocolmachine_nameport_number
. . . 
cluster_server_name
    query network_protocol ether machine_nameport_number
```
各パラメータの意味は、次のとおりです。

- **instance name** この interfaces ファイルのエントリを行うインスタンスです。
- **network\_protocol** インスタンスに使用されるネットワーク・プロトコルです。
- **machine\_name**  インスタンスが実行されているマシンの名前です。
- **port number** このインスタンスへの接続に使用されるポート番号です。
- **cluster\_server\_name** クラスタ・サーバの名前です。

この例では、クラスタ "mycluster" で稼働中のマシン "blade1"、"blade2"、"blade3" のインスタンス "ase1"、"ase2"、"ase3" が示されています。

ase1

master tcp ether blade1 19786

```
 query tcp ether blade1 19786
ase2
    master tcp ether blade2 19786
    query tcp ether blade2 19786
ase3
   master tcp ether blade3 19786
    query tcp ether blade3 19786
mycluster
    query tcp ether blade1 19786
    query tcp ether blade2 19786
  query tcp ether blade3 19786
```
### マスタ・デバイスとクォーラム・デバイスの構築

共有ディスク領域のロー・デバイスに、クォーラム・デバイスとマスタ・デバイ スを作成します。

クォーラム・デバイスを作成する場合、すべてのマシンで同じデバイス名および 同じ最大数と最小数を使用します。各ロー・デバイスには、各ノードから同じパ スを使用してアクセスできなければなりません。次の例では、raw11 がクォーラ ム・ディスクとして使用されます。 次に例を示します。 dataserver ... --quorum-dev /dev/raw/raw11

Cluster Edition マスタ・デバイスとクォーラム・デバイスを作成するための構文 は、次のようになります。

dataserver --cluster-input= cluster\_input\_filename\_and\_path --quorum-dev= quorum\_device\_and\_path --master-device-size= master device size --logical-page-size= page size --instance= instance\_name --buildquorum

各パラメータの意味は、次のとおりです。

- **--master-device-size=<size spec>** マスタ・デバイスのサイズを指定します。
- **--cluster-input=<cluster input file>** 入力ファイルで指定されたクラスタ設定を クォーラム・デバイスにロードします。
- **--quorum-dev= path\_to\_quorum\_device** –クォーラム・デバイスへのフル・パスを 指定します。
- **--instance=instance\_name** インスタンスの名前を指定します。
- **--logical-page-size= page\_size** ページ・サイズを指定します。
- **--buildquorum** 新しいクォーラム・デバイスの構築を指定します。

**dataserver** を使用して、マスタ・デバイスとクォーラム・デバイスを作成します。 この例では、4K のページが設定された "ase1" という名前のインスタンス、500MB のマスタ・デバイス、およびクォーラム・デバイスが作成されます。

```
/opt/sybase/ASE-15_0/bin/ dataserver¥
--quorum-dev=/dev/raw/raw11¥
--instance=ase1
--cluster-input=/opt/sybase/mycluster.inp
--master-device-size=500M
--logical-page-size=4k
--buildquorum
```
**dataserver** ユーティリティの詳細については、『Cluster ユーザーズ・ガイド』と 『ユーティリティ・ガイド』を参照してください。

### システム・ストアド・プロシージャ

\$SYBASE/\$SYBASE\_ASE/scripts ディレクトリから InstallAnywhere を実行し て、システム・ストアド・プロシージャをインストールします。**installmaster** は、 任意のインスタンスから実行できます。

```
isql -U sa -P sa_password -S server_name -n
 -i $SYBASE/$SYBASE_ASE/scripts/installmaster 
 -o output_file
```
#### sybsystemprocs の初期化と作成

**disk init** を使用して sybsystemprocs 用にデバイスを初期化してから、 sybsystemprocs データベースを作成します。

**1.** sybsystemprocs に対して、150MB 以上のロー・デバイスを初期化します。

disk init name = "sysprocsdev", physname = "/dev/raw/raw13", size = "150M"

**2.** sybsystemprocs データベースを作成します。

create database sybsystemprocs on sysprocsdev = 150

#### **runserver** ファイルの作成

マスタ・デバイスとクォーラム・デバイスを作成した後、クラスタ内の各インス タンスに runserver ファイルを作成します。後でこれらのファイルを使用して、イ ンスタンスを起動します。

**1.** runserver ファイルを作成します。

この例では、インスタンスase1にRUN\_ase1が作成されます。runserverファイ ルを 1 行に入力します。「¥」は、スペースを空けずに行が続くことを表しま す。

```
$SYBASE/ASE-15_0/bin/dataserver 
--quorum-dev=/dev/raw/raw11
--instance=ase1
```
注意: すべてのデバイス、データベース・デバイス、およびクォーラム・デ バイスを、共有ディスク上にロー・デバイスとして作成します。

**2.** クラスタ内の各 Adaptive Server に、runserver ファイルのコピーを作成します。 たとえば、クラスタ "mycluster" の 3 つのインスタンスに、RUN\_ase1、 RUN\_ase2、RUN\_ase3 という名前の runserver ファイルが作成されているとし ます。すべてのインスタンスに、必ず同じクォーラム・デバイスを含めてくだ さい。各ファイル内の **--instance** は適切なインスタンス名を示すように変更し ます。

#### ローカル・システム・テンポラリ・データベースの設定

共有ディスク・クラスタで、各インスタンスにローカル・システム・テンポラ リ・データベースを設定する必要があります。

Cluster Edition では、インスタンスにローカル・システム・テンポラリ・データ ベースが設定されていない場合、それがクラスタ内で最初に起動するインスタン スである場合にのみ起動します。

- **1.** Adaptive Server を起動します。次に例を示します。 startserver -f \$SYBASE/\$SYBASE\_ASE/install/RUN\_ase1\_coord
- **2.** Adaptive Server にログインします。
- **3.** テンポラリ・データベースにマスタ・デバイスを使用しない場合、ローカル・ システム・テンポラリ・データベース用のデバイスを作成します。ローカル・ システム・テンポラリ・データベースは共有ディスクにのみ作成できます。 『Cluster ユーザーズ・ガイド』の「テンポラリ・データベースの使用」を参照 してください。 Sybase では、これらのデータベースのログとデータに別々のデバイスを使用す ることをおすすめします。例

```
disk init name="tempdbdev1",
physname="/dev/raw/raw14",
size="400M"
```
ログ・デバイスの場合:

```
disk init name="temp_log_dev1",
physname="/dev/raw/raw15",
size="200M"
```
**4.** クラスタ内の各インスタンスに、ローカル・システム・テンポラリ・データ ベースを作成します。たとえば、インスタンス "ase1"、"ase2"、"ase3" に、3 つ のローカル・システム・テンポラリ・データベース "ase1 tdb1"、"ase2 tdb1"、"ase3 tdb1" をそれぞれ作成するには、次のように入 力します。 create system temporary database ase1\_tdb1 for instance ase1 on  $tempdbdev1 = 100$ log on temp\_log\_dev1 = 50 create system temporary database ase2\_tdb1 for instance ase2 on

```
tempdbdev1 = 100log on temp log deg2 = 50create system temporary database ase3_tdb1 for instance ase3 on 
tempdbdev1 = 100
log on temp log deg3 = 50
```
**5. shutdown cluster** コマンドを使用してクラスタを停止します。

## クラスタの自動テイクオーバ

クラスタ全体の突然の障害から自動的にリカバリするようにクラスタを設定しま す。

インスタンスがクラスタへの接続を試み、次の条件が満たされている場合は、自 動クラスタ・テイクオーバがトリガされます。

- **automatic cluster takeover** が有効である。
- クォーラム・デバイスはクラスタが実行中であることを示しているが、インス タンスはハートビートを検出していない。

**automatic cluster takeover** 設定パラメータによって、クラスタへの接続を試みるイ ンスタンスは、新しいクラスタを形成し、クラスタ・コーディネータを起動し、 データベースをリカバリできます。**automatic cluster takeover** の構文は次のとおり です。

sp\_configure "automatic cluster takeover", [1 | 0]

**automatic cluster takeover** を 1 に設定すると、自動クラスタ継承が有効になります (デフォルト)。0 に設定すると、**automatic cluster takeover** が無効になります。

I/O フェンシングが有効になっている環境では、 **automatic cluster takeover** が安全 な動作であることが保証されます。I/O フェンシングが有効になっていない環境で は、アルゴリズムの不具合によりデータ破壊が生じる場合があります。この設定 パラメータは、アルゴリズムで不具合が発生した場合にアルゴリズムを無効にし ます。I/O フェンシング機能のない環境では常にデータ破壊のリスクが存在し、自 動クラスタ継承を無効にしてもそのリスクが完全に解消されるわけではありませ  $h_{\alpha}$ 

## クラスタの起動

クラスタ内の各ノードのクラスタに関連したすべてのインスタンスを起動して、 クラスタを起動します。

クラスタは次の場合に起動できます。

- 通常は、適切な停止の後。
- システム障害の後。

注意: Sybase では、通常のクラスタの起動に使用される runserver ファイルを変更 しないことをおすすめします。

- **1.** 各クラスタ・インスタンスを、稼働中のノードから起動します。 たとえば、"ase1" インスタンスを起動する場合は、次のように指定します。 startserver -f \$SYBASE/\$SYBASE ASE/install/RUN ase1
- **2.** 別のインスタンスを稼働させる予定の各ノードにログインし、**startserver** を実 行します。 たとえば、"blade2" で "ase2" インスタンスを起動する場合は、次のように指定 します。
	- 1. "blade2" で \$SYBASE ディレクトリに移動します。
	- **2.** 次のコマンドを発行します。 startserver -f \$SYBASE/\$SYBASE\_ASE/install/RUN\_ase2

### システム障害後のクラスタの起動

システム障害が発生した後でサーバを起動する方法は、**automatic cluster takeover** 設定パラメータを有効にしたかどうかによって異なります。

システム障害によりクラスタが停止している場合の対応は、次の状況に応じて異 なります。

- **automatic cluster takeover** を有効にした場合 クラスタへの接続を試みるインス タンスがクラスタを再起動し、クラスタ・コーディネータの働きをして、デー タベースをリカバリします。
- **automatic cluster takeover** を有効にしなかった場合 **dataserver . . . --clustertakeover** パラメータを使用してクラスタを再起動する必要があります。たとえ ば、この例ではクラスタの起動に使用されていた runserver ファイルに **-clustertakeover** パラメータを追加しています。

```
$SYBASE/ASE-15_0/bin/dataserver ¥
--quorum-dev=/dev/raw/raw11¥
--instance=ase1¥
--cluster-takeover
```
クラスタが起動した後、通常どおりにすべてのインスタンスを再起動します。

## 設定後の作業

設定したインスタンスが稼働していることを判断した後で、追加のタスクを実行 します。

設定したインスタンスが稼働しているかどうかを判断するために、クラスタにロ グインし、コマンド **sp\_cluster show** を入力します。その後で、次の手順に従って インスタンスに接続できることを確認します。

- **1.** SYBASE.sh を読み込みます。
- **2. isql** を使用してサーバに接続します。コマンド・プロンプトで次のように入力 します。

```
isql -Usa -P -Sserver_name
```
server\_name はインスタンス名です。ログインに成功すると、コマンド・プロ ンプトが表示されます。

**3.** Adaptive Server のバージョン番号を表示するには、次のように入力します。

```
1> select @@version
2 > qo
```
エラーが発生する場合は、『トラブルシューティング&エラー・メッセージ・ ガイド』を参照してください。

## クラスタまたはインスタンスの停止

クラスタを停止すると、クラスタに関連するすべてのインスタンスが停止します。

- **1.** インスタンスにログインします。次に例を示します。 isql –Usa –P –Sase2 –I\$SYBASE/interfaces
- **2.** 次のコマンドを発行します。 shutdown cluster

### インスタンスの停止

**shutdown** コマンドを使用して、クラスタ内の個々のインスタンスを停止します。 クラスタ内の別のインスタンスから、インスタンスを停止することもできます。

- **1.** インスタンスにログインします。次に例を示します。 isql –Usa –P –Smycluster –I\$SYBASE/interfaces
- **2.** 次のコマンドを発行します。 shutdown ase2

## クラスタの再設定

クラスタの再設定により、インスタンスの追加、トレース・フラグの変更などを 実行できます。クラスタ入力ファイルを編集し、次に、最初に起動する予定のイ ンスタンスに、**dataserver** と **cluster-input** オプションを含む新しい実行ファイルを 作成します。このオプションにより、新しい設定情報のクォーラム・デバイスへ の書き込みが Adaptive Server に指示されます。

インスタンスにログインし、クラスタを停止します。

注意: **sybcluster** または AdaptiveServer プラグインを使用する場合、クラスタを再 設定する前に停止する必要はありません。

- **1. qrmutil** ユーティリティに **-extract-config** コマンドを使用して、現在の設定を ファイルに抽出します。『Cluster ユーザーズ・ガイド』を参照してください。
- **2.** クラスタ入力ファイルを編集します。

**3.** ブート予定のインスタンスの実行ファイルをコピーし、**--cluster-input** オプショ ンを **dataserver** 文に追加します。たとえば、次の方法で RUN\_ase1 を変更しま す。

\$SYBASE/\$SYBASE\_ASE/bin/dataserver¥ --cluster-input=/<input\_file>¥ --quorum-dev=/dev/raw/raw11¥  $--instance=ase1$ 

**4.** クラスタを起動します。

### 手動設定後の **sybcluster** と **Sybase Control Center** の有効化

手動設定後に **sybcluster** または Sybase Control Center を使用してクラスタを管理す るには、クラスタで使用される各ノード上で Sybase Control Center のリモート・コ マンドとコントロール・エージェントを起動し、その後で各ノードに接続エー ジェントを展開します。

**1.** クラスタで使用される各ノードで、Sybase Control Center を起動します。 \$SYBASE ディレクトリから、次のように入力します。

SCC-3\_2/bin/scc.sh

- **2. sybcluster** を起動します。たとえば、次のように入力します。 sybcluster -U uafadmin -P -C mycluster -F "blade1,blade2,blade3"
- **3. deploy plugin** を実行します。次に例を示します。 deploy plugin agent "blade1,blade2,blade3"

**sybcluster** の完全な構文と使用方法および Sybase Control Center for Adaptive Server の詳細については、『Cluster ユーザーズ・ガイド』 の 「sybcluster ユー ティリティ」 の章を参照してください。

#### **sybcluster** のサンプル・セッションの設定値

**sybcluster** を使用して一般的な共有ディスク・クラスタを設定します。

この例では、プライマリ・ネットワークとセカンダリ・ネットワークがあるとし ます。セカンダリ・ネットワークが指定されない場合、**sybcluster** は開始ポート番 号を要求し、インスタンス間で通信するのに必要なポート番号の数を計算します。 指定する番号と次の必要なポート番号が、他のアプリケーションで使用されてい ないことを確認します。**sybcluster** を使用した必要なポートの数の計算について は、「**sybcluster** を使用したクラスタ・サーバの作成」のトピックを参照してくだ さい。

表 **9 :** サンプル・セッション用に入力された **sybcluster** プロンプトおよび設定 値

| パラメータ                                           | 値              |  |
|-------------------------------------------------|----------------|--|
| クラスタ名                                           | mycluster      |  |
| インスタンスの数                                        |                |  |
| エージェントの数                                        |                |  |
| クラスタ・ノード ID                                     | 1              |  |
| 設定タイプ                                           |                |  |
| プライベート・インストールの SSYBASE ディレクト<br>リを使用してクラスタを設定する | Ν              |  |
| クォーラム・デバイス                                      |                |  |
| クォーラム・デバイスのフル・パスと名前                             | /dev/rhdisk11  |  |
| ページ・サイズ                                         |                |  |
| ページ・サイズ (キロバイト単位)                               | 2kB            |  |
| マスタ・デバイス                                        |                |  |
| マスタ・デバイスのフル・パスと名前                               | /dev/rhdisk12  |  |
| マスタ・デバイスのサイズ(MB)                                | 30MB           |  |
| マスタ・データベースのサイズ (MB)                             | 13MB           |  |
| PCI デバイス (オプション)                                |                |  |
| PCI データベース・デバイスへのフル・パス                          | /dev/raw/raw20 |  |
| PCI データベース・デバイスのサイズ (MB)                        | 24MB           |  |
| PCI データベースのサイズ (MB)                             | 24MB           |  |
| Sybase システム・プロシージャ・デバイス                         |                |  |
| sybsystemprocs デバイスのフル・パスと名前                    | /dev/rhdisk13  |  |
| sybsystemprocs デバイスのサイズ (MB)                    | 160MB          |  |
| sybsystemprocs データベースのサイズ (MB)                  | 152MB          |  |
| システム・データベース・デバイス                                |                |  |

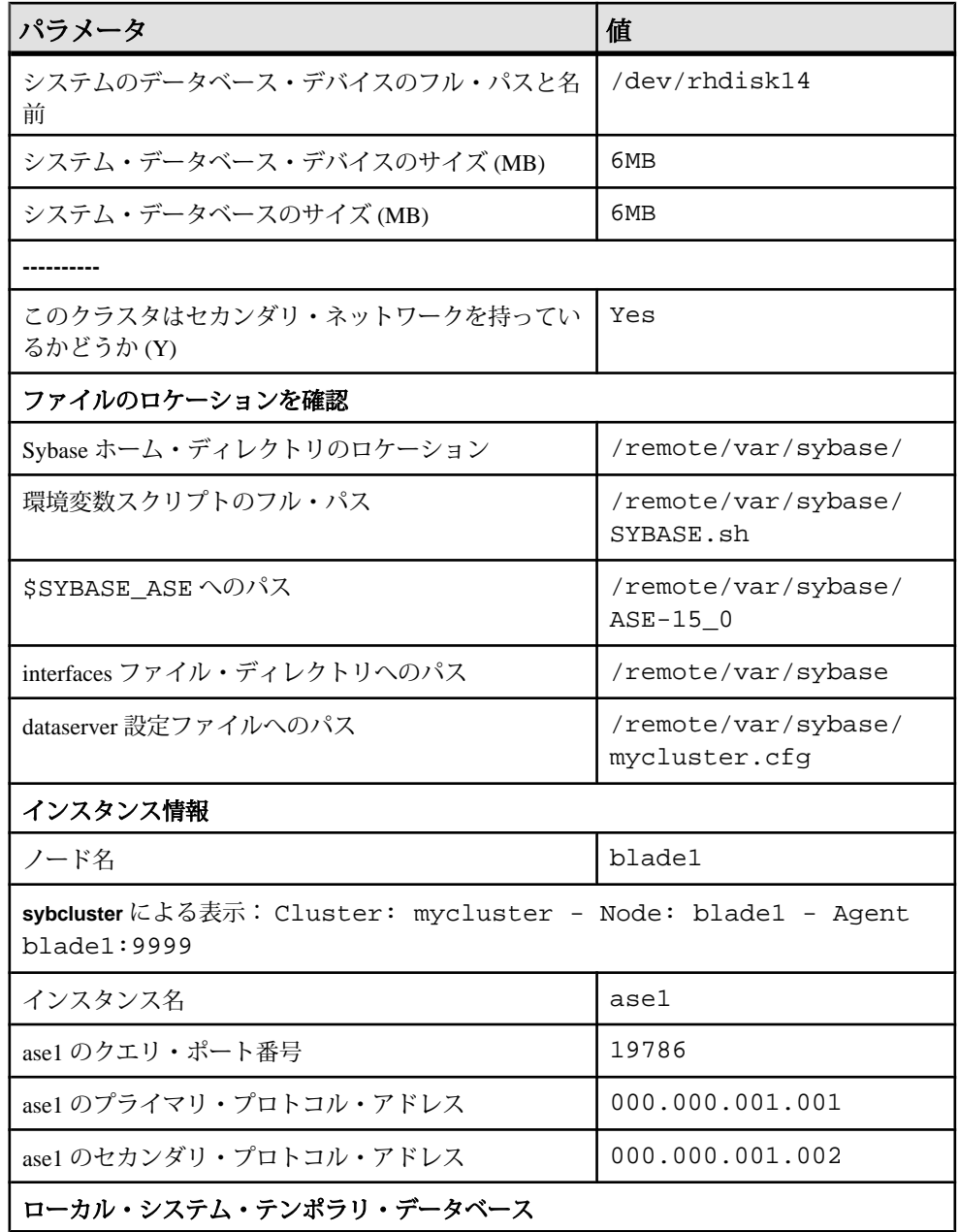

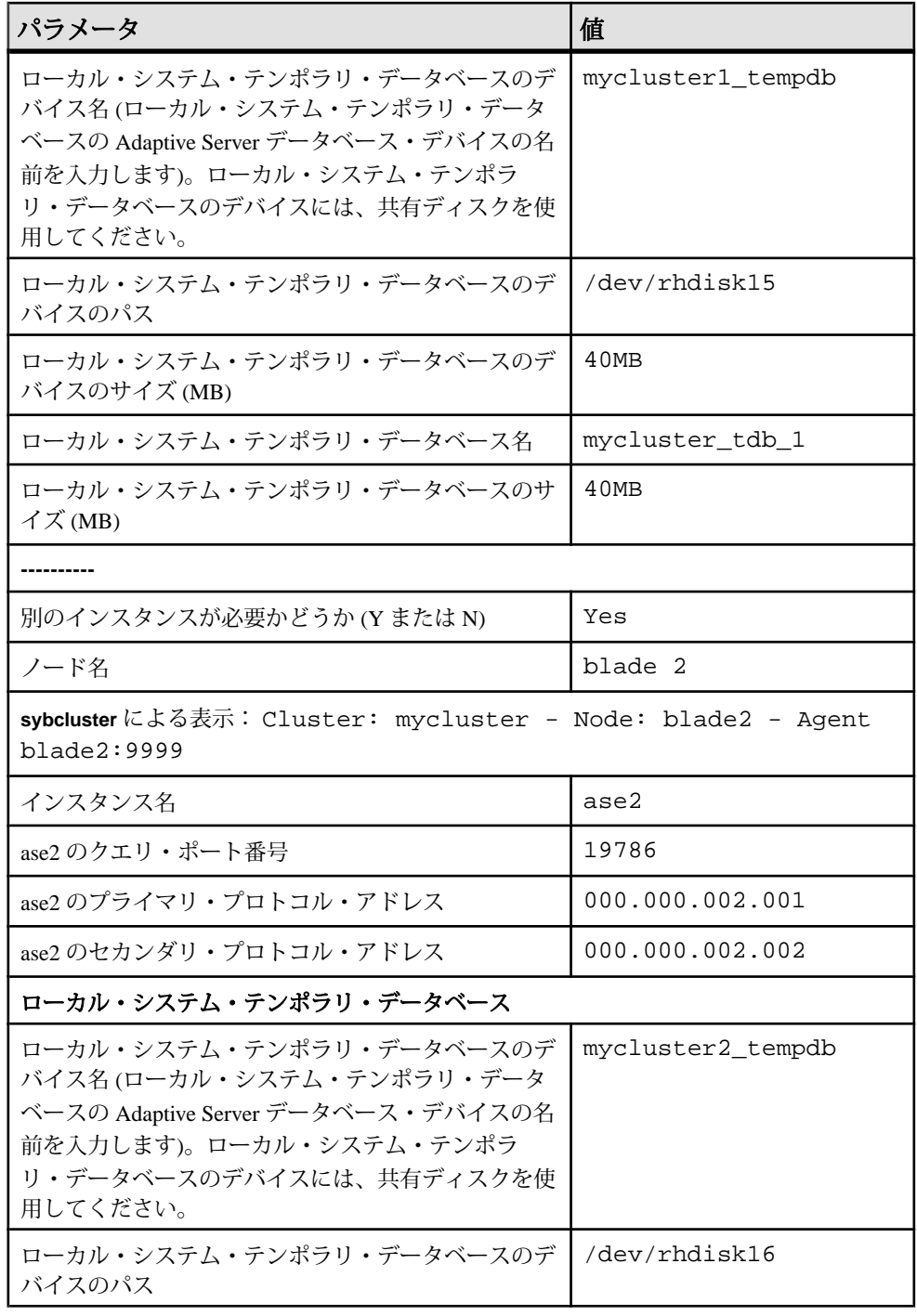

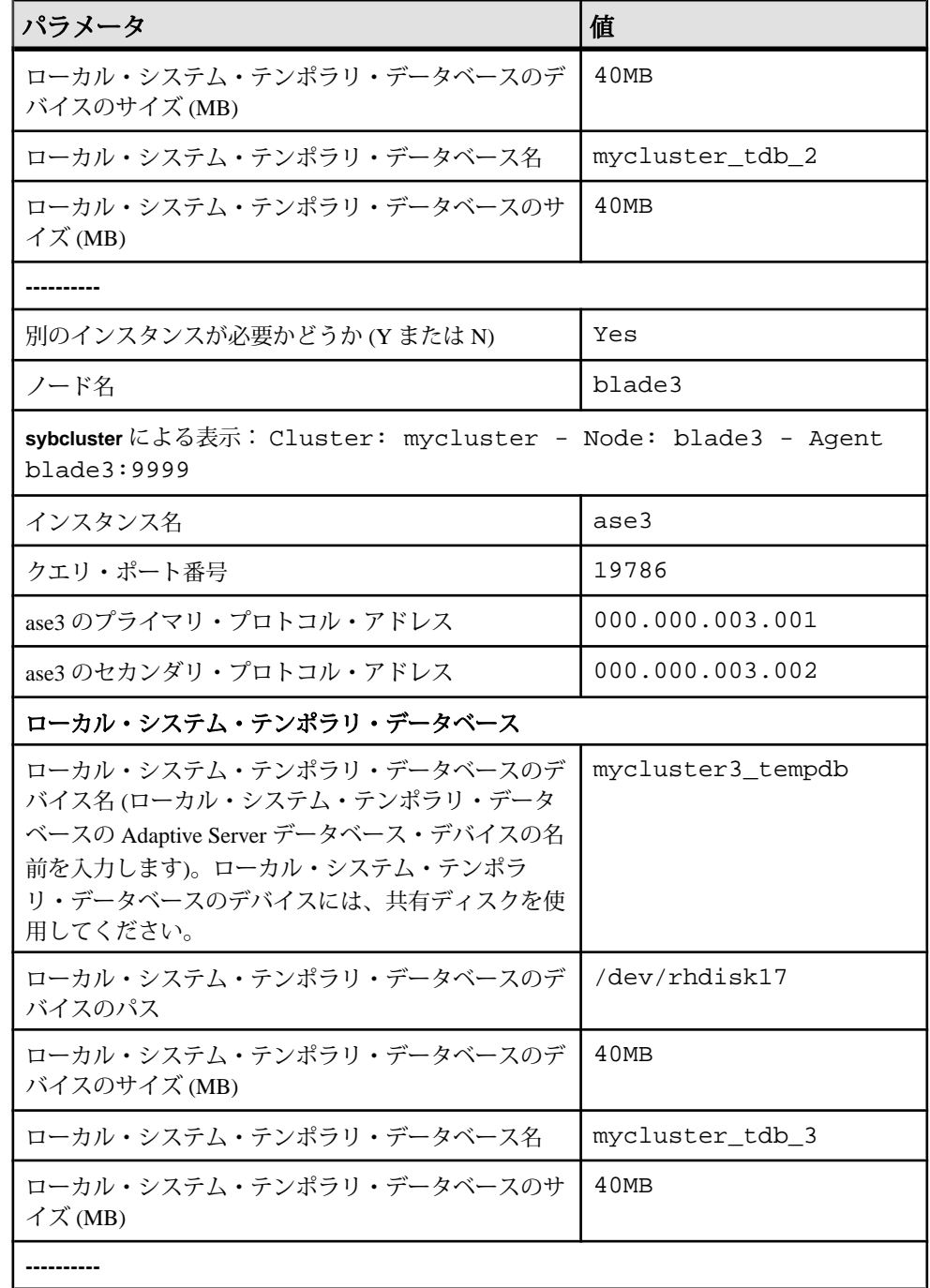

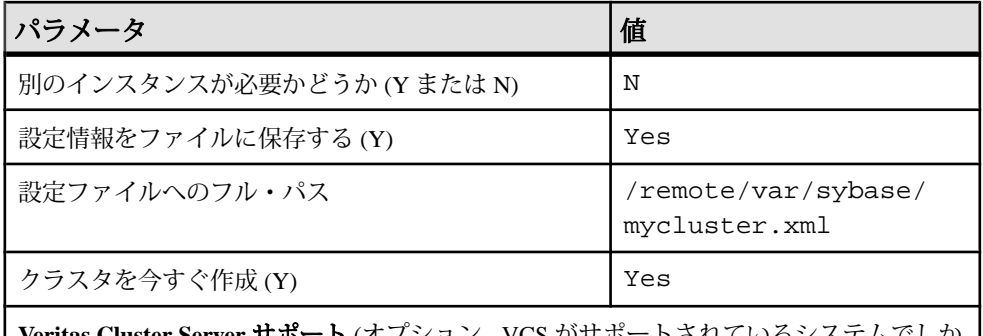

**Veritas Cluster Server** サポート (オプション - VCS がサポートされているシステムでしか 表示されない)

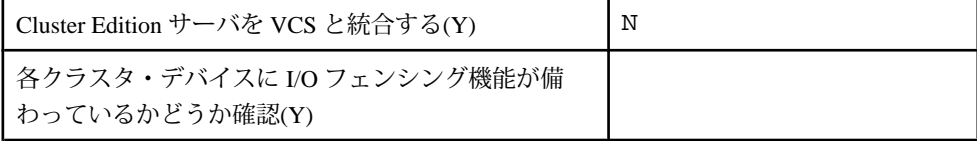

sybcluster のサンプル・セッション

ー<br>共有設定、サーバ検索用の interfaces ファイル、およびデータベースにおける Java のサポートを前提としている **sybcluster** サンプル・セッション。

```
sybcluster -U uafadmin -P -F 
hpcblade2:9009,hpcblade1:9009,hpcblade3:9009,hpcblade4:9009
> create cluster
Enter the name of the cluster: mycluster
Cluster mycluster - Enter the maximum number of instances: [ 4 ] 
How many agents will participate in this cluster: [ 4 ] 4
Verifying the supplied agent specifications...
1) hpcblade1.sybase.com 9009 2.5.0 Linux
2) hpcblade2.sybase.com 9009 2.5.0 Linux
3) hpcblade3.sybase.com 9009 2.5.0 Linux
4) hpcblade4.sybase.com 9009 2.5.0 Linux
Enter the number representing the cluster node 1: [ 4 ] 1
2) hpcblade2.sybase.com 9009 2.5.0 Linux
3) hpcblade3.sybase.com 9009 2.5.0 Linux
4) hpcblade4.sybase.com 9009 2.5.0 Linux
Enter the number representing the cluster node 2: [ 4 ] 2
3) hpcblade3.sybase.com 9009 2.5.0 Linux
4) hpcblade4.sybase.com 9009 2.5.0 Linux
Enter the number representing the cluster node 3: [ 4 ] 3
4) hpcblade4.sybase.com 9009 2.5.0 Linux
Enter the number representing the cluster node 4: [ 4 ] 4
Will this cluster be configured using private SYBASE installations?
(Y/N) : [ N ]
         ------------------ Quorum Device ---------------------
The quorum device is used to manage a cluster.It contains information
shared between instances and nodes.
Enter the full path to the quorum disk: /hpcblade_cfs/q/pd16218942/
```
d3.dbs Enter any traceflags: -------------------- Page Size -------------------- Enter the page size in kilobytes: [ 2 ] 8 --------------- Master Database Device --------The master database device controls the operation of the Adaptive Server and stores information about all user databases and their associated database devices. Enter the full path to the master device: /hpcblade  $cfs/q/pd16218942/$ d4.dbs Enter the size the Master Device (MB): [ 120 ] 500 Enter the size the Master Database (MB): [ 52 ] 100 ----------- Sybase System Procedure Device --------Sybase system procedures (sybsystemprocs) are stored on a device. Enter the System Procedure Device path: /hpcblade\_cfs/q/pd16218942/ d5.dbs Enter System Procedure Device size (MB): [ 152 ] 200 Enter the System Procedure Database size (MB): [ 152 ] 200 -------------- System Database Device ------------------ The system database (sybsystemdb) stores information about distributed transactions. Enter the System Database Device path: /hpcblade\_cfs/q/pd16218942/ d6.dbs Enter the System Database Device size (MB): [ 24 ] 100 Enter the System Database size (MB): [ 24 ] 100 --------------- PCI Device ---------------- Pluggable Component Interface (PCI) provides support for Java in database by loading off-the-shelf JVMs from any vendor.If you want to use JVM, create a device for it. Enable PCI in Adaptive Server  $(Y/N)$ : [ N ]  $y$ Enter the full path to the PCI device: /hpcblade  $cfs/q/pd16218942/$ pci.dbs Enter the size the PCI Device (MB): [ 96 ] Enter the size the PCI Database (MB): [ 96 ] -------------------------------------------------------- Does this cluster have a secondary network: [ Y ] n Enter the port number from which this range will be applied: [ 15100 ] 17005 -------------------------------------------------------- Enter the SYBASE home directory: [ /remote/quasr5/adong/aries/ release/lamce\_s1 ] Enter the environment shell script path: [ /remote/quasr5/adong/ aries/release/lamce\_s1/SYBASE.sh ] Enter the ASE home directory: [ /remote/quasr5/adong/aries/release/ lamce\_s1/ASE-15\_0 ] Enter path to the dataserver configuration file: [ /remote/quasr5/ adong/aries/release/lamce\_s1/mycluster.cfg ] -------------------------------------------------------- You will now be asked for the instance information on a node by node basis. -- Cluster: mycluster - Node: hpcblade1.sybase.com - Agent: hpcblade1.sybase.com:9009 -- Enter the name of the cluster instance: instance1 Enter the interface file query port number for instance instance1: 10665 Enter the primary protocol address for instance1:

[ hpcblade1.sybase.com ] --------------- Local System Temporary Database --------- The Local System Temporary Database Device contains a database for each instance in the cluster. Enter the LST device name: LST Enter the LST device path: /hpcblade\_cfs/q/pd16218942/d7.dbs Enter LST device size (MB): 200 Enter the LST database name: [ mycluster\_tdb\_1 ] Enter the LST database size (MB): [ 200 ] 50 Do you want to add another instance to this node?(Y or N): [ N ] -- Cluster: mycluster - Node: hpcblade2.sybase.com - Agent: hpcblade2.sybase.com:9009 -- Enter the name of the cluster instance: instance2 Enter the interface file query port number for instance instance2: 15465 Enter the primary protocol address for instance2: [ hpcblade2.sybase.com ] --------------- Local System Temporary Database --------- The Local System Temporary Database Device contains a database for each instance in the cluster. Enter the LST device name: [ LST ] Enter the LST database name: [ mycluster\_tdb\_2 ] Enter the LST database size (MB): [ 150 ] 50 Do you want to add another instance to this node?(Y or N): [ N ] -- Cluster: mycluster - Node: hpcblade3.sybase.com - Agent: hpcblade3.sybase.com:9009 -- Enter the name of the cluster instance: instance3 Enter the interface file query port number for instance instance3: 16730 Enter the primary protocol address for instance3: [ hpcblade3.sybase.com ] -------------- Local System Temporary Database ---------The Local System Temporary Database Device contains a database for each instance in the cluster. Enter the LST device name: [ LST ] Enter the LST database name:  $\lceil$  mycluster tdb 3  $\rceil$ Enter the LST database size (MB): [ 100 ] 50 Do you want to add another instance to this node?(Y or N):  $[ N ]$ -- Cluster: mycluster - Node: hpcblade4.sybase.com - Agent: hpcblade4.sybase.com:9009 -- Enter the name of the cluster instance: instance4 Enter the interface file query port number for instance instance4: 15220 Enter the primary protocol address for instance4: [ hpcblade4.sybase.com ] --------------- Local System Temporary Database --------- The Local System Temporary Database Device contains a database for each instance in the cluster. Enter the LST device name: [ LST ] Enter the LST database name:  $[$  mycluster tdb 4  $]$ Enter the LST database size (MB): [ 50 ] Would you like to save this configuration information in a file?[Y] Enter the name of the file to save the cluster creation information: [ /hpcblade cfs/q/s16218942/mycluster.xml ] --------------------------------------------------------

```
Create the cluster now?[Y]
```
入力ファイルを使用したクラスタの設定

**sybcluster** セッションの最後に、現在のセッションの値を外部ファイルに保存でき ます。このファイルを使用して同じクラスタを再作成したり、ファイル内の値を 編集して別のクラスタを作成したりできます。 構文は次のとおりです。 create cluster cluster\_name file xml\_input\_file

--------------------------------------------------------

この例では、mycluster.xml という名前の入力ファイルを使用して "mycluster2" を作成します。

create cluster mycluster2 file ./mycluster.xml

# **Adaptive Server** のアップグレード

バージョン 15.5 以降の非クラスタ Adaptive Server をバージョン 15.7 の Cluster Edition にアップグレードできます。

Cluster Edition にアップグレードできる非クラスタ・バージョンの Adaptive Server バージョンは次のとおりです。

- $15.0 \sim 15.5$
- $12.5 \sim 12.5.4$  ESD #10

現在の Cluster Edition にアップグレードできる以前の Cluster Edition のバージョン は次のとおりです。

- 15.0.3 Cluster Edition
- 15.0.1 Cluster Edition  $\sim$  15.0.1 Cluster Edition ESD #4

15.5 以降の Cluster Edition にアップグレードした後は、15.x またはそれ以前の非ク ラスタ・サーバにダウングレードできません。ただし、Cluster Edition の 15.0.1 ~ 15.0.1 ESD #4、15.0.3、および 15.5 にダウングレードすることはできます。

注意: sybcluster ユーティリティには、Adaptive Server Cluster Edition の2つのバー ジョン間でアップグレードやダウングレードを行うためのツールが組み込まれて いません。

Adaptive Server のアップグレードは Adaptive Server プラグインまたは **sybcluster** を 使用して行うか、手動で行います。

サーバに複写データベースがある場合は、『ReplicationServer 設定ガイド』を参照 してから、アップグレード前の作業を開始してください。

同じページ・サイズ間のアップグレードだけがサポートされます。**sybmigrate** を 使用して、スキーマを再作成し、別のページ・サイズにデータをロードします。 『ユーティリティ・ガイド』を参照してください。

AdaptiveServer 15.5ClusterEditionで共有インストール・モードからプライベート・ インストール・モードにアップグレードする方法については、『リリース・ノー ト』のアップグレードに関する説明を参照してください。

Adaptive Server バージョン 15.7 には既存のアプリケーションに影響する可能性の ある新しいシステム・カタログと既存の変更されたシステム・カタログが含まれ ています。完全なリストについては、『Adaptive Server Enterprise 新機能ガイド』 を参照してください。AdaptiveServer 15.7 をそのまま使用することが確定するまで は、新機能を使用しないことをおすすめします。

注意: 12.5.4 以前のデータベースを Cluster Edition にアップグレードする場合は、 同じノードからアップグレード・シーケンスのすべての手順を実行してください。 つまり、データベースをロードして、同じノードで online database を実行する必要 があります。

## **Adaptive Server** のアップグレード

AdaptiveServer 15.5 以降のバージョンのクラスタおよびノンクラスタ・エディショ ンの両方でログ・レコードの形式が変更されました。

アップグレードされたサーバに複写のプライマリ・データベースであるデータ ベースが含まれる場合、この変更によって Adaptive Server がこの変更されたロ グ・レコードを誤って解釈する可能性はほとんどありません。

この変更がアップグレード・プロセスに影響を与えることはありませんが、 Adaptive Server 15.0.x 以前を Adaptive Server 15.5.x 以降 (ノンクラスタ・エディショ ン) にアップグレードする場合には、いくつかの手順に厳密に従う必要がありま す。次の表で、アップグレードのすべての可能な組み合わせを確認してください。 アップグレード方法は以下のとおりです。

- バイナリを切り替えることでインストール全体をアップグレードする。
- 古いバージョンのサーバ上で取得した、データベース・ダンプおよびトランザ クション・ログを単一のデータベースにロードした **online database** を使用した 単一データベースのアップグレード

| 現在のバー<br>ジョン                                  | アップグ<br>レード先                               | アップグレードに関する特別な情報                                                                                                    |
|-----------------------------------------------|--------------------------------------------|----------------------------------------------------------------------------------------------------|
| <b>Adaptive</b><br><b>Server 15.0.x</b><br>以前 | <b>Adaptive</b><br><b>Server</b><br>15.7.x | Replication Server を使用して、アップグレードするバー<br>ジョンで1つまたは複数のデータベースを複写する場合<br>は、正常停止が行われる前に、ログを排出することですべ<br>てのトランザクションが複写されたことを確認してくださ<br>い。使用しているプラットフォームの『Replication Server<br>設定ガイド』の「複写システム内の Adaptive Server のアッ<br>プグレード」を参照してください。また、使用しているプ<br>ラットフォームの『Adaptive Server インストール・ガイド』<br>の「複写データベースを含むサーバのアップグレード」も<br>参照してください。 |

表 **10 :** インストール全体のアップグレード
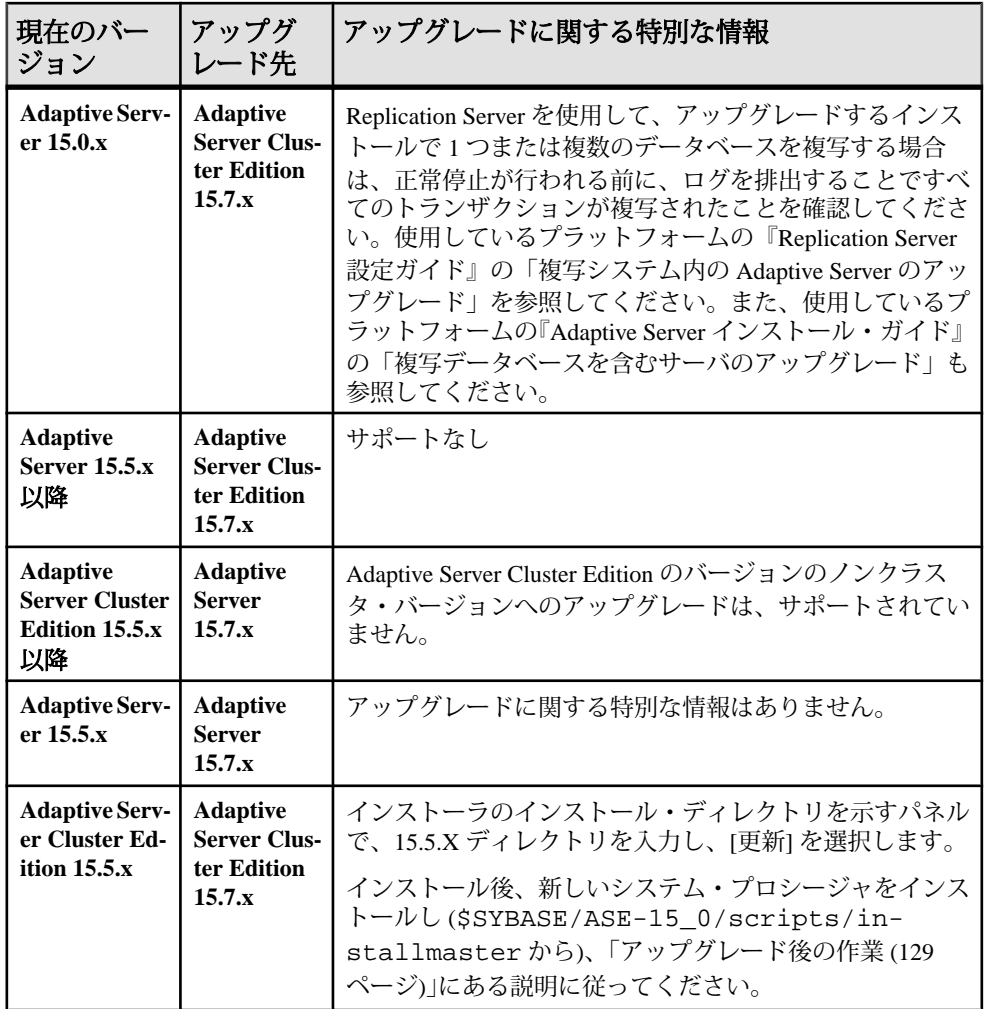

| 現在のバー<br>ジョン                                                      | アップグ<br>レード先                                                    | アップグレードに関する特別な情報                                                                                                    |  |
|-------------------------------------------------------------------|-----------------------------------------------------------------|----------------------------------------------------------------------------------------------------|--|
| <b>Adaptive</b><br><b>Server 15.0.x</b><br>以前                     | <b>Adaptive</b><br>Server $15.7x$                               | データベース・ダンプおよびトランザクション・ログを<br>Adaptive Server 15.0.x 以前からロードした後で、online<br>database を使用して Adaptive Server 15.7.x (クラスタ・エ<br>ディションまたはノンクラスタ・エディション)で単一<br>データベースをアップグレードするときに、アップグ<br>レードしているデータベースも複写される場合は、複写<br>を再びオンにする前にデータベースのトランザクショ<br>ン・ログがトランケートされていることを確認してくだ<br>さい。<br>使用しているプラットフォームの『Adaptive Server インス<br>トール・ガイド』の「データサーバ・アップグレード後<br>の Replication Server の再有効化」を参照してください。 |  |
| <b>Adaptive</b><br>Server $15.5x$<br>以降                           | <b>Adaptive</b><br><b>Server Clus-</b><br>ter Edition<br>15.7.x | 単一データベースをノンクラスタ・エディション 15.5 ま<br>たは 15.5 ESD #1 からクラスタ・エディション 15.5 または<br>15.5 ESD #1 にアップグレードするサポートがあり、追加<br>手順は不要です。                                                                                                    |  |
| <b>Adaptive</b><br><b>Server Cluster</b><br>Edition $15.5x$<br>以降 | <b>Adaptive</b><br>Server $15.7x$                               | データベースの、クラスタ・エディションのバージョン<br>からノンクラスタ・バージョンへのアップグレードは、<br>サポートされていません。                                                                                                    |  |
| <b>Adaptive Serv-</b><br>er 15.5.x                                | <b>Adaptive</b><br>Server $15.7x$                               | アップグレードに関する特別な情報はありません。                                                                                                    |  |
| <b>Adaptive Serv-</b><br>er Cluster Edi-<br>tion $15.5.x$         | <b>Adaptive</b><br><b>Server Clus-</b><br>ter Edition<br>15.7.x | アップグレードに関する特別な情報はありません。                                                                                                    |  |

表 **11 :** 単一データベースのアップグレード

# コンポーネント統合サービスに関する注意事項

ローカルとリモートの両方のサーバで Adaptive Server バージョン 15.x が実行され ており、両方のサーバをバージョン 15.7 にアップグレードする場合は、ローカ ル・サーバを最初にアップグレードします。片方のサーバのみをアップグレード する場合も、ローカル・サーバをアップグレードしてください。

Sybase としては、以前のバージョンの Adaptive Server 上で実行されているコン ポーネント統合サービスが後のバージョンに接続できることを保証しません。以 前のバージョンの Adaptive Server によってプロキシ・テーブルが後のバージョン

にマップされており、かつ以前のバージョンでは使用できない機能がリモート・ テーブルで使用されている場合、エラーが発生することがあります。

Sybase では、AdaptiveServer の各バージョンについて、コンポーネント統合サービ スを通じた旧バージョンとの接続を確認しています。コンポーネント統合サービ スはテストされ、以前のバージョンの Adaptive Server に接続できることが保証さ れています。

# アップグレードの準備

アップグレードする前に、**preupgrade** ユーティリティを実行します。アップグ レードを実行するには、システム管理者権限を持っている必要があります。

お使いのサーバのレベルが 15.x である場合は、**sqlupgrade** または **sqlupgraderes** アップグレード・ユーティリティを使用しないでください。

新しいサーバ・バージョンには、それぞれパラメータ、コマンド、予約語などを 使用する機能が含まれています。**preupgrade** は、古いサーバの準備として、アッ プグレードに必要なすべてのディレクトリと設定が正しいことを確認します。 **preupgrade** を実行するときは、サーバを手動で停止して起動します。**sqlupgrade** アップグレード・ユーティリティを実行する前にサーバを起動しておく必要はあ りません。必要な場合は、ユーティリティによってサーバが起動されます。

- アップグレード前のバージョン:
	- **sybsystemdb** にキャッシュ・バインドがあるバージョン 12.5.3 からアップグ レードしている場合 – ユーザ定義キャッシュにバインドされた **sybsystemdb** のキャッシュ・バインドを削除してから、**preupgrade** を実行してください。
	- 12.5.3 以降で 15.x より古いバージョン Adaptive Server 15.7 インストール・ ディレクトリから、\$SYBASE/ASE-15\_0/upgrade にある **preupgrade** ユー ティリティを使用して古いサーバに対するアップグレード前のチェックを 実行します。
- プロシージャを初めて実行する前に、オブジェクトを手動で削除してくださ い。アップグレード後にサーバを初めて実行したときに、syscomments のテ キストからプロシージャが内部的に再構築されます。既存のオブジェクトを削 除して再作成するコードがプロシージャに含まれている場合、このプロシー ジャは正しく実行されない可能性があります。

# **Adaptive Server** ディレクトリの変更点

AdaptiveServer インストールのディレクトリ構造は、バージョンによって異なりま す。

表 **12 : UNIX** プラットフォームにおけるディレクトリの変更

| コンポーネン                 | 12.5.4 のロ                                               | 15.0.2 のロ                                           | 15.0.3 のロケー                                                    | 15.5 および 15.7                                                                 |
|------------------------|---------------------------------------------------------|-----------------------------------------------------|----------------------------------------------------------------|-------------------------------------------------------------------------------|
| Ь                      | ケーション                                                   | ケーション                                               | ション                                                            | のロケーション                                                                       |
| <b>Adaptive Server</b> | <b>SSYBASE/</b>                                         | <b>SSYBASE/</b>                                     | \$SYBASE/                                                      | \$SYBASE/                                                                     |
|                        | ASE-12 5                                                | ASE-15_0                                            | $ASE-150$                                                      | ASE-15 0                                                                      |
| 共有ディレクト                | <i><b>\$SYBASE/</b></i>                                 | <i><b>\$SYBASE/</b></i>                             | \$SYBASE/                                                      | <i><b>\$SYBASE/</b></i>                                                       |
| IJ.                    | shared                                                  | shared                                              | shared                                                         | shared                                                                        |
| <b>Sybase Central</b>  | <i><b>\$SYBASE/</b></i><br>shared/<br>sybcen-<br>tral43 | <i><b>\$SYBASE/</b></i><br>shared/syb-<br>central43 | \$SYBASE/<br>shared/syb-<br>central600                         | <i><b>\$SYBASE/</b></i><br>shared/syb-<br>central600                          |
| <b>JRE</b>             | \$SYBASE/                                               | <b>\$SYBASE/</b>                                    | \$SYBASE/                                                      | \$SYBASE/                                                                     |
|                        | shared/                                                 | shared/                                             | shared/                                                        | $shared/JRE-6$                                                                |
|                        | jre142                                                  | jrel42                                              | $JRE-6_0*$                                                     | $0*$                                                                          |
| 共有 JAR ファイ             | <b>\$SYBASE/</b>                                        | <b>\$SYBASE/</b>                                    | \$SYBASE/                                                      | \$SYBASE/                                                                     |
| $J\cup$                | shared/lib                                              | shared/lib                                          | shared/lib                                                     | shared/lib                                                                    |
| 言語設定<br>(locales)      | <i><b>\$SYBASE/</b></i><br>locales                      | <b>\$SYBASE/</b><br>locales                         | \$SYBASE/lo-<br>cales and<br>\$SYBASE/<br>ASE-15 0/<br>locales | \$SYBASE/lo-<br>cales and<br><i><b>\$SYBASE/</b></i><br>ASE-15_0/lo-<br>cales |
| コネクティビ                 | <i><b>\$SYBASE/</b></i>                                 | <i><b>\$SYBASE/</b></i>                             | <i><b>\$SYBASE/</b></i>                                        | <i><b>\$SYBASE/</b></i>                                                       |
| ティ                     | $OCS-12$ 5                                              | $OCS-150$                                           | $OCS-150$                                                      | OCS-15 0                                                                      |
| Web Service            | <b>\$SYBASE/</b>                                        | <b>\$SYBASE/</b>                                    | \$SYBASE/                                                      | <i><b>\$SYBASE/</b></i>                                                       |
|                        | $WS-12$ 5                                               | $WS-150$                                            | $WS-150$                                                       | $WS-150$                                                                      |
| Replicator             | <i><b>\$SYBASE/</b></i><br>RPL-12_5                     | <i><b>\$SYBASE/</b></i><br>RPL-15_0                 | \$SYBASE/<br>RPL-15_0                                          |                                                                               |
| SySAM                  | <i><b>\$SYBASE/</b></i>                                 | \$SYBASE/SY-                                        | \$SYBASE/SY-                                                   | \$SYBASE/SY-                                                                  |
|                        | SYSAM-1 0                                               | $SAM-2$ 0                                           | $SAM-2$ 0                                                      | $SAM-2$ 0                                                                     |

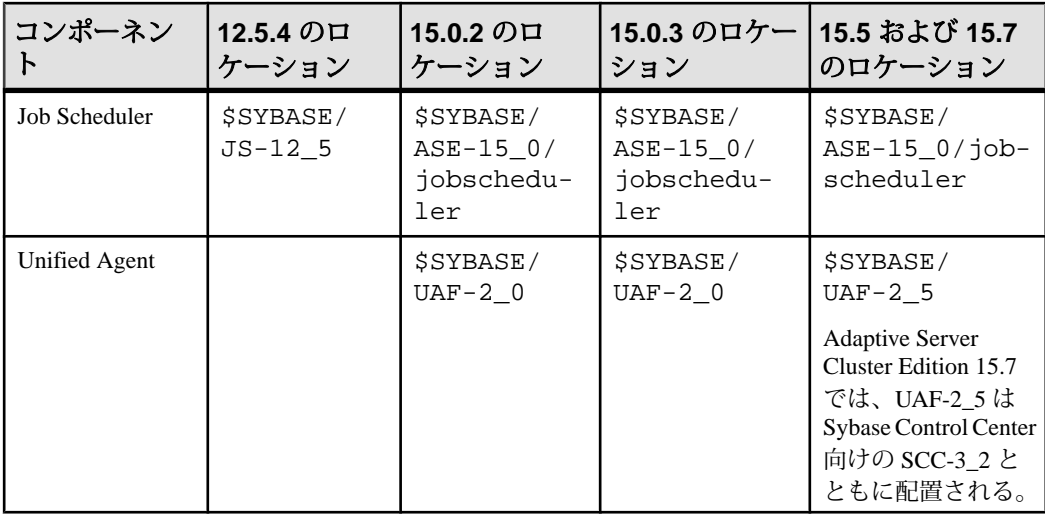

# システムとアップグレードの要件の確認

システムがアップグレードの要件を満たしているかどうか確認します。

- **1.** アップグレードするSybase製品が搭載されたコンピュータがシステム稼働条件 を満たしていることを確認します。
- **2.** サーバのバージョンが Cluster Edition にアップグレード可能かどうか確認しま す。
- **3.** アンロードした Adaptive Server が、前の Adaptive Server をインストールしてあ るディレクトリと異なるディレクトリに入っていることを確認します。以前の インストールを上書きしている場合は、次のようにします。
	- a) 最新のバックアップから以前のサーバ環境をリストアします。
	- b) Adaptive Server の製品ファイルを別のディレクトリに再インストールしま す。
	- c) アップグレードを継続します。
- **4.** Cluster Edition用のオペレーティング・システムを使用していることを確認しま す。

# アップグレード前の作業の実行

アップグレードを確実に成功させるためには、アップグレード前の作業の説明を よく読んで、必要に応じて実行してください。古いサーバの設定によっては、 アップグレード前の作業を一部省略できます。

#### 前提条件

Adaptive Server からアップグレードする場合

- アップグレード・プロセスでは、sybsecurity データベース内の sysaudits テーブルが変更されます。そのため、アップグレードする前に、 監査データをアーカイブし、それらのテーブルをトランケートすることをおす すめします。それによって、sybsecurity データベース内の領域不足による アップグレードの失敗の可能性を低減できます。
- アップグレードには、syscomments テーブルにストアド・プロシージャのテキ ストが必要です。
- プライベート・インストールにアップグレードするには、[「プライベート・イ](#page-118-0) [ンストールへのアップグレード」](#page-118-0) (111 ページ)を参照してください。

### 手順

- **1.** 前のバージョンの Cluster Edition を使用するクラスタを停止します。
- **2.** Cluster Edition をシステムの新しいロケーションにインストールします。
- **3.** システムとアップグレードの要件を確認します。
- **4.** runserver ファイルの名前とロケーションを確認します。さらにその名前が、 RUN servername に変更されていることを確認します。ここで、servername は interfaces に表示された古いサーバの名前です。

SYBASE というサーバのデフォルト RUN\_servername ファイルは、 RUN\_SYBASE と呼ばれます。現在のサーバの RUN\_servername ファイルに別 の名前が付いている場合、アップグレード・プロセス中はサーバの実際の名前 を使用してください。

- **5.** Adaptive Server のアップグレード・プロセスでは、前にインストールされた サーバのバージョンが実行されている必要がありますが、Backup Server、 Historical Server、および XP Server のアップグレード・プロセスではそれらの サーバを停止する必要があります。
- **6.** アップグレードするすべてのストアド・プロシージャのテキストが syscomments で使用可能であることを、次のいずれかの方法で確認します。
- テキストを含むプロシージャを再インストールします。
- アップグレード後にプロシージャを削除して、再インストールします。

この手順では、ストアド・プロシージャに隠れたテキストや不要なテキストが ないか調べることができます。

- **7.** 予約語では、引用符で囲まれた識別子が使用されることを確認します。
- **8.** ユーザがログオフしていることを確認します。
- **9. dbcc** を使ってデータベースの整合性をチェックします。
- **10.** データベースをバックアップします。
- **11.** トランザクション・ログをダンプします。
- **12.** master データベースが "sa" ユーザのデフォルト・データベースになっている ことを確認します。
- **13. preupgrade** ユーティリティを使用してデータベースとデバイスをアップグレー ド用に準備します。
	- a) sybsystemdb データベースがない場合は作成します。
	- b) **sp\_configure 'auditing', 0** を実行して、監査を無効にします。
	- c) Job Scheduler を無効にします。
	- d) **sp\_displayaudit** を使用して、15.7 以前の Adaptive Server の現在の監査設定を 入手します。保存されたこの情報は、インストールを完了した後で監査を 再度有効にするために使用します[。「監査の再有効化」](#page-140-0) (133 ページ)を参照 してください。
	- e) ディスク・ミラーリングを無効にします。

注意: Cluster Edition バージョン 15.7 では、ディスク・ミラーリングがサ ポートされていません。

f) SYBASE 環境変数が、インストールした新しいサーバ・ソフトウェア・ ファイルのロケーションを指していることを確認します。

**preupgrade** ユーティリティによって報告された問題点を解決します。

設定パラメータがデフォルトに設定されていないことについて Adaptive Server で発行される警告は、情報提供のためにのみ表示されるため、すべて無視して も安全です。

- **14.** バージョン 12.5.4、15.0.2、または 15.5 のノンクラスタード・サーバからアッ プグレードしており、それより下位のバージョンのサーバでアーカイブ・デー タベースへのアクセスが適用されている場合は、アップグレードする前に関連 機能を無効にしておきます。
- **15.** sybsystemdb にキャッシュ・バインドがある 12.5.3 インストール環境から アップグレードしている場合、ユーザ定義キャッシュにバインドされた sybsystemdb のキャッシュ・バインドを削除してから、**preupgrade** を実行し てください。

これを行わないと、次のエラーが表示されます。

Current process... infected with 11

このエラーが表示された場合は、キャッシュ・バインドを削除してから **preupgrade** を再度実行します。

- **16.** プロシージャのキャッシュ・サイズが、デフォルトのプロシージャのキャッ シュ・サイズの 150% 以上か、あるいは 53,248 ~ 2,147,483,647 2K ページの範 囲内かを確認します。
- **17.** 以前のサーバ・バージョンから対応する Adaptive Server 15.x のインストール・ ロケーションに次のファイルをコピーします。
	- \$SYBASE/interfaces
	- \$SYBASE/\$SYBASE\_ASE/servername.cfg ここで、servername は使用 しているサーバ名です。
	- \$SYBASE/\$SYBASE\_OCS/config/libtcl.cfg
	- \$SYBASE/SYSAM-2\_0/licenses/license.lic
- **18.** データベース機能で Java を有効にした場合は、sybpcidb データベースを作成 し、インストール時に機能を無効にしてください。
- **19.** OLDSYBASE\_ASE 変数を、古いサーバに適した SYBASE\_ASE に設定します。 たとえば、12.5 からアップグレードしている場合は、ASE-12\_5 に設定しま す。
- **20.** サーバを Cluster Edition にアップグレードすると、インデックスレベルとテー ブルレベルの統計が不正確になるため、更新する必要が生じます。**update index statistics** を次のテーブルに対して実行します。
	- sysobjects
	- sysindexes
	- syscolumns
	- systypes
	- syslogins
	- sysusers

# システム・テーブルとストアド・プロシージャのアップグレード

Adaptive Server のアップグレード時には、新規作成されたテーブルと変更された テーブルを含めるために、syscomments を削除して作り直します。

Cluster Edition のアップグレード時には、システム・テーブルもアップグレードさ れ、既存アプリケーションに影響が及ぶ可能性があります。影響を受けるカタロ グの完全なリストについては、『Cluster ユーザーズ・ガイド』の「システムの変 更点」の章を参照してください。

**syscomments** システム・テーブルからテキストを削除した場合は、そのストア ド・プロシージャを削除して作り直し、そのテキストを再び追加します。Sybase ではテキストを削除するよりは、**sp\_hidetext** ストアド・プロシージャを使用して テキストを隠すようおすすめしています。

システム・ストアド・プロシージャを変更してその名前を変更しなかった場合、 AdaptiveServer をアップグレードする前にそれらをバックアップしてください。変 更されたプロシージャは、アップグレード中にデフォルト・バージョンで上書き されます。

### **runserver** ファイルのロケーション

現在使用しているサーバの runserver ファイルが、\$SYBASE/\$SYBASE\_ASE/ install/RUN\_servername にあることを確認します。

ファイルの名前が RUN servername のままになっていることを確認します。 servername は、古いサーバの名前です。servername は interfaces ファイル内の 名前と完全に一致する必要があります。SYBASE サーバ用の RIN\_servername ファイルは、RUN SYBASE になります。現在の Adaptive Server の RUN servernameファイルに名前が付いている場合は、アップグレード・プロセ ス中にその名前を変更する必要があります。

### 予約語

予約語とは SQL 構文の要素で、コマンドの一部として使用されると特別な意味を 持つものです。

コマンド構文の一部である単語は、二重引用符で囲まないかぎり、Transact-SQL で識別子として認識されません。AdaptiveServer をアップグレードする場合、ユー ザ・データベース内で二重引用符で囲まれていない識別子を使用するクエリ、ス トアド・プロシージャ、またはアプリケーションを実行したときにエラーが発生 します。

注意: 予約語と同じ名前のユーザ・データベースがある場合は、アップグレード 前に、**sp\_renamedb** を使用して名前を変更しておく必要があります。

オブジェクト名を変更した場合は、そのオブジェクトを参照しているアプリケー ションとストアド・プロシージャも変更してください。オブジェクト名の競合が あっても、アップグレード・プロセスの完了が妨げられることはありません。た だし重複しているオブジェクト名を参照するアプリケーションは、アップグレー ド後は動作しません。予約語を使用するオブジェクト名はすべて変更してくださ い。

予約語の完全なリストについては、『リファレンス・マニュアル:ビルディン グ・ブロック』 を参照してください。

### 予約語チェックの実行

古い Adaptive Serve で予約語チェックを実行します。

**1.** installupgrade の Cluster Edition バージョンをインストールします (\$SYBASE と \$SYBASE\_ASE は Cluster Edition の値です)。

isql -Usa -Ppassword -Sserver\_name -i\$SYBASE/\$SYBASE\_ASE/scripts/installupgrade

**2.** Cluster Edition バージョンの usage.sql をインストールします。

```
isql -Usa -Ppassword -Sserver_name
    -i$SYBASE/$SYBASE_ASE/upgrade/usage.sql
```
**3.** 古い Adaptive Server にログインし、すべてのデータベースに対して **sp\_checkreswords** を実行します。次に例を示します。

```
use sybsystemprocs
go
sp_checkreswords
go
```
**4.** 予約語チェックでエラーが見つかった場合は修正します。

### 予約語の競合への対処

予約語であるデータベース名をすべて変更します。

- **1. sp\_dboption** を使用して、データベースをシングルユーザ・モードに設定して から、**sp\_renamedb** を実行して新しい名前を指定します。
- **2.** その他の識別子が予約語になっている場合は、次の方法で変更します。
	- **sp\_rename** を使用して、アップグレード前またはアップグレード後にオブ ジェクト名を変更する。
	- 識別子を引用符で囲む。
	- 識別子を角カッコで囲む。次に例を示します。 create table [table] ( [int] int, [another int] int )
- **3.** master データベースとそれぞれのユーザ・データベースで **sp\_checkreswords** を実行して、競合する識別子の名前と場所を表示します。

**sp\_dboption**、**sp\_rename**、および **sp\_checkreswords** の詳細については、『リ ファレンス・マニュアル:プロシージャ』を参照してください。

### 引用符付き識別子

予約語の競合を避けるには、サーバ上のすべてのユーザが、予約語が含まれてい るすべてのストアド・プロシージャとクエリで **quoted\_identifier** オプションを呼び 出す必要があります。

予約語を含むプロシージャとクエリで **set** コマンドの **quoted\_identifier** オプション を呼び出すには、識別子である予約語を二重引用符で囲みます。**set**

<span id="page-118-0"></span>**quoted\_identifier** オプションは、二重引用符で囲まれた文字列をすべて識別子とし て処理するように Adaptive Server に指示します。

## プライベート・インストールへのアップグレード

共有インストールからプライベート・インストールにアップグレードします。

Adaptive Server Cluster Edition バージョン 15.5 以降では、クラスタを "共有" インス トールまたは "プライベート" インストールとして設定できます。『Cluster ユー ザーズ・ガイド』の「Cluster Edition の概要」を参照してください。

Adaptive Server の対称型マルチプロセッシング (SMP) バージョンを Cluster Edition のプライベート・インストールにアップグレードする作業は、手動で実行する必 要があります。最初に、Adaptive Server を Cluster Edition の共有インストールに アップグレードします。次に、次の手順に従ってプライベート・インストールに 切り替えます。プライベート・インストールはバージョン 15.0.3 から導入された ので、それより前のバージョンの Adaptive Server Cluster Edition で作成されたクラ スタ・インスタンスは、共有インストールとして自動的に引き継がれます。

注意: Adaptive Server Cluster Edition 15.7 のインストール ロケーションを決定する 際には、このノード用のプライベート・インストールをインストールするロケー ションを選択します。このロケーションはクラスタに参加している他のノードか らアクセスできる必要はありません。

- **1.** クラスタに参加している各ノードに独自の \$SYBASE 環境変数があることを確 認します。通常は、プライベート・インストールはローカル・ファイル・シス テム上で実行されます。これは、クラスタに参加している他のノードがこのイ ンストール環境にアクセスする必要がなくなるからです。
- **2.** クラスタに参加している各ノードに Cluster Edition をインストールします。既 存のインストール環境が要件を満たしている場合には、それらのノードの 1 つ を設定して使用できます。そうでなければ、この処理の最後に既存のインス トール環境を破棄できます。既存のインストール環境が、たとえばノードに よって使用されているNFSファイル・システム上にある場合には、その環境を 破棄してローカル・ファイル・システムに新たにインストールすることもでき ます。各ノードに Cluster Edition をインストールする方法については、使用し ているプラットフォーム用の『インストール・ガイド』を参照してください。
- **3.** 各ノードで、クラスタと Sybase Control Center エージェントをシャットダウン します。
- **4.** クラスタに参加しているノードの 1 つで、使用しているシェルに応じて SYBASE.csh または SYBASE.sh を読み込んで、環境を設定します。SYBASE のインストール・ロケーションが共有インストールおよびプライベート・イン ストールとは異なる場合、共有インストール領域から環境を設定します。
- **5.** クォーラム・デバイスから現在のクラスタ・クォーラム設定を抽出します。次 に例を示します。

```
% $SYBASE/$SYBASE_ASE/bin/qrmutil
      --extract-config=mycluster_shared.cfg
      --quorum-dev=/dev/raw/raw50m41
Executing command 'extract cluster configuration', argument 
'mycluster_shared.cfg'...
Extracted input file 'mycluster_shared.cfg'
Command 'extract cluster configuration', argument 
'mycluster_shared.cfg' succeeded.
qrmutil execution completed.
```
- **6.** 新しいクラスタ設定ファイルを作成して、必要な情報を更新します。
	- a) 抽出された設定ファイルのコピーを作成してから、その新しいファイルを 編集して必要な設定を変更します。たとえば、次のとおりです。cp mycluster\_shared.cfg mycluster\_private.cfg
	- b) 新しい設定ファイルを編集します。[cluster] セクションで次のように変更し ます。

```
installation mode = shared
```

```
上記を次のように変更します。
installation mode = private
```
- c) [instance] セクションで次のようにします。
	- **1.** 設定ファイルとインタフェースのエントリを [cluster] セクションから [instance] セクションに移動します。
	- **2.** SYBASE インストール・ロケーションが共有インストールからプライ ベート・インストールに変更された場合、エラー・ログ、設定ファイ ル、およびインタフェース・パス・ロケーションのパスを調整します。
	- **3.** 設定ファイルにインスタンスが複数ある場合、各インスタンスで次の操 作を行います。次に例を示します。 % cat mycluster\_private.cfg

```
# All input files must begin with a comment
[cluster]
name = mycluster
max instances = 4
primary protocol = udp
secondary protocol = udp
master device = /dev/raw/raw1g2
traceflags =
additional run parameters =
installation mode = private
membership mode =
[management nodes]
hostname = nuno1
hostname = nuno2
```

```
[instance]
name = mycluster instance1
id = 1node = nuno1
primary address = nuno1
primary port start = 15100
secondary address = nuno1
secondary port start = 15181
errorlog = /mysybase1/mycluster inst1.log
config file = /mysybase1/mycluster.cfg
interfaces path = /mysybase1
traceflags =
additional run parameters =
[instance]
name = mycluster instance2
id = 2node = nuno2
primary address = nuno2
primary port start = 15100
secondary address = nuno2
secondary port start = 15181
errorlog = /mysybase2/mycluster_inst2.log
config file = /mysybase2/mycluster.cfg
interfaces path = /mysybase2
traceflags =
additional run parameters =
```
- **7.** 更新されたクラスタ設定ファイルをクラスタ・クォーラム・デバイスにロード します。次に例を示します。 % \$SYBASE/\$SYBASE\_ASE/bin/qrmutil --quorum-dev=/dev/raw/raw50m41 --cluster-input=mycluster\_private.cfg Loaded a new quorum configuration. qrmutil execution completed.
- **8.** 次のような条件があるとします。
	- クラスタにノードが複数あるかまたは SYBASE インストール・ロケーショ ンを変更した。この場合には、Adaptive Server 設定ファイル (通常の名前は servername.cfg) とインタフェース・ファイルを元の共有インストー ル・クラスタからプライベート・インストール・クラスタの各インスタン スについて対応するインタフェース・パスと設定ファイルのロケーション にコピーします。これらのロケーションは、更新されたクラスタ設定ファ イルの [instance] セクションにあります。
	- クラスタにあるノードまたはインスタンスは 1 つのみであり、SYBASE イン ストール・ディレクトリは変更されていない。この場合、Sybase Control Center エージェント設定情報を更新します。エージェントのプラグイン XML ファイルは \$SYBASE/SCC-3\_2/instances/[machine\_name]/ plugins/[cluster\_name]/agent-plugin.xml にあります。 その中で、置換前は次のとおりです。

<set-property property="ase.installation.mode" value="**shared**" />

```
次のように置き換えます。
```
<set-property property="ase.installation.mode" value="**private**" />

- **9.** プライベート・インストール・ディレクトリを使用してクラスタの各ノードで Sybase Control Center エージェントを再起動します。\$SYBASE ディレクトリか ら、 **SCC-3\_2/bin/scc.sh** と入力します。
- **10.** クラスタにノードが複数あるかまたは SYBASE インストール・ロケーションが 変更された場合、各ノードに Sybase Control Center エージェント・プラグイン を展開します。
	- a) **sybcluster** を起動します。たとえば、次のように入力します。 sybcluster -U uafadmin -P -C mycluster -F "blade1, blade2,blade2"
	- b) プラグインを各ノードに個別に展開します。たとえば、次のように入力し ます。 deploy plugin agent "blade1"

deploy plugin agent "blade2" deploy plugin agent "blade3"

**sybcluster** と Adaptive Server プラグインの構文と使用方法の詳細については、 『Cluster ユーザーズ・ガイド』の「sybcluster ユーティリティ」を参照してくだ さい。

**11.** これで、共有インストールからプライベート・インストールにアップグレード できました。クラスタを起動するには **start cluster** コマンド、ノードを個別に 起動するには **start instance <instance name>** コマンドを使用できます。

いずれかのコマンドを発行すると、クォーラム・デバイス上のクラスタ ID が マスタ・デバイスと一致しないことを示すエラー・メッセージを含む、次の メッセージが表示されることがあります。

INFO - Starting the cluster mycluster instance mycluster\_instance1 using the operating system command: /mysybase1/ASE-15\_0/bin/dataserver --quorum\_dev= /dev/raw/ raw50m41 --instance\_name= mycluster\_instance1 INFO - 01:00:00000:00000:2009/06/07 23:09:35.46 kernel Quorum UUID: 00000000-0000-0000-0000-000000000000 INFO - 01:00:00000:00000:2009/06/07 23:09:35.46 kernel Master UUID: 91f058aa-bc57-408d-854d-4c240883a6c9 INFO - 01:00:00000:00000:2009/06/07 23:09:35.46 kernel Unique cluster id on quorum device does not match master device.You may be using the wrong master device.If this is the correct master, pass 'create-cluster-id' on the command line to pair the devices.

この場合、同じコマンドを再発行してください。ただし、メッセージに示され ているように、**create-cluster-id** を追加してマスタ・デバイスをペアにしてノー ドを手動で起動します。たとえば、次のコマンドを発行します。

**/mysybase1/ASE-15\_0/bin/dataserver --quorum\_dev= /dev/raw/raw50m41 - instance\_name= mycluster\_instance1--create-cluster-id**

これで、コマンドを実行してもエラー・メッセージが表示されません。

これで、共有インストールからプライベート・インストールにアップグレードで きました。

このクラスタに新しいノードを追加するには、Sybase Control Center または **sybcluster** ツールを使用して追加できます。 詳細については、『Clusters ユーザー ズ・ガイド』および「Sybase Control Center for Adaptive Server」を参照してください。

### **sysprocsdev** デバイス

Sybase システム・プロシージャは、sysprocsdev デバイスに格納されている sybsystemprocs データベースに格納されます。場合によっては、Adaptive Server をアップグレードする前に sysprocsdev のサイズを大きくする必要がありま す。

アップグレードするには、サイズを 140MB, より大きくします。または、既存の sybsystemprocsデータベース、およびアップグレードの対象となる最大サイズ のカタログを格納できる十分な空き領域を確保し、その最大カタログ・サイズの 10% の領域をさらに追加します。追加する 10% の領域は、アップグレード時の変 更内容のロギングに使用します。

ユーザ定義のストアド・プロシージャを追加する場合は、さらに多くの領域が必 要です。

sybsystemprocsデータベースがこれらの要件を満たしておらず、データベース を必要なサイズにまで大きくするための領域がデバイス上に十分にある場合は、 **alter database** コマンドを使用してデータベース・サイズを大きくしてください。

**sp\_helpdb** を使用して、sybsystemprocs データベースのサイズを調べます。

1> sp\_helpdb sybsystemprocs 2> go

**sp\_helpdevice** を使用して、デバイスのサイズを決定します。

1> sp\_helpdevice sysprocdev 2> go

db\_size の設定が必要な最小値よりも小さい場合は、sysprocdev のサイズを大きく します。

#### **sybsystemprocs** データベースのサイズを大きくする

現在の sybsystemprocs データベースで使用可能な領域が必要な領域の最小サ イズに満たない場合は、十分な領域を持った新しいデータベースを作成します。

#### 前提条件

古いデータベースの最新のバックアップがない場合は、ここで作成します。

#### 手順

古いデータベースとデバイスを削除して新しい sysprocsdev デバイスを作成す ることはできますが、古いデータベースとデバイスはそのままにして、追加のメ モリを確保できる十分な大きさのデバイスを新しく追加し、sybsystemprocsを そのデバイス上に変更することをおすすめします。

**1. isql** で **alter database** を使用して sybsystemprocs データベースのサイズを増 やします。次に例を示します。

```
1> use master
2 > q1> alter database sybsystemprocs on sysprocsdev=40
2 > qo
```
この例では、"sysprocsdev" は既存のシステム・プロシージャ・デバイスの論理 名で、40 は追加する領域のメガバイト数です。システム・プロシージャ・デ バイスが小さすぎると、sybsystemprocs データベースのサイズを増やそう としたときにメッセージが表示される場合があります。

別のデバイス上に使用可能な領域がある場合は、そのデバイスまで sybsystemprocs を拡張するか、十分な大きさの別のデバイスを初期化しま す。

**2.** Adaptive Server が sybsystemprocs に十分な領域を割り付けたかどうかを確 認します。

1> sp\_helpdb sybsystemprocs  $2 > qo$ 

データベースが sybsystemprocs のサイズの増加に対応できるだけの十分な大 きさを持つ場合は、引き続きその他のアップグレード前の作業を行ってください。

### システム・プロシージャ用のデバイス容量とデータベース容量を増やす

サイズを大きくした sybsystemprocs データベースがシステム・プロシー ジャ・デバイスに入りきらない場合は、デバイスのサイズを大きくして、新しい データベースを作成します。

#### 前提条件

この手順を実行すると、そのサイトで作成したストアド・プロシージャがすべて 削除されます。開始する前に、**defncopy** ユーティリティを使用してローカル・ス

トアド・プロシージャを保存します。『ユーティリティ・ガイド』を参照してく ださい。

#### 手順

この手順には、データベースの削除が含まれます。**drop database** の詳細について は、『リファレンス・マニュアル』を参照してください。

**1.** 削除する必要があるデバイスを決定します。

```
select d.name, d.phyname
from sysdevices d, sysusages u
where u.vstart between d.low and d.high
and u.dbid = db_id("syb system process")and d.status \& 2 = 2and not exists (select vstart
      from sysusages u2
     where \overline{u} \overline{d} \overline{d} \overline{d} \overline{d} \overline{d} \overline{d} \overline{d} and u2.vstart between d.low and d.high)
```
ただし、

- d.name sysdevices から削除するデバイスの一覧。
- d.phyname コンピュータから削除するファイルの一覧。

このクエリ内の **not exists** 句は、sybsystemprocs やほかのデータベースで使 用されるデバイスを除外します。

以降の手順で使用するデバイスの名前を記録します。

**警告!** sybsystemprocs 以外のデータベースが使用しているデバイスを削除 しないでください。データベースが破壊されます。

**2.** sybsystemprocs を削除します。

```
1> use master
2 > qo1> drop database sybsystemprocs
2 > qo
```
注意: 15.x より古いバージョンの Adaptive Server Enterprise では、手順 2 で sysdevices を使用して vstart を含む仮想ページの高低範囲を持つデバイス を突き止めます。

バージョン 15.x では、手順 1 で取得された dbid に一致する vdevno を sysusages から選択します。

**3.** デバイスを削除します。

```
1> sp configure "allow updates", 1
2 > qo1> delete sysdevices
   where name in ("devname1", "devname2", \dots)
2 > qo
```

```
1> sp_configure "allow updates", 0
2 > qo
```
**where** 句には、手順 1 のクエリで返されたデバイス名のリストが含まれます。

注意: デバイス名はそれぞれ引用符で囲んでください。たとえ ば、"devname1"、"devname2" のようにします。

指定されたデバイスの中にロー・パーティションではなく OS ファイルが含ま れている場合は、適切な OS コマンドを使用してそのファイルを削除してくだ さい。

**4.** d.phyname リストに返されたファイルをすべて削除します。

注意: ファイル名が完全なパス名でない可能性があります。相対パスを使用 する場合、ファイル名はサーバを起動したディレクトリからの相対値です。

**5.** 必要な空き領域を持った別の既存のデバイスを探すか、次のような **disk init** コ マンドを使用して sybsystemprocs 用の追加デバイスを作成します。ここ で、/sybase/work/ は、システム・プロシージャ・デバイスへの完全な絶対 パスです。 1> use master

```
2 > qo1> disk init
2> name = "sysprocsdev",
3> physname = "/sybase/work/sysproc.dat",
4> size = 50M
5> go
```
注意: Server バージョン 12.0.x とそれ以降では、"vdevno=number" を受け付 けますが、必須ではありません。**vdevno** の値を使用できるかどうかを確認す る方法については、『システム管理ガイド』を参照してください。

指定するサイズは、デバイスに必要な領域 (メガバイト単位) の 512 倍です。 **disk init** では、サイズを 2K ページ単位で指定する必要があります。この例で は、サイズは 112MB (112 x 512 = 57344) です。**disk init** の詳細については、 『ASE リファレンス・マニュアル:コマンド』を参照してください。

- **6.** そのデバイス上に適切なサイズの sybsystemprocs データベースを作成しま す。たとえば、次のように入力します。 1> create database sybsystemprocs on sysprocsdev = 112  $2 > q$
- **7.** 古いサーバ・インストール・ディレクトリにある **installmaster** スクリプトを実 行します。たとえば、次のように入力します。 isql -Usa -Ppassword -Sserver\_name -i\$SYBASE/ASE-15\_0/scripts/ installmaster

# **Adaptive Server 15.7** へのアップグレード

**preupgrade** ユーティリティの実行に成功したら、Adaptive Server をアップグレード する準備は完了です。

ノンクラスタ・バージョンのAdaptiveServerをAdaptiveServerCluster Editionにアッ プグレードするには、**sybcluster** ユーティリティを使用します。

Adaptive Server Cluster Edition のバージョン 15.7 より前のリリースから 15.7 への アップグレードは手動で行ってください。

## **Adaptive Server Cluster Edition** の別のバージョンへのアップグレード

この手動でのアップグレード方法は、Adaptive Server Cluster Edition のバージョン 15.7 より前のリリースから 15.7 へのアップグレードを行う場合に使用してくださ い。 アップグレードが完了するまで、単一インスタンスで Cluster Edition を起動し てください。

- **1.** アップグレード前に行う必要がある作業を実行します。
- **2.** すべての古いデータベースをバックアップします。
- **3.** 古いバージョンがインストールされていることを確認し、新しいサーバを独自 のインストール・ディレクトリにインストールします。
	- a) 以前のバージョンの Adaptive Server を起動します。 古い SSYBASE ディレクトリに移動します: cd \$SYBASE
	- b) **source** コマンドを SYBASE スクリプト・ファイルに対して実行します:
		- Bourne シェル source SYBASE.sh
		- C シェル source SYBASE.csh
	- c) runserver ファイルを実行します:

\$SYBASE/\$SYBASE\_ASE/install/RUN\_server\_name

**sybcluster** を使用しても以前のバージョンの Adaptive Server クラスタをアッ プグレードできます。次に例を示します。

- **1.** 次のように入力します。\$SYBASE\_UA/bin/uafstartup.sh
- **2. sybcluster** を開始します。

```
sybcluster -U uafadmin -P -C testcluster -F "ibmpoc01-
p3:8888"
> start cluster
```
- d) 別のウィンドウで新しい ssyBASE ディレクトリに移動し、 **source**SYBASE.sh (Bourne シェル) または SYBASE.csh (C シェル) を実行し ます。
- **4.** 古い Adaptive Server で予約語チェックを実行します。
	- a) Cluster Edition バージョンの **installupgrade** をインストールします。

```
isql -Usa -Ppassword -Sserver_name
 -i$SYBASE/$SYBASE_ASE/scripts/installupgrade
```
b) Cluster Edition バージョンの **usage.sql** をインストールします。

```
isql -Usa -Ppassword -Sserver_name
 -i$SYBASE/$SYBASE_ASE/upgrade/usage.sql
```
c) 古い Adaptive Server にログインし、すべてのデータベースに対して **sp\_checkreswords** を実行します。

```
1> use sybsystemprocs
2 > qo1> sp_checkreswords
2 > qo
```
- d) 予約語チェックで見つかったエラーを修正します。
- **5.** 古い Adaptive Server を停止します。また、古い Adaptive Server クラスタは、次 のように **sybcluster** を使用しても停止できます。

```
sybcluster -U uafadmin -P -C testcluster -F "ibmpoc01-p3:8888"
> shutdown cluster
```
- **6.** 古い \$SYBASE ディレクトリから古い Adaptive Server の mycluster.cfg 設定 ファイルを新しい \$SYBASE ディレクトリにコピーします。
- **7.** (ノンクラスタード・サーバからアップグレードする場合にのみ必要) クラスタ 入力ファイルを作成します。たとえば、以下のような mycluster.inp という ファイルを作成します。

#all input files must begin with a comment

```
[cluster]
name = mycluster
max instances = 2
master device = /dev/raw/raw101
config file = /sybase/server_name.cfg
interfaces path = /sybase/
traceflags =
primary protocol = udp
secondary protocol = udp
[management nodes]
hostname = blade1
hostname = blade2
[instance]
id = 1
name = server_name
node = blade1
```

```
primary address = blade1
primary port start = 38456
secondary address = blade1
secondary port start = 38466
errorlog = /sybase/install/server_name.log
config file = /sybase/server_name.cfg
interfaces path = /sybase/
traceflags =
additional run parameters =
[instance]
id = 2name = server_name_ns2
node = blade2
primary address = blade2
primary port start = 38556
secondary address = blade2
secondary port start = 38566
errorlog = /sybase/install/server_name_ns2.log
config file = /sybase/server_name.cfg
interfaces path = /sybase/
traceflags =
additional run parameters =
```
この入力ファイルに必要な値の例については、 [「クラスタ入力ファイルの作](#page-86-0) [成」](#page-86-0) (79 ページ) を参照してください。

注意: 最初のインスタンスの server\_name は、アップグレードする古いサーバ の名前である必要があります。

**8.** クォーラム・デバイスを作成し、古い master デバイスを使って新しいインス タンスを起動します。

```
$SYBASE/$SYBASE_ASE/bin/dataserver¥
--instance=server_name¥
--cluster-input=mycluster.inp¥
--quorum-dev=/dev/raw/raw102
--buildquorum
-M$SYBASE
```
注意: **--instance** パラメータによって示される server\_name は、アップグレード するサーバの名前である必要があり、interfaces ファイルにはこのインスタンス 用のエントリが含まれている必要があります。追加のオプション (**-M** など) は、 データサーバではクォーラムからこれらの値を読み込まないため、RUN\_FILE で指定する必要があります。 データサーバについては、『Cluster ユーザー ズ・ガイド』を参照してください。

15.0.1 または 15.0.3 の Cluster Edition から Cluster Edition サーバのバージョン 15.5 にアップグレードする場合は、元のクォーラム・デバイスとクラスタ入力ファ イルを使用し、 **--buildquorum=force** を指定してクォーラムを再構築し、既存の クォーラムを上書きします。クォーラム・デバイス用に使用するロー・デバイ

スを決定します。Cluster Edition のバージョンの場合は、共有ディスク上の ロー・デバイスを使用します。ファイル・システムのデバイスは使用しないで ください。

- **9. upgrade** ユーティリティを実行します。**instance\_name** は、アップグレードして いるサーバと同じ名前を持つクラスタ内の最初のインスタンスです。 \$SYBASE/\$SYBASE\_ASE/upgrade/upgrade -S instance\_name -Ppassword
- **10.** (15.0.1、15.0.3、または 15.5 の Cluster Edition を 15.7 の Cluster Edition サーバに アップグレードする場合は、この手順を省略します。) インスタンスにログイ ンします。クラスタ内のインスタンスごとにローカル・システム・テンポラ リ・データベース・デバイスとローカル・システム・テンポラリ・データベー スを作成します。構文は次のとおりです。 create system temporary database database\_name

for instance *instance name* on device name = size

**11.** インスタンスを停止します。**isql** を使用してインスタンスにログインし、次の コマンドを発行します。

shutdown *instance* name

**12.** クラスタを再起動します。

```
$SYBASE/$SYBASE_ASE/bin/dataserver ¥
--instance=server_name¥
--quorum-dev=/dev/raw/raw102¥
-M$SYBASE
```
**13.** Cluster Edition にログインし、すべてのデータベースに対して **sp\_checkreswords** を実行します。たとえば、インスタンスにログインして次のコマンドを実行し ます。

```
1> use sybsystemprocs
```

```
2 > qo1> sp_checkreswords
```

```
2 > qo
```
- **14.** 予約語チェックでエラーが見つかった場合は修正します。
- 15. 古い run\_server ファイルを新しいディレクトリにコピーして、修正します。 このファイルを正しい \$SYBASE ディレクトリ内のバイナリを指すように編集 する必要があります。
	- a) この引数を run\_server ファイルに次のように追加します。 --quorumdev=<path to the quorum device>
	- b) これで情報はクォーラム・デバイスに保存されたため、次のオプションを 削除します。
		- **-c**
		- **-i**
		- **-e**

**16.** クラスタ内の各インスタンスを次のように起動します。 cd \$SYBASE/\$SYBASE\_ASE/install startserver -fRUN server name

**17.** システム・プロシージャをインストールします。 isql -Usa -Ppassword -Sserver\_name -i\$SYBASE/\$SYBASE\_ASE/scripts/installmaster

**18.** Adaptive Server に監査が含まれる場合は、installsecurity を実行します。

isql -Usa -P password -S server\_name -i\$SYBASE/\$SYBASE\_ASE/scripts/installsecurity

**19.** installcommit を実行します。

isql -Usa -Ppassword -Sserver\_name -i\$SYBASE/\$SYBASE\_ASE/scripts/installcommit

## **Adaptive Server** の非クラスタ・バージョンの **Cluster Edition** への **sybcluster** を使用したアップグレード

非クラスタの Adaptive Server を Cluster Edition にアップグレードするには、アップ グレード前に行う必要のある作業を実行してから **sybcluster** ユーティリティを使 用してアップグレードします。 クラスタード Adaptive Server が既にある場合には、 手動でアップグレードします。

コマンド・ライン・ベースの **sybcluster** ユーティリティを使用すると、クラスタ の作成と管理ができます。ユーティリティは、SCC Agent Framework を使用して、 Sybase Control Center のリモート・コマンドとコントロール・エージェントをクラ スタ内の各ノードに "プラグイン" します。SCC エージェントは、クラスタを管理 するために使用できる **sybcluster** コマンドを処理します。**sybcluster** の詳細につい ては、『Cluster ユーザーズ・ガイド』、 SCC Agent Framework については Sybase Control Center for Adaptive Server を参照してください。

アップグレードを開始する前に、次の手順に従います。

- 古いデータベースをバックアップします。
- Cluster Editionをインストールします。アップグレードの対象となるノンクラス タード Adaptive Server と Adaptive Server Cluster Edition バージョン 15.7 のインス トール・ディレクトリが同じマシンにあることを確認してください。これが アップグレードするマシンとなります。
- クラスタの作成方法と開始方法を確認し、アップグレードに必要な情報をリス トしたワークシートを準備します。

アップグレード前に必要な次の作業を完了します。

- **1.** サーバがアップグレードの準備ができていることを確認します。
- **2.** サーバを Adaptive Server Cluster Edition バージョン 15.7 にアップグレードしま す。

**3.** サーバを手動でアップグレードしたか、**sybcluster** を使用してアップグレード したかにかかわらず、アップグレード後の作業を実行します。

#### アップグレードのための **Cluster Edition** サーバの確認

サーバのアップグレード・プロセスの準備が整っていることを確認するためのテ ストを行います。

**1. sybcluster** を起動します。たとえば、次のように入力します。 sybcluster -U uafadmin -P -F "mynode:8999"

各パラメータの意味は、次のとおりです。

- **-U** Sybase Control Center エージェントのログイン名です。"uafadmin" はデ フォルト値です。
- **-P** SCC エージェントのパスワードです。"uafadmin" のデフォルト・パス ワードは、NULL または空白です。
- **-F** Adaptive Server が実行されているノードと SCC エージェントの受信ポー トを指定します。デフォルト値は 9999 です。 この例では、ノード名は"mynode"、SCC AgentFramework受信ポートは8999 です。

注意: アップグレードを実行するノードを指定する必要があります。

**2.** 検証を開始します。**sybcluster** コマンド・ラインで次のように入力します。 upgrade server server\_name checkonly

次に例を示します。

upgrade server myserver checkonly

**3. upgrade servercheckonly** の指示に従ってください。

検証プロセスが成功すると、サーバをアップグレードできます。

**sybcluster** によってエラー・メッセージが表示された場合は、サーバをアップグ レードする前に、チェック結果のすべてのエラー・メッセージを解決します。

### **Cluster Edition** サーバの入力ファイルを使用したアップグレード

検証手順が正しく完了したら、入力ファイルを使用してサーバをアップグレード できます。

- **1. sybcluster** を起動します。たとえば、次のように入力します。 sybcluster -U uafadmin -P -F "mynode:8999"
- **2.** アップグレードを開始します。たとえば、次のように入力します。 upgrade server myserver file "/data/myserver\_ce.xml"

この例では、/data/myserver\_ce.xml は、検証手順のときに作成した設 定ファイルです。

注意: 設定ファイルは、クラスタを作成するのに **sybcluster** によって使用され るファイルと類似しています。

- **3. sybcluster** によって次のプロンプトが表示されます。
	- a) サーバ server\_name [sa] での sa ログインの名前を入力し、[Enter] キーを押し て、デフォルトを受け入れるか、ターゲット・サーバで sa 権限を持つ他の ユーザの名前を入力します。
	- b) sa ログイン用のパスワードを入力します。

**sybcluster** はアップグレード手順を開始します。アップグレードの進行状況や アップグレードの完了を確認する情報メッセージが表示されます。

既存サーバの **Cluster Edition** への対話形式でのアップグレード

対話形式で古いサーバをアップグレードします。

- **1. sybcluster** を起動します。たとえば、次のように入力します。 sybcluster -U uafadmin -P -F "node\_name:port\_number"
- **2.** アップグレードを開始します。次のように入力します。 upgrade server server\_name
- **3. upgrade server** の指示に従ってください。 **sybcluster** によってエラー・メッセージが表示された場合は、サーバをアップ グレードする前に、チェック結果のすべてのエラー・メッセージを解決しま す。

### **upgrade server** プロンプトに対する応答

**upgrade server** コマンドを実行して Adaptive Server がアップグレードの準備ができ ているかどうかを判断し、アップグレードを行います。

**upgrade server** の指示に従ってください。角カッコ内にデフォルト値を示していま す。プロンプトは次のとおりです。

- **1.** クラスタの名前を入力します。[server\_name]: サーバ server\_name 用の既存の Sybase インストール・ディレクトリを入力します。
- **2.** たとえば /myserver/sybase15 など、Sybase インストール・ディレクトリへ の完全パスを使用して、サーバ server\_name 用の既存の Sybase インストール・ ディレクトリを入力します。
- **3.** たとえば、ASE-15\_0 のように、サーバ server\_name 用の ASE インストールを 含むサブディレクトリの名前を入力します。
- **4.** サーバ server\_name 用の OCS インストールを含むサブディレクトリの名前を入 力します。たとえば、"OCS-15\_0" と入力します。
- **5.** たとえば "sa" など、サーバ server\_name 上の sa ログインの名前を入力します。

**6.** sa ログイン用のパスワードを入力します。

- **7.** 最大インスタンス数を入力します。[4]
- **8.** このクラスタに参加するノード(ハードウェア・ホスト)の数を入力します。[1]
- 9. クラスタ·ノード1を示す数字を入力します。[1]
- **10.** クォーラム・ディスクのフル・パスを入力します。
- **11.** 任意のトレース・フラグを入力します。
- **12.** 既存のマスタ・デバイスのフル・パスを入力します。
- **13.** このクラスタがセカンダリ・ネットワークを持っているかどうかを指定しま す。[Y]
- **14.** この範囲が適用されるポート番号を入力します。[15100]
- **15.** SYBASE ホーム・ディレクトリを入力します。[デフォルト・ロケーション]
- **16.** 環境シェル・スクリプトのパスを入力します。[デフォルト・ロケーション]
- **17.** ASE ホーム・ディレクトリを入力します。[デフォルト・ロケーション]
- **18.**interfaces ディレクトリを入力します。[デフォルト・ロケーション]
- **19.** データ・サーバ設定ファイルのパスを入力します。[デフォルト・ロケーショ  $\mathcal{Y}$ ]
- **20.** このクラスタの最初のインスタンスの名前を入力します。

注意: アップグレード・プロセスによって、単一のインスタンスを持つクラ スタが作成されます。インスタンスの追加は、**add instance** コマンドを使用し て後から行います。

- **21.** イスタンスのクエリ・ポート番号が古いノンクラスタード・サーバのクエリ・ ポート番号と同じであることを確認し、instance\_name の interfaces ファイル・ クエリ・ポート番号を入力します。
- **22.** ローカル・システム・テンポラリ・データベース・デバイス名を入力します。
- **23.** ローカル・システム・テンポラリ・データベース・デバイスのパスを入力しま す。
- **24.** ローカル・システム・テンポラリ・データベースのデバイスのサイズ (MB) を 入力します。[100]
- **25.** ローカル・システム・テンポラリ・データベース名を入力します。たとえば、 [cluster\_name\_tdb\_1 ] のように入力します。
- **26.** ローカル・システム・テンポラリ・データベースのサイズ (MB) を入力します。 [100]
- **27.** この設定情報をファイルに保存するかどうかを指定します。[Y]

注意: サーバがアップグレード・プロセス実行のための準備ができているか どうかを確認するために、**upgrade server** を実行している場合、このファイル を入力として使用してサーバをアップグレードできます。また、それ以降の多 数のアップグレードでも入力として使用して、サーバを検証できます。次に例 を示します。

upgrade server server name file "/data/myserver ce.xml" checkonly

- **28.** クラスタ作成情報の保存先ファイルの名前を入力します。
- **29.** クラスタを今すぐ作成します。[Y]

Y を入力した場合で、**upgrade server** を次に対して実行している場合、

- サーバをアップグレードできるかどうか確認するためのテスト。upgrade server は、検証プロセスを開始し、プロセスの進行に応じて情報メッセージ を表示しますが、実際のアップグレードは行いません。
- Adaptive Server のアップグレード。**sybcluster** は、サーバのアップグレード を開始し、プロセスの進行に応じて情報メッセージが表示されます。

### 既存の **Adaptive Server** バージョン **15.x** 上へのバージョン **15.7** のイン ストール

バイナリ・オーバレイを使用して、既存のバージョン 15.x インストール・ディレ クトリ上に Adaptive Server 15.7 をインストールします。

データベース機能で Java を有効にした場合は、sybpcidb データベースを作成し、 インストール時に機能を無効にしてください。

#### **Adaptive Server** のバージョンの確認

バイナリ・オーバレイを使用する前に、Adaptive Server の現在のバージョンが 15.x より前のバージョンでないことを確認します。

サーバのバージョンが 15.x の場合は、Adaptive Server 15.7 をインストールできま す。

- **1.** 使用している Adaptive Server のバージョンが 15.x バージョンであることを確認 します。
	- サーバが稼働している場合は、次のように入力します。 1> select @@version 2> go
	- サーバが稼動していない場合 \$SYBASE/\$SYBASE\_ASE/bin/dataserver -v
- **2.** 環境変数を設定してから、**dataserver** を実行します。 **-v**.

Adaptive Server のバージョンが 15.x より低い場合は、バイナリ・オーバレイを使 用できませんが、代わりにアップグレード方法を使用できます。[AdaptiveServer](#page-106-0) の [アップグレード](#page-106-0) (99 ページ) を参照してください。

### **Adaptive Server** のバックアップ

Adaptive Server バージョン 15.7 をインストールすると、現在の Adaptive Server ソフ トウェアは上書きされます。インストール前に、データベースにエラーがなく、 Sybase ディレクトリがバックアップされていることを確認します。

- **1.** データベースにエラーがないことを確認するには、**dbcc checkdb**、**dbcc checkcatalog** 、および **dbcc checkstorage** を実行してから、master データベース を含む新しい Adaptive Server バイナリをロードします。**dbcc** コマンドで問題が 見つかった場合は、問題の解決に必要なアクションを で確認してください。 エラーがマニュアルに載っていない場合は、Sybase 製品の保守契約を結んでい るサポート・センタに問い合わせてください。
- **2.** データベースにエラーがないことを確認したら、ソフトウェアの元のバージョ ンにロールバックする必要が発生する場合に備えて、\$SYBASE ディレクトリ をバックアップします。
- **3.** Adaptive Server には、15.7 にアップグレードする前に sysmessages をバック アップしておくための **uninstmsgs.ebf** スクリプトが用意されています。 **instmsgs.ebf** を実行する前に、このスクリプトを使用して sysmessages を バックアップしておきます。

### バイナリ・オーバレイを使用した **Adaptive Server** のインストール

インストーラ を使用して、Adaptive Server バージョン 15.7 を 15.x バージョン以降 の Adaptive Server の上にインストールします。

- **1.** SYBASE ディレクトリから、バイナリを使用しているサーバをシャットダウン します。
- **2.** インストーラを使用して、CD または DVD から新しいソフトウェアをロードし ます。

CD または DVD ドライブに移動し、./setup.bin を入力します。

3. Adaptive Server 15.7 を既存の \$SYBASE インストール・パスにインストールしま す。

注意: ファイルが \$SYBASE ディレクトリにロードされたら、新しくインス トールしたサーバを設定しないことを選択し、[続行] をクリックしてインス トールを終了します。

- **4.** Adaptive Server を再起動します。 \$SYBASE/\$SYBASE\_ASE/install/startserver [-f RUN\_server\_name\_file]
- **5. select @@version** を実行します。サーバはバージョン 15.7 になっているはずで す。
- <span id="page-136-0"></span>**6.** Adaptive Server バージョン 15.7 では、システム・ストアド・プロシージャに変 更が行われ、多くの新しいエラー・メッセージが追加されました。バイナリ・ オーバレイを実行した後は、インストール後の作業を実行してから、 **installmaster** または instmsgs.ebf を実行する必要があります。
- **7.** サーバが新しいバイナリで起動し、システム・テーブルのアップグレードが完 了したら、Adaptive Server をシャットダウンしてから再び起動します。これは、 テーブルの間違った統計がメモリに保存されるのを防ぎ、クエリ・プランの最 適化を妨げないようにします。

# アップグレード後の作業

アップグレードした後は、新しい Adaptive Server が動作していることを確認して ください。

アップグレード・プロセスによって既存の統計値が変更されることはないため、 **update** を **statistics** アップグレード後にテーブルに対して実行する必要はありませ ん。ただし、Adaptive Server バージョン 15.x からアップグレードする場合は、統 計値を使用可能にするためにサーバを再起動する必要があります。

警告! **installpcidb** を実行すると、 sybpcidb データベースとすべてのテーブルお よびデータが削除され作成し直されます。設定はデフォルト設定に戻ります。プ ラグ可能コンポーネント・インタフェース (PCI) の設定に変更を加えた場合、 **installpcidb** の実行後に同じ変更を行わなければなりません。

- **1.** AdaptiveServer Cluster Edition バージョン 15.0.1 から 15.5 Cluster Edition にアップ グレードした後に、ユーザ作成ノードごとにプロシージャを 1 回実行して、 JAR ファイルと XML ファイルを更新します。
- **2.** Adaptive Server バージョン 12.5.2 以前からアップグレードした場合は、**fix** オプ ションを付けて **dbcc checkcatalog** を実行することにより、OAM ページに問題 がないことを確認する必要があります。 dbcc checkcatalog (database\_name, fix)
- **3.** アプリケーションのアクティビティを開始する前に、新しいシステム・ストア ド・プロシージャをインストールします。 isql -Usa -Psa\_password -Sserver\_name -i\$SYBASE/\$SYBASE\_ASE/scripts/script\_name -ooutput\_file

スクリプトの出力は output\_file に保存されます。 dbcc upgrade\_object を 使って検査制約、ルール、トリガ、ビューなどのコンパイル済みオブジェクト をアップグレードする場合は、Adaptive Server [のアップグレード時にコンパイ](#page-153-0) [ル済みオブジェクトを処理する方法](#page-153-0) (146 ページ) を参照してください。

**4.** 各種のオプションまたはライセンス機能に対するスクリプトを実行します。

- **installcommit** 2 フェーズ・コミットまたは分散トランザクションを使用す る場合は、**installcommit** を再実行して以下をリストアします。
	- **sp\_start\_xact**
	- **sp\_abort\_xact**
	- **sp\_remove\_xact**
	- **sp\_stat\_xact**
	- **sp\_scan\_xact**
	- **sp\_probe\_xact**
- **installsecurity** 前のバージョンで監査を使用した場合は、このスクリプトを 実行します。
- **installhasvss** 高可用性機能が有効になっていて、このインストールで使用 されている場合は、このスクリプトを実行します。
- **installmsgsvss** リアルタイム・メッセージングが有効になっていて、この インストールで使用されている場合は、このスクリプトを実行します。
- **installpcidb** –前のバージョンでデータベースにおけるJava機能を有効にした 場合は、このスクリプトを実行します。
- **installjsdb** 前のバージョンで Job Scheduler を有効にした場合は、このスク リプトを実行します。
- **5.** アップグレード前にシステム・ストアド・プロシージャを保存した場合 (名前 を変更せずにこれらを変更したため) は、これらをこの時点で再ロードします。
- **6.** Adaptive Server で機能をリストアします。
- **7.** 監査を再度有効にします。

## **JAR** ファイルと **XML** ファイルの更新

アップグレード・プロセスが完了した後、クラスタを管理するため、Sybase Control Center エージェントに関連した JAR ファイルと XML ファイルを更新する ことによって Sybase Control Center エージェントを設定することをおすすめしま す。これによって、sybcluster ユーティリティと Adaptive Server プラグインを使用 してクラスタを管理できるようになります。

- **1.** SCC エージェントを起動します。
- **2. sybcluster** ユーティリティを実行します。
- **3. sybcluster deploy plugin** コマンドを使用して、クラスタ用の SCC エージェント を設定します。

XML ファイルが低いバージョン番号 \$LOWVERSION\_SYBASE からのものであ る場合は、低いバージョンのインストール・ロケーションを参照してくださ い。XML ファイルが高いバージョン番号 \$HIGHVERSION\_SYBASE からのも のである場合は、高いバージョンのインストール・ロケーションを参照してく ださい。

**4.** バージョンを比較し、低いバージョンの agent-plugin.xml のユニークなプ ロパティを高いバージョンの agent-plugin.xml のプロパティに追加しま す。

\$LOWVERSION\_SYBASE/SCC-3\_2/nodes/Host Name/plugins/Cluster OR InstanceName/agent-plugin.xml with \$HIGHVERSION\_SYBASE/SCC-3\_2/ nodes/Host Name/plugins/Cluster OR InstanceName/agent-plugin.xml,

たとえば、次のプロパティを低いバージョンの XML ファイルから高いバー ジョンの XML ファイルにコピーします。

<set-property property="ase.database.devices" value="[1,sysprocsdev,/work/river/ase1501ce/data/ sybsystemprocs.dat,150,135;0,master,/work/river/ase1501ce/data/ master.dat,80,60;2,systemdbdev,/work/river/ase1501ce/data/ sybsystemdb.dat,12,12;3,lstdb1,/work/river/ase1501ce/data/ lstdb1.dat,50,50]" />

- **5.** この手順をクラスタ内のすべてのノードに対して繰り返します。
- **6.** SCC エージェントを停止します。

## **instmsgs.ebf** スクリプトの実行

Adaptive Server のバージョン 15.0.x からバージョン 15.7 にアップグレードした後 に、メッセージ関連のスクリプトを実行します。

**1.** Adaptive Server のバージョン 15.0.x からアップグレードした場合は、 **uninstmsgs.ebf** を実行します。

isql -Usa -Ppassword -w1000 -iuninstmsgs.ebf -orestoremsgs.ebf

これによって、デフォルト・バージョン 15.7 のメッセージをインストールする 前に、master データベース内で変更されているメッセージが保護されます。

2. アップグレード元の Adaptive Server のバージョンにかかわりなく、instmsgs.ebf を実行します。

isql -Usa -Ppassword -iinstmsgs.ebf

注意: **instmsgs.ebf** の変更を元に戻す必要がある場合は、アップグレード元の バージョンにダウングレードした後で、次のスクリプトを実行します。 isql -S -Usa -P restore\_msgs.ebf

**3.** ローカライズされたファイルを使用する場合は、**langinstall**、**sqlloc**、または **syconfig** を使用して、ローカライズ言語をインストールします。 15.7 のローカライズ版メッセージをインストールした後に **instmsgs.ebf** を実行 すると、このスクリプトによって一部の新しいメッセージが削除される可能性 があります。

### アップグレード後の **Adaptive Server** の機能のリストア

アップグレード後、サーバの機能をリストアします。

- **1.** アップグレード前に設定パラメータを変更した場合は、**sp\_configure** を使用し てそれらを元の値に戻します。
- **2. sp\_dboption** を使用して、アップグレード前に無効にしたデータベース・オプ ションをすべて再設定します。
- **3.** アップグレードしたサーバを使用する前に、ユーザ・サイトで開発したすべて のスクリプトが Adaptive Server 15.7 を指していることを確認します。
- **4.** プロシージャ・キャッシュの割り当てを確認します。サイズは、元のサイズが デフォルト値よりも小さかった場合を除き、アップグレード前と同じである必 要があります。
- **5.** プロシージャ・キャッシュ要件を確認します。ストアド・プロシージャやトリ ガなどのコンパイル済みオブジェクトは、Adaptive Server 15.7 を実行するため に、より多くのメモリを必要とします。

実行時に **procedure cache size** を増加するには **sp\_configure** を使用します。 Adaptive Server を再起動せずに、設定ファイルに加えた変更内容を確認するに は、**sp\_configure verify** を使用します。

```
sp configure "configuration file", 0, "verify",
"full_path_to_file"
```
**sp\_configure** と **sp\_sysmon** の詳細については、『リファレンス・マニュアル: プロシージャ』および 『パフォーマンス&チューニング・ガイド』を参照し てください。メモリの設定については、『システム管理ガイド』を参照してく ださい。

**6.** データ・キャッシュの割り付けを確認します。

サーバでは、アップグレード後にすべてのデータ・キャッシュのサイズが同じ であることを確認します。Adaptive Server ではこのサイズを 8MB の絶対値とし て取り扱い、この値を config ファイルで設定します。

アップグレード・プロセス中、サーバはデフォルト・データ・キャッシュのサ イズを同一に保ちます。このため、アップグレード前のプロセスでは、デフォ ルト・データ・キャッシュのサイズが、デフォルトではなく絶対値として取得 されて設定ファイルに書き込まれます。これによって、サーバでもデフォル ト・データ・キャッシュのサイズをアップグレード前と同じにすることができ ます。このサイズが 8MB のデフォルト・サイズよりも小さい場合は、8MB の デフォルト・データ・キャッシュが割り付けられます。

**7.** デバイスのミラーリングを解除した場合は、 **disk remirror** コマンドを使用して 再度ミラーリングします。

- <span id="page-140-0"></span>**8.** コンパイル済みオブジェクトを使用した場合は、[Adaptive Server](#page-153-0) のアップグ [レード時にコンパイル済みオブジェクトを処理する方法](#page-153-0) (146 ページ)を参照し てください。
- **9.** Adaptive Server の以前のバージョンで 2 フェーズ・コミットを使用した場合は、 次のスクリプトを実行して 2 フェーズ・コミット・テーブルをインストールし ます。

```
isql -Usa -Psa_password -Sserver_name
-i$SYBASE/$SYBASE_ASE/scripts/installcommit
```
## 監査の再有効化

アップグレード前のサーバが監査用に設定されていた場合は、アップグレード後 のサーバで監査を再び有効にする必要があります。

- **1.** たとえば、次のように入力します。 sp\_configure 'auditing', 1
- **2.** アップグレード前に監査が有効になっていたすべてのシステム・ストアド・プ ロシージャに対して監査を再び有効にしてください。
	- a) アップグレード前の作業時に記録された **sp\_displayaudit** の出力を使用して、 監査が有効になっていたシステム・ストアド・プロシージャを特定します。
	- b) **sp\_audit** を使用して、監査オプションを再入力します。たとえば、アップ グレード前のサーバで **sp\_addlogin** ストアド・プロシージャに対してストア ド・プロシージャ監査を有効にしていた場合は、以下を実行します。 sp\_audit "exec\_procedure", "all", "sp\_addlogin", "on"

### 監査セグメント用スレッショルド・プロシージャの更新

更新は、監査セグメントのアーカイブに使用されるスレッショルド・プロシー ジャに対して必要です。

インストール環境で、次のようなスレッショルド・プロシージャを使用して sysaudits テーブルをアーカイブしている場合があります。

```
INSERT MyPre15SysAuditHistoryTable SELECT * FROM
sysaudits_0n
```
<sup>n</sup> が sysaudits テーブル番号 1 ~ 8 を表し、MyPre15SysAuditHistoryTable が Adaptive Server バージョン 15.7 よりも前に定義されたテーブルである場合、 次 のコマンドを使用して MyPre15SysAuditHistoryTable を変更し、nodeid カ ラムを追加する必要があります。

alter table MyPre15SysAuditHistoryTable add nodeid tinyint NULL

sysaudits テーブルについての詳細は、『リファレンス・マニュアル:テーブ ル』でシステム・テーブルの説明を参照してください。

### データサーバ・アップグレード後の **Replication Server** の再有効化

アップグレード前に複写を無効にした場合は、再度有効にする必要があります。

- **1.** フォーマットされた古いログ・レコードをデータベースから削除します。
- **2. dump tran** コマンドを使用して、データベースとトランザクション・ログをダ ンプし、古いフォーマットのログ・レコードをデータベースから削除します。 このようにすると、Replication Agent™ などのログ・リーダはトランザクショ ン・ログのアップグレード前の部分にアクセスできなくなります。

```
1> use master
2 > qo1> dump database sales to dumpdev
2 > qo1> dump transaction sales with truncate only
2 > qo
```
**3.** 複写を再度有効にします。

### レプリケート・データベースにおける複写のリストア

複写システム内のターゲット専用データサーバをアップグレードした場合は、複 写をリストアします。

次の手順は、レプリケート・データベースおよび Replication Server システム・ データベース (RSSD) ごとに実行します。

- **1.** Adaptive Server が稼働していない場合は起動します。
- **2.** Adaptive Server にログインします。
- **3.** データベースのロケータをゼロにリセットしてある場合は、手順 4 へ進みま す。そうでない場合は、Replication Server を停止して、次のコマンドを実行し ます。 1> use RSSD  $2 > qo$ 1> rs\_zeroltm dataserver, database
	- 2> go
- **4.** Replication Server を再起動します。
- **5.** 中断したデータベースごとに Replication Server コマンドを次のように実行し て、アップグレード前に中断した DSI 接続を再開します。 1> resume connection to dataserver.database  $2 > qo$

以上で、Adaptive Server 15.7 の複写システムの準備が完了しました。アプリケー ションを再開できます。

Open Client などの Sybase クライアント製品をインストールしてある場合は、 **dsedit** ユーティリティを使用して interfaces ファイルを編集し、接続するサー バを指定します。

クライアントとサーバの接続を確立する方法の詳細については、『Open Client 設 定ガイド』を参照してください。

#### プライマリ・データベースにおける複写のリストア

Replication Server システム内のソース・データベースまたはプライマリ・データ ベースをアップグレードした場合、またはターゲット・データベースがその他の Replication Server のソースでもある場合は、複写をリストアします。

**1.** データベースのロケータをゼロ設定した場合は、次の手順に進みます。それ以 外の場合は、Replication Server を停止してから以下を実行します。

```
1> use RSSD_name
2> go
1> rs zeroltm dataserver, database
2 > 90
```
**2.** 各複写プライマリとレプリケート RSSD にログインして、次のコマンドを実行 します。

```
1> use database
2 > qo1> dbcc settrunc ('ltm', 'valid')
2 > q
```
- **3.** Replication Server を再起動します。
- **4.** データベースが RSSD として使用されている場合は、次のコマンドを

Replication Server に発行して、**'hibernate\_on'** コマンドの実行時に指定したのと 同じ文字列を指定することにより、RSSD への Replication Server 接続を再開し ます。

```
1> sysadmin hibernate_off, 'Replication Server'
2> go
```
**5.** Replication Server にログインして、各複写プライマリとレプリケート RSSD の ログ転送接続を再開します。

```
1> resume log transfer from server.database
2> go
```
レプリケート RSSD の場合は、レプリケート Replication Server にログインする 必要があります。

**6.** Rep Agent を使用している場合は、Adaptive Server にログインして Rep Agent を 再起動します。

1> use database  $2 > qo$ 

```
1> sp_start_rep_agent database
2 > 90
```
**7.** Log Transaction Manager を使用している場合は、再起動します。

# マイグレート

非クラスタ Adaptive Server を Cluster Edition にマイグレートできます。

マイグレートするには、次の手順に従います。

- **dump** と **load** を使用する。
- **bcp** バルク・コピー・ユーティリティを使用する。

# ダンプとロードを使用したデータのマイグレート

マイグレーションを実行するには、**dump** コマンドと **load** コマンドを使用して データベースのバックアップとリストアを行います。

- **1.** 元のサーバに含まれているすべてのデータベース上で **dbcc** チェックを実行し、 正しく実行されるかどうか確認します。
- **2.** Cluster Edition サーバを新しいディレクトリで作成します。
- **3.** Cluster Editionサーバのものと一致するようにデバイスおよびデータベースを作 成します。sysusages マッピングが正しいことを確認します。

注意: sybsystemprocs データベースが使用できる領域を、10% 多くします。

- **4.** 元の サーバからデータベースをダンプします。
- **5.** Cluster Edition の サーバにデータベースをロードします。
- **6.** 分割されたテーブルがある場合は分割情報を更新します。
- **7.** Cluster Edition の サーバで **dbcc** チェックを実行し、これらが正しく実行される ことを確認します。 コンパイル済みのオブジェクトのアップグレードについては、[コンパイル済み](#page-154-0) [オブジェクトにおける運用前のエラー検出](#page-154-0) (147 ページ)を参照してください。

## 高可用性設定サーバのマイグレート

高可用性設定を使用している場合、Cluster Edition にアップグレードする前に Sybase のアクティブ/アクティブまたはアクティブ/パッシブ高可用性設定を使 用して Adaptive Server からマイグレートします。

高可用性 Adaptive Server の詳細については、『高可用性システムにおける Sybase フェールオーバの使用』を参照してください。
- **1.** 適切なクラスタ・サブシステム・コマンドを使用して、各ノードで Adaptive Server に関連付けられているリソースの監視を停止します。
- **2.** Adaptive Server がアクティブ/アクティブ高可用性設定になっている場合、高 可用性コンパニオン関係を削除します。
	- a) 非対称型設定の場合は、セカンダリ・コンパニオンでこのコマンドを発行 します。

sp\_companion primary\_companion\_name, "drop"

b) 対称型設定の場合は、プライマリ・コンパニオンとセカンダリ・コンパニ オンでこのコマンドを発行します。

sp\_companion companion\_name, "drop"

**3.** (アクティブ/アクティブ設定を実行している場合) 両方のコンパニオンでこの コマンドを発行し、両方ともシングル・サーバ・モードであることを確認しま す。

sp\_companion

シングル・サーバ・モードである場合、それぞれのコンパニオンは次のメッ セージを発行します。 Server 'server\_name' is currently in 'Symmetric normal' mode.

- **4.** リソース・グループなど、高可用性用に作成されたクラスタ・サブシステム内 のリソースを削除します。これらのリソースは、Cluster Editionでは必要ありま せん。
- **5.** コンパニオン・サーバで設定オプション **enable HA** を無効にします。コンパニ オンにログインし、次のコマンドを発行します。 sp\_configure "enable HA", 0

アクティブ/アクティブ設定では、両方のコンパニオンに対してこれを実行す る必要があります。

**6.** 次の項に説明されている手順に従って、Adaptive Server を Cluster Edition にアッ プグレードします。

#### **Adaptive Server** のコンポーネントおよび関連製品

AdaptiveServer のアップグレードが終了したら、そのコンポーネントおよび関連製 品をアップグレードします。

#### **Job Scheduler** のアップグレード

新しい Adaptive Server にアップグレードした後、Job Scheduler をアップグレードし ます。

注意: **isql** 実行プログラムにアクセスできるようにするには、 \$SYBASE/ \$SYBASE\_OCS/bin ディレクトリが \$PATH にあることが必要です。**isql** を使用し て、このタスクの手順をすべて実行します。

- **1.** 古いサーバから新しいサーバへ JSAGENT (または jsagent) のディレクトリ・ サービス・エントリをコピーします。
- **2.** 新しいサーバが稼働していることを確認します。
- **3.** Job Scheduler を停止します。 1> sybmgmtdb..sp\_sjobcontrol @name=NULL, @option="stop\_js"  $2 > qo$
- **4.** 9000 以上のロックが設定されているか確認します。サーバに設定されている ロック数が 9000 を下回る場合は、ロックの数を増やします。

```
1> sp_configure "number of locks", 9000
2 > qo
```
**5.** 次のように内部の Job Scheduler SQL コードをアップグレードします。

```
1> use sybmgmtdb
2 > qo1> dbcc upgrade_object
2 > q
```
- **6.** Adaptive Server を再起動します。
- **7.** (オプション) ログ領域を追加します。一部の 64 ビット版プラットフォームで は、sybmgmtdb ログ用の領域を追加する必要があります。

```
1> use master
2 > qo1> alter database sybmgmtdb LOG on sybmgmtdev=20
2 > q
```
**8.** sybmgmtdb をアップグレードするには、このリリースに含まれる installisdb スクリプトを実行して、出力をファイルに保存します。

```
isql -Usa -Psa_password -Sservername -n -i$SYBASE/$SYBASE_ASE/
scripts/installjsdb
-ooutput_file
```
注意: Adaptive Server バージョン 12.5.x から 15.5 以降にアップグレードする場 合は、sybmgmtdb のサイズを 50MB から 90MB に増やします。

**9.** Adaptive Server の起動時に Job Scheduler も起動されるようにします。 sp\_configure "enable job scheduler", 1

**10. isql** から Job Scheduler を起動するには、次のように入力します。 sybmgmtdb..sp\_sjobcontrol @name=NULL, @option="start\_is" go

#### **Job Scheduler** テンプレートのアップグレード

新しいサーバにアップグレードした後で、Job Scheduler によって作成されたテン プレートとジョブをアップグレードします。

注意: Job Scheduler テンプレートに影響を与える変更がいくつか加えられていま す。これらの変更により、一部のテンプレートには前のバージョンのサーバとの 互換性がありません。現在のテンプレートは、XML ファイル形式のバージョン 3.0 です。

- **1.** Job Scheduler を無効にします。
- **2.** Job Scheduler のディレクトリ・パスを参照しているすべての環境変数、スクリ プト、またはアプリケーションを更新します。Job Scheduler のディレクトリの 名前が変更されて、ASE-15\_0 ディレクトリの下に移動されます。新しいロ ケーションは \$SYBASE%¥\$SYBASE\_ASE/jobscheduler です。

jobscheduler の下のディレクトリは変わりません。

- **3.** jobscheduler ディレクトリのファイルを新しい ASE-15\_0 ディレクトリに コピーします。新しいサーバ・ディレクトリを古いサーバ・ディレクトリの上 にインストールする場合、ファイルは新しい jobscheduler ディレクトリに 自動的に移動されます。
- **4.** Sybase が提供するテンプレート、ストアド・プロシージャまたは XML ドキュ メントを変更した場合は、新しいテンプレートを修正後のバージョンで上書き しないでください。上書きすると、修正されたテンプレートによる機能強化は 失われます。テンプレートの変更をSybaseテンプレート・ファイルに注意深く 結合するか、さらによい方法としては、変更したテンプレートの名前を変更し てください。

注意:Sybaseから提供されるテンプレートを修正した場合は、変更内容を新し い名前の新しいファイルに保存します。

**5.** 2.0 またはそれよりも前のテンプレートから作成したジョブには若干の変更を 加えなければならない場合があります。テンプレートによっては、パラメータ が varchar(5) から int に変更されています。次の表に、バージョン 2.1 で変 更されたテンプレートと、それらのテンプレートから作成されたジョブの SQL コードに必要な変更を示します。

| テンプレー                  | 変更されたファイル                          | データ型が<br>varchar(5) から int<br>に変更されたパラ<br>メータ |
|------------------------|------------------------------------|-----------------------------------------------|
| dump database          | SybBackupDbToDiskTemplate.xml      | <b>@use srvr name</b>                         |
|                        | ist dump databases                 |                                               |
| dump database<br>log   | SybBackupLoqToDiskTemplate.<br>xm1 | @truncate flag および<br><b>@use srvr name</b>   |
|                        | jst dump log                       |                                               |
| update statis-<br>tics | SybUpdateStatsTemplate.xml         | @index flag                                   |
|                        | jst_update_statistics              |                                               |
| rebuild indexes        | SybRebuildIndexTemplate.xml        | @dump_flag                                    |
|                        | jst_reorg_rebuild_indexes          |                                               |
| rebuild table          | SybRebuildTableTemplate.xml        | @dump_flag                                    |
|                        | jst_reorg_rebuild_tables           |                                               |
| reclaim<br>indexes     | SybReclaimIndexTemplate.xml        | @dump_flag                                    |
|                        | jst_reclaim_index_spac             |                                               |
| reclaim tables         | SybReclaimTableTemplate.xml        | @resume_flag                                  |
|                        | jst_reclaim_table_space            |                                               |

表 **13 :** 変更された **Job Scheduler** テンプレート

**6.** 一部の Job Scheduler テンプレートは、新しいサーバの機能をサポートするよう に変更されました。これらの変更は、新しいサーバ・コマンドのパーティショ ン名または data change 値を指定する新しいパラメータに関連するもので、これ らのオプションが追加されています。拡張されたテンプレートから作成された ジョブがある場合は、15.7 サーバ用のジョブの SQL を変更します。

15.7 よりも前のサーバで実行されるようにスケジュールされたジョブがあり、 そのジョブを 15.7 のサーバでも実行する必要がある場合は、ジョブ・コマンド が異なるため、既存のジョブをそのままにし、15.7 サーバ用に新しいジョブを 作成します。

15.7 よりも前のサーバで実行するジョブを変更する必要はありません。次の表 に、バージョン 3.0 で変更されたテンプレートと、それらのテンプレートから 作成されたジョブに必要な変更を示します。

注意: 次の表に示す、Delete Statistics 以外のすべてのテンプレートは、15.0.1 よりも前のサーバとの互換性がありません。これらのテンプレートを使用し て、15.0.1 よりも前のサーバでスケジュールされるジョブを作成しないでくだ さい。15.0.1 よりも前のサーバについては、2.1 または 2.2 のバージョンを使用 してください。

| テンプ<br>レート                  | 変更されたファイル                                     | 変更点                                                                    | ジョブの変更                                  |
|-----------------------------|-----------------------------------------------|------------------------------------------------------------------------|-----------------------------------------|
| delete sta-<br>tistics      | SybDeleteStat-<br>sTemplate.xml               | @ptn_name が3番目のパラ<br>メータとして追加されてい<br>る。                                | (省略可能)                                  |
|                             | jst_delete_sta-<br>tistics                    |                                                                        |                                         |
| update<br><b>statistics</b> | SybUpdateStat-<br>sTemplate.xml               | @ptn_name が5番目のパラ<br>メータとして、@datachg<br>threshold が 10 番目のパラ           | 必須。新しい<br>パラメータの<br>値(または               |
|                             | jst_update_sta-<br>tistics                    | メータとして追加され、リ<br>ファレンスも追加されてい<br>る。                                     | NULL) を含む。                              |
| rebuild<br>indexes          | SybRebuildIndex-<br>Template.xml              | @ndx_ptn_name が3番目のパ<br>ラメータとして追加されてい<br>る。                            | 必須。新しい<br>パラメータの<br>値(または               |
|                             | jst_reorg_re-<br>build indexes                |                                                                        | NULL) を含む。                              |
| reclaim<br>indexes          | SybReclaimIndex-<br>Template.xml              | @ptn_name が3番目のパラ<br>メータとして追加されてい                                      | 必須。新しい<br>パラメータの                        |
|                             | jst_reclaim_in-<br>dex_space                  | る。                                                                     | 値(または<br>NULL) を含む。                     |
| reclaim<br>tables           | SybReclaimTable-<br>Template.xml              | @ptn_name が2番目のパラ<br>メータとして追加されてい<br>る。                                | 必須。新しい<br>パラメータの<br>値(または<br>NULL) を含む。 |
|                             | jst_reclaim_ta-<br>ble_space                  |                                                                        |                                         |
| multiple                    | jst_get_free-<br>space, jst_get_<br>usedspace | reserved_pgs と data_pgs を<br>reserved_pages $\&$ data_pages<br>で置き換える。 | ジョブ SQL に<br>影響なし。                      |

表 **14 :** 変更された **Job Scheduler** テンプレート

**7.** テンプレート・ストアド・プロシージャをインストールして、Job Scheduler テ ンプレート・ストアド・プロシージャのディレクトリに移動します。次に例を 示します。

cd \$SYBASE/\$SYBASE\_ASE/jobscheduler/Templates/sprocs

a) アップグレードしているサーバごとにストアド・プロシージャのインス トール・スクリプトを実行します。 installTemplateProcs <servername> <username> <password>

注意: テンプレート・ストアド・プロシージャは、Adaptive Server バージョ ン 15.5 にアップグレードされたすべての Job Scheduler サーバおよびター ゲット・サーバでアップグレードします。15.5 よりも前のサーバにはイン ストールしないでください。

- **8.** テンプレート XML ドキュメントをインストールします。JS テンプレート XML ディレクトリに移動します。次に例を示します。 cd \$SYBASE/\$SYBASE\_ASE/jobscheduler/Templates/xml
	- a) XML インストール・スクリプトを、Job Scheduler がインストールされてい る 15.0.1 サーバで実行します。

installTemplateXml servernamemachinenameserverport usernamepassword [language\_code]

language\_codeに"en"を使用するか、"en"がデフォルトである場合はパラメータ を完全に省略します。

注意: Adaptive Server バージョン 15.0.1 にアップグレードされたすべての Job Scheduler サーバでテンプレート XML をアップグレードします。15.0.1 よりも 前のサーバや、Job Scheduler がインストールされていないサーバにはこれらを インストールしないでください。

#### 高可用性のアップグレードとクラスタ・サポート

クラスタ・サブシステムをアップグレードします。

Adaptive Server バージョン 15.7 では、高可用性を実現するために次のクラスタ・ プラットフォームがサポートされています。

- HP-UX MCSG 11.17
- HPIA MCSG  $11.18$
- IBM AIX HACMP 5.4
- Sun Solaris VCS4.0、SunCluster 3.2
- Linux-AMD VCS4.1
- Win2003 Cluster Manager 5.2

クラスタ・サブシステムをアップグレードする方法は 2 とおりあります。

• メジャー・アップグレードを実行します。これにはクラスタのダウンタイムが 必要で、すべてのサーバを停止し、再起動します。次のことを行ってくださ い。

- a)『高可用性システムにおける Sybase フェールオーバの使用』で説明されてい るとおりに、**sp\_companion suspend** を実行します。
- b) 両方のノードのプライマリ・コンパニオンとセカンダリ・コンパニオンの リソース・グループをオフラインにします。クラスタ・システムのアップ グレードが完了するまではコンパニオン・サーバと対応するリソース・グ ループが自動的にオンラインにならないことを確認します。
- c) クラスタ・システムのベンダの指示に従って、クラスタ・サブシステムを アップグレードします。現在のリソース・グループを新しいクラスタ・ バージョンにマイグレートするオプションが使用可能な場合があります。 そのようなオプションが使用できない場合 (またはリソース・グループが削 除されたか壊れている場合)は、クラスタ・システムをアップグレードした 後に、リソース・グループを再作成して、適切に設定します。
- d) リソース・グループをオンラインにします。これによって、プライマリ・ コンパニオンとセカンダリ・コンパニオンはそれぞれのノードでオンライ ンになります。
- e)『高可用性システムにおける Sybase フェールオーバの使用』で説明されてい るとおりに、**sp\_companion resume** を実行します。
- クラスタのダウンタイムを防ぐため、マイナー・アップグレードを実行しま す。ノードは他のノードにフェールオーバされ、一度に 1 つずつアップグレー ドされます。たとえば、ASE1 がノード N1 のプライマリ・コンパニオンで、 ASE2 がノード N2 で実行されているセカンダリ・コンパニオンだとします。
	- a) プライマリ・コンパニオンをアップグレードします。
		- **1.** プライマリ・リソース・グループを N2 に移動するか、ASE1 を停止しま す。これにより、ASE1 が N1 から N2 にフェールオーバします。
		- **2.** ベンダから提供されているアップグレードの指示に従って、N1 のクラ スタ・サブシステムをアップグレードします。
		- **3.** ASE1 を N2 から N1 にフェールバックします。Adaptive Server フェール バックの詳細については、『高可用性システムにおける Sybase フェール オーバの使用』のクラスタに関する適切な章を参照してください。
	- b) セカンダリ・コンパニオンをアップグレードします。対称型設定を使用し ている場合は、ASE2 について上記の「プライマリ・コンパニオンをアップ グレードします」に記述された手順に従います。 非対称型設定を使用している場合:
		- **1.** セカンダリ・リソース・グループをオフラインにして、ASE2 が停止さ れていることを確認します。ASE2 は、このアップグレード中は使用で きません。
		- **2.** ベンダから提供されているアップグレードの指示に従って、N2 のクラ スタ・サブシステムをアップグレードします。
		- **3.** N2 でセカンダリ・リソース・グループをオンラインにして、ASE2 を起 動します。

#### データベースにおける **Java** 機能のアップグレード

プラグ可能コンポーネント・インタフェース (PCI) の設定値は、クラスタ内のすべ てのノードによって使用されます。作業ディレクトリを使用してノード間でファ イルを共有するには、同じパスを使ってすべてのノードに対して表示される共有 ディレクトリがファイル・システム内にあることが必要となります。

ノードごとに別々のローカル・テンポラリ・ディレクトリがあり、通常、Unix で は /tmp、Windows では tmp です。

- **1. installpci** スクリプトは、クラスタ内の最初のノードに対してのみ実行する必要 があり、他のノードに対しては実行しません。単一インスタンスの PCI 設定が クラスタのノード間で共有されます。
- **2. installpcidb** スクリプトを実行する前に、**sybpcidb** データベースを作成しておき ます。このデータベースの場所とサイズは選択できます。データベースの名前 が sybpcidb であれば、**installpcidb** スクリプトは正しく機能します。次に例を 示します。

```
1> disk init
2> name = "sybpcidb_dev",
3> physname = \sqrt{(1-e^{2}/\sqrt{2})} / \sqrt{(1-e^{2}/\sqrt{2})} / \sqrt{(1-e^{2}/\sqrt{2})} / \sqrt{(1-e^{2}/\sqrt{2})} / \sqrt{(1-e^{2}/\sqrt{2})} / \sqrt{(1-e^{2}/\sqrt{2})} / \sqrt{(1-e^{2}/\sqrt{2})} / \sqrt{(1-e^{2}/\sqrt{2})} / \sqrt{(1-e^{2}/\sqrt{2})} / \sqrt{(1-e^{2}/\sqrt{2})} / \sqrt{(1-e^{2}/\sqrt{2})}4 > size = '24MB'5> go
1> create database sybpcidb on sybpcidb_dev = 24
2 > q
```
- **3.** sybpcidb データベースが作成されたら、**installpcidb** スクリプトを実行して、 プラグ可能コンポーネント・インタフェース (PCI) とプラグ可能コンポーネン ト・アダプタ (PCA) の設定プロパティを格納するテーブルを作成し、値を入力 します。ストアド・プロシージャとテーブルが sybpcidb データベースに作成 されます。**isql** を使用して、このリリースに含まれている **installpcidb** スクリプ トを実行します。出力をオペレーティング・システム・ファイルに保存しま す。次に例を示します。 isql -Usa -P<sa\_password> -S<server\_name>
	- -i\$SYBASE/\$SYBASE\_ASE/scripts/installpcidb\_-o<output\_file>
- **4.** データベースにおける Java 機能を有効化します。

```
1> sp_configure 'enable pci', 1
2> go
1> sp_configure 'enable java', 1
2 > qo
```
これらのパラメータを有効にするために、**'max memory'** を大きくする必要があ る場合があります。サーバを再起動して、変更を有効にします。PCI Bridge メ モリ・プールの最大サイズを **'pci memory size'** 設定パラメータから設定できま

す。詳細については、『Adaptive Server Enterprise 15.7 における Java』を参照し てください。

#### データベースにおける **Java** 機能の高可用性システムでの有効化

データベースにおける Java 機能は高可用性システムでも使用できます。

高可用性のコンパニオン関係を削除してから **sybpcidb** をインストールし、その後 でコンパニオン関係を再確立します。

データベースにおける Java 機能は、高可用性システムの両方のノードで有効にす るか、無効にする必要があります。

#### **Backup Server** のアップグレード

Adaptive Server をアップグレードした後いつでも、類似の手順を使って、Backup Server をアップグレードできます。XP Server には正式なアップグレード・プロセ スはありません。

- **1.** サーバの最初のインストール時にアップグレードする場合は、以下を選択しま す。
	- 構築を要求するプロンプトがインストーラによって表示された場合は、ド ロップダウン・メニューから [Upgrade Existing Servers] を選択します。
	- [Adaptive Server のアップグレードと Backup Server のアップグレード]。

これによって、**sqlupgrade** ユーティリティが起動されます。[OK] をクリックし ます。

**2.** 最初のインストールの後でアップグレードを行う場合は、コマンド・ラインか ら **sqlupgrade** ユーティリティを起動します。たとえば、次のように入力しま す。

\$SYBASE/\$SYBASE\_ASE/bin/sqlupgrade

**3.** プロンプトに従ってアップグレードの手順を行います。

#### ダンプとロードを使用したデータベースのアップグレード

Adaptive Server をアップグレードするときは、**dump** コマンドと **load** コマンドを使 用して、バージョン 12.5 以降の Adaptive Server のデータベースとトランザクショ ン・ログをアップグレードすることもできます。

以下の点に注意してください。

• アップグレード・プロセスには、データをコピーするディスク領域と、システ ム・テーブルへの変更のログを取るディスク領域が必要です。ダンプ内のソー ス・データベースが満杯になっている場合、アップグレード・プロセスは失敗

する可能性があります。領域不足エラーが発生した場合は、**alter database** を使 用して空き領域を拡張できます。

• 古いダンプを再ロードしたら、新しいインストール環境からロードしたデータ ベース上で **sp\_checkreswords** を実行し、予約語をチェックしてください。

#### **Adaptive Server** のアップグレード時にコンパイル済みオブジェクトを 処理する方法

AdaptiveServer は、コンパイル済みオブジェクトをそのソース・テキストに基づい てアップグレードします。

コンパイル済みオブジェクトには、次が含まれています。

- 検査制約
- デフォルト
- ルール
- ストアド・プロシージャ (拡張ストアド・プロシージャを含む)
- トリガ
- ビュー

各コンパイル済みオブジェクトのソース・テキストは、手動で削除されていない 限り syscomments テーブルに格納されます。アップグレード処理により syscomments のソース・テキストの存在が検証されます。ただし、コンパイル 済みオブジェクトは、それらが呼び出されるまで実際にはアップグレードされま せん。

たとえば、**list\_proc** というユーザ定義のストアド・プロシージャがあるとすると、 アップグレード時にそのソース・テキストが存在するかどうか検証されます。 アップグレード後、最初に **list\_proc** が呼び出されると、AdaptiveServer はコンパイ ル済みオブジェクトである **list\_proc** がアップグレードされていないことを検出し ます。Adaptive Server は、syscomments 内のソース・テキストに基づいて list proc を再コンパイルします。次に、新しいコンパイル済みオブジェクトが実 行されます。

アップグレードされたオブジェクトは、同じオブジェクト ID およびパーミッショ ンを保持します。

データベース・ダンプ内のコンパイル済みオブジェクトのソース・テキストが削 除されていても何も通知されません。データベース・ダンプのロードが終了した ら、**sp\_checksource** を実行してデータベース内のすべてのコンパイル済みオブ ジェクトについてソース・テキストが存在するか確認してください。存在する場 合、コンパイル済みオブジェクトが実行されるときにアップグレードすることが できます。また、発生する可能性のある問題を見つけるために **dbcc upgrade\_object** を実行して、オブジェクトを手動でアップグレードすることもで きます。

**sp\_hidetext** を使用してソース・テキストが隠されているコンパイル済みオブジェ クトも、ソース・テキストが隠されていないオブジェクトと同様にアップグレー ドされます。

**sp\_checksource** および **sp\_hidetext** の詳細については、『リファレンス・マニュア ル:プロシージャ』を参照してください。

注意: Adaptive Server を 32 ビットから 64 ビットにアップグレードすると、各デー タベースの sysprocedures テーブルに含まれている 64 ビットのコンパイル済み オブジェクトのサイズは、アップグレード後に約 55% 大きくなります。正確なサ イズは、アップグレード前のプロセスで計算されます。この値に従って、アップ グレードされるデータベースのサイズを大きくしてください。

ポインタのサイズを同じバージョンの 64 ビット・ポインタにアップグレードする 場合にコンパイル済みオブジェクトがアップグレードされているかどうかを調べ るには、sysprocedures.status カラムを使用します。このカラムには、オブジェクト が 64 ビット・ポインタを使用することを示す 0x2 という 16 進数ビット設定が含ま れます。このビットが設定されていない場合、オブジェクトは 32 ビット・オブ ジェクトであり、アップグレードされていないことを意味します。

コンパイル済みオブジェクトがアップグレードされているか調べるには、 sysprocedures.version カラムを使用します。オブジェクトがアップグレードされた 場合は、このカラムに数値 12500 が含まれます。

コンパイル済みオブジェクトが呼び出される前に確実にそれらをアップグレード するには、**dbcc upgrade\_object** コマンドを使用して手動でアップグレードします。

#### コンパイル済みオブジェクトにおける運用前のエラー検出

**dbcc upgrade\_object** を使用することにより、次のようなエラーと発生する可能性 のある問題点を特定することができます。正しく動作させるには、これらに手動 で変更を加える必要があります。

エラーと潜在的な問題を確認し、変更が必要な箇所を修正したら、**dbcc upgrade\_object** を使用することにより、サーバでオブジェクトが自動的にアップ グレードされるのを待たずに、コンパイルされたオブジェクトを手動でアップグ レードします。

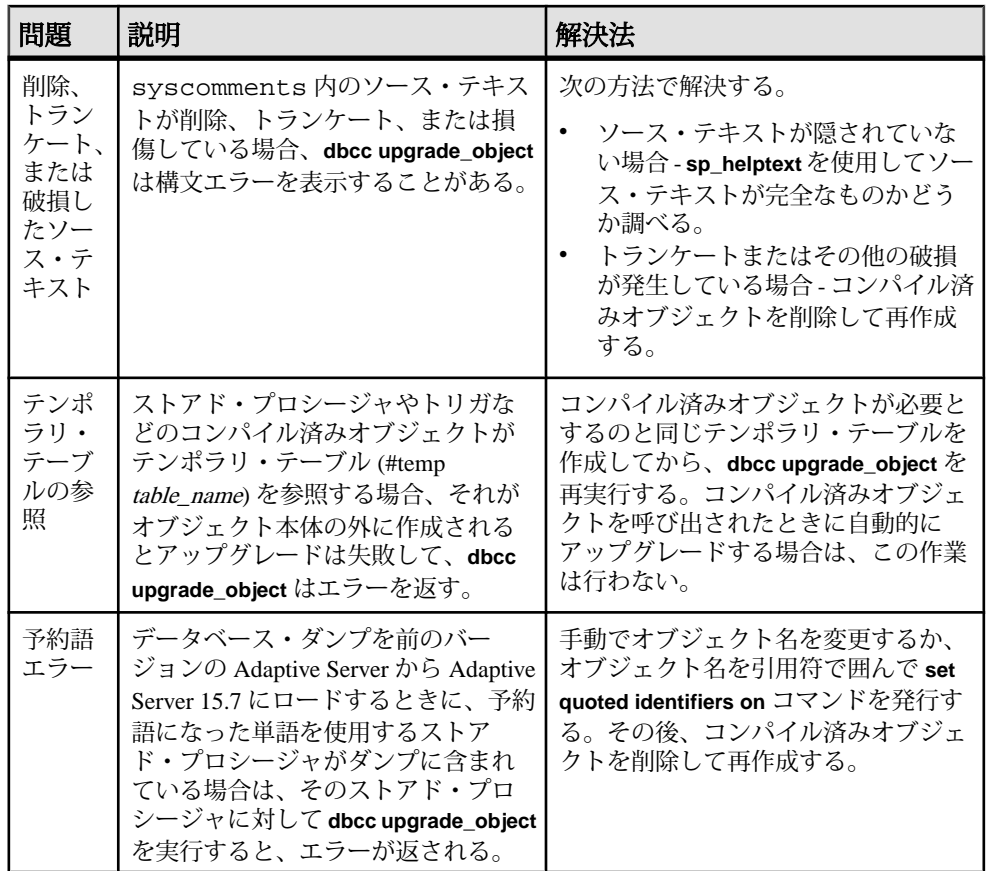

引用符付き識別子のエラー

引用符付き識別子は、二重引用符で囲まれたリテラルと同じではありません。リ テラルの場合は、アップグレードの前に特別なアクションを行う必要はありませ  $h_{\circ}$ 

**dbcc upgrade\_object** は、次の場合に引用符付き識別子のエラーを返します。

- 11.9.2 より前のバージョンで、引用符で囲まれた識別子をアクティブにしてコ ンパイル済みオブジェクトが作成された (**set quoted identifiers on**)。
- 引用符で囲まれた識別子が現在のセッションでアクティブでない (**set quoted identifiers off**)。

バージョン 11.9.2 以降で作成されたコンパイル済みオブジェクトの場合は、アッ プグレード・プロセスが、引用符付き識別子を必要に応じて自動的にアクティブ にしたり非アクティブにしたりします。

**1. dbcc upgrade\_object** の実行前に、引用符で囲まれた識別子をアクティブ化しま す。

引用符付き識別子がアクティブな場合は、二重引用符ではなく一重引用符で **dbcc upgrade\_object** キーワードを囲みます。

**2.** 引用符付き識別子のエラーが発生する場合は、**set** コマンドを使用して **quoted identifiers**をアクティブにしてから、**dbcc upgrade\_object**を実行してオブジェク トをアップグレードします。

ビュー内で **select \*** を変更するかどうかの判断

ビューの作成後にカラムが追加されているか、テーブルから削除されているかど うかを判断します。

これらのクエリは、**dbcc upgrade\_object** によってビューに **select \*** が存在すること が報告された場合に実行します。

**1.** 元のビューの syscolumns の出力と、テーブルの出力を比較します。

たとえば、次の文があるとします。 create view all emps as select \* from employees

警告! **select \*** 文をビューから実行しないでください。実行すると、ビューが アップグレードされて、syscolumns 内の元のカラム情報に関する情報が上 書きされます。

- 2. all emps ビューをアップグレードする前に、次のクエリを使用して、元の ビューのカラム数と更新後のテーブルのカラム数を調べます。 select name from syscolumns where  $id = object id("all emps")$ select name from syscolumns
- where id = object\_id("employees") **3.** ビューとそのビューを構成するテーブルの両方に対して **sp\_help** を実行するこ
	- とによって、2 つのクエリの出力を比較します。 この比較は、ビューに対してだけ実行でき、他のコンパイル済みオブジェクト に対しては実行できません。他のコンパイル済みオブジェクト内の **select \*** 文 の変更が必要かどうかを調べるには、各コンパイル済みオブジェクトのソー

ス・テキストを調べてください。 テーブルのカラム数がビューのカラム数より多い場合は、**select \*** 文のアップ

グレード前の結果を保持します。特定のカラム名を使用して、**select \*** 文を **select** 文に変更します。

**4.** ビューが複数のテーブルから作成された場合は、ビューを構成するすべての テーブルのカラムを調べて、必要に応じて **select** 文を書き換えてください。

# **Adaptive Server** のダウングレード

15.7 にアップグレードされている Adaptive Server では、ダウングレードする前に 特定のタスクを実行する必要があります。

Adaptive Server 15.7 の新機能を使用していない場合でも、アップグレードされた サーバでは、システム・テーブルにカラムが追加されます。したがって、ダウン グレードを実行する前に、**sp\_downgrade** を使用する必要があります。

**sp\_downgrade** プロシージャには sybase\_ts\_ role が必要であり、ユーザは sa\_role ま たは sso\_role パーミッションを持っている必要があります。『リファレンス・マ ニュアル:プロシージャ』の「sp\_downgrade」を参照してください。

暗号化または複写データベースを使用している場合は、追加の手順を実行する必 要があります。

注意: **dump** と **load** を使用して単一のデータベースを Adaptive Server 15.7 からそ れ以前のバージョンに直接ダウングレードすることはできません。

#### **Adaptive Server** のダウングレードの準備

ダウングレードを開始する前に、システムを準備します。

Adaptive Server のダウングレードを開始する前に、Adaptive Server 15.7 で有効にし た機能または設定のための次の手順を実行します。

• Adaptive Server の論理ページ・サイズが 8192 バイトより大きく、ワイド・デー タオンリーロック (DOL) ローをデータベースで使用できるように設定してある 場合は、そのオプションをオフにします。 sp\_dboption @dbname, 'allow wide dol rows', false

Adaptive Server をダウングレードする前に、これらのデータベースのテーブル に、ワイド DOL ローがないことを確認します。Adaptive Server はそれらを見つ けることができないため、存在する場合でも警告が表示されません。そのまま の状態で 15.7 より前のバージョンにダウングレードすると、これらは破壊され たデータとして扱われます。

論理ページ・サイズが 8192 バイト以下である場合には、この問題は発生しま せん。

• データベースでローまたはページの圧縮を使用するように設定してある場合、 そのオプションをオフにします。

alter database @dbname set compression none

• 0 以外のロー内ラージ・オブジェクト (LOB) の長さがデータベースに含まれて いる場合、それを0に設定します。

alter database @dbname set inrow\_lob\_length = 0

- テーブルでページ圧縮を使用するように設定してある場合、そのオプションを オフにします。 alter table @tablename set compression = none reorg rebuild @tablename
- テーブルが LOB 圧縮またはロー内 LOB を使用している場合:
	- a) テーブルのデータを新しいテーブルにコピーします。 b) 元のテーブルを削除します。
- 実体化されていないカラムが含まれるようにテーブルが変更されていない場合 は、これらのカラムを標準カラムに変換します。 reorg rebuild @tablename
- 以前の **alter database log off** コマンドによるログに空白がある場合は、**alter database log on** を使用してログを拡張して空白を削除します。

ダウングレード前にこれを実行しない場合、**sp\_downgrade** により次のような エラー・メッセージが表示されます。

Error: Database 'dbname' contains num hidden pages that have to be filled.Please, use ALTER DATABASE LOG ON command to extend the log num pages.

表示されるページの数を num 値以上に指定している限り、どのようなデバイス でもログを拡張できます。

## **Adaptive Server 15.7** からのダウングレード

**sp\_downgrade** を使って Adaptive Server 15.7 を以前のバージョンにダウングレード します。

#### 前提条件

- **1.** 監査オプションが有効になっているすべてのシステム・データベースとユー ザ・データベースで **sp\_displayaudit** システム・プロシージャの出力を保存し て、15.7 Adaptive Server の現在の監査設定を保存します。
	- 1> sp\_displayaudit

 $2 > qo$ 

2. すべてのデータベースと ssyBASE リリース領域をバックアップします。

#### 手順

Adaptive Server Cluster Edition  $\check{\wedge}$   $\check{\rightarrow}$   $\check{\vee}$  3  $\check{\vee}$  15.7  $\check{\wedge}$   $\check{\circ}$  Adaptive Server Cluster Edition 15.5、15.0.3、および 15.0.1.5 にダウングレードします。 AdaptiveServer のそれより 前のバージョンへのダウングレードはサポートされていません。

注意: **sybcluster** ユーティリティには Adaptive Server Cluster Edition の 2 つのバー ジョン間でアップグレードやダウングレードを行うツールが組み込まれていませ  $h_{\circ}$ 

- **1.** プラグ可能コンポーネント・インタフェース (PCI) 機能を使用したことがある 場合に、15.0.1 Cluster Edition または 15.0.1 Cluster Edition ESD のバージョンにダ ウングレードするには、**sybpcidb** を削除して、古いサーバ・バイナリを再起動 します。
- **2.** バージョン15.0.3のCluster Editionにダウングレードするときは、**installpcidb**を 再実行して、古いサーバ・バイナリを再度起動します。
- **3. dataserver-m** オプションを使用して 15.7 Cluster Edition サーバをシングル・ユー ザ・モードで起動し、実行中のインスタンスが 1 つのみになるようにします。 これは、ダウングレード手順の間に、他のユーザが Adaptive Server にアクセス できないようにするためです。シングル・ユーザ・モードでのサーバの起動の 詳細については、『ユーティリティ・ガイド』を参照してください。
- **4.** master データベースで次のコマンドを実行し、Adaptive Server 15.7 でダウン グレードの準備ができていることを確認します。 sp\_downgrade 'prepare', @toversion='version'

ダウングレード時に区別する目的で、Cluster Editionのバージョン番号は非クラ スタ・バージョンの Adaptive Server と区別するために、どのバージョンでも バージョン番号の最後に "5" が付加されています。たとえば、Adaptive Server Cluster Edition バージョン 15.5 にダウングレードするとき、ターゲット・バー ジョンを "15.5.0.5" で指定します。ピリオドは省略できるので、"15505" も使用 できますが、最後の番号は必ず5にする必要があります。5でなければ0、つま り、非クラスタ・バージョンの Adaptive Server であるとみなされます。Cluster Edition を非クラスタ・サーバにダウングレードすることはできないので、これ はエラーになります。

**sp\_downgrade 'prepare'** は、Adaptive Server 15.7 のダウングレードの準備ができ ているかどうかを検証します。ダウングレードの完了前に手動で変更を加える 必要がある場合は、その旨のメッセージが出力されることがあります。この手 順を繰り返し、報告されたエラーをすべて修正します。次に進む前に、すべて の警告の影響を理解してください。

**5.** 次のコマンドを実行して、Adaptive Server 15.7 Cluster Edition でダウングレード の準備が完了していることを確認します。**sp\_downgrade** をマスタ・データ

ベースから実行して、Adaptive Server 15.5 Cluster Edition のダウングレードの準 備が整っていることを確認します。

```
sp_downgrade 'prepare', @toversion=<'version'>
, @override = 1
```
"version" の値は "15.0.1.5"、"15015"、"15.0.3.5"、または "15035" と表記します。 入力するバージョンはダウングレード先のバージョンです。

**sp\_downgrade 'prepare'** は、Adaptive Server 15.7 のダウングレードの準備ができ ているかどうかを検証します。ダウングレードの完了前に手動で変更を加える 必要がある場合は、その旨のメッセージが出力されることがあります。この手 順を繰り返し、報告されたエラーをすべて修正します。次に進む前に、すべて の警告の影響を理解してください。

**6.** 次を実行しますが、version は前の手順で入力した番号と同じにします。 sp downgrade 'downgrade', @toversion='version', @override=1 この手順が正常に完了した後は、15.7 サーバ上での操作はできません。

**checkpoint**を実行し、**shutdown**コマンドを発行してクラスタをシャットダウン することによって 15.7 サーバをただちにシャットダウンします。

注意: Adaptive Server 15.7 のトランザクション・ログには、古いサーバでは正 しく解釈できないデータが含まれている可能性があるので、古いサーバによる トランザクションのリカバリが発生しないように、すべてのデータベースです べてのトランザクションを完了しておく必要があります。すべてのトランザク ションを確実に完了させるには、**sp\_downgrade** を実行した後で、**shutdown with nowait** コマンドではなく標準の **shutdown** コマンドを発行します。

- **7.** RUN\_SERVER ファイルを、ダウングレード先のバージョンのリリース領域に コピーします。ダウングレードする予定のバージョンのリリース領域からの dataserver バイナリを使用するように、RUN\_SERVER ファイルを変更します。 RUN SERVER ファイルを変更する場合、サーバがシングル・ユーザ・モード で稼働しないように、**-m** オプションを削除します
- **8.** 次のコマンドを使用してクォーラム・デバイスを抽出します。 qrmutil --quorum-dev=<dev> --extract-config=quorum.out

Cluster Edition バージョン 15.0.1 または Cluster Edition 15.0.1 ESD にダウングレー ドする場合は、quorum.out の次の 2 行をコメント・アウトします。

```
#installation mode=shared
#membership mode=
```
**9.** 次の行を **dataserver** パラメータに追加して、古いクォーラム・デバイスのバッ クアップを使用して新しいクォーラム・デバイスを再構築します。 --buildquorum=force --cluster-input=quorum.out

10. 修正された RUN\_SERVER ファイルを使用して、古いサーバを再起動します。 \$SYBASE、\$SYBASE\_ASE、\$SYBASE\_OCS などの環境変数が古いサーバ・リ リースを指していることを確認します。

注意: ダウングレードしたサーバを起動するときに 15.7 の設定ファイルを使 用すると、新しいオプションが原因となって、「不明なパラメータ」という メッセージが表示されます。このメッセージはサーバが初めて起動されたとき にしか表示されません。15.0.1 Cluster Edition サーバにダウングレードする場 合、ユーザ・パスワードがリセットされ、コンソールに出力されることがあり ます。sp\_downgrade 'downgrade',<version> の出力をファイルに保存して、パス ワードの紛失を防ぎます。古いパスワードは使用できません。パスワードが紛 失した場合は、**-psa** を使用してダウングレード後のサーバを再起動し、sa パス ワードを再生成する必要があります。

- **11.** 新しいインストールから始めたか、以前にアップグレードした 15.x インストー ルから始めたかに応じて、以前に保存された restore\_msgs.ebf から、何も 保存されていなければ、15.0.1 Cluster Edition または 15.0.3 Cluster Edition から instmsgs.ebf を実行し、その後で Cluster Edition の **installmaster** を実行しま す。
- **12.** クラスタ内のすべてのインスタンスを再起動します。
- **13.** 以前のバージョンの Adaptive Server の元のメッセージをリストアするには、 サーバをダウングレードした後で、次のスクリプトを実行します。 isql -Usa -Psa\_password -irestoremsgs.ebf

15.7 機能を全く使用していない場合、プライマリ・ダウングレード・プロセスは これで完了です。

### 使用される新機能のその他の注意事項

ダウングレード先の Adaptive Server バージョンでは使用できない Adaptive Server 15.7 の機能により、サーバをダウングレードする前に追加の手順が必要となるこ とがあります。

一般に、戻すバージョンの Adaptive Server でその機能がすでに使用可能であった 場合は、追加の手順は必要ありません。

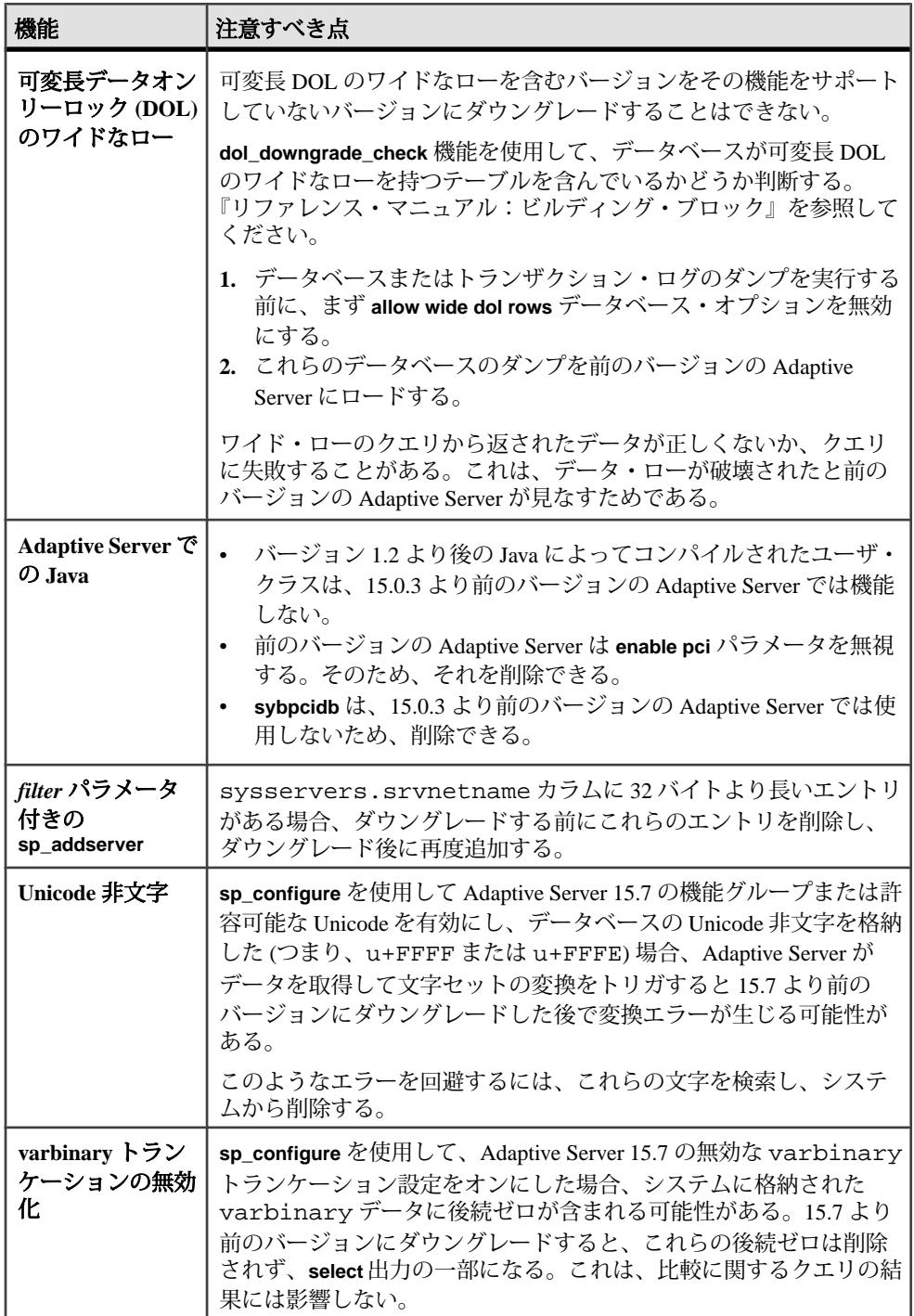

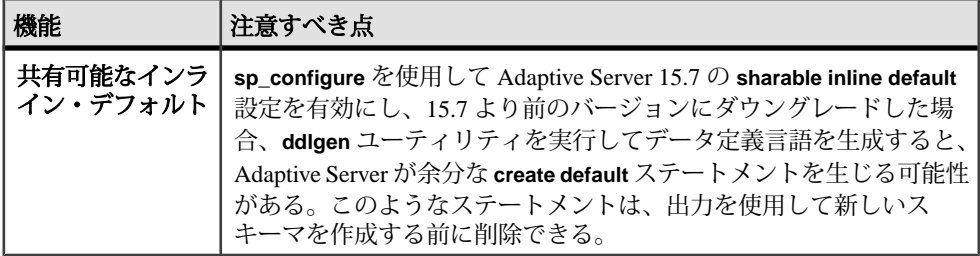

### **Job Scheduler** のダウングレード

Adaptive Server バージョン 15.0.1 Cluster Edition、15.0.1 Cluster Edition ESD、または 15.0.3 Cluster Edition にダウングレードしている場合、**installjsdb** スクリプトを古い バージョンで実行します。

**1.** 次のように入力して Job Scheduler を無効にします。

```
1> sp_configure "enable job scheduler", 0
2 > qo1> sybmgmtdb..sp_sjobcontrol @name=NULL, @option="stop_js"
2 > qo
```
- **2.** お使いのプラットフォーム用のダウングレード手順に従います。
- **3.** ダウングレード後に、Adaptive Server のダウングレード後のバージョンで次の コマンドを入力します。 isql –Usa –Psa\_password –Sservername –i\$SYBASE/\$SYBASE\_ASE/scripts/installjsdb

注意: **isql** 実行ファイルがあるディレクトリ (\$SYBASE\_OCS/bin) にパスが 通っているようにします。

**4.** 次のように Job Scheduler を有効にします。

sp\_configure "enable job scheduler", 1

**5.** Job Scheduler を起動するには、サーバを再起動するか、以下を実行します。

```
1> use sybmgmtdb
2 > qo1> sp_sjobcontrol @name=NULL, @option="start_js"
2 > qo
```
### **Adaptive Server** のダウングレード後の作業

基本的なダウングレード手順を実行した後は、残りの作業を行ってプロセスを完 了します。

Sybase では、AdaptiveServer の各バージョンについて、コンポーネント統合サービ スを通じた旧リリースとの接続を確認しています。コンポーネント統合サービス

はテストされ、以前のバージョンの Adaptive Server に接続できることが保証され ています。

Sybase としては、以前のバージョンの Adaptive Server 上で実行されているコン ポーネント統合サービスが後のバージョンに接続できることを保証しません。以 前のバージョンの Adaptive Server によってプロキシ・テーブルが後のバージョン にマップされており、かつ以前のバージョンでは使用できない機能がリモート・ テーブルで使用されている場合、エラーが発生することがあります。

たとえば、ローカル・サーバとリモート・サーバがいずれも Adaptive Server バー ジョン 15.7 Cluster Edition を稼働している場合、それぞれをアップグレードすると きにはローカル・サーバから先にアップグレードしてください。いずれかをアッ プグレードしない場合、ローカル・サーバを最初にアップグレードしてください。

**1.** ダウングレードしたサーバで installmaster、installcommit、

installsecurity、installhasvss、および installmsgsvss を実行し た後は、変更されていたシステム・ストアド・プロシージャはすべて以前の形 式に戻ります。Adaptive Server に導入された新しいストアド・プロシージャは 削除されません。このようなストアド・プロシージャを古いバイナリに対して 実行しようとすると、予期しない結果が生じる恐れがあります。

**2.** Adaptive Server 15.7 へのアップグレード時に restore\_msgs.ebf ファイルが 作成されています。ここでは、次のスクリプトを実行して、アップグレード元 のバージョンにメッセージをリストアする必要があります。 isql -Usa -P <sa\_password> -S <server\_name> -i <restore\_msgs.ebf>

注意: バージョン 15.0 または 15.0.1 リリースからアップグレードした後で、 15.0 または 15.0.1 に戻そうとしている場合は、instmsgs.ebf ファイルを該当 するリリースでのみ実行する必要があります。

- **3.** ストアド・プロシージャ、トリガ、ビューのディスク上構造には、以前のバー ジョンの Adaptive Server によって認識されない文識別トークン、データ型、オ ブジェクト参照が含まれていることがあります。ダウングレード先のバージョ ンよりも後のバージョンで Adaptive Server に導入された機能を使用するコンパ イル済みオブジェクトは、すべて削除する必要があります。
- **4.** アップグレードの過程で、 **update all statistics** を syslogins で実行した場合、 **delete statistics** を syslogins に対して実行して、再作成する必要があります。 ダウングレード先のリリース領域から **installmaster** を実行すると、**spt\_values** は削除され、再作成されます。このテーブルからは新しいタイプが除去されま す。
- **5.** ダウングレード先のサーバのリリース領域から **installmaster** を実行して、 syscurconfiqs には存在しない設定パラメータの sysconfigures ローを削除す ることによって、15.7 に属する設定パラメータを除去します。**installmaster** を 実行した後にサーバを起動すると、エラー・メッセージは表示されません。

ダウングレードしたサーバを起動するときに 15.7 の設定ファイルを使用する場 合、新しいオプションから「不明なパラメータ」というメッセージが表示され ます。不明なオプションは、サーバを最初に起動したときに報告されます。こ のようなメッセージは無視できます。設定ファイルは不明なオプションなしで 書き直されます。

注意: キーワードとして **decrypt\_default**、**xmltable**、および **path** が Adaptive Server 15.5 Cluster Edition で追加されたので、これらの名前を使用して識別子を 作成することができなくなっています。これらの名前を使用した場合は、アプ リケーションを変更する必要があります。

# **SySAM** のトラブルシューティング

SySAM 2.0 関連のエラーがタイムリーに解決されないと、Adaptive Server が機能し なくなる可能性があります。

最新情報がオンライン版の Sybase ソフトウェア資産管理 (SySAM) ユーザーズ・ガ イド内の [SySAM FAQ](http://www.sybase.com/sysam) で公開されている場合があります。Sybase 製品が必要なラ イセンスを見つけられない場合、猶予期間が使用可能であれば、猶予モードの操 作が続きます。**sp\_lmconfig** コマンドの出力を使用して、製品のライセンス・ス テータスを判別します。Status カラムは、猶予期間内に操作中のライセンスに 対して graced と表示されます。

通常 SySAM 関連の問題を解決するために 30 日間の猶予期間が与えられます。ラ イセンスが猶予モードになると、Sybase 製品のエラー・ログおよびオプションの 電子メール・メッセージには、猶予期間の終了する日時が含まれます。また、 **sp\_lmconfig** コマンドを実行して期間の終了日を判別できます。

SySAM 関連エラーはすべて Sybase 製品エラー・ログに出力され、プレフィックス として "kernel SySAM" が付きます。次に例を示します。

<timestamp> kernel SySAM: Failed to obtain 1 license(s) for ASE CORE feature from license file(s) or server(s).

電子メール警告が設定されている場合、受信者は SySAM イベントが発生するたび に電子メールを受け取ります。

Sybase 製品での SySAM ライセンスの現在のステータスは、**sp\_lmconfig** コマンド を使っていつでも確認できます。出力には、現在の SySAM 設定と各ライセンスの ステータスが示されます。

サーブド・ライセンス・モデルを使用している場合、log ディレクトリにあるラ イセンス・サーバのデバッグ・ログには、ライセンスのチェックアウトに関する すべての問題が記録されます。

Sybase 製品ログには、猶予モードで与えられたライセンスに関する情報も記載さ れます。重大度が「警告」のものに対する電子メール通知が設定されている場合、 このイベントについて電子メール・メッセージが送信されます。ライセンスが猶 予モードの間は Adaptive Server のエラー・ログおよび電子メール・メッセージの 警告が繰り返されます。

## <span id="page-169-0"></span>**SySAM** のトラブルシューティング

SySAM の問題を特定してトラブルシューティングします。

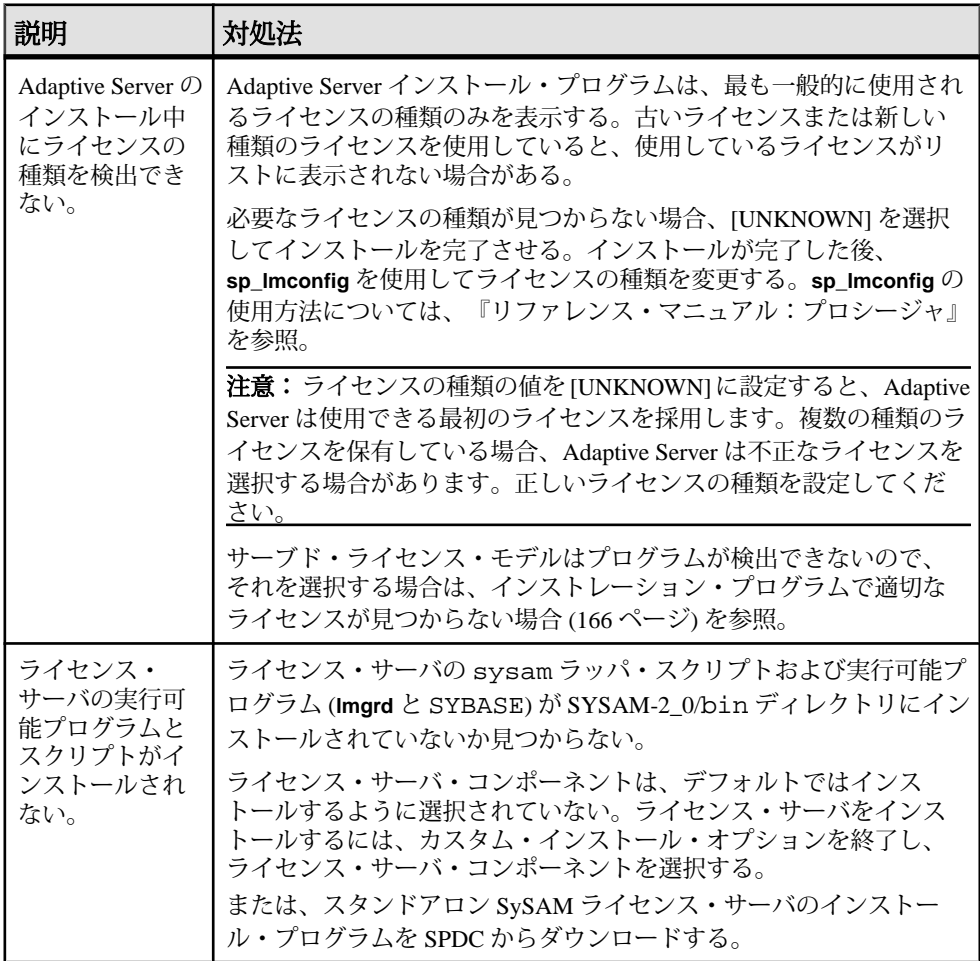

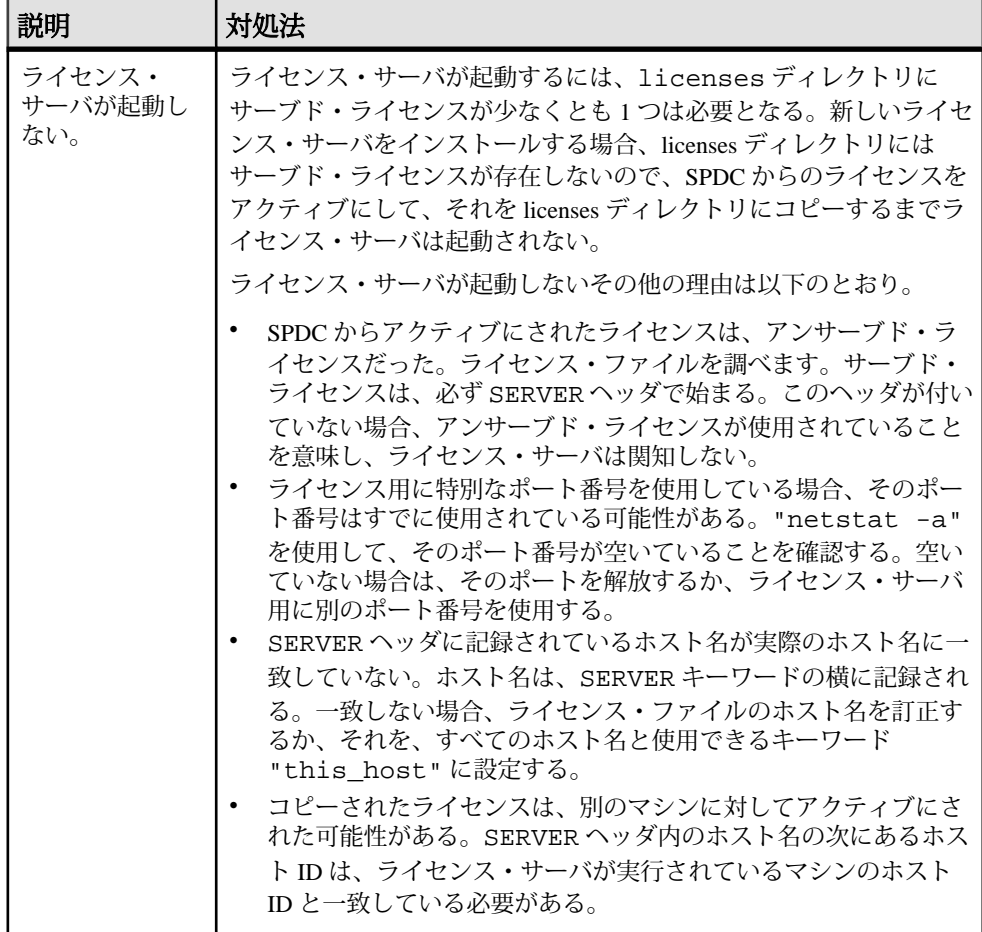

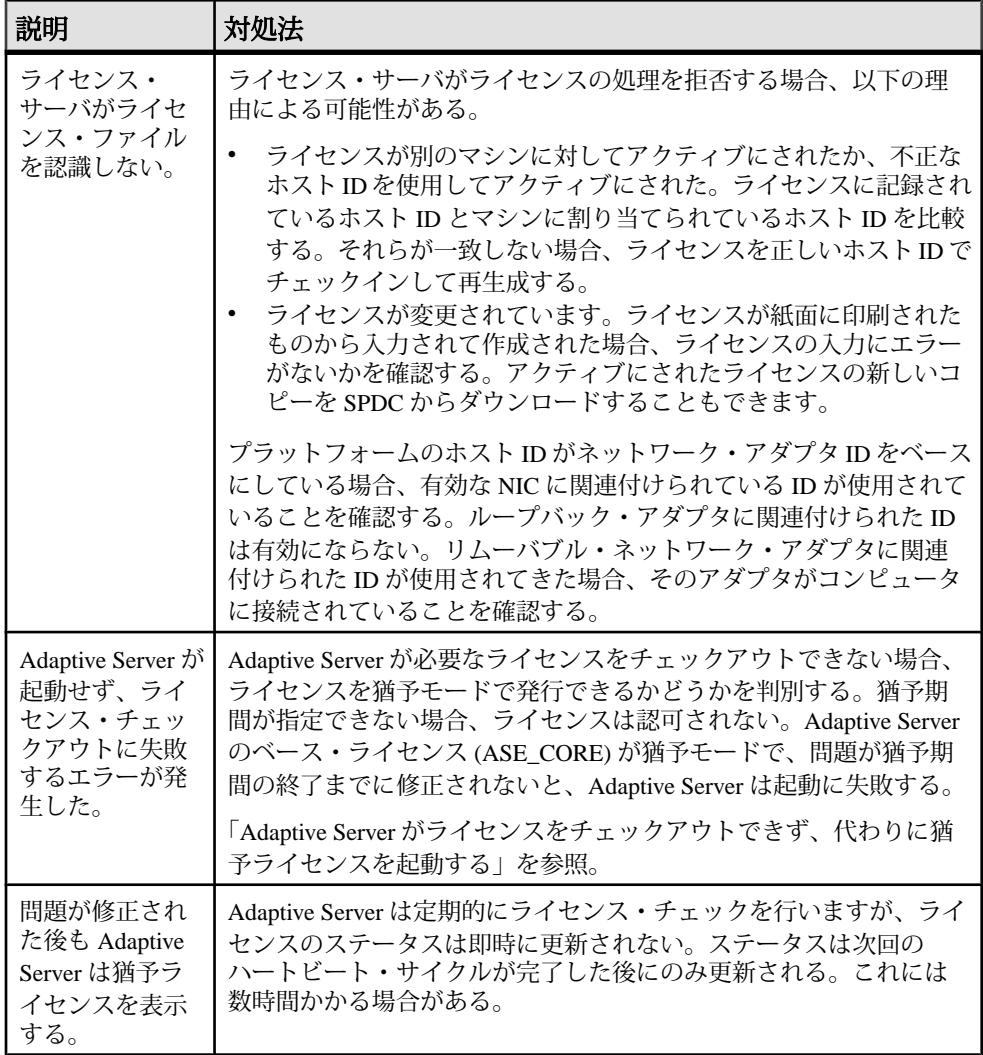

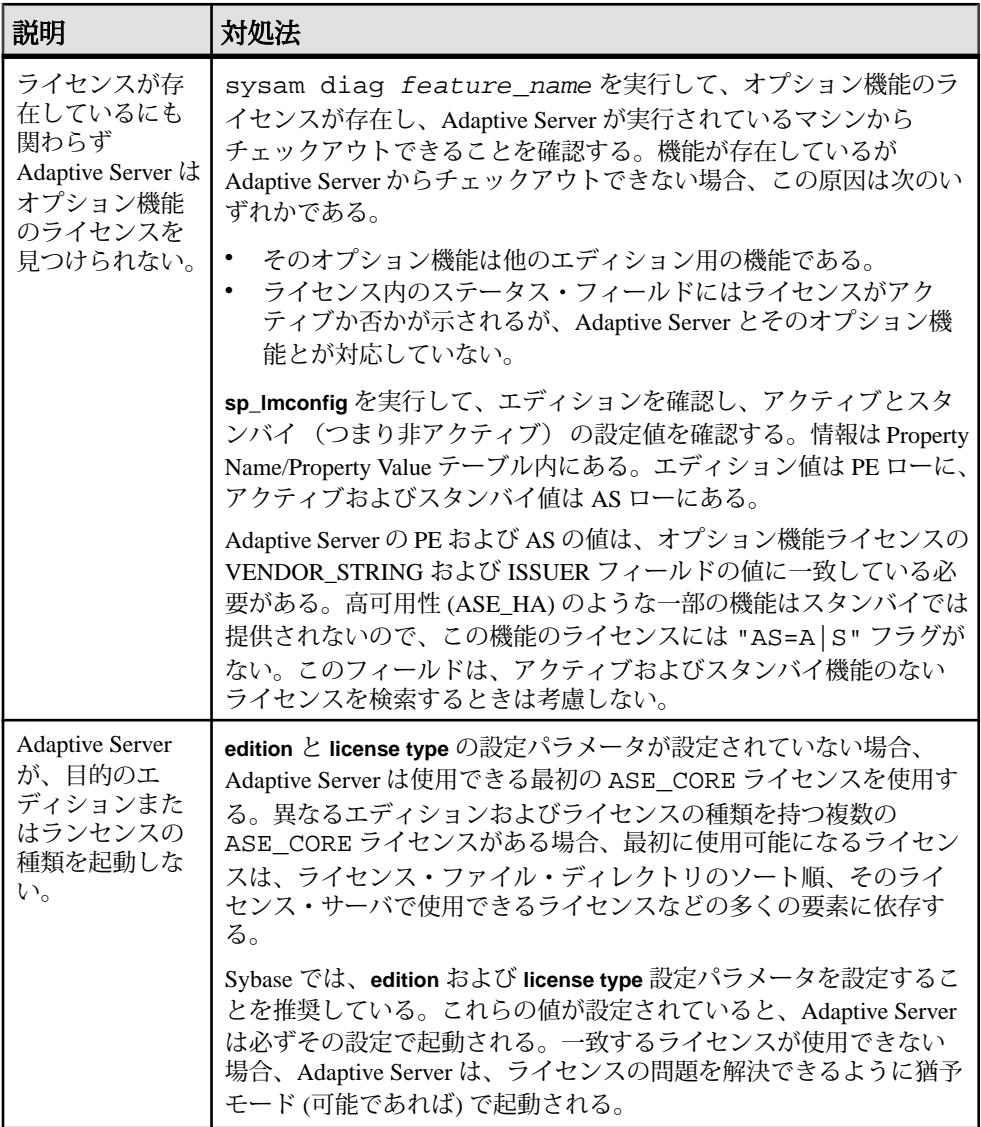

<span id="page-173-0"></span>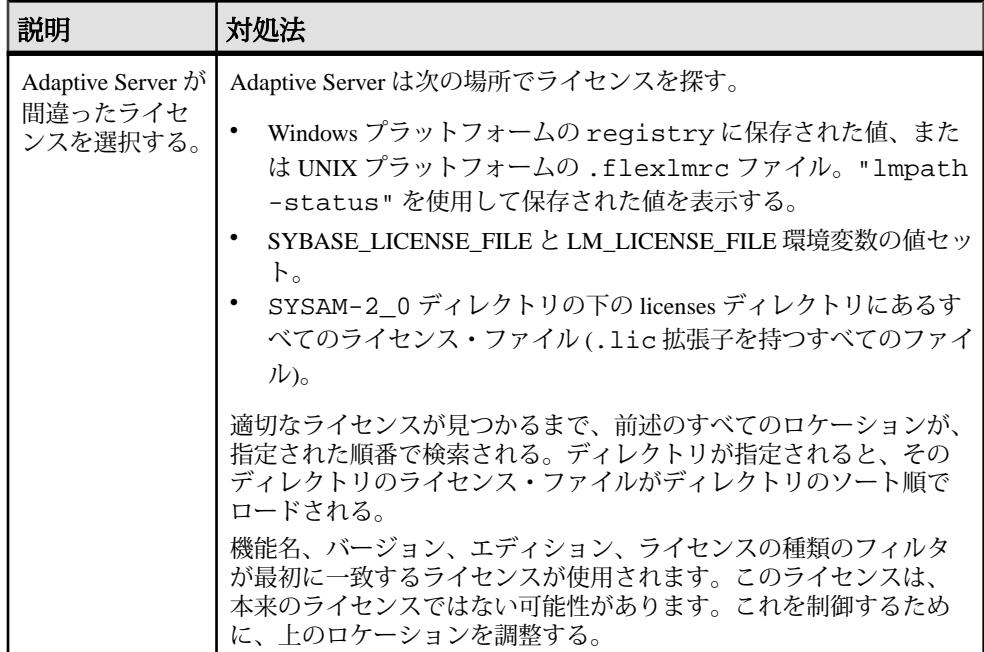

### インストレーション・プログラムで適切なライセンスが見つ からない場合

サーブド・ライセンス・モデルを選択すると、インストーラは選択したエディ ションと種類のライセンスを確認します。適切なライセンスがない場合は、警告 メッセージが表示されます。

新規の Adaptive Server インストールを実行している、または バージョン 12.5.x 以 前の既存の Adaptive Server をアップグレードしている場合は、インストールを続 行する。Adaptive Server には、ライセンスの問題を解決するために 30 日の猶予期 間があります。インストールが完了したら、ライセンス・チェックアウトの失敗 をデバッグします。SySAM [のトラブルシューティング](#page-169-0) (162 ページ) の「Adaptive Server がライセンスをチェックアウトできず、代わりに猶予ライセンスを起動す る」を参照してください。

Adaptive Server バージョン 15.0 以降にアップグレードする場合、適切なライセン スを保有していない場合はアップグレード後に Adaptive Server を起動できない場 合がある。既存の Adaptive Server がライセンスをチェックアウトできる場合は、 インストール・プログラムを終了します。チェックアウトできない場合、この問 題をトラブルシューティングしてから、アップグレードを続行してください。

既存の Adaptive Server がライセンスをチェックアウトできる場合は、使用してい るライセンスが、適用する更新を認可していることを確認します。これは、日付 ベース・バージョンのライセンス・ファイルと、この更新がリリースされた日付 を使用して判別できます。更新がリリースされた日付以降の日付ベース・バー ジョンのライセンスを保有する必要があります。AdaptiveServer には、サポートが 変更された後に、ライセンスを更新するための猶予期間がある。

ライセンスの日付ベース・バージョンは、**sp\_lmconfig** の出力の Version カラムで、 AdaptiveServer エラー・ログのライセンス・チェックアウト・メッセージを参照す るか、ライセンス自体を調査することで判別できます。『Sybase ソフトウェア資 産管理ユーザーズ・ガイド』の「Anatomy of a License」(ライセンスの分析)を参照 してください。

Adaptive Server のリリース日は、バージョン文字列、カバー・レター、SPDC ダウ ンロード・リンクを見て判別します。このリリース日は、エラー・メッセージで も通知されます。

更新がリリースされた日のサポート料金を支払っている場合、更新されたライセ ンスを SPDC からダウンロードできます。サポート料金が支払われていない場合、 更新のインストールは認可されません。

『Sybase ソフトウェア資産管理ユーザーズ・ガイド』の「日付ベースのバージョン 管理の使用」および「ライセンスの取得と使用」を参照してください。

### **Adaptive Server** がライセンスをチェックアウトできず、代わ りに猶予ライセンスを起動する場合

Adaptive Server がライセンスをチェックアウトできない理由はいくつかあります。

#### 前提条件

sysam diag *feature\_name* コマンドを SYSAM-2\_0 bin ディレクトリから実行 します。ここで、feature\_name は Adaptive Server の SySAM 機能名または猶予モー ドのオプション機能です。機能名は Adaptive Server のエラー・ログとオプション の電子メール通知に出力されます。

- サーブド・モデルを使用している場合に **diag** コマンドがチェックアウトに使用 できるライセンスを示さない場合、次の理由が考えられます。
	- ライセンス・サーバが実行されていること、および使用しているマシンか らアクセスできることを確認します。"sysam status" を使用して、ライ センス・サーバにアクセスできることを確認します。ライセンス・サーバ にアクセスできない場合は、ライセンス・サーバが実行されているかどう かを確認します。

SySAM のトラブルシューティング

- ライセンス・サーバが実行している場合、"sysam status -f feature\_name" を使用し、ライセンス・サーバが指定機能のライセンス を提供しているかどうか判定します。提供されていない場合は、SPDC から 正しいライセンスを取得します。
- ライセンス・サーバ上のすべてのライセンスが使用中。"sysam status -f feature name" が使用できるライセンスはないことを示す場合、追加 のライセンスを取得するか、Adaptive Server の既存のインスタンスを停止し ます。
- アンサーブド・モデルを使用している場合に **diag** コマンドがチェックアウトに 使用できるライセンスを示さない場合、次の理由が考えられます。
	- 指定された機能のライセンスがローカルの licenses ディレクトリにコ ピーされていない可能性があります。SPDC から正しいライセンスを取得 し、それをローカルの licenses ディレクトリにコピーします。
	- ライセンスが別のマシンに対してアクティブにされたか、正しくないホス トIDを使用してアクティブになりました。ライセンスを正しいホストIDで チェックインして再びアクティブにします。
- 使用できるライセンスは別のオペレーティング・システムまたはアーキテク チャのライセンスです。SPDC から正しいプラットフォームのライセンスを取 得します。
- 端末サーバ環境で実行している場合、アンサーブド・ライセンスは使用できま せん。端末サーバ環境用のサーブド・ライセンスを設定します。
- 使用できるライセンスがこのバージョンの Adaptive Server を認可していない可 能性があります。日付ベースのバージョン管理についての詳細は、『SySAM ユーザーズ・ガイド』を参照してください。
- **diag** コマンドが指定した機能のライセンスをチェックアウトに使用できること を示す場合、その理由として製品のエディションまたはライセンスのタイプが 要件に一致していないことが考えられます。**edition** および **license type** 設定パ ラメータが設定されている場合、Adaptive Server はこれらの設定に一致するラ イセンスのみを使用します。
	- a) **sp\_lmconfig** を実行し、設定値を確認します。
	- b) ライセンスの VENDOR\_STRING 属性をチェックして、一致するライセンス が存在することを確認します。

一致するライセンスが存在しない場合、SPDC から適切なライセンス取得す るか、Adaptive Server の設定を調整します。

猶予期間の期限が切れたために Adaptive Server が起動しない場合は、値の SYBASE ディレクトリの下の ASE-15\_0/sysam ディレクトリにある servername.propertiesファイルを確認します。これらの値は、PE=お

よび LT= で始まる 2 行に格納されています。これらの行は、設定がある場 合のみ存在します。

### 電子メール通知

**sp\_lmconfig** を使用して電子メール通知を設定します。現在の通知ステータスと構 成を表示するには、**sp\_lmconfig** コマンドをパラメータなしで実行します。

電子メール通知を有効にするには、**smtp host**、**smtp port**、**email sender**、**email recipients**、**email severity** の各プロパティを設定します。

電子メール通知をトリガする重大度を変更するには、**email severity** プロパティを "ERROR"、"WARNING"、"INFORMATIONAL"、または "NONE" に設定します。

電子メール受信者のリストを変更するには、**email recipients** プロパティをカンマ 区切りの電子メール・アドレスのリストに設定します。電子メール・アドレスに は、SMTP メッセージを受信できるものすべてを含めることができます。

### **Sybase** のサポート・センタに問い合わせる前に

SySAM 関連の問題について Sybase のサポート・センタに問い合わせる前に、状況 を把握するための情報を収集してください。

- Adaptive Server のエラー・ログ。
	- \$SYBASE/ASE-15\_0/install/<servername>.log
- Adaptive Server が起動しない場合は、サーバのプロパティ・ファイルを調べま す。
	- \$SYBASE/ASE-15\_0/sysam/<servername>.properties servernameは、起動しない Adaptive Server の名前と対応させる必要があります。
- Adaptive Server を実行しているマシンの SYSAM-2\_0¥licenses ディレクトリ に保存されたライセンス・ファイル。
- SYBASE\_LICENSE\_FILE および LM\_LICENSE\_FILE 環境変数の値セット。
- **lmutil lmpath -status** コマンドの出力。lmutil は、SYSAM-2\_0¥bin フォルダ の下の bin ディレクトリにあります。
- サーブド・ライセンス・モデルを使用している場合
	- ライセンス・サーバの \$SYBASE/SYSAM-2\_0/licenses ディレクトリに 保存されているライセンス。
	- \$SYBASE/SYSAM-2 0/log ディレクトリ内のライセンス・サーバ・ロ グ・ファイル。

# サーバのトラブルシューティング

問題の原因を突き止め、推奨されている解決法を適用してください。

エラーの原因を特定するには、まず使用しているユーティリティのログ・ファイ ルの中から、問題が発生したときにユーティリティが実行していたタスクを探し ます。次にサーバのエラー・ログをチェックします。

このテーブルでは、初回インストールまたはアップグレードのときに発生する可 能性がある、一般的な問題の原因と解決法を示します。引き続き問題が発生する 場合は、インストールまたはアップグレードを再試行してください。

インストール・プログラムまたは **srvbuild** が予期せず終了した場合や、問題を解 決できない場合は、『トラブルシューティング&エラー・メッセージ・ガイド』 を参照してください。

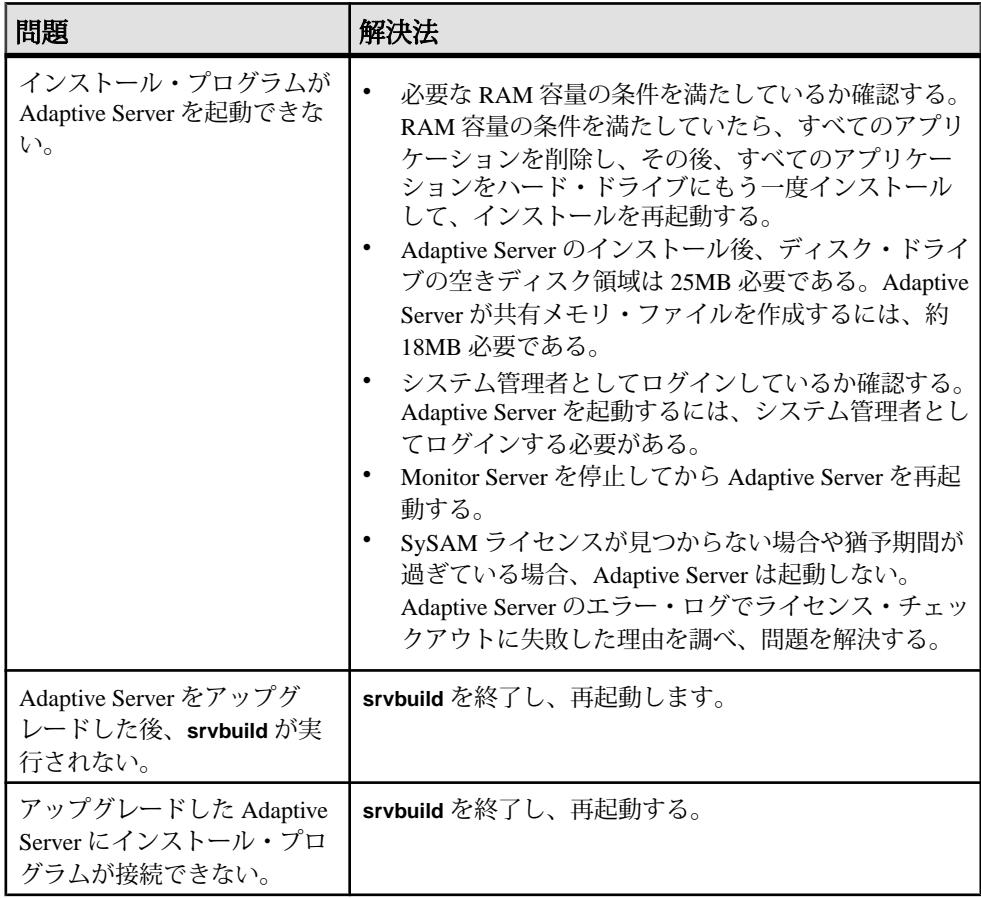

### インストール・ユーティリティのエラー・ログ

エラー・ログに含まれる情報は、インストールでの問題の原因および解決方法の 特定に役立つ場合があります。

インストール関連ユーティリティのエラー・ログのロケーション

|                        | ユーティリティ デフォルト・ロケーションとファイル名                                                    |  |
|------------------------|-------------------------------------------------------------------------------|--|
| <b>InstallAnywhere</b> | \$SYBASE/log/ASE Suite.log                                                    |  |
| srybuildres            | \$SYBASE/\$SYBASE ASE/init/logs/srvbuildMMDD.NNN                              |  |
|                        | 各パラメータの意味は、次のとおり。                                                             |  |
|                        | $MM \boxplus$<br>$DD-$ 日付                                                     |  |
|                        | NNN - srvbuild セッションを示す 3 桁の数字                                                |  |
| sqlupgraderes          | \$SYBASE/\$SYBASE_ASE/init/logs/sqlupgradeMMDD.<br><b>NNN</b>                 |  |
|                        | \$SYBASE/\$SYBASE_ASE/upgrade/upgrade.NNN - アップ<br>グレード・プロセスで作成されたテンポラリ・ファイル。 |  |

### **Sybase** サーバのエラー・ログ

エラー・ログ内の情報は、エラー・メッセージが表示された理由や考えられる解 決法を知るのに役立つ場合があります。

| サーバ                    | デフォルト・ロケーションとファイル名                           |  |
|------------------------|----------------------------------------------|--|
| <b>Adaptive Server</b> | \$SYBASE/\$SYBASE_ASE/install/servername.log |  |
| <b>Backup Server</b>   | \$SYBASE/\$SYBASE_ASE/install/servername.log |  |
| <b>Monitor Server</b>  | \$SYBASE/\$SYBASE_ASE/install/servername.log |  |
| <b>XP Server</b>       | \$SYBASE/\$SYBASE_ASE/install/servername.log |  |

Sybase サーバのエラー・ログのロケーションとファイル名
# よくあるインストール問題のトラブルシューティング

インストール問題の原因を突き止め、推奨されている解決法を適用してください。

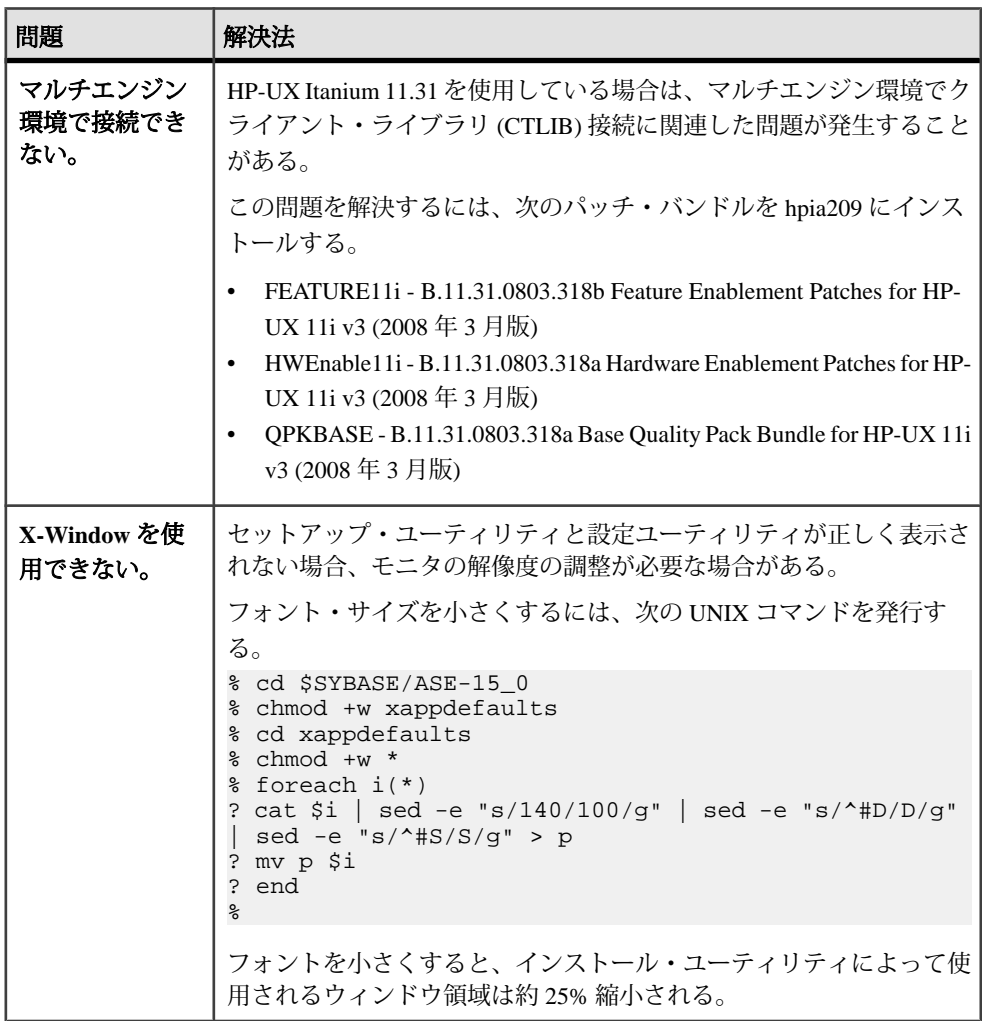

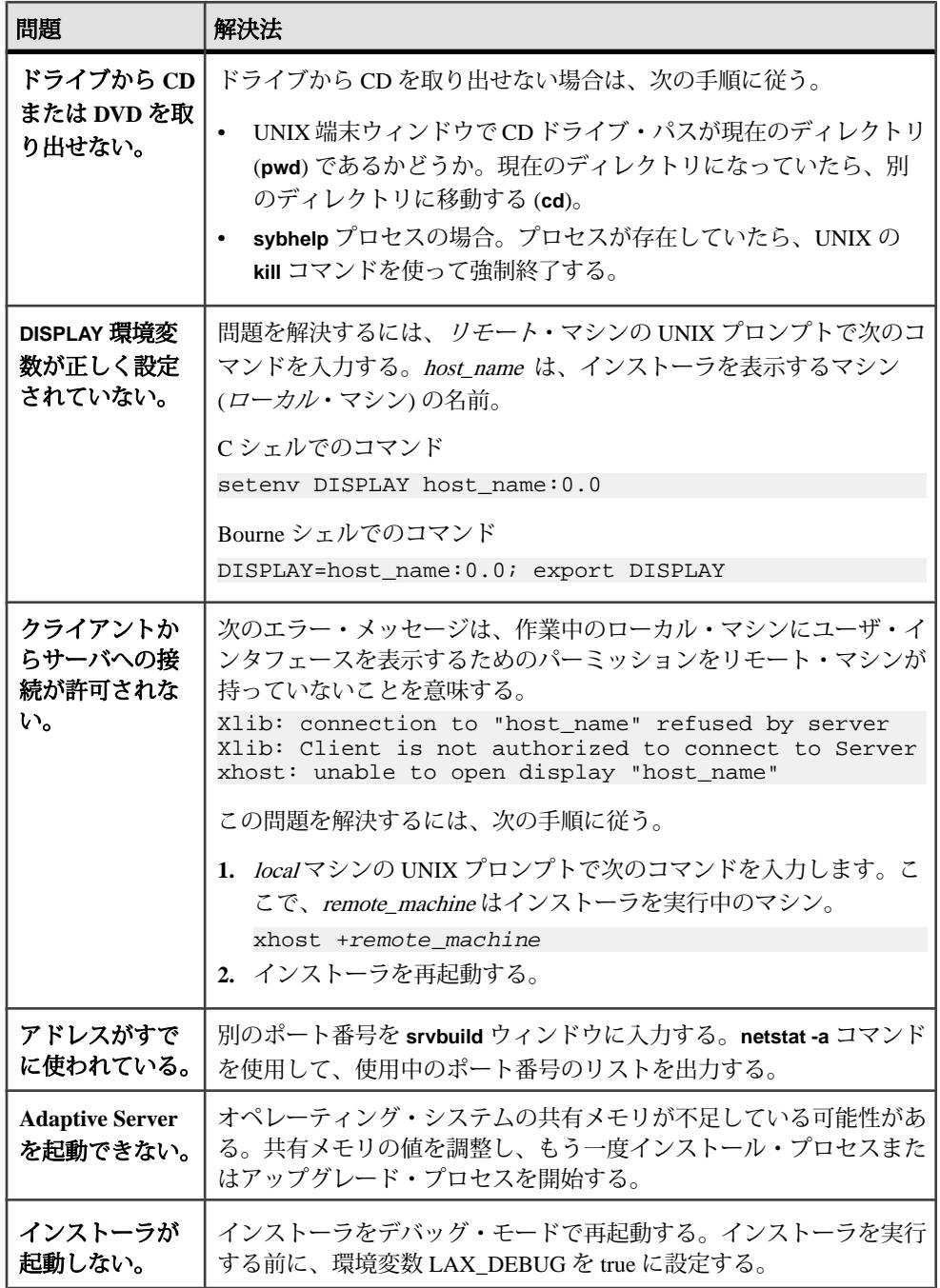

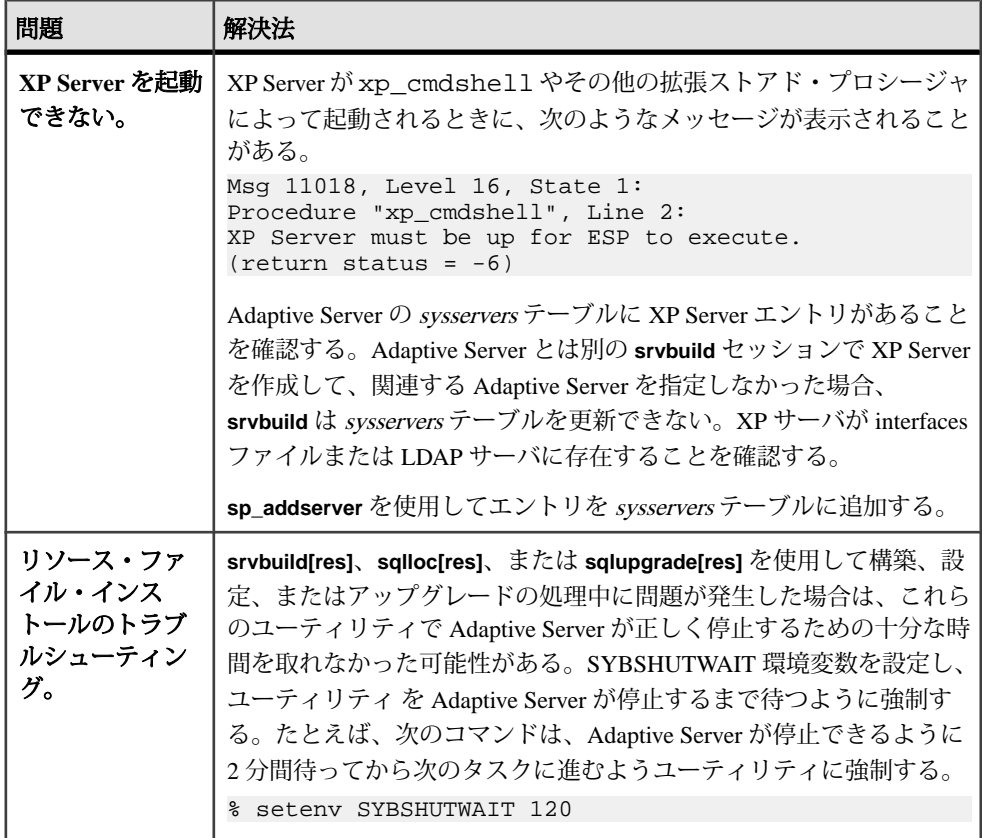

## 失敗の後での **Adaptive Server** の停止

Adaptive Server の起動後に何らかの理由によりインストールまたはアップグレー ド・セッションが失敗した場合は、**shutdown** コマンドを使用します。

- **1.** "sa" としてログオンします。
- **2. shutdown with nowait** コマンドを使用して Adaptive Server を停止します。**with nowait** を使用すると、現在実行している SQL 文の終了を待たず、ただちに Adaptive Server が停止します。

```
1> shutdown with nowait
2 > qo
```
**3.** Adaptive Server の起動後にインストールまたはアップグレードのセッションが 失敗した場合、Sybase Control Central を使用してサーバのシャットダウンを試 みてください。 Sybase Control Central がサーバをシャットダウンできない場合 は、**shutdown** コマンドを使用します。

#### <span id="page-183-0"></span>失敗したインストールからのリカバリ

インストールに失敗した場合は、エラー・メッセージが表示されます。エラー・ メッセージと Adaptive Server のエラー・ログを確認して、インストール失敗の原 因を把握します。

#### **Adaptive Server** の設定中にインストールが終了した場合

インストールが突然停止した場合は、次の手順を行ってください。

- **1.** Adaptive Server が生成したログ・ファイルの内容を確認します。
- **2.** 問題を解決するために推奨されている対処法を実行します。
- **3.** インストール・プログラムが以下の操作を行った後にインストールに失敗した 場合:
	- マスタ・デバイスやシステム・プロシージャ・デバイスなどのオペレー ティング・システム・ファイルを作成した場合、それらのファイルを削除 します。
	- インストール中の AdaptiveServer を起動した場合、そのサーバをシャットダ ウンします。
- **4.** インストールしようとしている Adaptive Server をインストール・プログラムが 起動した後でインストールに失敗した場合は、そのサーバを停止します。

# **Adaptive Server** がアップグレード前の適格性テストに失敗し た場合

ログ・ファイルを確認し、AdaptiveServer にアップグレード資格がない理由を判断 します。

AdaptiveServer がアップグレード前テストに失敗した場合、サーバ設定ユーティリ ティによって次のメッセージが表示されます。

Server SERVER NAME failed preupgrade eligibility test. See log for more information.

- **1.** [アップグレード] ウィンドウで [終了]を選択します。
- **2.** \$SYBASE/\$SYBASE\_ASE/init/logs 内のログ・ファイルを調べます。

問題を解決したら、AdaptiveServer をシャットダウンし、**sybcluster** または手動 によるアップグレードを使用してアップグレード・セッションを完了します。

# <span id="page-184-0"></span>**Cluster Edition** の設定が失敗する場合

システム共有ライブラリのロケーションを確認します。

通常、共有ライブラリ libXt.so と libX11.so は /usr/openwin/lib に格納 されています。共有ライブラリ libsocket.so は、通常、/usr/lib にありま す。

オペレーティング・システムの共有ライブラリがこれ以外のディレクトリにある 場合は、その場所を LD LIBRARY PATH 環境変数に設定してください。

# アップグレードが失敗した場合

アップグレード・プロセスが失敗した場合、インストール・プログラムはエ ラー・メッセージを表示します。

新しいバージョンの AdaptiveServer を起動した後に、以前のバージョンの Adaptive Server を起動することはできません。これを試行すると、バックアップからのリ ストアが必要になります。

#### アップグレードに失敗した原因を特定できる場合

エラー・ログまたはエラー・メッセージによって失敗の原因が明確に示され、 データベースが破損していないと思われる場合は、次の手順に従って問題を解決 し、アップグレードをただちに再実行することができます。

アップグレード・プロセスがまた失敗し、失敗の原因を判断できない場合は、 アップグレードが失敗した段階と場所をエラー・ログ・ファイルから確認して、 Sybase 製品の保守契約を結んでいるサポート・センタまでお問い合わせください。

デフォルトでは、ログ・ファイルは \$SYBASE/\$SYBASE\_ASE/install/ errorlog にあります。

- **1. sybcluster** プログラムを終了します。
- **2.** 必要な対処法を実行して、問題を解決します。

たとえば、既存のデータベースに十分な領域がないためにアップグレードが失 敗したことがエラー・ログに示されている場合は、**alter database** コマンドを使 用して使用可能な領域を増やします。

**3.** 必要に応じて Adaptive Server を停止します。

サーバを停止すると、インストール・プログラムがサーバを起動してアップグ レード・セッションを再実行できるようになります。

#### <span id="page-185-0"></span>アップグレードに失敗した後のデータベースのリストア

アップグレードに失敗すると、データベースのリストアが必要な場合があります。

- アップグレードの失敗または失敗の原因によってデータベースが破損したと思 われる場合は、バックアップからデータベースをリストアします。データベー スのリストアについては、『システム管理ガイド』を参照してください。
- データベースが破損した可能性がある場合は、**Server Config** を終了しますが、 バックアップからデータベースをリストアするまでアップグレード・セッショ ンを再開しないでください。リストアが完了したら、アップグレードを再試行 します。

## **Cluster Edition** アップグレードの再実行

サーバ・インストール環境のアップグレード中の失敗は、個々のデータベースを アップグレードする際の失敗、またはすべてのデータベースをアップグレードし た後に設定変更を完了する際の失敗のいずれかに分類されます。

- **1.** 個々のデータベースのアップグレードに失敗した場合は、アップグレードを手 動でリトライします。最初に、失敗の原因となった問題を解決します。アップ グレード・ユーティリティの出力で問題を確認する必要があります。最も一般 的な失敗の原因は、一部のリソースが不足することです。領域 (データまたは ログ)、ロック、補助スキャン記述子などが考えられます。**alter database** コマ ンドを使用してデータベースに領域を追加できます。リソースに関するほかの 失敗は、**sp\_configure** ストアド・プロシージャを使用してサーバの設定を変更 することで修正できることがあります。 このトレース・フラグを設定すると、ユーザ "sa" はオフライン・データベース を使用して必要な変更を行い、アップグレード時の失敗を修正できます。
- **2.** アップグレードの失敗でデータベースがオフラインのままになり、失敗はデー タベースのデータ変更でのみ修正される場合、失敗したデータベースへは **isql** または同様のプログラムを使用してアクセスして、影響を受けたサーバにユー ザ "sa" として接続し、次のコマンドを発行します。 dbcc traceon(990)

注意: このトレース・フラグへのアクセスは、ユーザ " sa " のみが認可されて います。"sa\_role" を持つアカウントを使用しても十分ではありません。"sa" の ログインを無効にしてある場合は、それを再度有効にし、この方法でアクセス する必要があります。

**3.** 失敗したアップグレードを再開するには、**online database** コマンドを使用しま す。

online database <failed db name>

サーバは、データベースのアップグレードに失敗した時点から再開します。

**4.** 失敗が、すべてのデータベースのアップグレード後に発生した場合、または失 敗がアップグレード・ユーティリティの応答停止の原因になった場合は、ユー ティリティを手動で再実行できます。最初に失敗の診断して修正してから、 アップグレード・ユーティリティを実行します。 \$SYBASE/\$SYBASE\_ASE/upgrade/upgrade

この方法で再開した場合、アップグレード・プロセスで「開始中」ではなく 「検証中」と表示されますが、当初のアップグレードと完全に同じチェックが 実行されます。

**5.** データベースが正常にアップグレードされたことを確認するには、**online database** コマンドを使用してデータベースのアップグレード・ステータスを調 べます。データベースをアップグレードする必要がある場合は、このコマンド によって実行します。このような手順で、指定のインストール時にすべての データベースを確認することもあります。

```
declare @dbname varchar(255)
select @dbname = min(name)
from master..sysdatabases
while @dbname is not null
begin
online database @dbname
select @dbname = min(name)
from master..sysdatabases
where name > @dbname
end
```
注意: サーバがリカバリできないようなアップグレードの失敗もあります。 たとえば、システム・テーブルをバージョン 15.0 形式にアップグレードするこ とは、必要な変更の間のある時点で、失敗の影響を非常に受けやすいもので す。そのような失敗を検出した場合は、失敗したデータベースをバックアップ からリストアします。アップグレードが再び失敗しないようにするには、最初 の失敗の原因となった問題を修正した後に、そのデータベースの **online database** コマンドを発行します。このような致命的な失敗は、前に説明したよ うにリソース不足が原因で発生し、最終的にはトランザクションのアボートを 元に戻すのに失敗します。

#### アップグレードに失敗した原因を特定できない場合

アップグレードの試行に引き続き失敗する場合があります。

- **1.** アップグレードの試行に引き続き失敗する場合は、エラー・ログ・ファイルを チェックして、アップグレードがいつどこで失敗したかを確認します。 デフォルトでは、ログ・ファイルは \$SYBASE/\$SYBASE\_ASE/install/ <servername>.log にあります。
- **2.** 手元の情報を用意して Sybase サポート・センタに問い合わせます。

#### 領域不足のためにアップグレードできない場合

アップグレード・プロセス中に、システム・テーブルが変更されたためにトラン ザクション・ログがいっぱいになることがあります。トランザクション・ログが いっぱいになると、AdaptiveServer のアップグレードを正常に行えない場合があり ます。

トランザクション・ログがいっぱいになったためにアップグレード・プロセスを 継続できない場合、新しいサーバにログインし、**isql** で次を発行します。

dump tran dbname with no\_log

これによってログ領域が解放され、アップグレード・プロセスを続行できるよう になります。

アップグレード前に見積もったディスク領域が、アップグレード・プロセスの データ・コピー・フェーズで不足する場合があります。この場合は、エラーが発 生し、アップグレードの system セグメントで領域が不足していることが通知され ます。アップグレード・プロセスを停止し、必要な領域が空くまで待機します。 **isql** を使用して新しいサーバにログインし、データベースのサイズを大きくしま す。

alter database dbname on device name = "2m"

注意: 単位指定子 "m" または "M" を使用し、変更するデータベースのサイズを指 定します。

# 索引 **A**

Adaptive Server コマンド・ライン・モードでのインスト ール [38](#page-45-0) サイレント・モードでのインストール、 無人 [38](#page-45-0) Adaptive Server Enterprise Cluster Edition Cluster ユーザ・ガイド [3](#page-10-0) Adaptive Server plug-in for Sybase Central [8](#page-15-0) Adaptive Server エディション 使用しているエディションを特定する [7](#page-14-0) Adaptive Server のアップグレード Cluster Edition から Cluster Edition [119](#page-126-0) Adaptive Server のインストール GUI モード [33](#page-40-0) Adaptive Server のコンポーネント [137](#page-144-0) Adaptive Server を非クラスタからクラスタにア ップグレードする sybcluster [123](#page-130-0)

# **B**

Backup Server sybcluster を使用した設定 [61](#page-68-0) Backup Server の設定 [62](#page-69-0)

# **C**

Cluster Edition のアップグレード 共有からプライベート・インストールに アップグレード [111](#page-118-0) Cluster Edition のインストール前のチェックリ スト [48](#page-55-0)

## **D**

dsedit ユーティリティ [134](#page-141-0)

#### **G**

GUI のインストール [33](#page-40-0)

#### **I**

```
I/O フェンシング
   データ整合性 76
   設定 76
   有効化 77
infiniband 17
installpix スクリプト 73
installpubs2 スクリプト 73
installpubs3 スクリプト 73
interfaces ファイル 134
```
## **J**

Job Scheduler インストール [63](#page-70-0) Job Scheduler テンプレートのアップグレード [139](#page-146-0) Job Scheduler のダウングレード [157](#page-164-0)

## **L**

LDAP ライブラリ ロケーション [69](#page-76-0) 環境変数 [69](#page-76-0)

#### **M**

Monitor Server 設定に使用する sybcluster [61](#page-68-0)

#### **P**

PC クライアント CD [9](#page-16-0) システム稼働条件 [17](#page-24-0) ディレクトリ・レイアウト [21](#page-28-0) 製品説明 [21](#page-28-0) PC クライアントのインストール手順 [43](#page-50-0)

インストール・ガイド さんしょう しゅうしょう しゅうしゅう しゅうしゅん しゅうしょく 181

# **R**

Replication Server [134](#page-141-0) Adaptive Server のログの排出 [134](#page-141-0) Replication Server インストール・メディアのマ ウント [33](#page-40-0) runserver ファイル [109](#page-116-0)

# **S**

**SCC** 起動 [50](#page-57-0) select\* をビュー内で変更する必要があるかど うか調べる方法 [149](#page-156-0) showserver コマンド [67](#page-74-0) sp\_checkreswords システム・プロシージャ [110](#page-117-0) sp\_downgrade を使用したダウングレードの基 本手順 [152](#page-159-0) sp\_lmconfig 現在のエディションの特定 [7](#page-14-0) Storage Foundation クラスタの作成 [51](#page-58-0) Sybase Central [8](#page-15-0) Sybase Control Center [8](#page-15-0) 起動 [50](#page-57-0) 停止 [50](#page-57-0) SYBASE ディレクトリ [33](#page-40-0) sybase ユーザ アカウントの作成 [23](#page-30-0) sybcluster Adaptive Server を非クラスタからクラスタ にアップグレードする [123](#page-130-0) XP Server の設定 [65](#page-72-0) クラスタの起動 [59](#page-66-0) クラスタの作成 [55](#page-62-0) クラスタの設定 [55](#page-62-0) クラスタの停止 [59](#page-66-0) 補助サーバの設定 [61](#page-68-0) sybcluster を使用したクラスタの作成 [55](#page-62-0) sybsytemprocs データベース サイズを大きくする [116](#page-123-0) SySAM FLEXnet Publisher [13](#page-20-0) IPv6 の設定 [14](#page-21-0) サブキャパシティ・ライセンス [13](#page-20-0) ライセンス・サーバ・バージョン [13](#page-20-0)

ライセンスのチェックアウト [15](#page-22-0) ライセンスの取得 [11](#page-18-0) 猶予期間 [161](#page-168-0) SySAM ライセンス・サーバ [13](#page-20-0) sysmessages [157](#page-164-0)

#### **T**

Tivoli Storage Manager 説明 [7](#page-14-0)

## **X**

XP Server sybcluster を使用した設定 [65](#page-72-0) sybcluster を使用した設定 [61](#page-68-0)

## あ

アカウント、sybase ユーザの作成 [23](#page-30-0) アップグレード Adaptive Server [100](#page-107-0) upgrade server コマンドの使用 [125](#page-132-0) アップグレード後のタスク [129](#page-136-0) インストール全体 [100](#page-107-0) データベース内の Java [144](#page-151-0) 失敗 [177](#page-184-0) 対話形式 [125](#page-132-0) 単一データベース [100](#page-107-0) 入力ファイル [124](#page-131-0) アップグレード・プロセスの概要 [99](#page-106-0) アップグレードする sybcluster を使用 [123](#page-130-0) アップグレード条件 [105](#page-112-0) アップグレード前のタスク アップグレードの前 [106](#page-113-0) アップグレード前の適格性テストに失敗する [176](#page-183-0) アップグレード対応状況の確認 [124](#page-131-0) アプリケーション オブジェクト名変更後の変更 [109](#page-116-0) アンインストール PC クライアント [45](#page-52-0) サーバ [40](#page-47-0) レジストリ・エントリ [40](#page-47-0) 既存のサーバ [40](#page-47-0)

索引

古いサーバ [40](#page-47-0)

#### い

インストーラの異常終了 [176](#page-183-0) インストール Adaptive Server CD、マウントする [33](#page-40-0) コマンド・ライン [37](#page-44-0) ワークフローを使用した処理の決定 [3](#page-10-0) 応答ファイル [38](#page-45-0) 概要 [3](#page-10-0) インストールの計画 [11](#page-18-0) インストール処理の決定 [3](#page-10-0) インストール前の作業 [24](#page-31-0) インストール方法 Adaptive Server [33](#page-40-0) インメモリー・データベース 説明 [7](#page-14-0)

## え

エラー・ログ・ファイル トラブルシューティング [176](#page-183-0)

#### お

オブジェクト 競合する名前 [110](#page-117-0) 名前の変更 [110](#page-117-0) オブジェクト名の変更 [110](#page-117-0) オプションのデータベース [71](#page-78-0) オプション機能 説明 [7](#page-14-0)

#### き

キーワード [157](#page-164-0)

#### く

クライアント・アプリケーション [9](#page-16-0) クラスタ インストール前のチェックリスト [48](#page-55-0) クラスタの再設定 [89](#page-96-0) クラスタの作成 クラスタの起動 [47](#page-54-0)

クラスタの設定 [55](#page-62-0)

#### こ

コマンド showserver [67](#page-74-0) コマンド・ライン・インストール Replication Server [38](#page-45-0) コマンド・ライン・オプション [39](#page-46-0) コンパイル済みオブジェクトにおける運用前 のエラー検出 [147](#page-154-0) コンパイル済みオブジェクトのアップグレー ド dbcc upgrade\_object [146](#page-153-0) コンポーネント統合サービス ローカルとリモート・サーバのアップグ レード [102](#page-109-0)

#### さ

サーバ Cluster Edition の優れた点 [5](#page-12-0) cluster edition より優れた点 [5](#page-12-0) インストール・オプション [5](#page-12-0) コンポーネントの説明 [18](#page-25-0) ディレクトリ・レイアウト [18](#page-25-0) 概要 [5](#page-12-0) 単一のシステムとしてアクセス可能なシ ステム [5](#page-12-0) 負荷管理 [5](#page-12-0) サーバ・エディションのオプション パッケージ [7](#page-14-0) サーバとの接続の確認 [68](#page-75-0) サーバのバックアップ [128](#page-135-0) サイレント・インストール [44](#page-51-0) サポート・センタ 電話による問い合わせ [169](#page-176-0) サンプル・データベース [72](#page-79-0)

# し

システム・ストアド・プロシージャ [157](#page-164-0) システム・テーブル [157](#page-164-0) アップグレードに伴う変更 [108](#page-115-0) システムの稼働条件 [105](#page-112-0)

索引

システム稼働条件 HP [15](#page-22-0) プライベート相互接続テクノロジ [17](#page-24-0) システム管理者パスワード 設定 [71](#page-78-0) システム要件 PC クライアント [17](#page-24-0)

# す

スクリプト installpix [73](#page-80-0) installpubs2 [73](#page-80-0) installpubs3 [73](#page-80-0) ロケーション [72](#page-79-0) ストアド・プロシージャ オブジェクト名変更後の変更 [109](#page-116-0)

# せ

セキュリティ・サービス 説明[7](#page-14-0)

## た

ダウングレード Adaptive Server [151,](#page-158-0) [152](#page-159-0) 事前の準備のための手順 [151](#page-158-0) 新機能の処理 [155](#page-162-0) ダウングレード後 [157](#page-164-0)

# て

ディレクトリのロケーション [21](#page-28-0) ディレクトリの変更 [104](#page-111-0) データベース オプション [71](#page-78-0) サンプル用の image データ [73](#page-80-0) データベースにおける Java Adaptive Server のインストール前の準備 [29](#page-36-0) データベースにおける Java 機能を高可用性シ ステムで有効にする [145](#page-152-0) データベース内の Java アップグレード [144](#page-151-0) データ圧縮 説明[7](#page-14-0)

# と

トラブルシューティング エラー・ログ・ファイルの使用 [176](#page-183-0)

# ね

ネットワーク・プロトコル [17](#page-24-0)

## は

パーティション 説明 [7](#page-14-0) バックアップからのリストア [178](#page-185-0)

## ふ

ファイル記述子 [24](#page-31-0) プラットフォーム mount コマンド [33](#page-40-0) プラットフォームごとに異なる mount コマン ドのロケーション [33](#page-40-0)

#### ま

マイグレート ダンプ・ロード・メソッド [136](#page-143-0) 高可用性 [136](#page-143-0) 方法 [136](#page-143-0) マルチパス 説明 [30](#page-37-0) マルチパス化 インストール前の設定 [31](#page-38-0)

#### ゆ

ユーティリティ [9](#page-16-0) dsedit [134](#page-141-0)

#### ら

ライセンス プロセッサの数のチェック [15](#page-22-0) ライセンス・モデル [11](#page-18-0)

ライセンス管理ソフトウェア 取得 [11](#page-18-0)

り

リリース・ノート [11](#page-18-0)

索引